# SOFTWARE LIBRE, EL MUNDO A TU MEDIDA

# MoLinux para PYMES

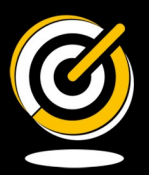

www.ceslcam.com

*NARE LIBRE* CASTILLA-LA MANCHA

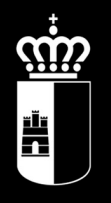

# **Castilla-La Mancha**

SOFTWARE LIBRE, EL MUNDO A TU MEDIDA

# MoLinux para PYMES

La Guía Molinux para Pymes ha sido desarrollada por la Junta de Comunidades de Castilla-La Mancha a través del Centro de Excelencia de Software Libre de Castilla La Mancha (CESLCAM) con licencia Creative Commons by-sa.

#### **Licencia**

Usted es libre de:

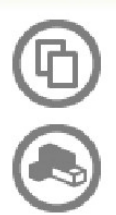

copiar, distribuir y comunicar públicamente la obra

hacer obras derivadas

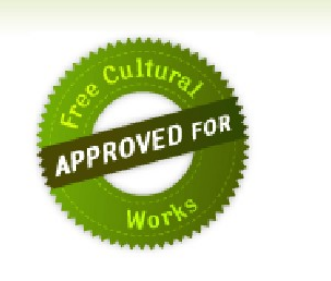

#### **Bajo las condiciones siguientes:**

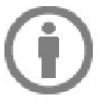

Reconocimiento. Debe reconocer los créditos de la obra de la manera especificada por el autor o el licenciador (pero no de una manera que sugiera que tiene su apoyo o apoyan el uso que hace de su obra).

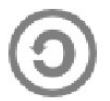

Compartir bajo la misma licencia. Si altera o transforma esta obra, o genera una obra derivada, sólo puede distribuir la obra generada bajo una licencia idéntica a ésta.

- · Al reutilizar o distribuir la obra, tiene que dejar bien claro los términos de la licencia de esta obra.
- Alguna de estas condiciones puede no aplicarse si se obtiene el permiso del titular de los derechos de autor
- · Nada en esta licencia menoscaba o restringe los derechos morales del autor.

#### Para ver la licencia completa, visite:

<http://creativecommons.org/licenses/by-sa/2.5/es/legalcode.es>

Versión: 1.0

Fecha de revisión: 1 de junio de 2009

#### **Aviso Legal**

Microsoft Windows es marca registrada de Microsoft Corp.

Linux es una marca registrada de Linus Torvalds.

El resto de marcas, logotipos o nombres comerciales de software aparecidos en este manual son propiedad de sus respectivos dueños.

\* Este libro ha sido realizado exclusivamente con Software Libre, concretamente con OpenOffice, GIMP, Evolution y Firefox

# **Prólogo.**

En diciembre de 2004 el Gobierno de Castilla-La Mancha presentó Molinux, el Software Libre de Castilla La Mancha, dando un paso más para la democratización de la Sociedad de la Información en la región, acercando las Tecnologías de la Información y la Comunicación (TIC) a cualquier ciudadano o empresa, sin ningún condicionante económico.

Molinux es un sistema operativo GNU/Linux gratuito que incorpora todo el software necesario para obtener el máximo partido de la Sociedad de la Información, como son herramientas ofimáticas profesionales, herramientas de comunicación para Internet, software multimedia, aplicaciones de diseño gráfico, etc.

Dentro de las acciones dirigidas al fomento de esta corriente, en diciembre de 2006 el Gobierno regional creó el Centro de Excelencia de Software Libre de Castilla La Mancha con el objetivo de situar a la región a la vanguardia del Software Libre y desplegar en ella las significativas ventajas que éste aporta.

Además de la importante reducción de costes y la enorme calidad de muchos de los productos, idóneos para cualquier ámbito empresarial, el software libre ofrece una neutralidad tecnológica que redunda en el bien de toda la sociedad, favoreciendo el desarrollo de pequeñas y medianas empresas y la creación de empleo a través del gasto en I+D local. Dichas circunstancias son alcanzables gracias a la independencia de soluciones cerradas de empresas productoras foráneas.

Como se muestra a lo largo de la la Guía Molinux para Pymes, la distribución Molinux y el Software Libre proporcionan una solución tecnológica puntera que se adapta a las necesidades de cualquier empresa castellano-manchega.

Por este motivo el Software Libre es una herramienta idónea para reducir la distancia tecnológica en la sociedad, pero también una oportunidad para el desarrollo de Castilla-La Mancha.

El objetivo final de esta guía es vencer una de las principales barreras que frenan el despliegue del Software Libre en las empresas, el desconocimiento. Para ello se analizan y comparan diferentes soluciones de aplicaciones libres con respecto a otras soluciones no libres equivalentes.

Esta guía se complementa con otras publicaciones realizadas por el Gobierno regional como la guía "Taller de Migración al Software Libre" en la que se propone una metodología completa para que empresas, usuarios y profesionales de las TIC sean capaces de migrar sus sistemas privativos a Software Libre.

> **Paula Fernández Pareja Consejera de Industria, Energía y Medio Ambiente**

# ÍNDICE DE CONTENIDO

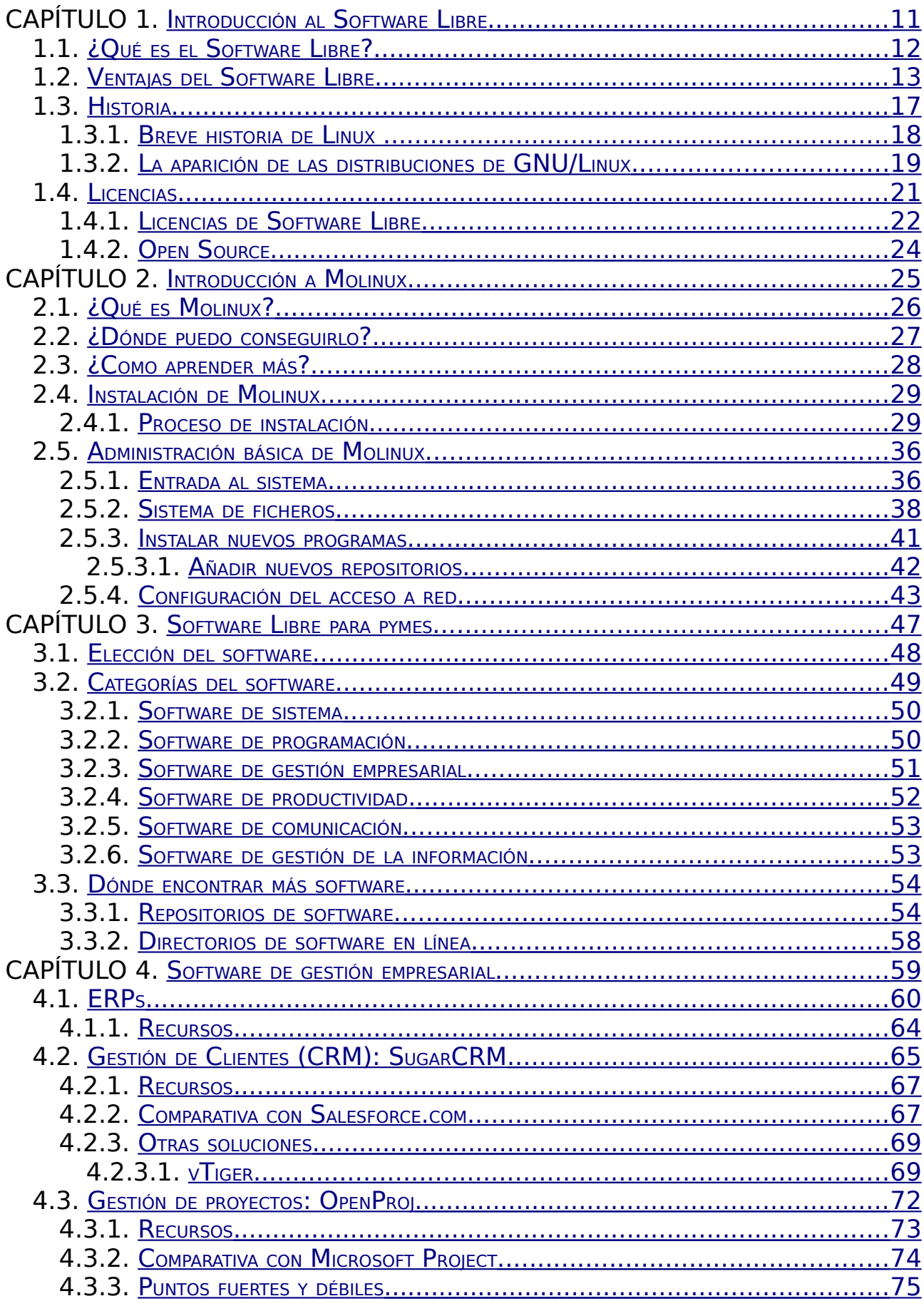

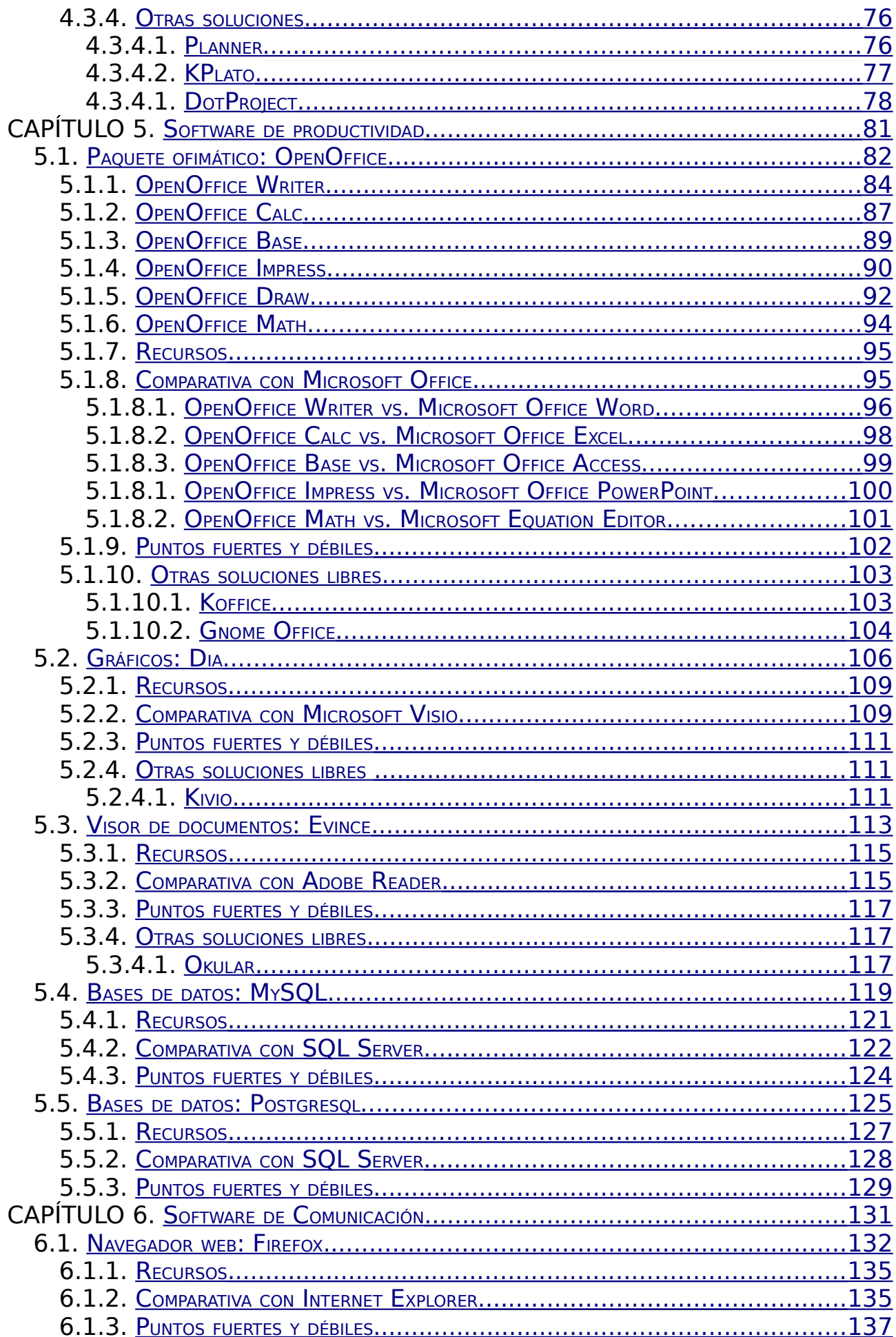

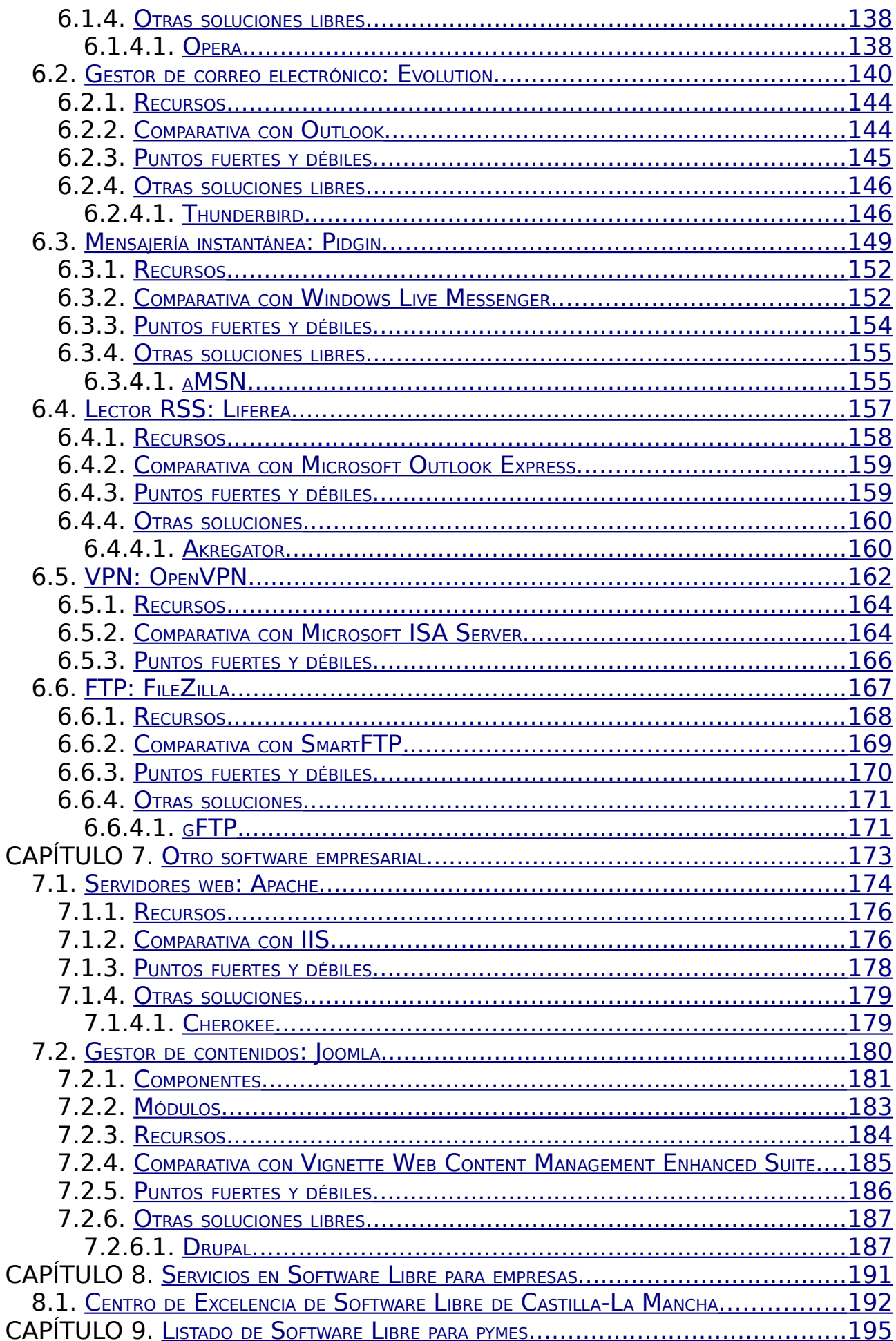

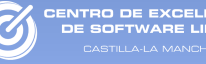

# <span id="page-10-0"></span>CAPÍTULO 1. Introducción al Software Libre

# <span id="page-11-0"></span>1.1. ¿Qué es el Software Libre?

VTRO DE EXCELENCI<br>E COLTIMADE LIBRE

Software Libre (en inglés free software) es la denominación del software que brinda libertad a los usuarios sobre su producto adquirido y por tanto, una vez obtenido, puede ser usado, copiado, estudiado, modificado y redistribuido libremente. El Software Libre puede ser configurado, mejorado y utilizado sin tener que pagar derechos de autor por ello. Esto significa que por el código no debemos pagar, aunque si podríamos hacerlo por la contratación de servicios derivados, como por ejemplo instalación, configuración, soporte, auditoría, formación o cambios sobre la aplicación original.

El Software Libre por tanto es una cuestión de libertad y no de precio. Para que un software sea considerado libre es necesario que cumpla los cuatros principios definidos por Richard M. Stallman $^1$  $^1$ :

● Libertad 0 – Libertad para usar el programa con cualquier objetivo (privado, educativo, público, comercial ...)

● Libertad 1 – Libertad para estudiar como funciona un programa y poder adaptarlo a tus necesidades. El acceso al código fuente es una condición necesaria para esta libertad.

● Libertad 2 – Libertad para redistribuir una copia del programa a quien tu quieras.

 $\bullet$  Libertad 3 – Libertad para modificar un programa y hacer públicas las modificaciones realizadas. De manera que los usuarios de dicho software se beneficien de tus mejoras. El acceso al código fuente es un condición necesaria para esta libertad.

Actualmente hay disponibles miles de programas de Software Libre que pueden cubrir las necesidades de casi cualquier empresa, y en general con la misma calidad o superior que el software no libre, también llamado software propietario o privativo. Pero debido a ciertas barreras su uso no es tan extendido como debiese.

<span id="page-11-1"></span><sup>1</sup> Fundador del Software Libre y el movimiento GNU (GNU's Not Unix)

## <span id="page-12-0"></span>1.2. Ventajas del Software Libre

El uso de Software Libre proporciona ventajas significativas para el tejido empresarial de Castilla-La Mancha, y en general para cualquier región, que el software propietario no puede ofrecer:

● Es más económico:

El bajo o nulo coste de los productos libres permiten proporcionar a las pymes servicios y ampliar sus infraestructuras sin que se vean mermados sus intentos de crecimiento por no poder hacer frente al pago de grandes cantidades en licencias.

Mediante el uso de Software Libre, las empresas, en su mayoría pymes que disponen de escaso recursos humanos y con poca inversión en I+D, podrán beneficiarse de aplicaciones de alta calidad a bajo coste, disponiendo de las mismas facilidades que las grandes empresas del sector y aumentando de esta forma su posición competitiva.

● Software adaptado:

El acceso al código fuente del programa proporciona la posibilidad de ajustar una aplicación a las necesidades concretas de cualquier persona, colectivo o empresa. Por ejemplo, para labores de localización del software, traduciéndolo a cualquier idioma, adaptándolo al modelo de negocio de la empresa o añadiendo funcionalidad extra no contemplada en la aplicación original.

● Cultura de colaboración y modelo científico:

La cultura de colaboración sigue el modelo científico de desarrollo y puede generar resultados brillantes. El desarrollo de Software Libre se basa en un trabajo cooperativo entre personas comunicadas por Internet que deciden poner sus conocimientos a disposición del público. Este modelo es similar al modelo científico tradicional, en el que la innovación y el conocimiento pertenecen a la humanidad, no a la empresa.

● Independencia del proveedor:

El Software Libre al no depender de un proveedor único permite que cualquier empresa pueda proporcionar servicios de soporte sobre una aplicación, de esta manera si un proveedor desaparece, siempre se podrá continuar mejorando dicho programa.

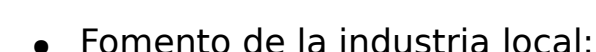

CENTRO DE EXCELENCI<br>DE SOETWARE LIBRE

Este es uno de los grandes beneficios del Software Libre, ya que las empresas TIC locales pueden ampliar su modelo de negocio con productos libres, sin depender de proveedores foráneos. La mayor parte del software propietario que se utiliza en España procede de empresas foráneas, con lo que el dinero invertido en software favorece a otros países. Sin embargo, al utilizar Software Libre es posible recurrir a empresas locales para obtener servicios sobre un programa concreto. Fomentando de esta manera la industria local y el empleo.

● Mejores prestaciones con el mismo hardware:

Por lo general los requisitos de procesamiento y memoria del Software Libre son menores que en las aplicaciones propietarias y optimizan los recursos del ordenador. Esto permite no tener que renovar el parque informático de una empresa cada pocos años o recuperar computadores obsoletos ya retirados para realizar algunas acciones determinadas.

● Libertad de uso y redistribución:

Las licencias de Software Libre existentes permiten la instalación del software tantas veces y en tantas máquinas como el usuario desee sin tener que pagar nada por ello.

● Aumento de la productividad:

El acceso al código fuente permite el desarrollo de nuevos productos sin la necesidad de desarrollar todo el proceso partiendo de cero. El secretismo tecnológico es uno de los grandes frenos y desequilibrios existentes para el desarrollo en el modelo de propiedad intelectual.

• Soporte y compatibilidad a largo plazo:

Este punto, más que una ventaja del Software Libre es una desventaja del software propietario, y la elección de Software Libre evita este problema. Al vendedor, una vez alcanzado el máximo número de ventas que puede realizar de un producto, no le interesa que sus clientes continúen con él y optan por sacar un nuevo producto. Y para obligar al usuario a que deje de utilizar la versión anterior acaban por no dar soporte ni solucionar fallos que puedan surgir, y en ciertos casos por producir formatos de ficheros incompatibles entre versiones diferentes del mismo programa.

Véase diferentes versiones de Windows que dejan de ser soportadas por Microsoft o software de grabación que no admite nuevos modelos de grabadoras ópticas sin una actualización, aún cuando la grabadora nueva emplee el mismo mecanismo de grabación que la antigua.

NTRO DE EXCELENCIA<br>IE SOFTWARE LIBRE

● Formatos estándar:

Los formatos estándar permiten una interoperatividad más alta entre sistemas, evitando incompatibilidades. Los estándares de facto son válidos en ocasiones para lograr una alta interoperatividad si se omite el hecho que estos exigen el pago de royalties a terceros y que por razones de mercado no interesa que se perpetúen demasiado tiempo.

● Mayor estabilidad y seguridad:

Los sistemas GNU/Linux cuentan con una mayor estabilidad de trabajo, no siendo necesario reiniciar el computador con frecuencia debido a la perdida de rendimiento. Pueden funcionar de forma continuada un gran número de horas. Así mismo, la seguridad en sistemas operativos GNU/Linux es mucho más alta que en otro tipo de sistemas, desde el control de usuarios y la ejecución de aplicaciones hasta los problemas inexistentes de virus. Estas características son las que hacen que el Software Libre esté presente en la mayoría de servidores de Internet y de las grandes empresas.

El acceso al código fuente permite además que tanto hackers<sup>[2](#page-14-0)</sup> como empresas de seguridad de todo el mundo puedan auditar los programas, por lo que la existencia de puertas traseras es ilógica ya que pondría en evidencia el producto y la comunidad que lo genera.

• Corrección mas rápida y eficiente de fallos:

El funcionamiento e interés conjunto de la comunidad ha demostrado solucionar mas rápidamente los fallos de seguridad en el Software Libre, algo que en el software propietario es mas difícil y costoso. En ocasiones cuando se notifica a las empresas propietarias del software algún problema en su software, éstas niegan inicialmente la existencia de dichos fallos por cuestiones de imagen y cuando finalmente admiten la existencia de esos bugs tardan semanas o meses hasta proporcionar los parches de seguridad.

● Métodos simples y unificados de gestión de software:

Actualmente la mayoría de distribuciones de Linux incorporan algún sistema que unifican el método de instalación de

<span id="page-14-0"></span><sup>2</sup> En la descripción más pura, un hacker es aquella persona que le apasiona el conocimiento, descubrir o aprender nuevas cosas y entender el funcionamiento de éstas. Aunque actualmente esta palabra se ha tergiversado y se ha utilizado para hablar de delincuentes y piratas informáticos.

programas, librerías, etc. Esto simplifica hasta el grado de marcar o desmarcar una casilla la gestión del software, y permiten el acceso a miles de aplicaciones de forma segura y gratuita. Este sistema de acceso y gestión del software se hace prácticamente utópico si se extrapola al mercado propietario.

● Sistema en expansión:

TRO DE EXCELENC

Las ventajas especialmente económicas que el Software Libre aporta a muchas empresas y las aportaciones de la comunidad han permitido un constante crecimiento del Software Libre, hasta superar en ocasiones, como en el de el Software para Internet, al mercado propietario.

El Software Libre ya no es una promesa, es una realidad y se utiliza en sistemas de producción de algunas de las empresas tecnológicas mas importantes como Telefónica, IBM, SUN Microsystems, Google, Sony, Hewlett-Packard, Oracle o incluso la NASA. Podemos augurar sin lugar a dudas un futuro crecimiento de su empleo y una consolidación bien merecida.

## <span id="page-16-0"></span>1.3. Historia

Durante los años 60 y 70 era muy habitual que los programadores y desarrolladores compartieran entre si sus programas sin ninguna restricción, hasta que a finales de los años 70 comenzaron a surgir los acuerdos de licencia, pero no fue hasta la década de los 80 cuando aparecieron los primeros sistemas operativos privativos que forzaban a los usuarios a aceptar condiciones restrictivas que impedían realizar modificaciones del software.

Fue el 27 de septiembre de 1983 cuando Richard Stallman anunció públicamente el proyecto GNU (GNU's Not Unix) con el objetivo de crear un sistema operativo completamente libre compatible con Unix: el sistema GNU. Al anuncio original, siguieron otros ensayos como el "Manifiesto GNU", donde refleja las motivaciones para iniciar el proyecto, entre las que destaca "volver al espíritu de cooperación que prevaleció en los tiempos iniciales de la comunidad de usuarios de computadoras".

En 1985 surgió la Free Software Foundation (FSF), fundada de nuevo por Richard Stallman, con el propósito de difundir el movimiento del "Software Libre". Fue entonces cuando Stallman definió el concepto de "Free Software" o "Software Libre" y el concepto de "copyleft", que restringe la apropiación del software y otorga la libertad a los usuarios.

GNU se encaminó principalmente al desarrollo de un sistema operativo gratuito, compatible con UNIX, que pudiese modificarse según las necesidades de cada usuario. Después de algunos años se disponía de lo básico para un sistema operativo: intérprete de lenguajes y editor de texto, herramientas para el trabajo en red y un compilador; aunque aún faltaba el Kernel o Núcleo para hacer funcionar todo el sistema.

El Kernel del sistema operativo GNU, surgió en 1990 cuando el universitario finlandés Linus Torvalds decidió ampliar el sistema operativo Minix, al que llamó Linux, desarrollado por el profesor

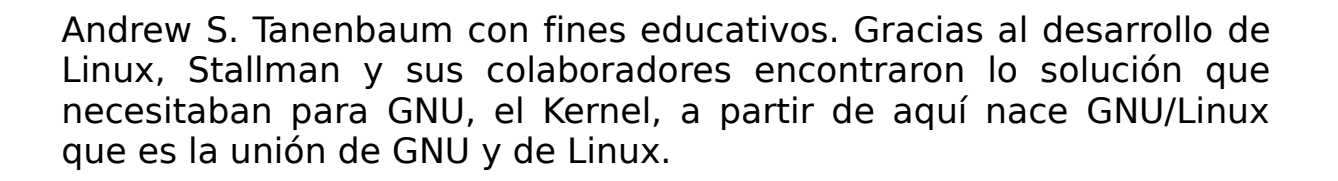

Actualmente los sistemas GNU/Linux son una solución real utilizada por multitud de empresas, administraciones y usuarios de todo el mundo. GNU/Linux ofrece un sistema estable, potente y seguro junto a una gran cantidad de Software Libre que crece y se mejora día a día por millones de personas.

#### <span id="page-17-0"></span>1.3.1. Breve historia de Linux

La historia de Linux empieza en Finlandia (1991), cuando el estudiante de la Universidad de Helsinki, Linus B. Torvalds, se planteó aprovechar mejor los recursos de su ordenador (un PC con procesador Intel 386) y se instaló en él una versión reducida del sistema operativo Unix (http://www.unix-systems.org) llamada Minix.

Sin embargo, debido a las limitaciones del Minix, Linus decidió reescribir algunas partes del sistema, añadiéndole mayor funcionalidad. Posteriormente, decidió difundir el código fuente por Internet, de manera gratuita y con el nombre de Linux (contracción de Linus y Unix). El anuncio inicial de Linux tuvo lugar en agosto de 1991. Era la versión 0.01.

La primera versión "oficial", la 0.02, se hizo pública el 5 de octubre de 1991, para la que se incorporaron algunos programas GNU<http://www.gnu.org/home.es.html>como la shell bash o el compilador GCC.

La versión estable de Linux fue la 1.0 y apareció en marzo de 1994. Gracias al uso de Internet, Linux ha tenido un crecimiento espectacular en los últimos tiempos, siendo un proyecto con cada vez más colaboradores que mejoran día a día el sistema.

Hay que hacer hincapié también en que el término Linux se refiere al núcleo del sistema (parte que interactúa con el hardware

de la máquina). Cuando se habla de todo el conjunto que forma el núcleo, y todos los demás proyectos GNU (shells, compiladores, escritorios y las distintas aplicaciones en general), se debe hablar ya del sistema operativo GNU/Linux.

A lo largo de la historia de GNU/Linux han surgido muchas variantes suyas, conocidas como distribuciones. Una distribución GNU/Linux es una variante de ese sistema operativo que incorpora determinados paquetes de software para satisfacer las necesidades de un grupo específico de usuarios, dando así origen a ediciones domésticas, educativas o empresariales.

## <span id="page-18-0"></span>1.3.2. La aparición de las distribuciones de GNU/Linux

En 1992 apareció la primera distribución Linux, conocida como MCC Interim. A mediados de 1992 la distribución de Linux más popular era SLS Linux (Softlanding Linus System). Slackware apareció en 1993 como resultado de los cambios y limpieza que realizó Patrick Volkering a la distribución Linux SLS. A partir de Slackware.

Otra distribución que se basó en Slackware es la conocida distribución SUSE Linux, en 2004 esta distribución fue comprada por la multinacional americana Novell, después en 2005 fue liberada para que fuera la comunidad la que desarrollara esta distribución, que pasó llamarse openSUSE.

En el año 1993 Ian Murdik fundó el proyecto Debian junto al manifiesto base para la creación de la distribución Debian. Esta es una de las comunidades de Software Libre más prestigiosas y reconocidas del mundo. A partir de Debian han surgido muchas otras distribuciones como son Corel, Skolelinux o Knoppix. También ha sido la distribución elegida por Mark Shuttleworth y su empresa Canonical Ltd. Ubuntu, que nació en 2004 con el objetivo de acercar a todos los usuarios los sistemas GNU/Linux. Actualmente es una de las distribuciones más populares por su facilidad de uso y sus actualizaciones continuas.

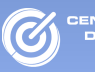

Debido al éxito alcanzando por Ubuntu han surgido multitud de distribuciones derivadas de ésta como es el caso de Molinux [\(http://molinux.info\)](http://molinux.info/), que es la distribución desarrollada por la Junta de Comunidades de Castilla-La Mancha para acercar las Tecnologías de la Información a la sociedad castellano-manchega. Entre las ventajas de esta distribución regional se encuentran: software completamente en español, versiones actualizadas semestralmente y soporte gratuito a través de teléfono, correo electrónico o foros web.

Podemos encontrar el árbol genealógico de GNU/Linux en: [http://www.linux-es.org/files/distribuciones\\_en\\_el\\_tiempo.png](http://www.linux-es.org/files/distribuciones_en_el_tiempo.png)

#### <span id="page-20-0"></span>1.4. Licencias

Como ya se ha comentado, fue en la década de los 80 cuando comenzó a aparecer software sujeto a licencias que limitaba las libertades de los usuarios.

Una licencia es, desde el punto de vista del Derecho, un contrato mediante el cual una persona recibe de otra el derecho de uso de varios de sus bienes, normalmente de carácter no tangible o intelectual, a cambio del pago de una cantidad determinada por el uso de los mismos.

Al adquirir una licencia software, ya sea pagando o gratuitamente, podemos encontrar dos roles principales que median la transacción. Consultar tabla [1.](#page-20-1)

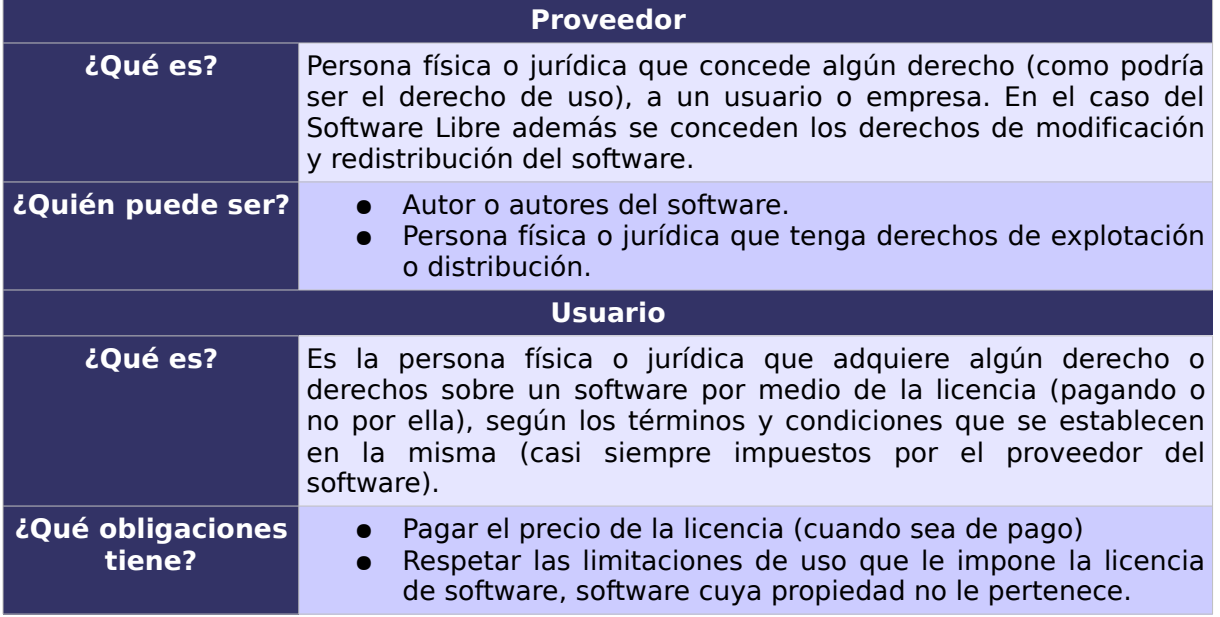

<span id="page-20-1"></span>Tabla 1: Roles de la adquisición de una licencia software

Sin embargo hay importantes diferencias en cuanto a los derechos y limitaciones que obtenemos a la hora de adquirir una licencia software libre o propietaria.

Cuando el usuario adquiere una licencia de software

propietario, aparte de abonar un precio por ella, verá que sus derechos como usuario están bastante restringidos:

- Ejecutar el programa.
- Aprovechar sus aplicaciones.
- Hacer una copia de seguridad del mismo.

Pero, si se adquiere una licencia de software libre, las libertades del usuario son mucho mas amplias, pudiendo:

● Usar el software libremente sin ningún tipo de restricción.

● Estudiar como funciona y modificarlo según tus necesidades.

● Redistribuirlo con o sin modificaciones, ya sea de manera gratuita o cobrando.

# <span id="page-21-0"></span>1.4.1. Licencias de Software Libre

Una licencia es aquella autorización formal con carácter contractual que el autor de un producto da a los usuarios de ese bien. Pueden existir tantas licencias como acuerdos concretos se den entre el autor y el licenciatario. Pero para que una licencia pueda ser considerada de software libre ha de cumplir una serie de condiciones que vienen dadas en la definición de software libre por la Fundación de Software Libre, en inglés Free Software Foundation (FSF)<sup>[3](#page-21-1)</sup>, y que son:

● Libertad para usar el programa con cualquier propósito

● Libertad para estudiar cómo funciona el programa y para modificarlo

● Libertad para mejorar el programa

● Libertad para redistribuir tanto copias del programa como las propias modificaciones

Las libertadas del software están garantizadas por una serie de condiciones que se plasman en una licencia. En el siguiente enlace se puede encontrar un listado con algunas de la licencias de

<span id="page-21-1"></span><sup>3</sup><http://www.fsf.org/>

NTRO DE EXCELENCIA<br>IE SOETWARE LIBRE

software más conocidas y reconocidas por la FSF y el proyecto GNU<sup>[4](#page-22-0)</sup>. También puede consultarse un listado de licencias reconocidas por la Open Source Initiative (OSI)<sup>[5](#page-22-1)</sup> en su página web, que salvo excepciones en ambos movimientos coinciden.

Una de las características del software libre es la libertad para hacer obras derivadas por parte de terceros, siendo éstas legalmente obras nuevas. Las licencias de software libre se pueden clasificar en dos grandes grupos según la licencia con la que se pueda redistribuir las obras derivadas:

● Por un lado están las licencias robustas o también conocidas como licencias con copyleft<sup>[6](#page-22-2)</sup> que obligan a que las obras derivadas mantenga los términos de la licencia original. Ejemplo de esta licencia es la Licencia Publica General, GNU GPL[7](#page-22-3) en la que el autor conserva los derechos de autor (copyright), y permite la redistribución y modificación bajo términos diseñados para asegurarse de que todas las versiones modificadas del software permanecerán siempre libres. Esto hace que no sea imposible crear un producto con partes no licenciadas bajo la GPL u otra licencia compatible.

● En el otro lado se encuentran las licencias permisivas o sin copyleft, las cuales no restringen el tipo de licencia de las obras derivadas, pudiendo distribuirse incluso bajo una licencia no libre, ejemplo de estas licencias son la BSD o Apache.

En algunas ocasiones el titular de los derechos de autor (copyright) de un software puede publicarlo al mismo tiempo bajo diferentes licencias dual. Este tipo de licenciamiento se conoce como Dual. Por ejemplo, podría publicarse un software bajo licencia libre y también una versión modificada bajo otro tipo de licencia. Esta técnica ha sido usada en ocasiones como modelo de negocio por empresas que desarrollan Software Libre, como por ejemplo MySQL, que aunque se distribuye con licencia GPL permite distribuirse en productos no libres a través de una licencia comercial; esta práctica no restringe ninguno de los derechos otorgados a los usuarios de la versión libre.

<span id="page-22-0"></span><sup>4</sup><http://www.gnu.org/licenses/license-list.es.html>

<span id="page-22-1"></span><sup>5</sup> <http://www.opensource.org/licenses/category>

<span id="page-22-2"></span><sup>6</sup> Copyleft es un juego de palabras utilizado habitualmente en el contexto del Software Libre, en contraposición al conocido copyright, que persigue mantener las libertades de los usuarios obligando a que se respeten los mismos términos de la licencia original para cualquier obra derivada.<http://www.gnu.org/copyleft/copyleft.es.html>

<span id="page-22-3"></span><sup>7</sup><http://www.gnu.org/licenses/gpl.html>

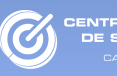

#### <span id="page-23-0"></span>1.4.2. Open Source

En 1998 nace el término Open Source fruto de una reunión entre Eric S. Raymon, Bruce Perens, Am Ockman, Todd Anderson, Chris Peterson, John Hall y Larry Augustin, entre otros. Entre sus objetivos se encontraba evitar la confusión del término Free Software, ya que en inglés, free tiene el significado de libre y de gratis.

La diferencia principal entre el Software Libre (Free Software) y el Open Source (Código Abierto) son principalmente filosóficas, de hecho ambos reconocer casi las mismas licencias. Los principales ideales del movimiento Open Source son:

● Apostar por la excelencia técnica como el objetivo prioritario, siendo la compartición del código fuente un medio para dicho fin (Véase también La Catedral y el Bazar).

● Darle mayor relevancia a los beneficios prácticos del compartir el código fuente.

● Interesar a las principales casas de software y otras empresas de la industria de la alta tecnología en el concepto.

● Evitar la ambigüedad del termino inglés free (gratis o libre) en "Free Software".

Mientras que en el Software Libre el principio fundamental es la libertad para los usuarios y la comunidad.

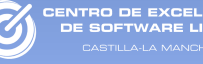

# <span id="page-24-0"></span>CAPÍTULO 2. Introducción a Molinux

<span id="page-25-0"></span>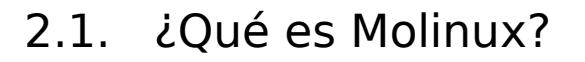

Molinux es una distribución GNU/Linux desarrollada por la Junta de Comunidades de Castilla-La Mancha. El proyecto se inició a finales del año 2004 con el objetivo de acercar las nuevas tecnologías y, en definitiva, los nuevos sistemas de aprendizaje a todo el colectivo de la comunidad castelleno-manchega.

Molinux es una apuesta de futuro del Gobierno regional que busca la integración, la innovación y la difusión de la Sociedad de la Información en su territorio.

Las principales características de esta distribución GNU/Linux son:

● Está basada en la distribución Ubuntu, quién a su vez se basa en Debian.

● Orientado hacia un entorno intuitivo, sencillo y comprensible.

● Amplio catálogo de software que abarca tanto los ámbitos profesionales como el educativo o el doméstico.

● Todos los programas incluidos están en castellano.

● Desarrollo de dos versiones anuales que incluye todo el software actualizado y nuevos programas, tanto para su versión escritorio, como para su versión educativa.

● Posibilidad de utilizarlo sin instalación previa a través del CD o una memoria USB.

● Facilidad de instalación, mantenimiento y actualización del software.

● Posibilidad de hacer copias y redistribuir Molinux de forma legal.

● Soporte técnico gratuito y en español a través de teléfono, correo electrónico y foros.

## <span id="page-26-0"></span>2.2. ¿Dónde puedo conseguirlo?

La forma más simple de obtener la última versión de Molinux es descargar la imagen para CD/DVD desde la página del proyecto [http://molinux.info.](http://molinux.info/)

Una vez descargada es el momento de grabarla en un CD/DVD con cualquier programa que permita la grabación de imágenes ISO, por ejemplo Infrarecorder [\(http://infrarecorder.org\)](http://infrarecorder.org/).

En caso de no disponer de banda ancha para descargar Molinux, pueden conseguirse copias físicas, al menos, en las siguientes entidades:

● Centro de Excelencia de Software Libre de Castilla-La Mancha<http://ceslcam.com/contacto/ceslcam.html>

● Delegaciones Provinciales y Servicios Centrales de la Consejería de Industria y Tecnología. <http://www.jccm.es/organigrama/index.phtml?cod=80>

● Asociación Linux Albacete [http://www.linuxalbacete.org.](http://www.linuxalbacete.org/)

● Ayuntamiento de Miguelturra (Ciudad Real). [http://www.miguelturra.es](http://www.miguelturra.es/)

# <span id="page-27-0"></span>2.3. ¿Como aprender más?

ENTRO DE EXCELENCI<br>DE COETWARE LIBRE

En internet hay disponible multitud de recursos relacionados con Molinux que serán de utilidad para iniciarse en este sistema operativo. Algunos de los enlaces más destacados son:

#### ● **Portal de Molinux**. [http://molinux.info.](http://molinux.info/)

Ésta es la página oficial de Molinux, donde se alojan los principales recursos de la distribución. Entre otros, las diferentes versiones de Molinux, manuales de la distribución o documentación técnica, acceso al canal de formación online, foros de consulta o seguimiento de incidencias.

● **Formación online**. [http://formados.ceslcam.com.](http://formados.ceslcam.com/)

En la plataforma e-learning del CESLCAM se alojan los cursos online oficiales de Molinux. También dispone de otros cursos gratuitos para iniciarse en el software libre como son OpenOffice, Gimp, Blender, Herramientas para Internet o Molinux Administrador.

#### ● **Videotutoriales**. [http://www.youtube.com/ceslcam.](http://www.youtube.com/ceslcam)

A través del canal de vídeos de Youtube se accede a un portal con videotutoriales relacionados con la distribución Molinux y que facilitan el autoaprendizaje en el sistema Molinux.

● Otros enlaces de interés:

#### ▪ **Foros de Molinux**. [http://foros.molinux.info/.](http://foros.molinux.info/)

En este portal se pueden resolver cualquier duda o problema relacionada con Molinux.

#### ▪ **Incidencias**. [http://bugs.molinux.info/.](http://bugs.molinux.info/)

El gestor de incidencias de Molinux permite reportar errores detectados en Molinux y conocer el estado de todas las incidencias registradas.

## <span id="page-28-1"></span>2.4. Instalación de Molinux

Molinux se encuentra actualmente disponible en dos versiones diferentes: escritorio y educativa. La versión educativa tiene las mismas características que la versión escritorio más un conjunto de 60 aplicaciones dirigidas a alumnos y profesores. Ambos productos pueden ser utilizados a través de una versión «live», que permite probar rápidamente el sistema completo, sin necesidad de realizar una instalación, e incluso funcionar con otros sistemas operativos instalados en el equipo de forma previa.

La versión «live» contiene un sistema completo y listo para usarse a través de una unidad lectora de CD/DVD sin necesidad de realizar ninguna instalación previa. El desempeño del sistema será tan completo como en una instalación convencional, con la limitación de velocidad al funcionar a través de la unidad de CD/DVD, y a cambio ofrece un sistema completo en cuestión de minutos.

Son múltiples los usos que pueden darse a una versión «live», por ejemplo probar el sistema operativo sin riesgo alguno, comprobación rápida de compatibilidad de hardware, disco de rescate y recuperación de datos, disco de demostración, etc.

## <span id="page-28-0"></span>2.4.1. Proceso de instalación

Para instalar el sistema operativo Molinux desde una versión «live» basta con arrancar el ordenador con dicho CD o DVD introducido en la unidad lectora. Debe tenerse en cuenta que el equipo debe estar configurado para poder arrancar desde esta unidad. En caso que el arranque a través del CD/DVD no esté habilitado podrá realizarse accediendo al menú de la BIOS, normalmente pulsando la tecla F12 (consulte el manual de su equipo para más información) en el proceso de arranque (Boot) y seleccionando el CD/DVD como primera opción de inicio.

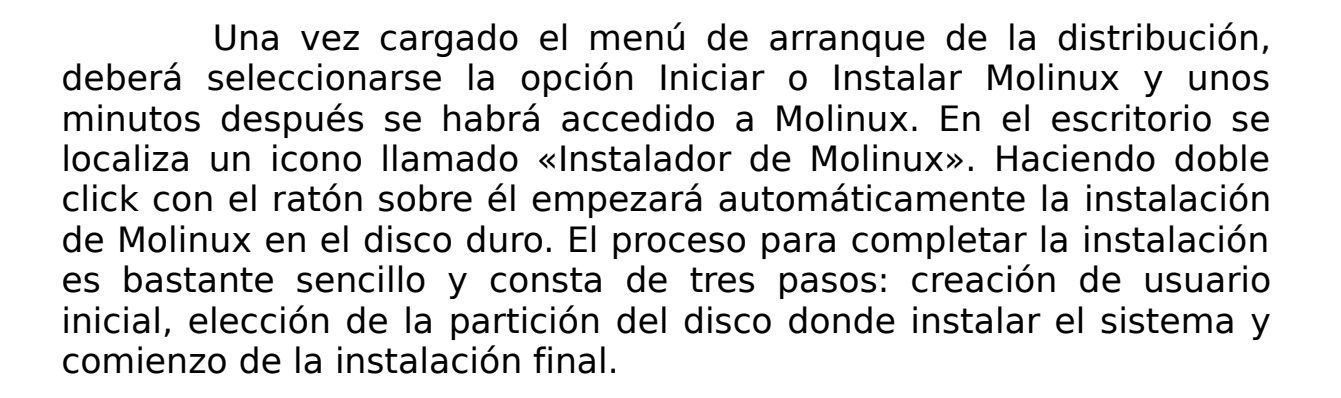

Molinux necesita un mínimo de 2 Gb de disco duro libre para funcionar, aunque se recomiendan al menos 8 Gb si se van a instalar más programas adicionales. El tiempo medio de instalación es de unos 15 o 20 minutos, aunque esto depende de las características del sistema donde se vaya a realizar dicha instalación.

El proceso de instalación se describe a continuación.

Una vez iniciada la instalación, la primera pantalla que aparecerá será la siguiente:

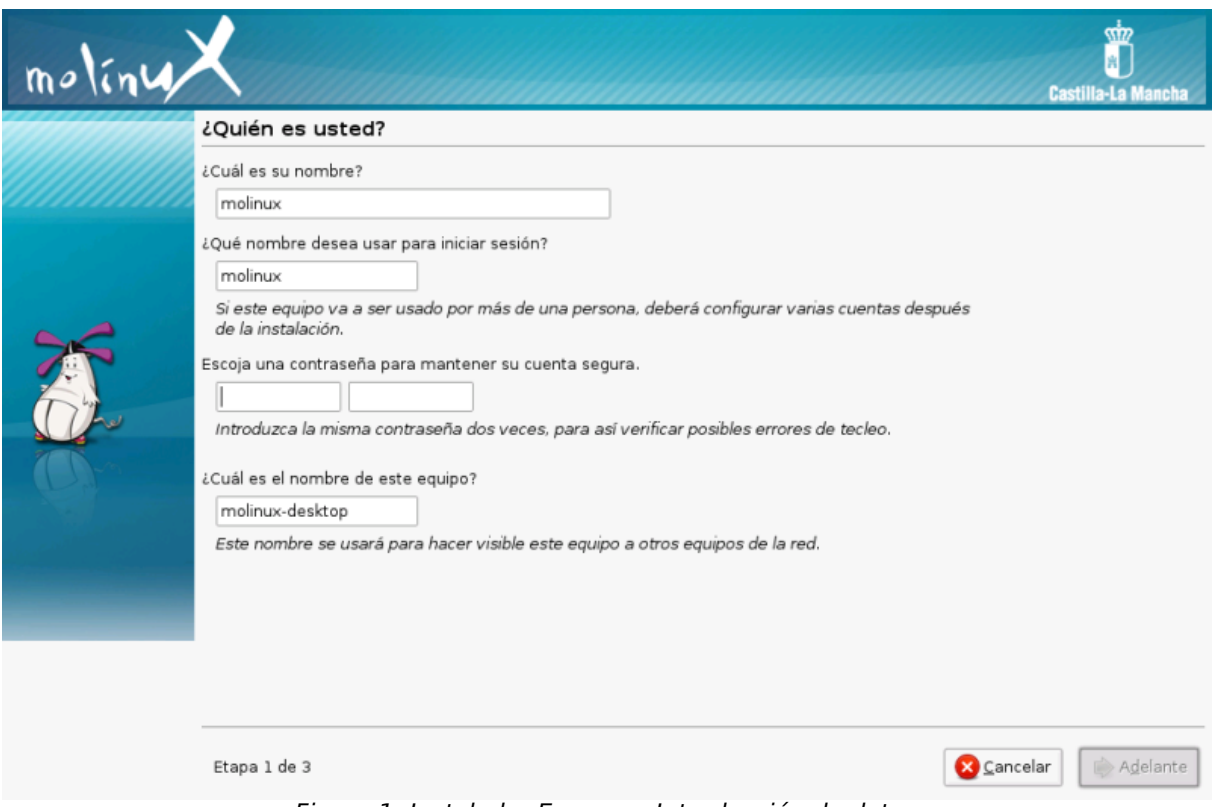

Figura 1: Instalador Express - Introducción de datos

Esta pantalla corresponde con la identificación del usuario y del equipo, por lo que tendrá que ingresarse una serie de datos respondiendo a las siguientes preguntas:

● **¿Cuál es su nombre?.** Referencia al nombre real del usuario.

● **¿Qué nombre desea usar para iniciar sesión?.** Nombre con el que se identificará el usuario cada vez que acceda al sistema. No puede contener más de una palabra.

● **Escoja una contraseña para mantener su cuenta segura.** Será la que se utilizará para entrar al sistema. Aquí se dispone de dos espacios en blanco donde se debe escribir la misma contraseña. Esto se realiza con el propósito de comprobar que no se ha cometido ningún error a la hora de escribirla en el campo anterior. Hasta que estos datos no sean correctos, no se habilitará el botón Adelante, para seguir al siguiente paso.

● **¿Cuál es el nombre de este equipo?.** Nombre elegido para identificar el equipo en la red ante otros equipos.

Una vez introducidos todos los datos debe pulsarse el botón Adelante, lo que llevará al paso 2 de la instalación con el propósito de preparar el espacio del disco.

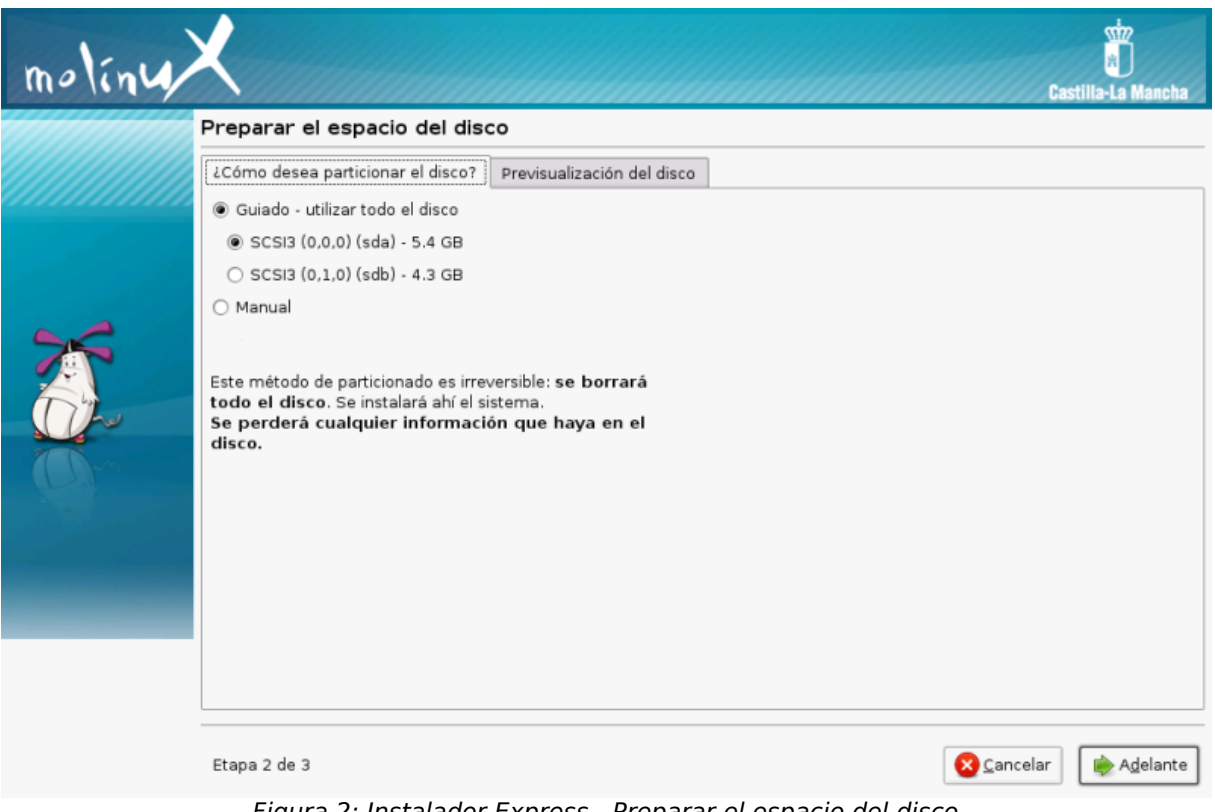

Figura 2: Instalador Express - Preparar el espacio del disco

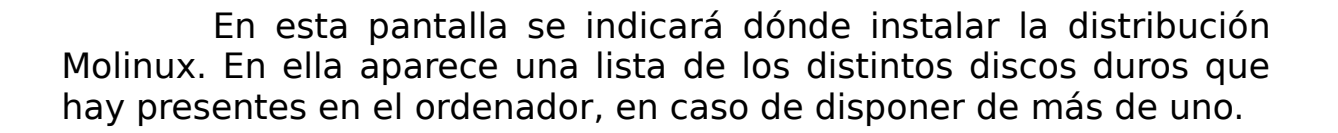

Los sistemas GNU/Linux tienen la capacidad de trabajar con múltiples particiones con la finalidad de aprovechar al máximo el disco y separar los datos de usuario de los del sistema.

En caso de optar por la primera opción se estará indicando al instalador que se desea realizar el particionado automático. Esto creará tres particiones nuevas. En la mayoría de los casos no se perderán datos, no obstante se recomienda encarecidamente realizar copias de seguridad de los datos del disco, pues si surge algún problema durante el proceso, en el peor de los casos podrían perderse los datos de otros sistemas operativos instalados en el equipo. Si por el contrario se optará por la segunda opción, Instalación manual, se abrirá una nueva ventana para seleccionar las particiones y asignarles el tamaño deseado.

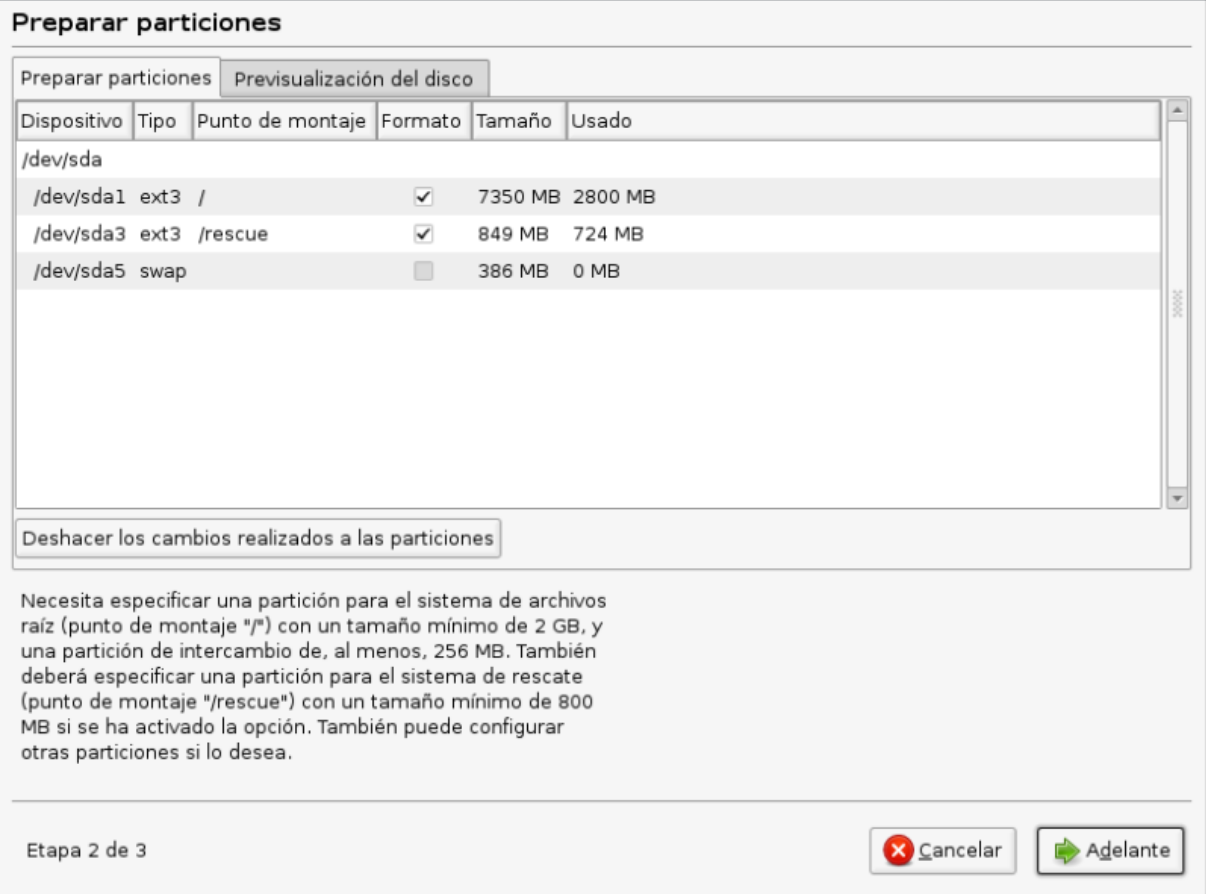

Figura 3: Instalador Express - Configuración de particiones

Una vez realizadas las particiones, se pulsará el botón Adelante, apareciendo una ventana en la que se indicarán los puntos de montaje o lo que es lo mismo, un directorio dentro del sistema de ficheros y que son: «/» para el directorio raíz. «/swap» para la partición de intercambio. «/home» para la partición de archivos de los usuarios. Pueden definirse más puntos de montaje para las particiones adicionales que se hayan creado. En caso de no querer formatear alguna partición sólo debe quitar el check de la columna "¿Volver a formatear?"

#### **Nota**

A la hora de realizar una instalación manual debe tenerse en cuenta algunos factores:

La partición raíz «/» deberá tener un mínimo de 2 Gbytes.

La partición «/swap» tiene suficiente con 256 Mb, aunque se recomienda entre 512 Mb y 2 Gbytes.

La partición «/home» (donde se ubican los ficheros de los usuarios) debe tener un tamaño en función de las necesidades que estimadas por cada usuario, si bien el mínimo recomendado es de 1 Gbytes, tenga en cuenta que cuanto mayor tamaño se le asigne más datos podrá almacenar. Lo habitual sería dejar tanto espacio como quede libre en el disco duro.

Se pueden crear otras particiones en función del tamaño disponible y de las necesidades del usuario.

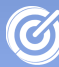

#### **Sugerencia**

Un particionado recomendado puede ser el siguiente:

Swap: Es una partición especial que Molinux utiliza para gestionar la memoria virtual. Por lo tanto, el tamaño ideal de esta partición debería ser el doble de la memoria del sistema. Por ejemplo en este caso los computadores disponen de 1GB de memoria, entonces se seleccionará una SWAP de 2GB.

Partición de raíz (/): se dispone de una partición para montar el sistema de ficheros de Molinux, se elegirá el formato ext3. En ella se encontrarán los ficheros del sistema operativo. Su tamaño deberá ser superior a 6GB para que no haya problemas de espacio.

Partición home (/home): Sería una partición de formato ext3 que estaría dedicada para los ficheros de los usuarios de la máquina. El tamaño variará dependiendo del uso que se le dedique al sistema. Es muy interesante tener el directorio home montado en otra partición ya que si en cualquier momento se desea reinstalar Molinux o cambiar de distribución, no habría que realizar copias de seguridad ya que únicamente se formatearía la partición raíz.

Una vez definidos los puntos de montaje pulsaremos en el botón Adelante lo que nos conducirá a una ventana donde se muestra la información de las opciones seleccionadas hasta el momento, y en la que se podrá elegir donde instalar el cargador de arranque (GRUB). Esta ventana es el paso final antes de la instalación física del sistema.

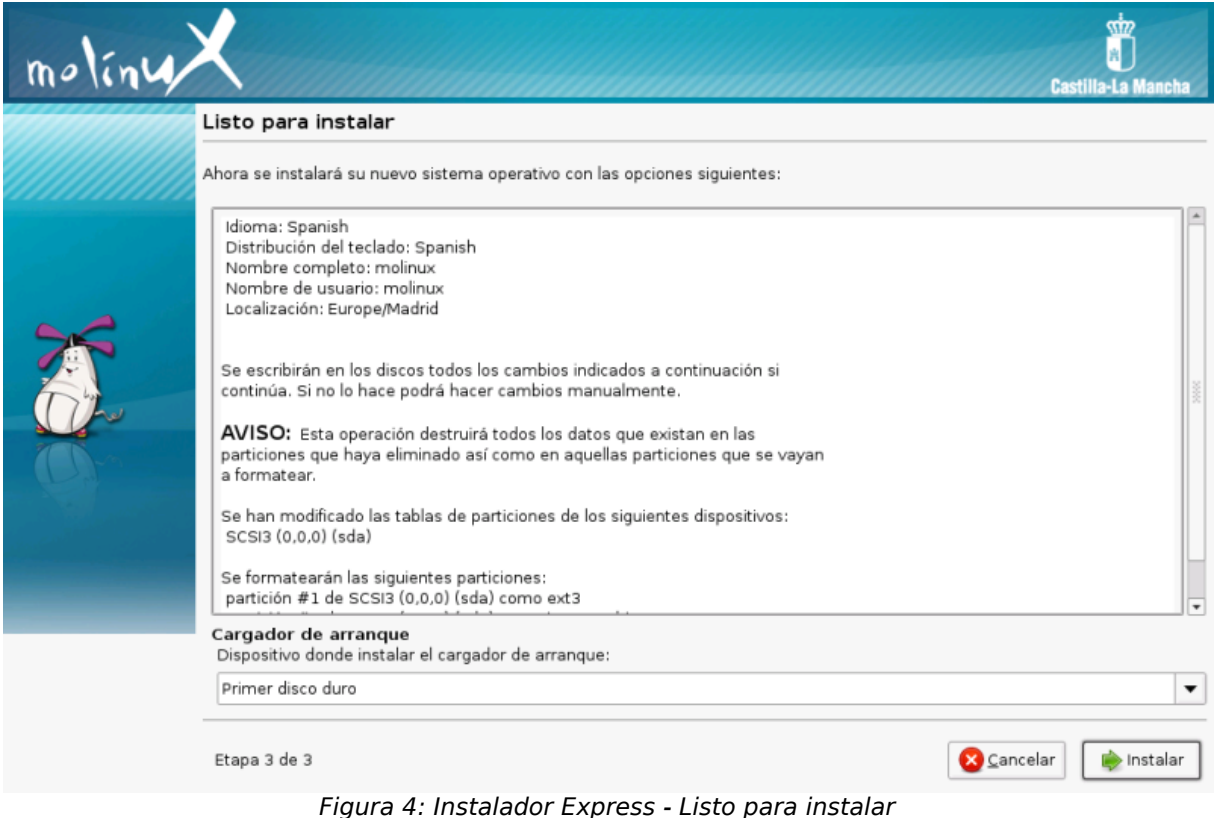

Al presionar el botón Instalar de la ventana anterior

comenzará el último paso de la instalación. Durante este proceso se copiarán los archivos necesarios en el disco duro y aparecerán diversos mensajes en la pantalla.

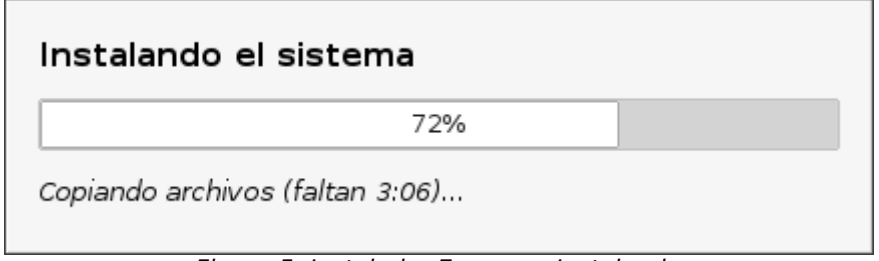

Figura 5: Instalador Express - Instalando

Por último, una vez realizada la copia de los archivos en el disco duro aparecerá una ventana cuyo título es "Instalación Completada". Llegado a este punto habrá finalizado la instalación de la distribución Molinux.

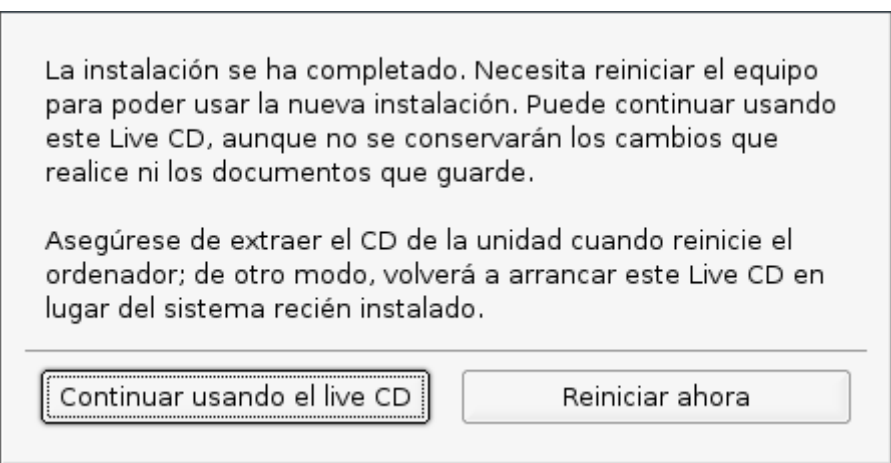

Figura 6: Instalador Express - Fin

Como se observa en la figura anterior, tras finalizar la instalación, se muestran dos opciones: Continuar usando el live CD y Reiniciar ahora. Al presionar el primer botón no finaliza la sesión con lo que podrán utilizarse todas las funcionalidades disponibles en la distribución Molinux, posteriormente se podrá cerrar el sistema a través de la opción de Menú: Sistema  $\rightarrow$  Salir. Con la segunda opción finaliza la sesión y se reinicia el ordenador.

<span id="page-35-1"></span>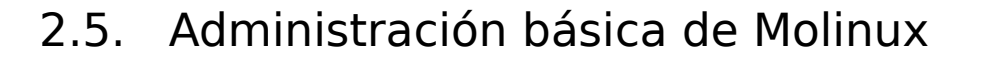

## <span id="page-35-0"></span>2.5.1. Entrada al sistema

ITRO DE EXCELENCI

Cuando se enciende el ordenador la primera pantalla que aparece es el menú del gestor de arranque, denominado GRUB, que permite la selección del sistema operativo que se desea usar. En caso de disponer de más de un sistema operativo GRUB permitiría elegir en cada inicio el sistema utilizar.

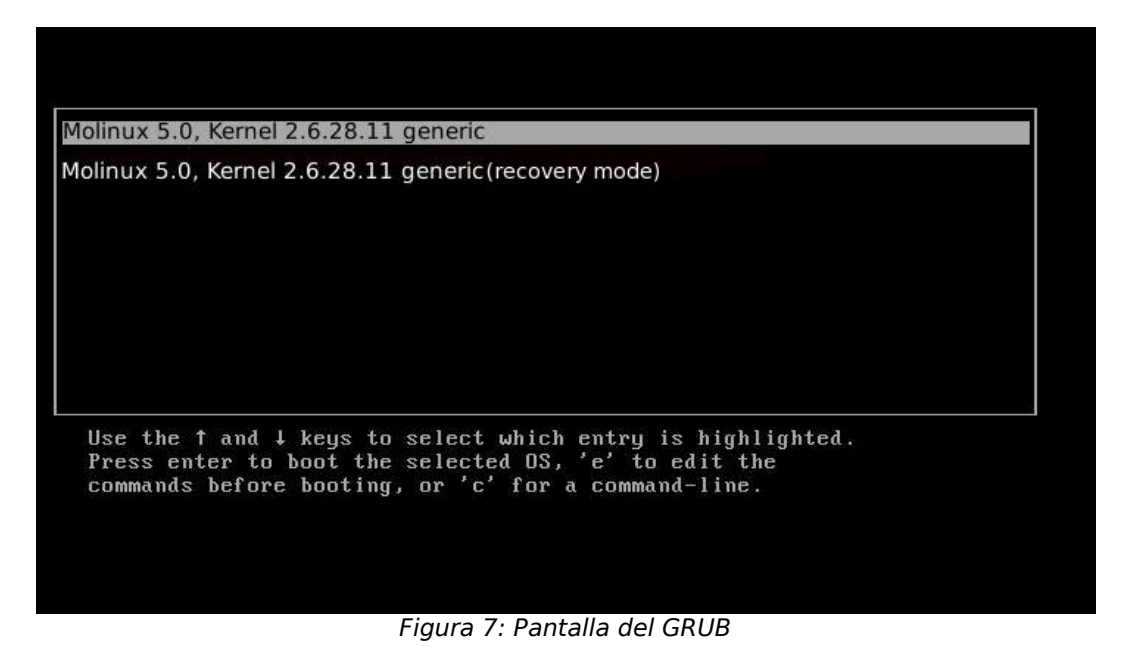

Después de seleccionar el sistema operativo Molinux aparece una pantalla gráfica de conexión del usuario al sistema. En este punto el usuario debe introducir su nombre de usuario y su contraseña. Si ambos son correctos, el usuario entra en el sistema visualizando su escritorio personal.
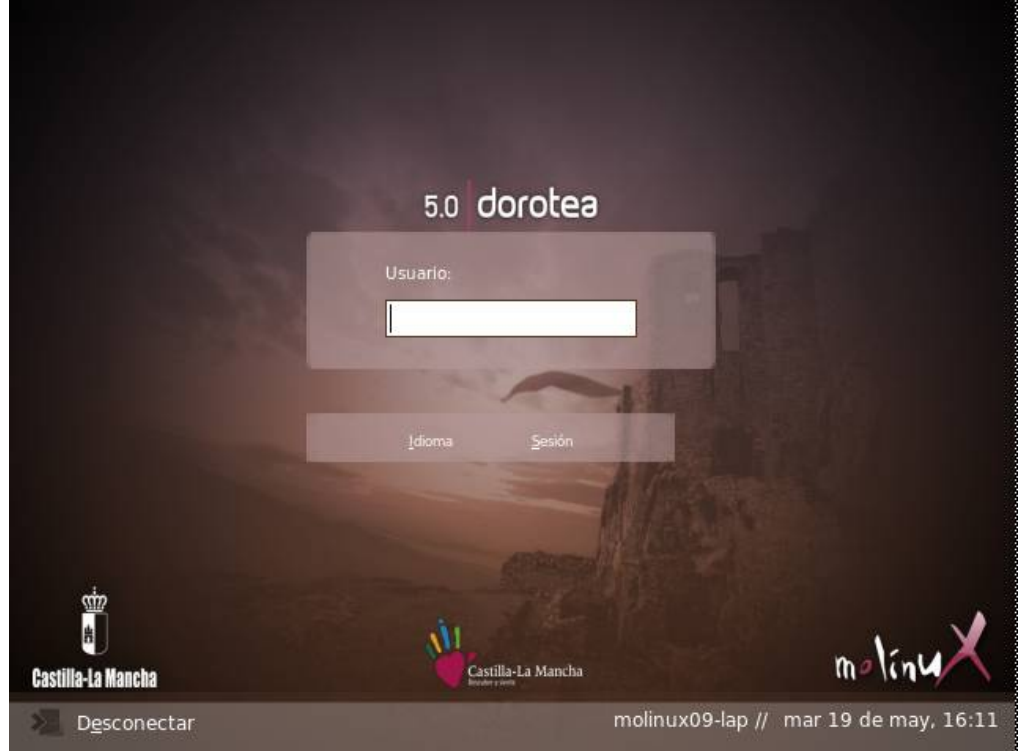

ENTRO DE EXCELENCIA<br>DE SOFTWARE LIBRE

Figura 8: Pantalla de entrada a Molinux

Por seguridad se recomienda utilizar el usuario administrador (root) solo cuando sea necesario, introduciendo la contraseña del usuario con permisos de administración.

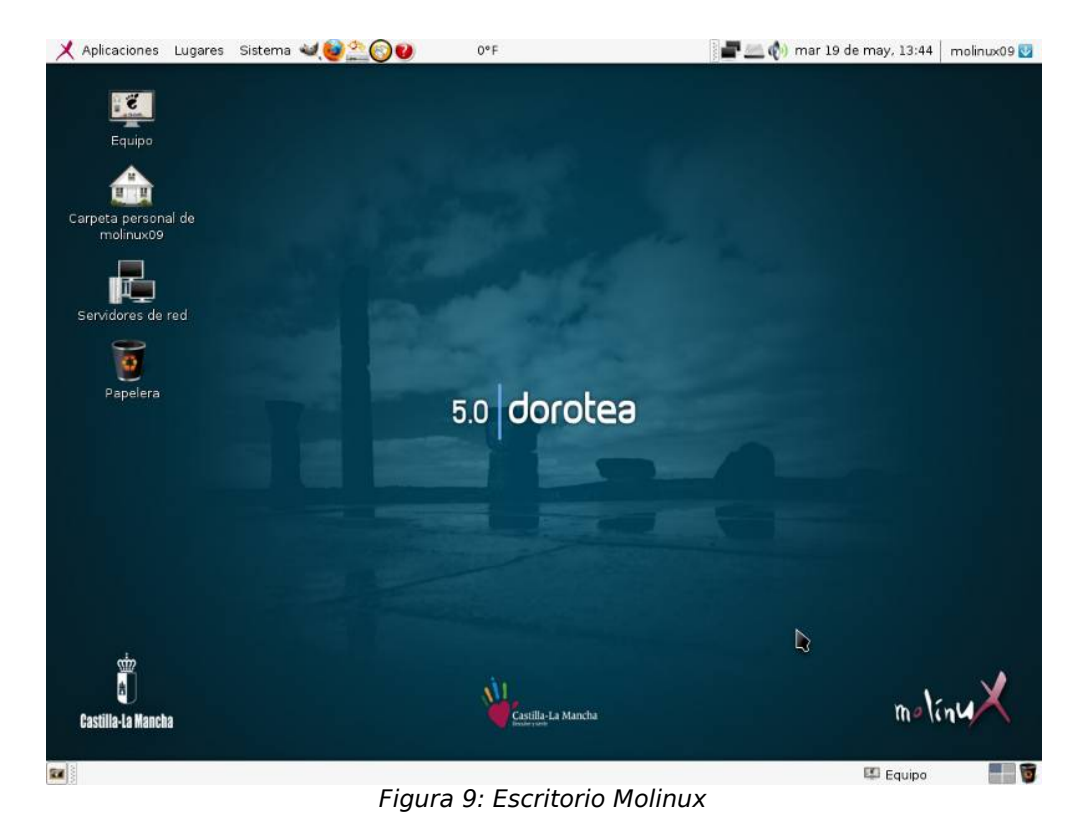

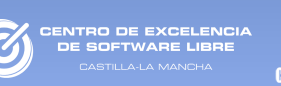

# 2.5.2. Sistema de ficheros

Los usuarios que provienen de sistemas operativos Windows e inician sus primeros pasos en Molinux pueden verse sorprendidos por el sistema de directorios de GNU/Linux. La distribución de los discos y particiones es algo diferente, pero también más eficiente. Uno de los primeras sorpresas es el nombrado de los discos en GNU/Linux:

- El primer disco duro es /dev/hda (Hard Disk ide A)
- El segundo disco duro es /dev/hdb (Hard Disk ide B) ...

A sus vez, cada disco tendrá una o varias particiones, siendo la primera partición del primer disco duro /dev/hda1, y la segunda partición /dev/hda2, ... En Windows estos nombres serían el equivalente a las partición C:, D:, ...

En GNU/Linux, y por extensión en Molinux, todo es un archivo. Desde los propios archivos de datos y los directorios hasta las particiones de los discos pasando por la pantalla o la tarjeta de vídeo.

Todos los directorios del sistema cuelgan de un único directorio que se conoce como raiz (/). Dentro del directorio raíz encontramos varios subdirectorios importantes:

 $\bullet$  /home  $\rightarrow$  Es un directorio donde se encuentran los directorios personales de todos los usuarios del sistema.

■ ~ → Es el directorio personal del usuario actual. Sería muy similar a Mis Documentos en los sistemas Windows. Aquí es donde se almacenan todos nuestros datos: documentos, música, fotos ... También podemos referirnos a este directorio como /home/<nombre de usuario>

▪ ~/Escritorio (Desktop) → Aquí es donde se encuentra los datos almancenados en el escritorio.

• /dev → Aquí se encuentran todos los dispositivos hardware del sistema.

● /etc → Aquí se almacenan los archivos de configuración del sistema.

 $\bullet$  /bin  $\rightarrow$  Aquí se guardan los programas que los usuarios del sistema pueden lanzar

 $\bullet$  /lib → Este directorio almacena las bibliotecas necesarias para que se ejecuten los programas recogidos en /bin .

 $\bullet$  /usr  $\rightarrow$  Contiene los programas de uso general para todos los usuarios.

■ /usr/bin  $\rightarrow$  Almacena los programas de uso general.

■ /usr/doc → Almacena documentación del sistema.

■ /usr/lib → Almacena las bibliotecas de los programas.

■ /usr/man → Almacena los manuales de los programas.

• /tmp  $\rightarrow$  Aquí se encuentra información temporal de los programas.

• /var → Este directorio recoge información variable, como registros, datos de los servidores, ...

• /boot → Contiene los archivos de arranque del sistema

• /media → Aquí se encuentran todas las unidades físicas montadas en el sistema. Discos duros, DVD, pendrive, ...

 $\bullet$  /opt  $\rightarrow$  Suele utilizarse para instalar aplicaciones que no vienen en los repositorios.

Otro de los puntos a destacar de GNU/Linux es el sistema de permisos, el cual es simple y muy efectivo. Cada fichero dispone de tres tipos de permisos:

● **Ejecución**: Cuando se refiere a un archivo significa que es ejecutable y si se trata de un directorio significa que podemos entrar en él. Es representado por una X.

● **Lectura**: Los archivos o directorio con poseen este permiso pueden ser leídos. Es representado por una R.

● **Escritura**: Cuando se refiere a un archivo significa que podemos escribir en él y si se trata de un directorio significa que podemos crear ficheros dentro de él. Es representado por una W

Los tres permisos anteriores se aplican siempre a tres niveles que permitirán mantener la seguridad de los ficheros según

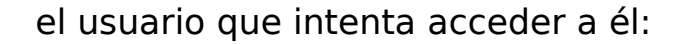

● **Usuario**: Son los permisos que se aplican si el usuario que accede al fichero en el propietario.

● **Grupo**: Son los permisos que se aplican si el usuario que accede al fichero forma parte del Grupo indicado (Un usuario puede pertenecer a más de un grupo).

● **Otros**: Son los permisos que se aplican si el usuario que accede al fichero no se corresponde con ninguno de los casos anteriores.

Para cambiar los permisos de un fichero o directorio de forma gráfica hay que pinchar con el botón derecho sobre el fichero en cuestión, y seleccionar el elemento propiedades, luego ir a la pestaña de permisos y desde aquí seleccionar la opción deseada.

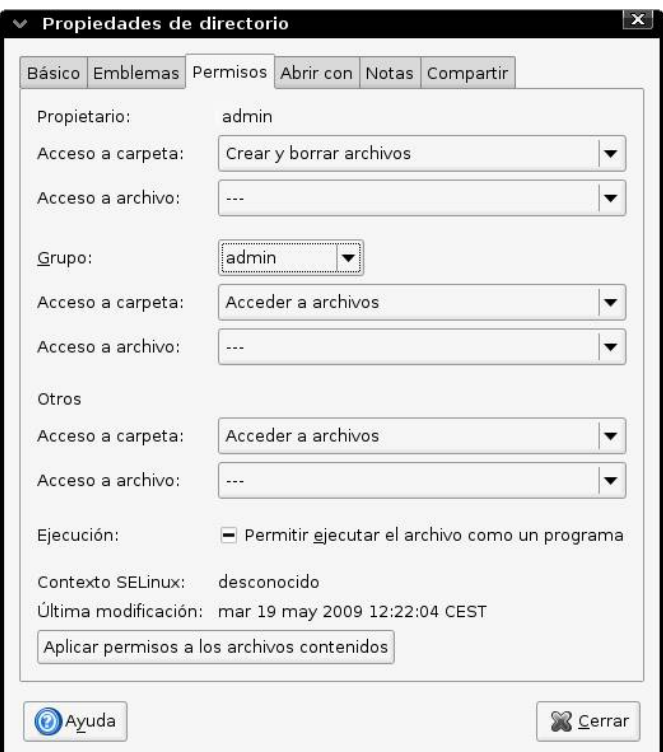

Figura 10: Cambio de permisos

Cabe destacar que en los sistemas GNU/Linux cualquier operación que afecte a la configuración del sistema pedirá confirmar la contraseña del usuario administrador. Esto puede resultar chocante a usuarios de otros sistemas, pero es una medida muy efectiva para reducir potenciales riesgos de seguridad.

### 2.5.3. Instalar nuevos programas

En Molinux una de las formas más simple de distribuir un programa es a través de un paquete de software con formato DEB. Este paquete contiene todo lo necesario para instalar y configurar el programa.

Synaptic es una interfaz gráfica que permite gestionar fácilmente los paquetes del sistema a través de la herramienta APT (Advanced Packaging Tool). En el apartado [3.3.1](#page-53-1)[Repositorios de](#page-53-0) [software](#page-53-0) de esta guía hay disponible más información sobre los repositorios y el gestor de paquetes Synaptic.

Synaptic se encuentra dentro del menú GNOME, en Sistema  $\rightarrow$  Administración  $\rightarrow$  Gestor de paquetes Synaptic

Entre las acciones que pueden llevarse a cabo desde esta aplicación destacan las siguientes:

● Instalar, eliminar, configurar, actualizar y descargar paquetes.

- Actualizar el sistema completo.
- Gestionar el repositorio de paquetes.

● Buscar nuevos programas por nombre, descripción y otras propiedades de los paquetes.

● Filtrar paquetes por estado, sección o propiedades.

● Ordenar listados de paquetes por letra inicial, estado, etc.

● Mostrar toda la documentación en línea referida al paquete.

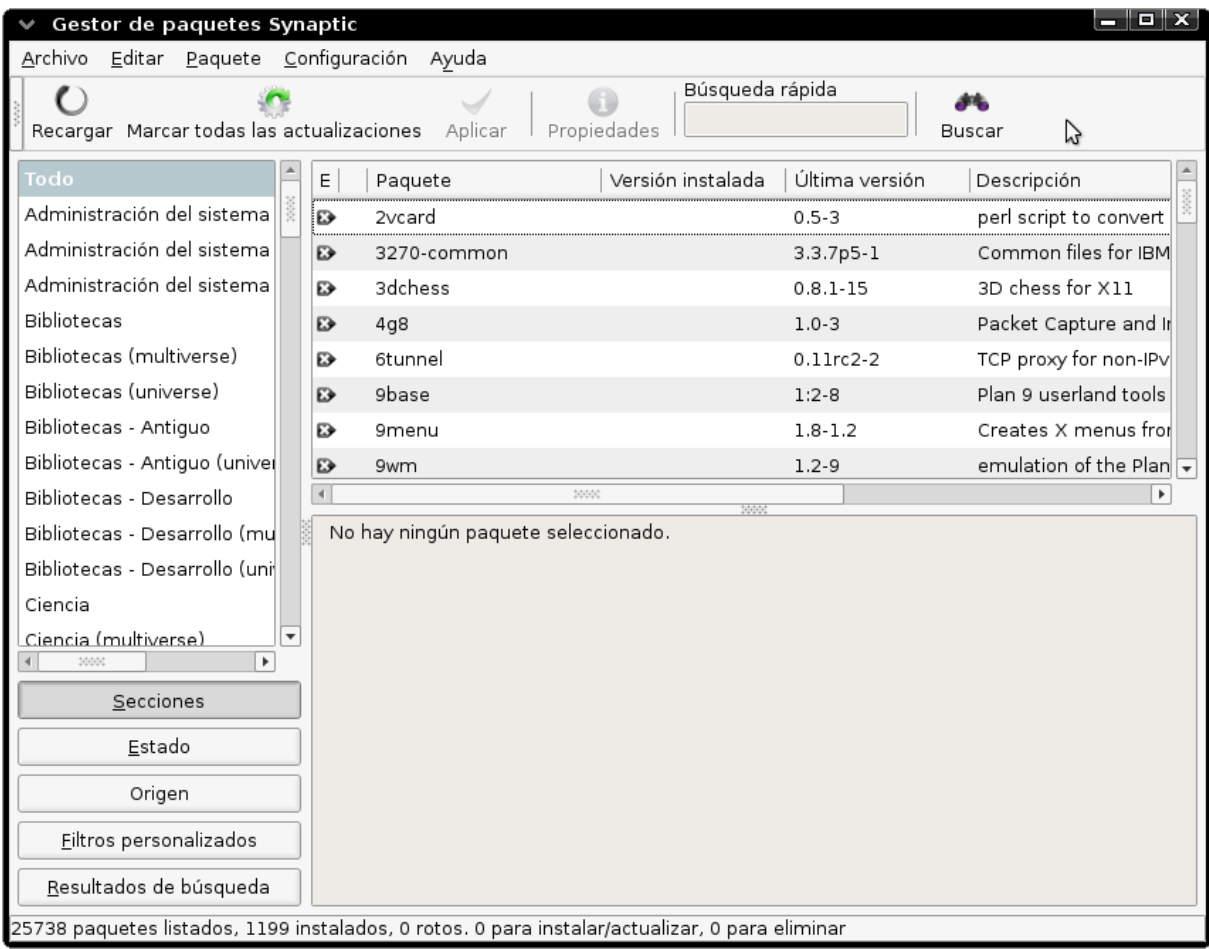

O DE EXCELENC

Figura 11: Ventana inicial de Synaptic

# 2.5.3.1. Añadir nuevos repositorios

Los paquetes descritos anteriormente se almacenan dentro de lo que se conoce como Repositorios Software que además de los propios paquetes, incluyen información básica acerca de estos, como dependencias, versión o una pequeña descripción.

Cada repositorio contiene un conjunto de paquetes limitados. Para añadir nuevos repositorios y ampliar la lista de programas disponibles. Se accede a través del menú de Synaptic Configuración  $\rightarrow$  Repositorios

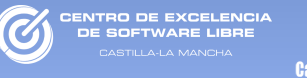

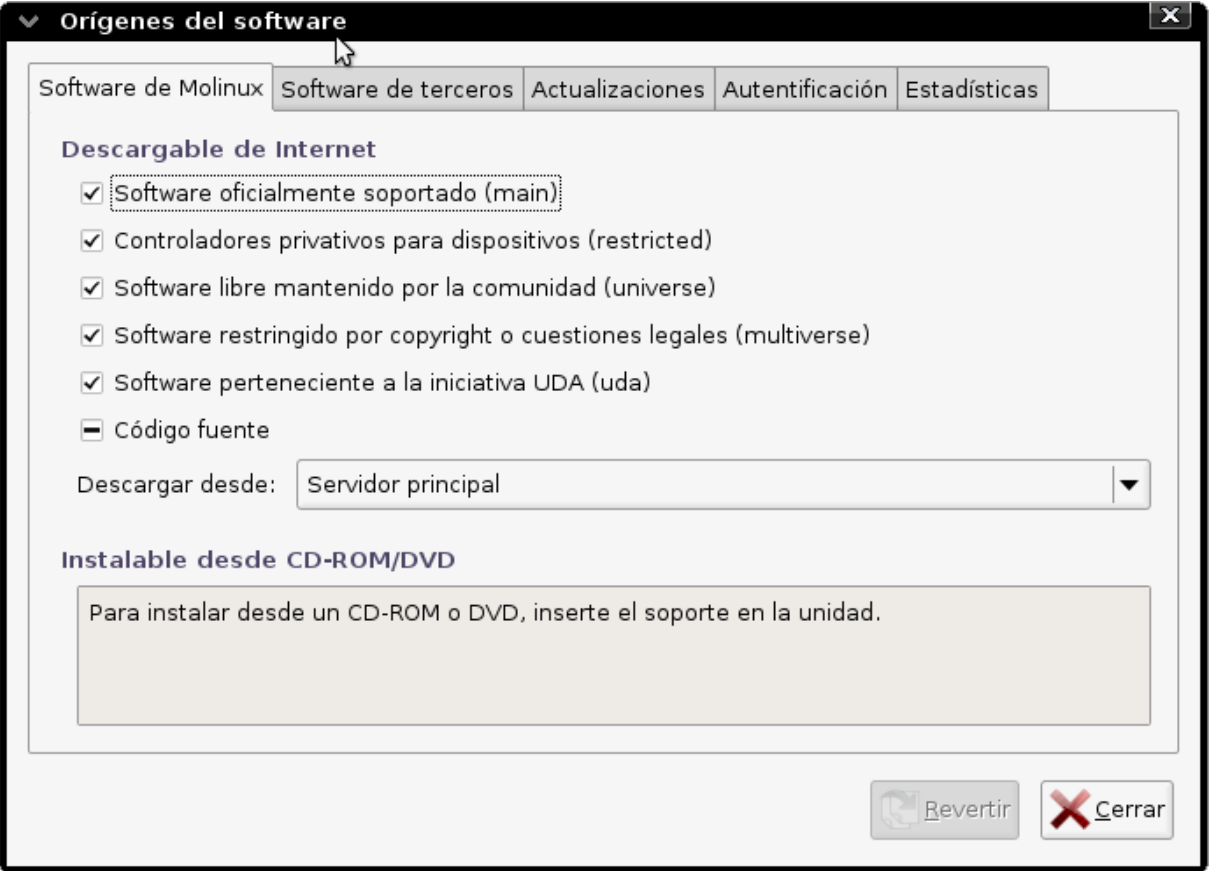

Figura 12: Gestión del repositorios en Molinux

# 2.5.4. Configuración del acceso a red

La configuración de las conexiones del equipo a Internet o a otros ordenadores pueden realizarse desde la herramienta NetworkManager, disponible desde el menú de GNOME, en Sistema → Preferencias → Network Configuration. También puede utilizarse desde el icono situado en el panel superior de GNOME.

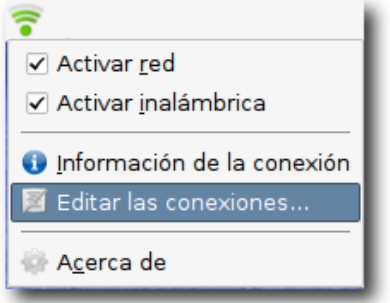

Figura 13: Appet NetworkManager

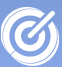

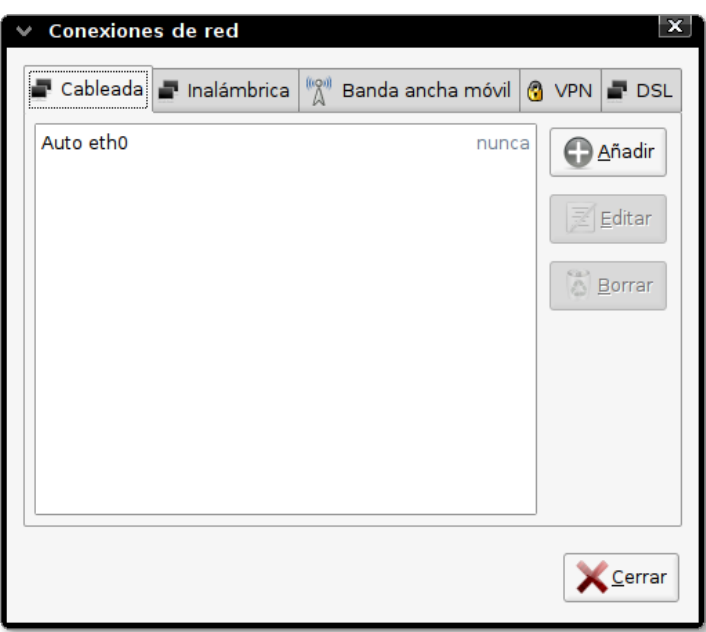

Figura 14: Gestor de conexiones de Red

Este gestor de redes también soporta dispositivos y conexiones de banda ancha móvil (para dispositivos 3G) o wifi, permitiendo asegurar redes inalámbricas mediante criptografía WEP y WAP,

Desde la herramienta de configuración se accede a la ventana principal de la aplicación, formada por las siguientes pestañas:

● **Cableada**: En esta solapa se configuran las redes conectadas al ordenador por cable de red o USB. Normalmente este tipo de conexiones se configuran automáticamente. Para configurar redes no automáticas (Sin DHCP) debe seleccionarse la conexión de red deseada y pulsar sobre el botón Editar, ir a la pestaña Ajustes de IPv4 y elegir el Método Manual, donde añadiremos la dirección IP, máscara de red y puerta de enlace correspondientes, junto a un servidor DNS válido.

● **Inalámbrica**: En esta pestaña pueden configurarse redes wifi. Normalmente el sistema detecta las tarjetas de red inalámbricas, pero si se trata de una red protegida debe introducirse la contraseña de acceso. Si no se ha realizado ya, se pulsará sobre la red inalámbrica correspondiente y se seleccionará la opción Editar. En la pestaña eguridad inalámbrica puede elegirse el tipo de seguridad de la señal y la contraseña. También es posible configurar los datos de la red manualmente desde la pestaña Ajustes de IPv4.

● **Banda ancha móvil**: Si se dispone de conexión a internet móvil puede configurarse el equipo para conectar el móvil o un módem 3G. Si éste es el caso el sistema se encargará de detectar el dispositivo, pero también puede editarse ciertas características de la conexión desde el botón Editar, como el usuario, la contraseña, el nombre de la red, etc.

● **VPN**: Son las siglas de Virtual Private Network, o Red Privada Virtual. Se trata de una tecnología con la que puede gestionarse una red a través de una internet pública. Por ejemplo, una empresa que tiene oficinas en varios edificios de una ciudad.

**• DSL**: Es un tipo de conexión de banda ancha sobre líneas telefónicas normales.

Molinux también dispone por defecto de una serie de herramientas con las que realizar algunas comprobaciones sobre la configuración de la red, permitiendo obtener información útil para resolver muchos problemas que pudiesen surgir. Esta utilidad se encuentra en el menú de GNOME, en Sistema → Administración → Herramientas de red, y desde ella puede accederse a:

**Dispositivos**: Permite elegir sobre qué dispositivo de red se desea hacer la comprobación, y ofrece información sobre ese dispositivo.

● **Ping**: Herramienta que realiza llamadas a un lugar de internet. Si responde significa que el dispositivo funciona, y si no puede significar que hay un problema en la red.

● **Netstat**: Da información sobre el estado actual de la red (tablas de rutas, servicios activos e información multicast)

● **Traceroute**: Permite hacer un seguimiento del envío de un paquete de un ordenador a otro, es decir, saber los equipos por donde pasa ese paquete y el tiempo que tarda.

● **Análisis de puertos**: Muestra una lista de puertos abiertos o cerrados en la dirección de destino.

● **Buscar**: Proporciona datos sobre la máquina de destino, como el tipo de dirección y de registro.

● **Finger**: Proporciona información sobre los usuarios de una máquina.

● **Whois**: Hace una consulta a una base de datos para conocer quién es el propietario de un nombre de dominio o una dirección IP.

| Herramienta Editar Ayuda<br>Dispositivos Ping Netstat Traceroute Análisis de puertos Buscar Finger Whois<br>Dispositivo de red:<br>√∥Ւ<br>'az inalámbrico (wlan0)<br>Información IP<br>Ámbito<br>Protocolo Dirección IP<br>Máscara de red /prefijo Difusión<br>IPv4<br>192.168.1.171<br>255.255.255.0<br>192.168.1.255<br>fe80::20e:2eff:fe66:215f 64<br>Link<br>IPv6<br>30000<br>$\blacktriangleleft$<br>Þ<br>Información del interfaz<br>Estadísticas del interfaz<br>Dirección hardware:<br>00:0e:2e:66:21:5f<br>Bytes transmitidos:<br>8.2 MiB<br>Multicast:<br>Habilitado<br>Paquetes transmitidos: 74769<br>Errores de transmisión: 0<br>MTU:<br>1500<br>Velocidad de conexión: 36 Mbps<br>Bytes recibidos: 89.8 MiB<br>Estado:<br>Paquetes recibidos: 84216<br>Activo<br>Errores de recepción:<br>0<br>Colisiones:<br>0 | $\Box$ $\mathbf{X}$<br>Dispositivos - Herramientas de red |  |  |  |  |  |  |  |  |  |  |
|----------------------------------------------------------------------------------------------------|-----------------------------------------------------------|--|--|--|--|--|--|--|--|--|--|
|                                                                                                    |                                                           |  |  |  |  |  |  |  |  |  |  |
|                                                                                                    |                                                           |  |  |  |  |  |  |  |  |  |  |
|                                                                                                    |                                                           |  |  |  |  |  |  |  |  |  |  |
|                                                                                                    |                                                           |  |  |  |  |  |  |  |  |  |  |
|                                                                                                    |                                                           |  |  |  |  |  |  |  |  |  |  |
|                                                                                                    |                                                           |  |  |  |  |  |  |  |  |  |  |
|                                                                                                    |                                                           |  |  |  |  |  |  |  |  |  |  |
|                                                                                                    |                                                           |  |  |  |  |  |  |  |  |  |  |
|                                                                                                    |                                                           |  |  |  |  |  |  |  |  |  |  |
|                                                                                                    |                                                           |  |  |  |  |  |  |  |  |  |  |
|                                                                                                    |                                                           |  |  |  |  |  |  |  |  |  |  |
|                                                                                                    |                                                           |  |  |  |  |  |  |  |  |  |  |
|                                                                                                    |                                                           |  |  |  |  |  |  |  |  |  |  |
|                                                                                                    |                                                           |  |  |  |  |  |  |  |  |  |  |
|                                                                                                    |                                                           |  |  |  |  |  |  |  |  |  |  |
|                                                                                                    |                                                           |  |  |  |  |  |  |  |  |  |  |
|                                                                                                    |                                                           |  |  |  |  |  |  |  |  |  |  |
|                                                                                                    |                                                           |  |  |  |  |  |  |  |  |  |  |
|                                                                                                    |                                                           |  |  |  |  |  |  |  |  |  |  |
|                                                                                                    |                                                           |  |  |  |  |  |  |  |  |  |  |
|                                                                                                    |                                                           |  |  |  |  |  |  |  |  |  |  |

Figura 15: Herramientas de Red

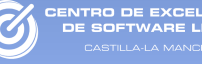

# CAPÍTULO 3. Software Libre para pymes

### 3.1. Elección del software

Uno de los primeros pasos que debe realizar una pyme a la hora de introducir las TIC es su negocio es elegir el software que más se adecúe a sus necesidades y procesos. Previamente es necesario definir las necesidades que tiene la empresas.

A la hora de seleccionar el conjunto de aplicaciones candidatas y estudiar cual de ellas se adapta mejor a la empresa, deben tenerse en cuenta una serie de criterios, como:

● **Funcionalidad.** El software debe aportar las funcionalidades necesarias para agilizar o ayudar en el trabajo diario de la pyme. También debería abarcar las funcionalidades que la empresa pueda necesitar en un futuro.

● **Usabilidad.** Las aplicaciones deberán ser fáciles de manejar. El ahorro de tiempo que el software de empresa aporta debe ser mucho mayor que el tiempo que consume la utilización de estas herramientas.

● **Coste.** En el caso del software privativo, este conlleva el pago de una licencia. En ningún caso será beneficioso pagar una licencia cuyo precio exceda los beneficios que la utilización de la herramienta licenciada aporta a la empresa.

● **Soporte.** En ocasiones es importante disponer de un soporte técnico sobre la aplicación o el sistema completo a instalar, de manera que en caso de problemas podamos recurrir a una entidad que nos lo soluciona.

# 3.2. Categorías del software

De manera general puede definirse el software como todo aquello que puede ejecutarse en un dispositivo de computación. Esta amplia definición englobaría a aplicaciones tan dispares como la aplicación de control de una máquina expendedora de tabaco, un juego java para móviles o una completa suite ofimática para el ordenador.

Otra definición más formal es la ofrecida por el IEEE: "Software es el conjunto de los programas de cómputo, procedimientos, reglas, documentación y datos asociados que forman parte de las operaciones de un sistema de computación."

Actualmente en el mercado existen gran cantidad de dispositivos de computación, desde teléfonos móviles, PocketPCs, portátiles, etc... Esta publicación se centrará únicamente en los ordenadores personales.

Para la plataforma elegida existe gran cantidad de software con múltiples aplicaciones, pero para poder tener una visión global de las alternativas disponibles es interesante clasificarlo, por ejemplo en las siguientes categorías:

- Software de sistema.
- Software de programación.
- Software de gestión empresarial.
- Software de productividad.
- Software de comunicación.
- Software de gestión de información.

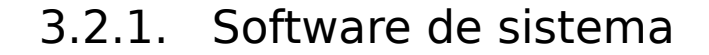

TRO DE EXCELENC<br>: COLTWADE LIBRE

El Software de Sistema también suele denominarse como software de base. Es el encargado de controlar e interactuar con el sistema, dando soporte a otros programas y proporcionando control sobre el hardware. Dentro de esta categoría se incluye:

● **Sistemas Operativos.** Es un conjunto de programas integrados que permite una administración eficaz de los recursos del sistema. Ejemplo: GNU/Linux, Windows, Mac OS X, Solaris, etc.

● **Controladores de dispositivo o "drivers".** Son los programas informáticos que permiten al sistema operativo interactuar con los periféricos, haciendo una abstracción del hardware y proporcionando una interfaz para usarlo.

● **Herramientas de diagnóstico.** Permiten monitorizar y algunos casos controlar la funcionalidad del hardware. Ejemplo: Pandora, Zenoss, OCS Inventory NG, etc.

● **Servidores**. Son los sistemas que proveen algún tipo de servicios a otras computadoras llamadas clientes. Ejemplo: Apache, IIS, Cherokee, MailMan, etc.

● **Utilidades del sistema**. Son programas de diversa índole que permiten realizar tareas sobre el sistema operativo, por ejemplo mantenimiento, configuración, acceso simplificado a los recursos, etc.

### 3.2.2. Software de programación

Provee de herramientas de asistencia al programador. Dentro de esta categoría pueden encontrarse por ejemplo:

**• Editores de texto**. Programa que permite crear y modificar archivos digitales compuestos únicamente por texto sin formato, a estos archivos se les conoce como archivos de texto. Por ejemplo: Emacs, Vi, Kate, gedit, etc.

● **Compiladores**. Software que traduce un programa informático escrito en un lenguaje de programación a un programa equivalente que la máquina puede interpretar. Por ejemplo: GCC, Free Cobol, Gnu Compiler for Java, Free Pascal,

Python Psyco, Smcs (Mono Compiler), etc.

● **Intérpretes**. Programa capaz de analizar y ejecutar otros programas, escritos en un lenguaje de alto nivel como son los lenguajes: PHP, Java, Python, Perl, etc.

● **Depuradores**. Programa que permite depurar o limpiar errores de otro programa informático. Por ejemplo: GNU Debugger, Python debugger, Winpdb. No libres: SoftICE, OllyDbg ...

● **Entorno de Desarrollo Integrados (IDE)**. Programa compuesto por un conjunto de herramientas para un programador. Agrupan las anteriores herramientas, usualmente en un entorno visual, de forma que el programador no necesite introducir múltiples comandos para compilar, interpretar, depurar, etc. Por ejemplo: Dev C++, Eclipse, NetBeans, KDevelop, SharpDevelop, MonoDevelop, Free Pascal, SWI-Prolog. No libres: Visual Studio .NET, Turbo C, JBuilder ...

## 3.2.3. Software de gestión empresarial

Es el software que permite gestionar los recursos, procesos y actividades típicos de las empresas ayudando a aumentar su productividad, Ejemplo de este grupo son:

● **CRM (Administración de la relación con los clientes)**. Sistemas informáticos de apoyo a la gestión de las relaciones con los clientes, la venta y el marketing. Por ejemplo: SugarCRM, Hypergate, Vtiger, etc.

● **ERP (Sistemas de planificación de recursos).** Sistemas de gestión de información que integran y automatizan muchas de las prácticas de negocio asociadas con los aspectos operativos o productivos de una empresa. Por ejemplo: AbanQ, OpenBravo, Compiere, OpenERP, OpenXpertya, etc.

● **Gestión de Proyectos.** Software que ayuda a monitorizar proyectos, tareas, personas, perfiles, áreas, trabajos, costes, compras, entregables, documentación, foros, etc. Por ejemplo: OpenProj, Planner, DotProject. No libes: Project Server ...

### 3.2.4. Software de productividad.

VTRO DE EXCELENC

El software de productividad permite a los usuarios sacar el máximo partido de un ordenador para su trabajo diario. Por ejemplo:

● **Aplicaciones ofimáticas**. Conjunto de software para el uso en oficinas y entornos profesionales. Por ejemplo:, OpenOffice, Koffice, Gnome Office. No libres: Microsoft Office , Lotus, StarOffice ...

● **Software educativo.** Software destinado a la enseñanza y el auto aprendizaje, también permite el desarrollo de ciertas habilidades cognitivas. Por ejemplo: JClic, Gcompris, Moodle, Atutor, .LRN, Claroline. No libres: Descartes, Blackboard, Desire2Learn

● **Software de diseño asistido (CAD)**. Herramientas computacionales que asisten a ingenieros, arquitectos y a otros profesionales del diseño en sus respectivas actividades. Por ejemplo: FreeCAD, Qcad, Sweet Home 3D, **Dia.** No libres: AutoCAD, Autodesk Inventor, Autosketch , ArchiCAD (No libre), CATIA ...

● **Software de diseño gráfico**. Aplicaciones que permite realizar diseños visuales y edición de imágenes a través del ordenador. Por ejemplo: Gimp, Inkscape. No libres: Photoshop, Corel Draw ...

● **Calendarios y Agendas**. Software para organizar fechas de eventos, tareas, citas, contactos, etc. Por ejemplo: Sunbird, MonoCalendar, Task Coach, Evolution. No libres: Google Calendar, iCalc, Microsoft Outlook ...

● **Bases de Datos y Sistemas de Gestión**. Las bases de datos permiten almacenar y acceder a los datos almacenados. Los sistemas de gestión facilitan la labor de búsqueda y actualización de los datos y sirven de interfaz entre las bases de datos y el usuario. Por ejemplo: MySQL, PostgreSQL, , PhpMyAdmin (Gestor), PgAdmin (Gestor). No libres: Oracle, SQL Server...

3.2.5. Software de comunicación

Software que permite la comunicación de personas y equipos a través de redes informáticas, como son:

● **Navegador Web**. Aplicaciones que permiten visualizar páginas web y navegar por Internet. Por ejemplo: Firefox, Konkeror, Opera, Chrome. No libres: Internet Explorer ...

● **Correo electrónico**. Servicio de red que permite a los usuarios enviar y recibir mensajes rápidamente mediante sistemas de comunicación electrónicos. Por ejemplo: ThunderBird, Evolution. No libres: Microsoft Outlook ...

● **Mensajería instantánea**. Conjunto de programas que permiten comunicarse de forma instantánea con otras personas. Por ejemplo: Pidgin, aMSN. No libres: Microsoft Messenger, Yahoo Messenger ...

● **Agregador de noticias**. Software para suscribirse a fuentes de noticias en formatos RSS, Atom y otros derivados de XML/RDF. Por ejemplo: Liferea, Evolution, Firefox, etc.

## 3.2.6. Software de gestión de la información

Dentro de esta categoría se incluye todos los programas informáticos creados para la gestión de la información, como por ejemplo:

● **Gestor de contenidos**. Permite crear y administrar fácilmente contenidos, generalmente páginas web. Los contenidos y el diseño se gestionan de forma independiente. Dispone de un sistema de base de datos para almacenar toda la información. Por ejemplo: Joomla, Drupal, Plone, Tipo3, Django, ...

● **Gestor documental**. Permite gestionar gran cantidad de documentos de diferente tipo. Suelen permitir relacionar los documentos entre sí y darles una semántica común. Además posibilita la búsqueda de información dentro de toda la base y es capaz de ofrecer documentos relacionados. Por ejemplo: Nuxeo, OpenKM, Alfresco. No libres: Sharepoint ...

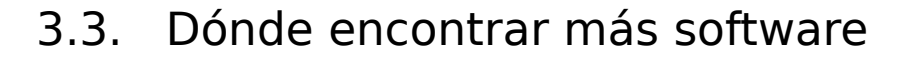

Actualmente el canal principal para la adquisición de software, ya sea libre o privativo, es Internet.

Para un usuario acostumbrado al software privativo la adquisición de sus aplicaciones conlleva siempre los mismos pasos. Primero el usuario analiza el software disponible para la actividad que desea llevar a cabo, y una vez seleccionado el software visita la web de la empresa desarrolladora. Desde allí podrá descargar una versión de prueba para analizar la aplicación y si queda satisfecho podrá pagar la licencia para poder utilizar el programa indefinidamente. De manera opcional podrá adquirir las actualizaciones que se publiquen de dicho software.

En el caso del Software Libre la manera de obtener el software es diferente. En general existen principalmente tres fuentes para obtener el software:

- Repositorios de software.
- Forjas de software.
- <span id="page-53-1"></span>● Directorios en línea.

#### <span id="page-53-0"></span>3.3.1. Repositorios de software

Con el fin de facilitar el proceso de instalación el software en GNU/Linux suele distribuirse en paquetes, que aparte de ficheros ejecutables pueden contener imágenes, librería, código fuente, documentación, traducciones, etc. Además estos paquetes pueden incluir dependencias con respecto a otros paquetes, de manera que si instalamos un programa con dependencias, éstas se instalarán automáticamente.

Gracias a las libertades que aporta la filosofía del Software Libre, cualquier persona o entidad puede distribuir este tipo de

software. Generalmente existen muchas organizaciones o empresas (Normalmente suelen ser los propios desarrolladores de las distribuciones de GNU/Linux) que disponen de repositorios de paquetes en Internet, en los que mantienen grandes cantidades de software libre.

Un repositorio no es más que un lugar donde se almacenan los paquetes, y cualquier usuario que haga referencia a ese repositorio puede instalar los paquetes que se encuentren en él

Tras la instalación de una distribución GNU/Linux, el sistema suele traer configurados los repositorios de software que los responsables de dicha distribución han puesto disponible en Internet. De manera alternativa podremos añadir más repositorios a nuestra lista para poder acceder a software de otras fuentes.

### 3.3.1.1. El gestor de paquetes Synaptic

Las distribuciones GNU/Linux actuales disponen de sistemas para gestionar los paquetes instalados en el equipo. Los sistemas de gestión de paquetes son una colección de herramientas que sirven para automatizar el proceso de instalación, actualización, configuración y eliminación de paquetes de software. Su tarea es la de gestionar todos los paquetes instalados en el sistema de forma simple y ordenada.

Uno de los gestores de paquetes más conocidos dentro de la rama Debian es Synaptic. Desde este programa se puede explorar por tipos de aplicaciones, buscar la lista de paquetes de software disponibles, gestionar los repositorios o actualizar el sistema completamente. Además permite poner en cola varias acciones antes de ejecutarlas o aplicarlas, e informa sobre las dependencias (paquetes adicionales requeridos por el paquete que hayas escogido) así como de los posibles conflictos con otros paquetes que ya estén instalados en tu sistema.

En la ventana principal, junto a las vistas con las lista de paquetes y la descripción de estos, se dispone de una sección donde

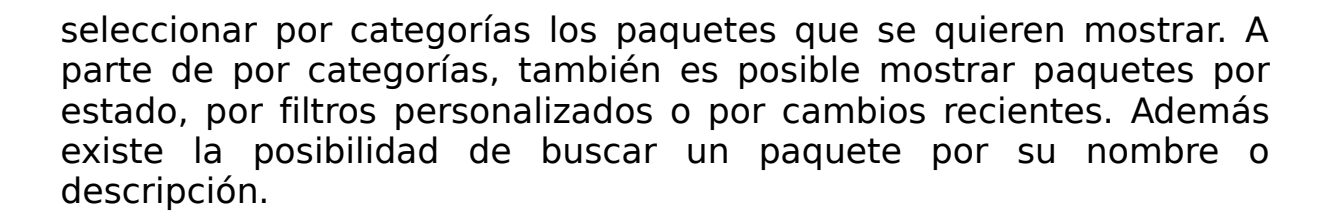

Para instalar un paquete deben seguirse los siguientes pasos:

• Cargar las últimas actualizaciones para lo que pulsamos en Recargar o mediante la combinación de teclas Ctrl+R.

● Seleccionar la opción Marcar para instalar (combinación de teclas Ctrl+l) del menú que aparece al presionar con el botón derecho sobre el paquete.

• Aplicar, para instalar  $(CtrI+P)$ .

TRO DE EXCELENC<br>- COLTIMADE LIBRE

Para eliminar un paquete los pasos a seguir son:

- Pinchar con el botón derecho sobre el paquete a eliminar.
- Selecciona la opción Marcar para eliminar,
- $\bullet$  Hacer click en Aplicar (Ctrl+P).

Mientras que para actualizar un paquete serán:

 $\bullet$  Clic en Recargar (Ctrl+R)

● Elegir la opción Marcar para actualizar (Ctrl+U) que aparece cuando hacemos click con el botón derecho sobre el paquete.

• Clic en Aplicar ( $Ctrl + P$ )

Synaptic incluye dos métodos para actualizar el sistema completo, Default Upgrade y Smart Upgrade (Dist-Upgrade). La primera opción actualiza solamente los paquetes instalados por lo que si una nueva versión de un paquete produce conflictos con los paquetes que están ya instalados o depende de un paquete que no está instalado entonces no se instalará. Sin embargo, el método Smart Upgrade intenta resolver los conflictos que pudiesen producirse.

En la siguiente tabla se muestra a modo de resumen las combinaciones de teclas para acceder a las acciones disponibles en

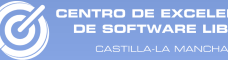

#### Synaptic:

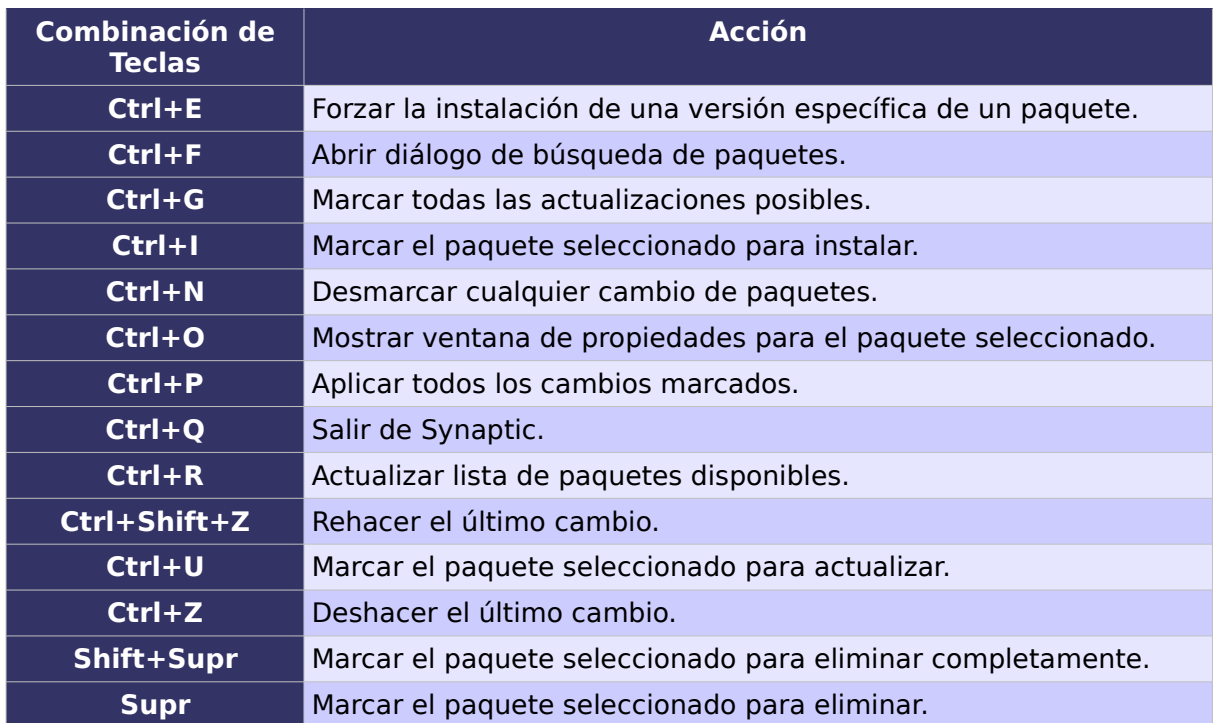

Tabla 2: Combinación de teclas de Synaptic.

# 3.3.1.2. Forjas de software

Una forja de software es una plataforma que permite trabajar de forma colaborativa en el desarrollo de software a través de Internet. Estos sistemas suelen ofrecer a sus usuarios espacio web, sistemas de control de código, listas de correo, servicio de seguimiento de errores, tablón de anuncios, foros, administración de tareas, almacenamiento de archivos, etc.

Las forjas de software han llegado a ser muy populares, y como resultado se encuentran en ellas gran cantidad de proyectos de Software Libre. Algunas de las forjas más reconocidas son:

- Sourceforge:<http://sourceforge.net/>
- Savannah:<http://savannah.gnu.org/>
- Alioth:<http://alioth.debian.org/>

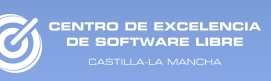

# 3.3.2. Directorios de software en línea

Los directorios de software en línea contienen listas de software con la dirección dónde poder descargar todo tipo de software, en la mayoría de casos listos para instalar. Estas listas están ordenadas por categorías, por ejemplo: arte, ofimática, juegos, seguridad, etc.

A continuación se incluyen algunos de los directorios de software libre más populares:

● Cdlibre:

<http://www.cdlibre.org/>

● GetDeb:

[http://www.getdeb.net](http://www.getdeb.net/)

- Open Source Window[s:](http://www.opensourcewindows.org/)  [http://www.opensourcewindows](http://www.opensourcewindows.org/) [.org](http://directory.fsf.org/)
- Free Software Foundation: [http://directory.fsf.org](http://directory.fsf.org/)
- Alternativas Libres: <http://www.freealts.com/>
- Freshmeat: <http://freshmeat.net/>

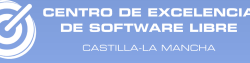

# CAPÍTULO 4. Software de gestión empresarial

Software de gestión empresarial de la contracte de la contracte de la contracte de la contracte de la contracte de la contracte de la contracte de la contracte de la contracte de la contracte de la contracte de la contract

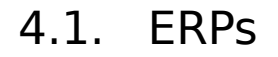

INTRO DE EXCELENC<br>DE COETWARE UPPE

Los sistemas Enterprise Resources Planning (ERP), en castellano, Planificación de Recursos Empresariales son sistemas integrales que permiten la gestión económica, financiara y comercial de una empresa. Estos sistemas son la herramienta más importante de que disponen las grandes corporaciones para gestionar sus procesos de negocio. El propósito fundamental de un ERP es otorgar apoyo a los empresas, tiempos rápidos de respuesta a sus problemas, así como un eficiente manejo de información que ayude a la toma de decisiones y disminuya los costos totales de operación.

Los ERP están formados por diferentes módulos complementarios que permiten gestionar de forma integrada los distintos procesos que conforman la empresa. Algunos de los módulos más habituales son:

● **Contabilidad**. Este es el módulo básico de cualquier ERP, y entre otros elementos, permite gestionar presupuestos, carga de asientos, emisión de mayores, libro diario, balances, gestión tributaria, etc.

● **Cadena de suministro**. Dentro de este área suele incluirse la gestión de facturación, inventario, almacén, distribución, compras, ventas, proveedores, etc.

● **Recursos humanos**. Otra pieza importante de los sistemas ERP es la gestión del personal de la empresa, y puede ir desde las gestión de las nóminas hasta la formación de los trabajadores, pasando por la gestión del calendario o los turnos de trabajo.

● **Clientes**. La gestión de la relaciones con los clientes conocido por sus siglas en Ingles CRM (Customer Relationship Management) son sistemas cada vez más populares y habitualmente podemos encontrarlos funcionando de forma independiente. La mayoría de los ERP suelen incorporar un módulo CRM que cubre buena parte de la funcionalidad de estos sistemas como son la gestión de cuentas de clientes, marketing, contacto, centro de llamadas, etc.

● **Proyectos**. Este modulo, incluido en algunos ERP, permiten realizar presupuestos, planificar recursos, plazos y tareas a nivel de proyecto.

SAP AG es la segunda empresa proveedora de aplicaciones para empresas en el mundo y su aplicación SAP ERP el software de planificación de recursos empresariales más utilizado y popular. Las aplicaciones de esta empresa están enfocadas a grandes corporaciones, aunque también dispone de versiones simplificadas para pymes. También es cierto que las soluciones ERP de SAP son algunas de las más costosas económicamente tanto desde el punto de vista de licencia como de soporte.

Cada vez es más habitual que las pequeñas y medianas empresas incorporen también software ERP a sus sistemas de información, en buena medida debido a la relación calidad/precio de las últimas soluciones disponibles en el mercado. Actualmente hay disponibles un buen número de ERP de software libre muy reconocidos e incluso algunos de los más populares son españoles. Estos ERP son realmente potentes y cubren las necesidades de cualquier pyme, incluso pueden ser válidos para grandes empresas. Además la mayor parte de ellos dispone de una red de partners que ofrecen servicios de soporte, formación, consultoría, adaptación y mantenimiento.

La Tabla [3](#page-61-0) recoge algunos de los ERPS libres más populares ordenados por orden alfabético.

En este tipo de aplicaciones, en el que la necesidad de personalización es tan alta, es donde el Software Libre hace gala de una de sus características más importantes, la adaptabilidad. Gracias a esta característica los ERP libres son una solución perfecta para las pequeñas y medianas empresas que deseen disponer de un sistema de gestión empresarial potente, a un coste muy reducido y totalmente extensible. Esto es posible gracias a la disponibilidad del código fuente del programa y a las libertades del software libre que ofrecen una independencia del proveedor software. Estas características dan como resultado el libre comercio y la aparición de empresas locales que pueden ofrecer servicios a coste menor, amplían la cuota de mercado y contribuyen a la mejora del producto; beneficiando a todas las partes implicadas: empresas desarrolladoras, empresas locales, partners y usuarios finales.

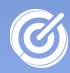

la-La l

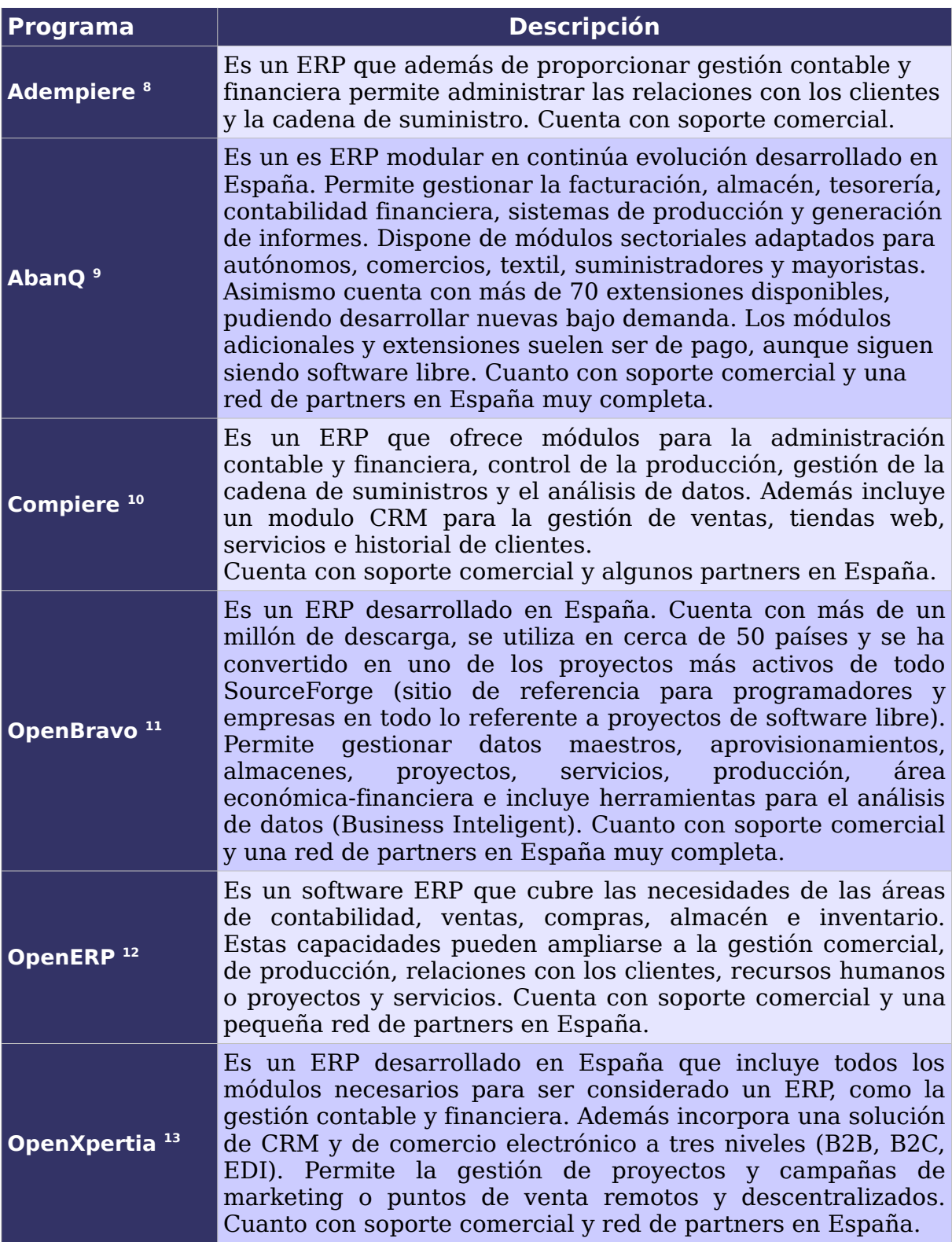

<span id="page-61-0"></span>*Tabla 3: Formatos OpenDocument*

<span id="page-61-1"></span><sup>8</sup> [http://adempiere.org](http://adempiere.org/)

<span id="page-61-2"></span><sup>9</sup> [http://abanq.org](http://abanq.org/)

<span id="page-61-3"></span><sup>10</sup> [http://www.compiere.com](http://www.compiere.com/)

<span id="page-61-4"></span><sup>11</sup> <http://www.openbravo.com/es/>

<span id="page-61-5"></span><sup>12</sup> [http://www.openerp.com](http://www.openerp.com/)

<span id="page-61-6"></span><sup>13</sup> <http://www.openxpertya.org/>

El modelo de negocio del Software Libre se basa en la venta de servicios de alto valor añadido a clientes y partners instalando, desplegando y adaptando soluciones de acuerdo a sus necesidades. El ámbito de los ERP libres no es una excepción y la mayoría de empresas desarrolladoras disponen en general de un modelo de negocio basado en:

**CENTRO DE EXCELENCIA**<br>DE SOFTWARE LIBRE

● Venta de servicios a usuarios finales, tales como soporte, formación, consultoría, adaptación, mantenimiento, etc.

● Desarrollo de una red de partners a los que ofrecer servicios de valor añadido, similares a los ofrecidos a los usuarios finales, pero más focalizado a desarrollo y resolución de problemas técnicos. Con este tipo de servicios la empresa desarrolladora obtiene, entre otros, los siguientes beneficios :

▪ Financiación, a través de formación, servicios de soporte, contratación de añadidos, ...

■ Ampliación de usuarios del producto, al poseer una red de empresas que captan nuevos clientes.

▪ Ampliación territorial del mercado del producto, al disponer de empresas locales que pueden llegar a mercados y lugares inaccesibles para la empresa desarrolladora.

Mejora del producto, a través de la detección y resolución de errores, desarrollo de nuevos añadidos, feedback con ideas para nuevas funcionalidades, …

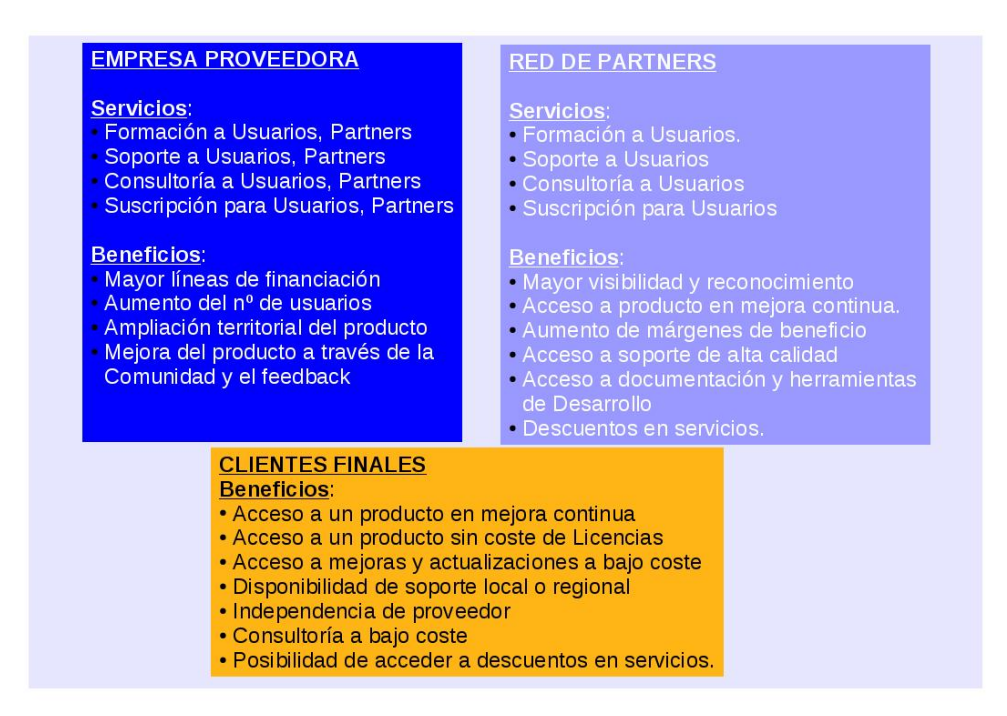

Figura 16: Servicios de V.A. y Beneficios en el Modelo de Software Libre

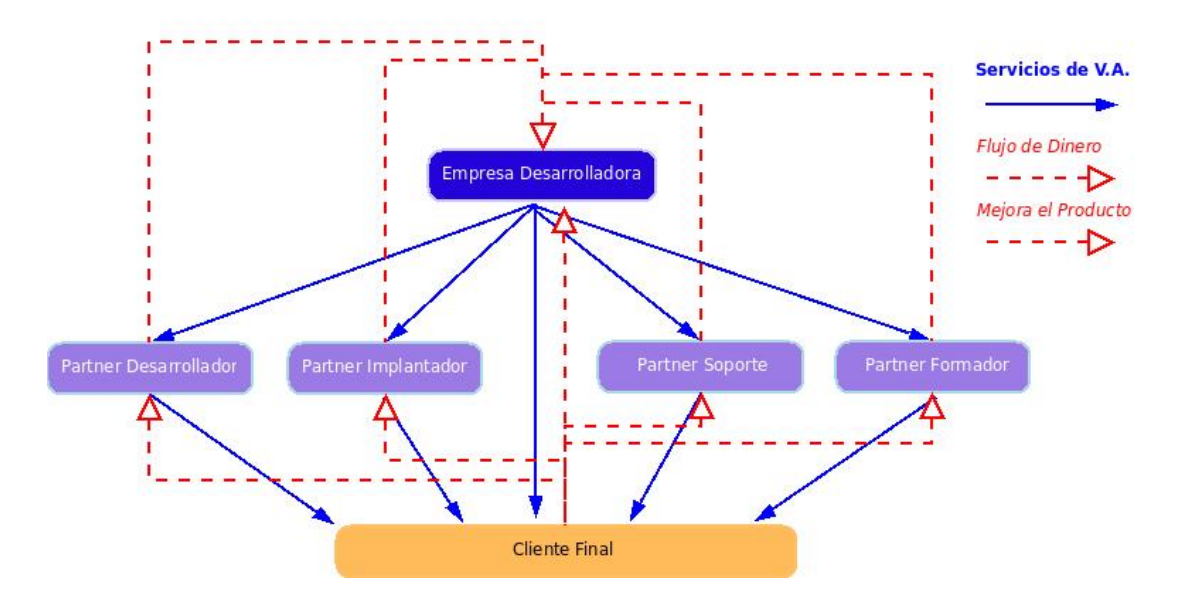

Figura 17: Estructura Red de Partners

### 4.1.1. Recursos

ENTRO DE EXCELENC

El lugar principal donde encontrar más información sobre ERP libres son las páginas oficiales indicadas en la tabla [3.](#page-61-0)

También hay disponible información general en la Wikipedia que sirve de punto de partida para encontrar información específica sobre cualquiera de los principales ERP libres:

• http://es.wikipedia.org/wiki/Planificación de recursos em [presariales](http://es.wikipedia.org/wiki/Planificaci%C3%B3n_de_recursos_empresariales)

• [http://en.wikipedia.org/wiki/Enterprise\\_resource\\_planning](http://en.wikipedia.org/wiki/Enterprise_resource_planning)

# 4.2. Gestión de Clientes (CRM): SugarCRM

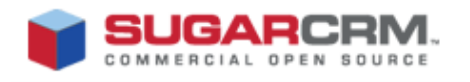

**Descripción del programa.** SugarCRM es un programa para la administración de clientes (CRM) que ayuda a las compañías a gestionar de una forma intuitiva las relaciones con sus clientes.

**Características.** Las características más destacadas de esta aplicación son el variado conjunto de procesos de negocio utilizados para mejorar el marketing, el funcionamiento de las ventas, la satisfacción del cliente, etc. SugarCRM es adecuado para cualquier tipo de cliente ya que puede gestionar empresas de cualquier tamaño.

Destaca por su facilidad de uso, ya que a través de un navegador puede accederse a todas las funcionalidades de la aplicación. Entre otras:

● Gestión de campañas de marketing multicanales y a través de correo electrónico, Lead Management y analisis de información.

● Automatización del grupo de ventas mediante de la gestión de oportunidades, contactos y cuentas de clientes, previsiones y cuadros de mando.

• Soporte a clientes a través de la gestión de historiales, correo electrónico, conocimiento, seguimiento de errores y portales de auto-servicio.

**Otra información de interés.** La aplicación se distribuye bajo licencia GPL, aunque realmente se ofrece bajo un licencia dual, ya que dispone de dos tipos de versiones: una libre y otra propietaria.

Es considerado como la alternativa principal al CRM Online desarrollado por Salesforce.com. Mientras que la versión libre es

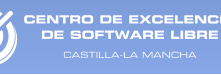

limitada, la versión propietaria proporciona acceso a toda la funcionalidad del sistema.

La herramienta puede ser extendida a través de plugins. Algunos de ellos permiten integrarlo con gestores de correo, herramientas ofimáticas o incluso con Joomla. Tecnológicamente hablando, se trata de un programa basado en LAMP (Linux-Apache-MySql-Php).

| Welcome, Will [ Logout ]                 |                                                                                                    |                                                                                                    |                                 |                      |                                                          | $A$ $A$<br>My Account   Employees   Training   About |                                     |                                      |                                   |                          |                      |  |
|------------------------------------------|----------------------------------------------------------------------------------------------------|----------------------------------------------------------------------------------------------------|---------------------------------|----------------------|----------------------------------------------------------|------------------------------------------------------|-------------------------------------|--------------------------------------|-----------------------------------|--------------------------|----------------------|--|
|                                          |                                                                                                    |                                                                                                    |                                 |                      | Sitemap <sub><math>\vee</math></sub> $\bigcup$<br>Search |                                                      |                                     |                                      |                                   |                          |                      |  |
| <b>Dashboard</b><br><b>Home</b>          | <b>Activities</b><br>Calendar<br><b>Emails</b>                                                                                                    | <b>Documents</b>                                                                                                    | <b>Contacts</b>                 | <b>Accounts</b>      |                                                          | <b>Campaigns</b>                                     | Leads                               | <b>Opportunities</b>                 | <b>Projects</b>                   | $\geq$                   |                      |  |
|                                          |                                                                                                    |                                                                                                    |                                 |                      |                                                          |                                                      |                                     |                                      |                                   |                          |                      |  |
| <b>Last Viewed:</b><br>R                 | Discuss Review   <a> <a> Max Holdings Lt</a></a>                                                                                                    | <i>1</i> 先生 桂才 刘                                                                                                    | <i>1</i> 消费大于500元               |                      |                                                          | <b>Q</b> : Jarred Swink                              |                                     |                                      |                                   |                          |                      |  |
| <b>Shortcuts</b>                         | My Sugar $\mathbb{V}$<br>Sales Page                                                                                                    |                                                                                                    | Marketing & Support Page        |                      | + Add Page                                               |                                                      |                                     |                                      |                                   |                          |                      |  |
| Create Contact                           |                                                                                                    |                                                                                                    |                                 |                      |                                                          |                                                      |                                     |                                      |                                   |                          | $?$ Help             |  |
| 图 Enter Business Card                    |                                                                                                    |                                                                                                    |                                 |                      |                                                          |                                                      |                                     |                                      |                                   |                          |                      |  |
| Create Account                           | <b>Sugar News</b>                                                                                                    |                                                                                                    |                                 | ⊘ē⊇×                 |                                                          | <b>My Calls</b>                                      |                                     |                                      |                                   |                          | ⊘ē⊇×                 |  |
| <b>Create Lead</b>                       |                                                                                                    |                                                                                                    |                                 |                      |                                                          |                                                      |                                     |                                      | KK                                | $(1 - 5 \text{ of } 8)$  | M                    |  |
| <b>骂 Create Opportunity</b>              | 02/27 The Public Sector, Open Source and CRM<br>It seems like my Google alerts have been inundated with<br>government/open source or government/CRM - related stories<br>this past week, so I figured I'd add my two cents to the mix.<br>Besides the recent rumblings online about the U.K. government,<br>I also just received the March issue of CRM magazine, which |                                                                                                    |                                 |                      | Close                                                    | Subject $\oplus$                                     |                                     | Duration Start Date $\oplus$ Accept? |                                   |                          |                      |  |
| <b>Ra</b> Create Quote                   |                                                                                                    |                                                                                                    |                                 | Ξ                    |                                                          | Bad time.                                            |                                     | 02/25/2009                           |                                   |                          |                      |  |
| ъ<br><b>Create Case</b>                  |                                                                                                    |                                                                                                    |                                 |                      | $\times$                                                 | will call back                                       | 0h30m                               | 04:00pm                              | $\checkmark$ = 0                  | 이모                       |                      |  |
| Report Bug<br>Schedule Meeting           |                                                                                                    |                                                                                                    |                                 |                      | $\times$                                                 | Left a<br>message                                    | 0h30m                               | 02/01/2010<br>01:45pm                | $\checkmark$ = 0                  | $\oslash$ $\Box$         |                      |  |
| <b>R</b> Schedule Call                   |                                                                                                    | ironically enough has a cover []                                                                                                    |                                 |                      | $\times$                                                 | <b>Discuss</b><br><b>Review</b>                      | 0h30m                               | 10/08/2009                           | $\checkmark$ = 0                  | $\oslash$                |                      |  |
| 图 Create Task                            | 02/27 CRM and Call Centers at OddsWho Knew?<br>Most of us in the CRM world see the marriage between CRM                                                                                                    |                                                                                                    |                                 |                      |                                                          |                                                      | Process                             |                                      | 05:00pm                           |                          |                      |  |
| 图 Compose Email                          |                                                                                                    |                                                                                                    |                                 |                      |                                                          | $\times$                                             | Left a<br>message                   | 0h30m                                | 05/19/2009<br>07:00am             | 7 - 0 2 -                |                      |  |
| <b>New Contact</b><br><b>First Name:</b> |                                                                                                    | software and call centers a happy one, I mean, where else do<br>you really relate to customers (read: not prospects) but in the<br>call center. And while call centers tend to be where customer<br>interact with you at their most unhappy moments - [] |                                 |                      |                                                          | $\times$                                             | <b>Discuss</b><br>Review<br>Process | 0h30m                                | 10/21/2009<br>01:30 <sub>pm</sub> | $\checkmark$ = 0         | $\oslash$ $\Box$     |  |
|                                          |                                                                                                    |                                                                                                    |                                 |                      |                                                          |                                                      |                                     |                                      |                                   |                          |                      |  |
| Last Name: *                             | 03/30 Capial Madia and the Value of Authoritation                                                                                                    |                                                                                                    |                                 |                      |                                                          | <b>My Meetings</b>                                   |                                     |                                      |                                   |                          | $\oslash$ Q $\times$ |  |
|                                          |                                                                                                    |                                                                                                    |                                 |                      |                                                          |                                                      |                                     |                                      | M                                 | $(1 - 5 \text{ of } 14)$ | <b>HH</b>            |  |
| Office Phone:                            | <b>My Top Open Opportunities</b>                                                                                                    |                                                                                                    |                                 | $\oslash$ Q $\times$ |                                                          |                                                      | Close Subject $\oplus$              |                                      | Duration Start Date $\oplus$      | Accept?                  |                      |  |
| Email:                                   |                                                                                                    |                                                                                                    | $(1 - 5 \text{ of } 8)$         |                      | <b>NH</b>                                                | $\times$                                             | Demo                                | 1h30m                                | 09/04/2009                        | Accepted                 | $\oslash$            |  |
|                                          | Opportunity Name $\oplus$                                                                                                    | Amount $\oplus$                                                                                                    | Expected Close Date $\triangle$ |                      |                                                          |                                                      |                                     |                                      | 08:15am                           |                          |                      |  |
| Assigned to: *                           | SuperG Tech 265643 -<br>1000 units                                                                                                    | \$75,000.00                                                                                                    | 03/27/2009                      | 이모                   |                                                          | $\times$                                             | Initial<br>discussion               | 3h45m                                | 10/13/2009<br>05:45pm             | Accepted 2回              |                      |  |
| will<br>Select<br>Save                   | <b>MMM Mortuary Corp</b><br>844441 - 1000 units                                                                                                    | \$50,000.00 04/20/2009                                                                                                    |                                 | 이모                   |                                                          | $\times$                                             | Follow-up<br>on<br>proposal         | 1h45m                                | 05/29/2009<br>07:30pm             | Accepted 2回              |                      |  |
|                                          | <b>WEST ARKANSAS</b>                                                                                                    | ent non on<br>$\overline{ }$                                                                                                    | <b>OCHEIOOOO</b>                | $\sim$               |                                                          | $\sim$ n                                             | <b>Continued States</b>             |                                      | 05/03/0000                        |                          |                      |  |

Figura 18: Captura de SugarCRM.

### 4.2.1. Recursos

La página oficial del programa es [http://www.sugarcrm.com/](http://www.sugarcrm.com/crm/) [crm/.](http://www.sugarcrm.com/crm/) En dicha página además de poder descargar las distintas versiones del programa, también puede probarse a través del navegador web mediante una demo que se aloja en: [http://demo.sugarcrm.com/sugarcrm\\_ent/](http://demo.sugarcrm.com/sugarcrm_ent/)

También hay disponibles foros para la resolución de problemas o búsqueda de información, tanto a nivel de desarrollo como a nivel de usuario [http://www.sugarcrm.com/forums/.](http://www.sugarcrm.com/forums/)

También esta disponible la comunidad no oficial en español en [www.sugarcrmhispano.com.](http://www.sugarcrmhispano.com/) En esta web pueden encontrarse tanto los manuales oficiales en ingles como otros muy útiles en español, el enlace es [http://www.sugarcrmhispano.com/crm/vp-tid:7](http://www.sugarcrmhispano.com/crm/vp-tid:7-pid:1-manuales_de_sugarcrm.html) pid:1-manuales de sugarcrm.html.

## 4.2.2. Comparativa con Salesforce.com

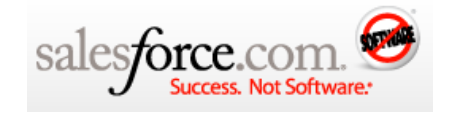

Comparativa realizada con las versiones de SugarCRM 5.2 y Salesforce 2.2.

**Funcionalidad:** En cuanto a la funcionalidad, ambas aplicaciones aportan las mismas herramientas. Pero quizás sea SugarCRM la que ofrezca una mayor flexibilidad a la hora de adaptarse a las características de las pymes y micropymes.

**Usabilidad:** Ambas aplicaciones utilizan un interfaz web al que se accede desde un navegador web. La única diferencia reseñables es que SugarCRM, puede instalarse en cualquier máquina cliente o directamente en los servidores de la empresa proveedora, mientras que SalesForce.com únicamente está disponible "On Demand" en los servidores de la empresa proveedora.

**Precio:** SugarCRM puede obtenerse sin pagar ninguna licencia a través de su versión libres, si bien esta versión no tiene acceso a funcionalidad extras que si tiene la versión de pago. La versión completa está disponible a partir de los 40 euros por usuario y mes. Por el contrario Salesforce.com está disponible en diversas versiones con precios que oscilan entre 10 y 100  $\epsilon$  por usuario y mes.

**Otra información de interés:** En la web de insidecrm<sup>[14](#page-67-0)</sup> podemos encontrar varios análisis comparativos entre diferentes soluciones CRM que puede ser de utilidad para el usuario final.

| esforcesta <sub>o</sub>                        |                                             | Setup - Help & Training - Logout                                           | <b>Mopexchange</b> sales<br>$\mathbf{v}$ Eq. ( |
|------------------------------------------------|---------------------------------------------|----------------------------------------------------------------------------|------------------------------------------------|
| <b>Contacts</b><br>Accounts<br>Home.           |                                             | Opportunities Leads Reports Dashboards Forecasts Campaigns Cases Solutions | Documents   Map Search   P                     |
| Search<br>Search All<br>×                      | <b>Contacts</b><br>Home                     |                                                                            | Tell me more! I treip for this Page            |
| Co1<br>Limit to items I own                    | View: At Contacts<br><b>Recent Contacts</b> | $V$ Col<br>Edit   Create New View<br><b>News</b>                           | Recently Viewed V<br>Cat.                      |
| Advanced Search                                | Name                                        | <b>Account Name</b>                                                        | Phone                                          |
| ۰<br>Create New                                | Adkins, Ron                                 | Valley Welders Supply Inc.                                                 | 406-256-3330                                   |
|                                                | Boon, Catherine                             | Associated Cleaning Supplies                                               | 406-653-2729                                   |
| <b>Recent Items</b>                            | Walsh, Peter                                | Associated Cleaning Supplies                                               | 406-653-2729                                   |
| How to Calibrate your GPS                      | Blackwood, Peter                            | Shell Expro                                                                | +44 (0)1224 882000                             |
| 00001020                                       | Bond, John                                  | Vodafone Group Pic                                                         | $-1075$                                        |
| Tradeshow1                                     | Boyle *, Lauren                             | Allied Technology                                                          | (212) 842-5500                                 |
| ACS - Add on                                   | Bayer, Paul                                 | Nestle Ag                                                                  | 06045-952 835                                  |
| <b>Curt Bass</b><br>ACS - Cross Sell           | Nabozney, Bioran                            | Big Sky Brewing Co.                                                        | 406-549-2777                                   |
|                                                | Appeltofft, Anders                          | Peltor AB                                                                  |                                                |
| 4 R.J. Arena                                   | Bergman, Janice                             | Data Mart                                                                  | 703 888 4666                                   |
| <b>Custom Links</b>                            | Show 25 items                               |                                                                            |                                                |
| · Log in as Sales User<br>· Log in as CTI user | <b>Reports</b>                              | <b>Tools</b>                                                               |                                                |

Figura 19: Captura de SalesForce.

<span id="page-67-0"></span><sup>14</sup> [Http://www.insidecrm.com](http://www.insidecrm.com/)

# 4.2.3. Otras soluciones

# 4.2.3.1. vTiger

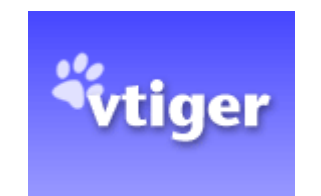

**Descripción del programa.** vTiger es un CRM libre basado es sugarCRM.

Proporciona una integración completa entre las areas de preventas, posventa, suministro servicio, soporte y otros procesos dentro de la empresa. Entre las principales características que presenta se encuentran:

- Automatización de la fuerza de ventas.
- Soporte de cliente
- Automatización de campañas de marketing
- Gestión de oportunidades
- Base de conocimiento

● Listas de correo, Gestión de contactos, cuentas y envío masivo de emails

● Generación de Informes, gráficos de indicadores y estadísticas

- Gestión de objetivos de ventas
- Herramientas de productividad
- Catálogo de productos
- Eventos recurrentes
- Integración con Thunderbird/ Outlook y Office
- Calendario compartido

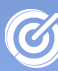

ENTRO DE EXCELENC<br>DE SOETWADE LIBDE

- Gestión de pedidos
- Portal para cliente
- Gestión de ventas
- Lector de RSS
- Personalización del sistema
- Gestión de la seguridad
- Informes predefinidos (20 tipos)

También dispone de diversos módulos administrativos que mejoran el producto, como son:

● **Marketing**: El sistema permite gestionar campañas de marketing a través de un módulo específico que permite administrar Cuentas, Contactos, emails y Pre-Contactos.

● **Comercial**: Este módulo permite realizar el seguimiento de todo el proceso de ventas, desde el primer contacto con un posible cliente hasta los servicios postventa. Incluye Oportunidades, Presupuestos, Pedidos, Facturas, Productos y Tarifas.

● **Atención al cliente**: La aplicación ofrece la posibilidad de mantener relaciones con los clientes después de que finalice la transacción, ofreciendo opciones de Incidencias, FAQs o productos

● **Análisis**: Provee diversas posibilidades para evaluar datos de acuerdo a los criterios seleccionados previamente en las secciones de Indicadores e Informes.

● **Inventario**: A través de este módulo vTiger permite gestionar Productos, Proveedores, Tarifas, Órdenes de Compra, Pedidos, Presupuestos y Facturas.

vTiger destaca por la facilidad de uso que le otorga una interfaz intuitiva, en contraposición con SugarCRM que dispone de una gran cantidad de opciones que puede llegar a causar ciertas confusión entre usuarios noveles. Otras de las ventajas de vTiger es que es 100 % libre y gratuito.

Podemos encontrar más información sobre vTiger en:

• La web oficial del programa:<http://www.vtiger.com/>

• La web de la comunidad española: [http://vtiger](http://vtiger-spain.com/es)[spain.com/es](http://vtiger-spain.com/es)

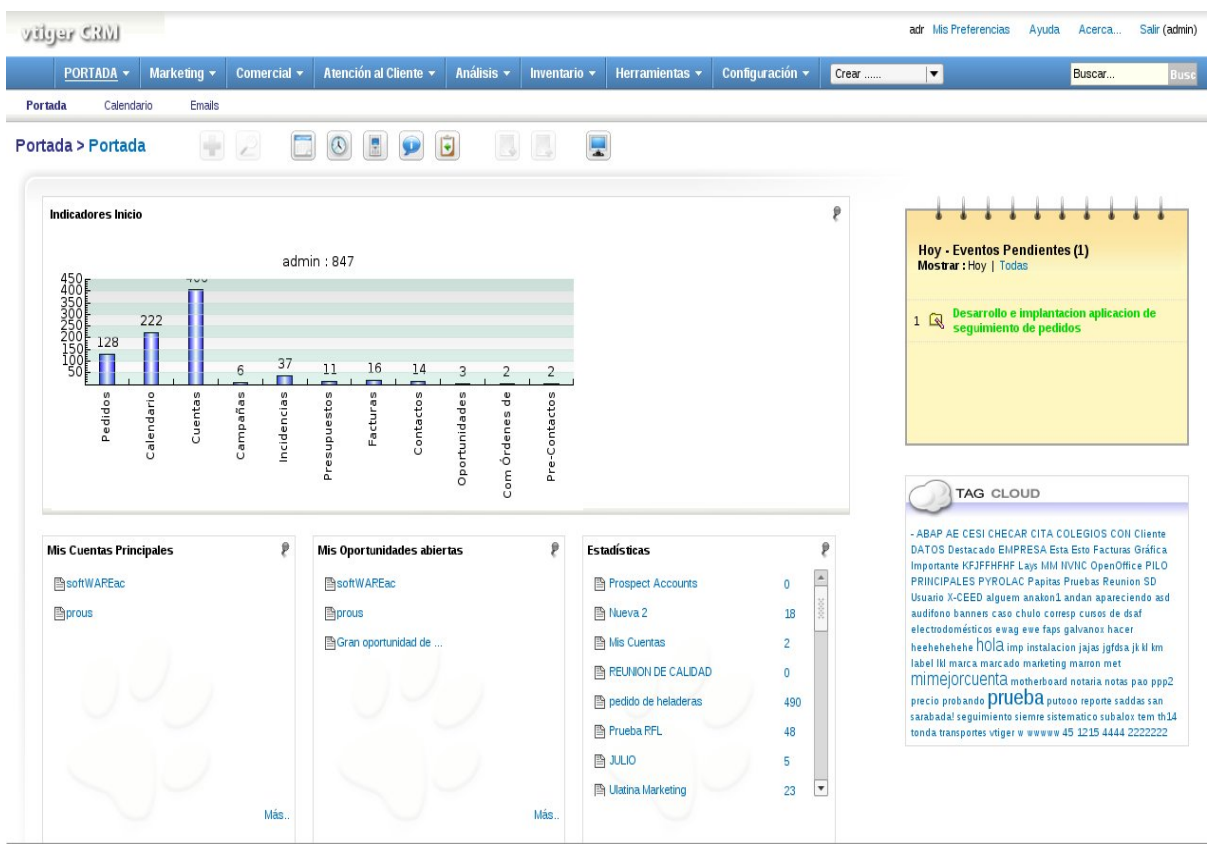

**CENTRO DE EXCELENCIA<br>DE SOFTWARE LIBRE** 

À tilla-La Manc

a

Figura 20: Captura de vTiger

# 4.3. Gestión de proyectos: OpenProj

TRO DE EXCELENC

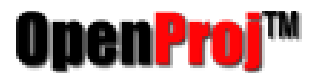

**Descripción del programa.** OpenProj es un gestor de proyectos multiplataforma.

Su principal uso se focaliza en la gestión y planificación de proyectos (en cualquier ámbito empresarial). Permite trabajar en entornos multiproyectos, división de proyectos en subtareas, creación de dependencias entre tareas y planificación temporal sobre calendarios personalizables. También gestiona los recursos disponibles y su asignación a tareas de un proyecto.

**Características.** La principal característica de esta aplicación es la facilidad que ofrece para el seguimiento del ciclo de vida de un proyecto en cada una de sus fases, desde la realización del presupuesto pasando por la definición y la estimación, hasta su estado final. También permite mostrar los resultados para cada actividad durante todo el ciclo de vida.

OpenProj representa los proyectos gráficamente para una mejor comprensión mediante diagramas de Gantt, redes PERT, u otros tipos de representaciones como RBS, EDT, etc. Otra de las cualidades es que permite trabajar con ficheros de Microsoft Project.

**Otra información de interés.** La aplicación se distribuye bajo licencia CPAL. Es una aplicación muy popular, siendo usada en más de 120 países por el mundo, llegando al medio millón de descargas.

Existe una aplicación de pago llamada Project-ON-Demand, idéntica a OpenProj, con la diferencia de que posee alguna característica novedosa, como que permite acceder a través de un
navegador web a un Applet de OpenProj. Los datos de los proyectos creados mediante este servicio son almacenados en los servidores de la compañía.

| 靍                                                  | Product #23 Development - /home/ob/OpenProj/New Product.pod<br>$ \ $ $\Box$ $\ $ $\times$ |                                         |                       |                                                                                                    |                         |  |  |
|----------------------------------------------------|-------------------------------------------------------------------------------------------|-----------------------------------------|-----------------------|----------------------------------------------------------------------------------------------------|-------------------------|--|--|
| Edit View Insert Tools Project Help<br><b>File</b> |                                                                                           |                                         |                       |                                                                                                    |                         |  |  |
| $\mathbb{R}$ a                                     |                                                                                           | D <br>A<br>0<br>e<br>BB<br>$\mathbb{X}$ |                       | $\qquad \qquad \geqslant$<br>No Filter<br><b>No Sorting</b><br>$\blacktriangledown$<br>$\overline{\mathbf{v}}$                                               | No Grou                 |  |  |
|                                                    |                                                                                           | ®<br>Name                               | <b>Duration</b>       | Aug 04<br><b>Бер 04</b><br>Oct 04<br>Nov 04<br>$\overline{05}$ 12 19 26 02 09 16 23<br>15<br>$22$ $29$<br>$30 \ 07$<br>$14 \quad 21$<br>$28$ 04 11<br> 18 25 | Dec<br>$\overline{102}$ |  |  |
| Ŧ,                                                 | $\mathbf{1}$                                                                              | Begin project                           | 0 days                | $+7/19$                                                                                                    |                         |  |  |
| Ŧ                                                  | $\overline{2}$                                                                            | <b>□Design Phase</b>                    | 55 days               |                                                                                                    |                         |  |  |
|                                                    | 3                                                                                         | Prototype design                        | 25 days               | <b>Bill Kirle\$cott Adams</b> [50%]                                                                                                    |                         |  |  |
| 喝                                                  | $\overline{4}$                                                                            | 司<br>Test prototype                     | 20 days               | <b>Bill Kirk; Scott Adams</b>                                                                                                    |                         |  |  |
|                                                    | 5                                                                                         | Prototype completed                     | $0$ days              | 10/1                                                                                                    |                         |  |  |
| <b>Ex</b>                                          | 6                                                                                         | <b>ElFinance Phase</b>                  | 45 days               |                                                                                                    |                         |  |  |
|                                                    | $\overline{7}$                                                                            | Create business plan                    | $15$ days             | <b>John Melville</b>                                                                                                    |                         |  |  |
| $\overline{=}$                                     | 8                                                                                         | Present to current inve                 | $0$ days              | $\mathbb{T}^{8/6}$                                                                                                    |                         |  |  |
|                                                    | $\overline{Q}$                                                                            | Meet with bankers                       | $0$ days              | /6                                                                                                    |                         |  |  |
| 푾                                                  | 10                                                                                        | Circulate plan w/ venti                 | 5 days                | John Melville                                                                                                    |                         |  |  |
|                                                    | 11                                                                                        | Negotiate with venture                  | $10$ days             | John Melville                                                                                                    |                         |  |  |
| 品味                                                 | 12                                                                                        | Reach agreement                         | $0$ days              | $-8/27$                                                                                                    |                         |  |  |
|                                                    | 13                                                                                        | Create legal document                   | $15$ days             | John Melville<br>ь.                                                                                                    |                         |  |  |
| I                                                  | 14                                                                                        | Financing closed                        | $0$ days              | 9/17                                                                                                    |                         |  |  |
|                                                    | 15                                                                                        | <b>EProduction Phase</b>                | 73 days               |                                                                                                    |                         |  |  |
| 眼                                                  | 16                                                                                        | Setup assembly line                     | 15 days               | <b>Scott Adams</b>                                                                                                    |                         |  |  |
|                                                    | 17                                                                                        | Hire assemblers                         | $50 \text{ days}$     | Scott Adams                                                                                                    |                         |  |  |
| <b>B</b>                                           | 18                                                                                        | Assemble first batch                    | 3 days                | Assemblers                                                                                                    |                         |  |  |
|                                                    | 19                                                                                        | Quality testing                         | 10 days               | <b>Bill Kirk</b>                                                                                                    |                         |  |  |
|                                                    | 20                                                                                        | Assemble product                        | 10 days               | Assem                                                                                                    |                         |  |  |
|                                                    | 21                                                                                        | Inventory available                     | $0$ days              |                                                                                                    | 724                     |  |  |
|                                                    | 22                                                                                        | □Marketing and Sales P                  | 30 days               |                                                                                                    |                         |  |  |
|                                                    | 23                                                                                        | Develop marketing pla                   | 5 days                | Howard Thompson                                                                                                    |                         |  |  |
|                                                    | 24                                                                                        | Create sales materials                  | 25 days               | <b>Howard Thompson</b>                                                                                                    |                         |  |  |
|                                                    | 25                                                                                        | Create advertising pla                  | 15 days               | <b>Howard Thompson</b>                                                                                                    |                         |  |  |
| <b>dill</b> a                                      | 26                                                                                        | Develop PR plan                         | 15 days               | <b>Howard Thompson</b>                                                                                                    |                         |  |  |
| Í,                                                 | 27                                                                                        | Sales training                          | 15 days               | 5<br>Howard Thompson                                                                                                    |                         |  |  |
|                                                    | 28                                                                                        | Start sales program                     | 0 days                | $\bullet$ 10/29                                                                                                    |                         |  |  |
| 眼                                                  | 29                                                                                        | <b>□Distribution Phase</b>              | 16 days               |                                                                                                    |                         |  |  |
|                                                    | 30                                                                                        | Stock warehouse                         | 7 days                |                                                                                                    |                         |  |  |
| <b>IIX</b>                                         | 31                                                                                        | Process orders                          | 5 days                |                                                                                                    |                         |  |  |
|                                                    |                                                                                           | $\blacktriangleleft$<br>TII.            | $\blacktriangleright$ | $\mathbb{H}$<br>$\blacktriangleleft$                                                                                                    |                         |  |  |

Figura 21: Captura de OpenProj.

### 4.3.1. Recursos

La página principal del proyecto es [http://openproj.org/.](http://openproj.org/) Pero quizás sea más útil su wiki oficial que contiene manuales de uso para múltiples idiomas, incluido el castellano [\(http://openproj.org/wiki/index.php/Main\\_Page\)](http://openproj.org/wiki/index.php/Main_Page). Además de los recursos anteriores, existen foros en los que resolver las dudas de los usuarios. Entre los que destacan:

- ●<http://openproj.org/forum/3>
- [http://www.iterating.com/products/OpenProj/forum.](http://www.iterating.com/products/OpenProj/forum)

### 4.3.2. Comparativa con Microsoft Project

O DE EXCELENC

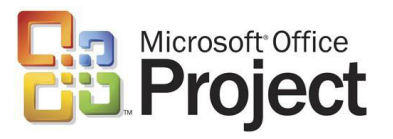

Comparativa realizada con OpenProj 1.0.1 y Project 2003.

**Funcionalidad:** Ambos programas abarcan prácticamente el mismo rango de posibilidades. De hecho, la forma de trabajar y las interfaces son prácticamente idénticas.

La única diferencia que existe entre Microsoft Project y OpenProj con respecto a la funcionalidad de la gestión de proyectos, es la integración con Sharepoint que incluye Microsoft Project.

**Integración:** Una gran ventaja de OpenProj es que está desarrollado en Java, lo que la convierte en una aplicación multiplataforma. De esa manera podemos utilizarlo en cualquier sistema operativo, ya sea GNU/Linux, Windows, Mac OS, …

**Precio:** En lo que respecta al aspecto económico, el coste correspondiente al programa más básico de Microsoft Project asciende a más de 600 €, que comparado con el coste cero de OpenProj, hacen de éste una alternativa a tener muy en cuenta.

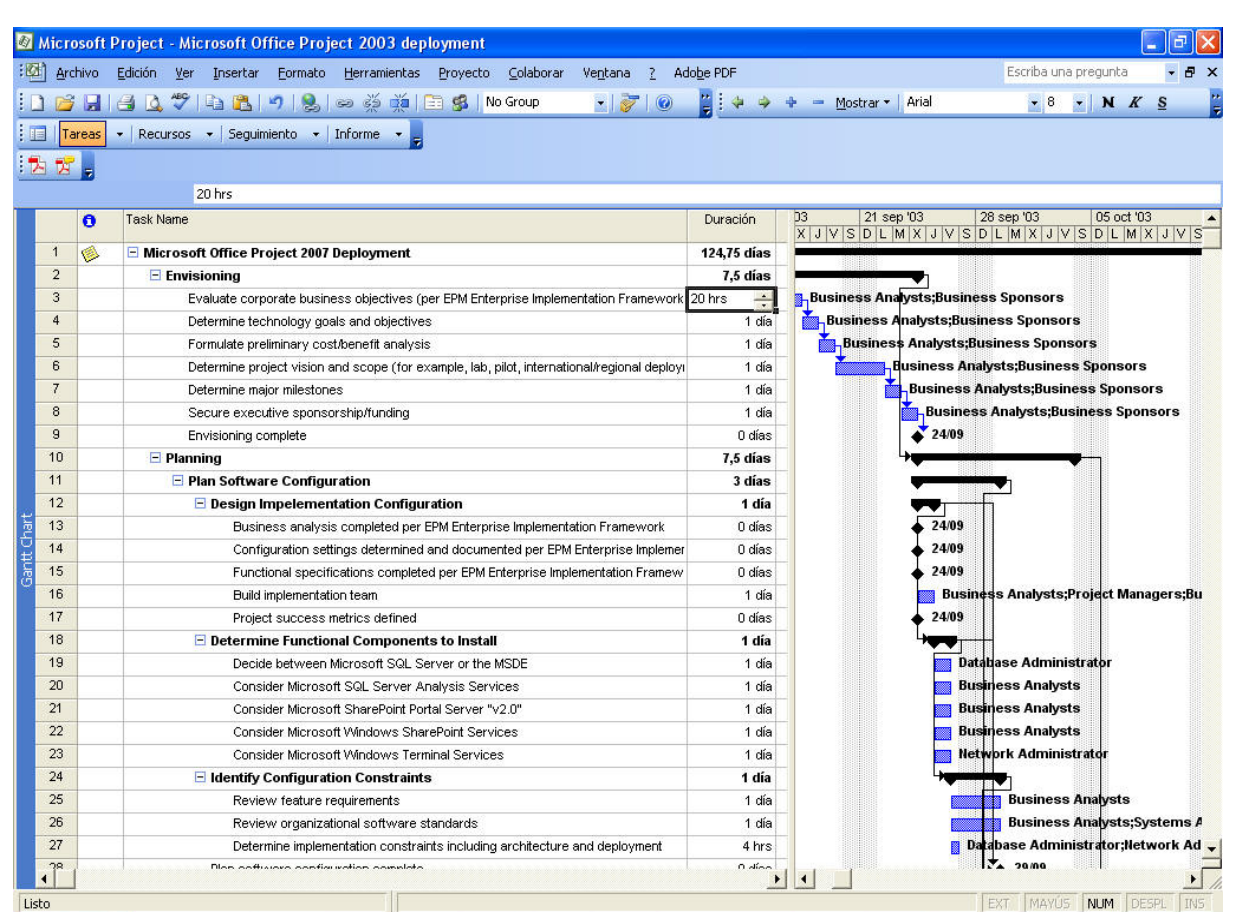

ENTRO DE EXCELENCIA<br>DE SOFTWARE LIBRE

Figura 22: Captura de Microsoft Project.

### 4.3.3. Puntos fuertes y débiles

La principal ventaja de OpenProj es que ofrece prácticamente la misma funcionalidad que Microsoft Project sin necesidad de invertir en una cara licencia software.

Además y por encima de todo prevalecen varias virtudes que lo hacen muy atractivo, entre las que destacan su ligereza de instalación y utilización, sistema multiplataforma y la posibilidad de importar y exportar ficheros de Microsoft Project, facilitando así la migración de antiguos documentos.

El único pero que se le puede achacar a esta completa aplicación es la escasa documentación relacionada con la misma, sobre todo en castellano.

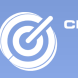

#### 4.3.4. Otras soluciones

4.3.4.1. Planner

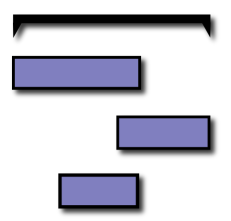

**Descripción del programa.** Planner es una herramienta de gestión y planificación de proyectos similar Microsoft Project, que se puede encontrar para plataformas Linux y Windows.

Entre sus principales funcionalidades podemos encontrar:

- División de proyectos en subtareas.
- Creación de dependencias entre tareas.
- Personalización de calendarios temporales.
- Representación de proyectos en diagramas de Gantt.
- Creación y asignación de recursos a tareas.
- Exportación a diversos formatos.

#### 4.3.4.2. KPlato

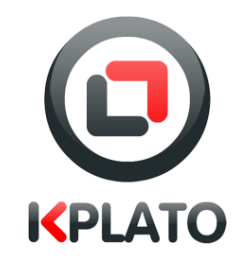

TRO DE EXCELENCIA<br>= SOFTWARE LIBRE

**Descripción del programa.** Kplato es una aplicación de gestión de proyectos y una herramienta de planificación. Como componente de Koffice, Kplato se puede utilizar en documentos de otros componentes de Koffice. Sus principales características son:

- Gestión de recursos.
- Calendarios jerárquicos.
- Tareas con dependencias y subtareas.
- Diagramas de Gantt.
- Planificación de proyectos.
- Estructura de análisis del trabajo (WBS).
- Camino crítico y recursos.

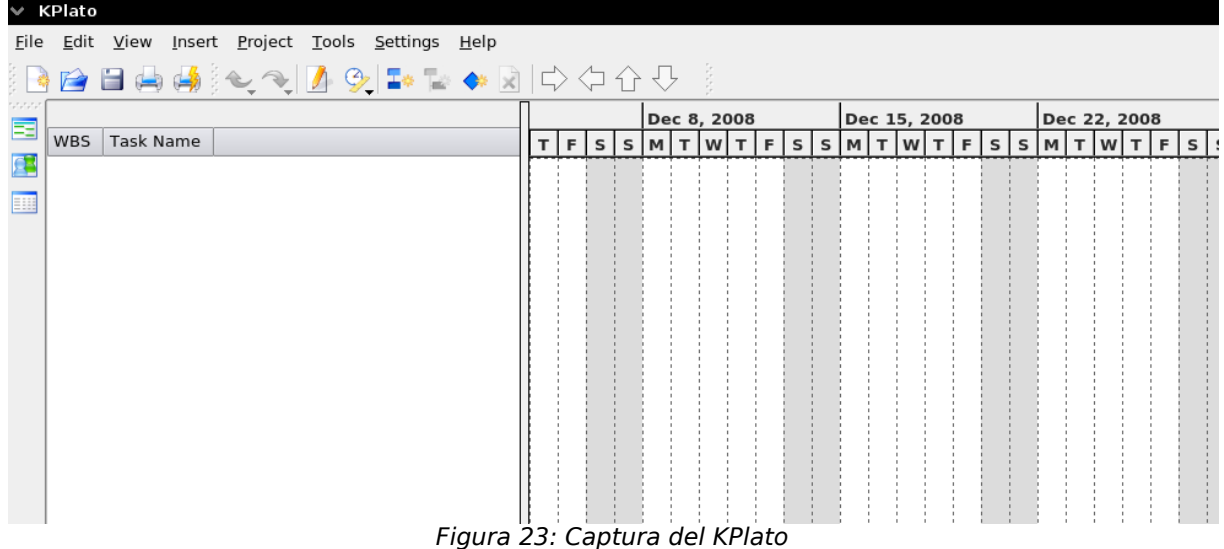

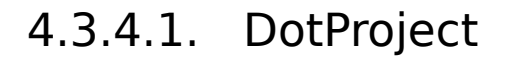

VTRO DE EXCELENC

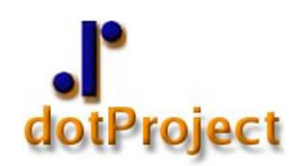

**Descripción del programa.** DotProject es otra de las herramientas dedicadas a la Gestión de Proyectos más populares en Software Libre. Permite gestionar las tareas y fases de un proyecto a través de una serie de módulos. Estos módulos permiten administrar, entre otros, los siguientes elementos:

- Proyectos
- Departamentos
- Compañías
- Tareas
- Recursos
- Diagramas de Gantt
- Usuarios/Contactos.
- Tickets/Incidencias
- Archivos

Esta aplicación es una herramienta ideal para trabajar en entornos colaborativos y puede asignar recursos fácilmente a cada uno de los proyectos y actividades, visualizar el estado de cada proyecto e incluso generar informes completos de las tareas realizadas.

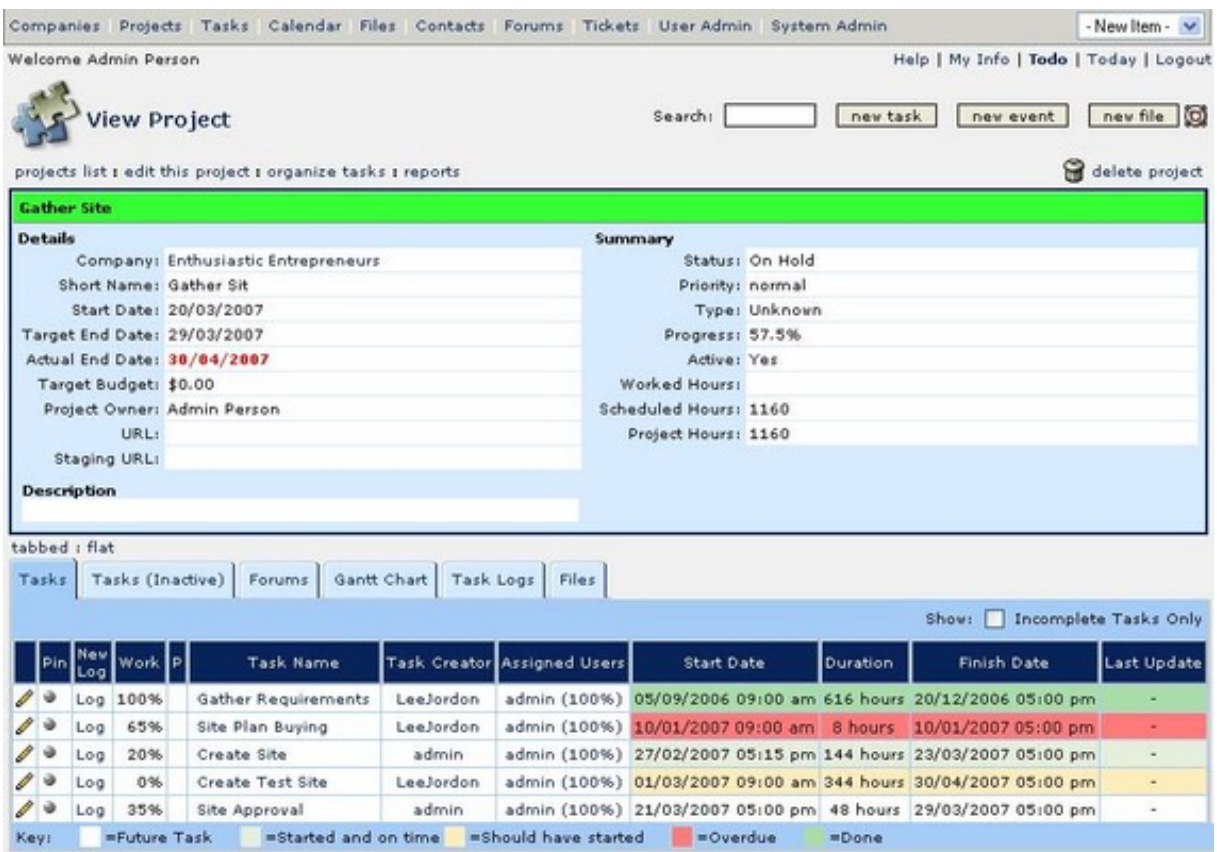

Figura 24: Captura de dotProject.

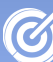

la-La N

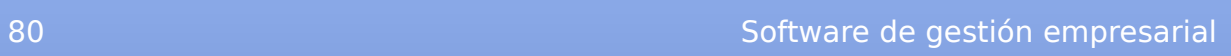

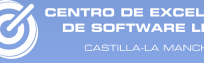

# CAPÍTULO 5. Software de productividad

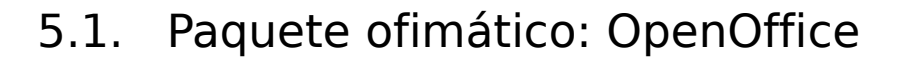

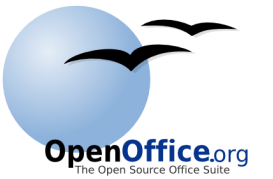

**Descripción del programa.** OpenOffice es una suite ofimática completa que incluye todo lo que se le puede exigir a un software ofimático de alta calidad. Está formado por las siguientes aplicaciones:

- Writer: Procesador de textos.
- Calc: Hoja de cálculo.
- Base: Base de datos.
- Impress: Editor de presentaciones.
- Draw: Editor de gráficos.
- Math: Editor de fórmulas.

**Características.** OpenOffice es sin duda la mejor alternativa libre que podemos encontrar a Microsoft Office. Es una aplicación multiplataforma, disponible para GNU/Linux, Windows, Mac OS y Solaris.

OpenOffice utiliza el formato abierto, Open Document (ODF) en todos sus documentos (texto, hojas de cálculo, gráficos, presentaciones, etc). Dicho formato fue desarrollado públicamente por un grupo de organizaciones para tener un formato común para sus documentos ofimáticos.

Entre las características incluidas dentro de la nueva versión (3.0), destacan las siguientes:

● Es compatible con los sistemas Mac OS.

● Incorpora compatibilidad con los nuevos archivos de Microsoft Office 2007 (docx, pptx, etc.).

• Es compatible con los documentos de Google (Google Docs).

● Permite guardar cualquier documento a ficheros PDF.

● Permite editar documentos PDF, aunque todavía de forma rudimentaria.

●

● Incluye una herramienta para compartir documentos entre usuarios dentro de una red local.

● Permite visualizar varias páginas del documento simultáneamente.

● Permite realizarse anotaciones y/o correcciones con las notas y etiquetas.

● Posee un monitor de impresoras del sistema.

• Ofrece un aspecto visual mejorado.

Además de todo lo anterior ofrece todo lo necesario en un paquete ofimático profesional

**Otra información de interés.** La aplicación se distribuye bajo licencia GPDL y para su contenido de documentación y del sitio web utiliza PDL.

El estándar OpenDocument es de acceso libre y cualquiera puede implementarlo sin ningún límite ni restricciones. Los formatos de los documentos de Microsoft son de su propiedad y además ninguno de sus competidores puede utilizarlos ya que la licencia tiene unos requisitos que así lo indican. Esto hace que el formato OpenDocument sea la alternativa abierta a los formatos de documentos de Microsoft.

Dentro del estándar Open Document podemos encontrar diversos tipos de ficheros dependiendo de la información que almacenen, en la tabla [4](#page-83-0) se muestran los formatos que engloba esta estandarización.

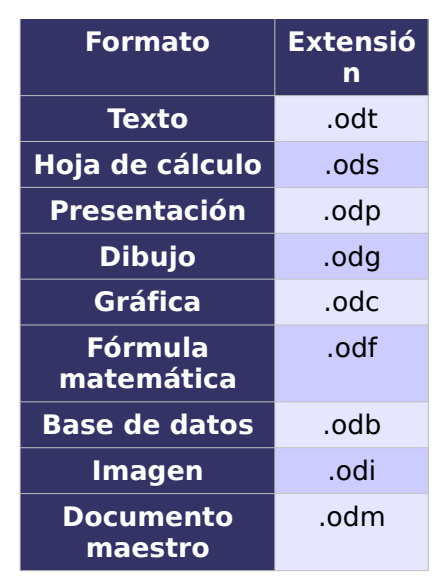

Tabla 4: Formatos OpenDocument

<span id="page-83-0"></span>OpenOffice dispone de un repositorio oficial dedicado a los plugins que permiten extender la funcionalidad de la herramienta [\(http://extensions.services.openoffice.org/project\)](http://extensions.services.openoffice.org/project).

También existe una gran comunidad en español [\(http://es.openoffice.org/comunidad/index.html\)](http://es.openoffice.org/comunidad/index.html), que dispone de foros, documentos, vídeos, listas de correo, etc.

### 5.1.1. OpenOffice Writer

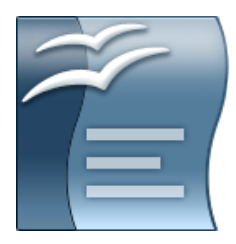

**Descripción del programa.** Writer es un procesador de textos que forma parte del conjunto de aplicaciones de oficina OpenOffice. Es comparable a MS Word, pero a diferencia de éste es software libre y gratuito.

**Características.** Las características más destacadas de esta aplicación son:

● Permite editar y formatear todo tipo de documentos de texto, ya sean tarjetas, cartas, panfletos, libros, carteles, etc...

● Incorpora un revisor ortográfico, un diccionario de sinónimos, un corrector automático y un separador silábico.

● Permite la creación de estilos personalizados de página (permitiendo la creación de encabezados, pies de página y numeración de páginas automática), de párrafo y de carácter.

● Aporta un sistema automático para la creación y mantenimiento de índices, ya sean de capítulos, de figuras, de tablas, etc.

● Permite insertar tablas, funciones de cálculo, fórmulas, imágenes, gráficas, notas a pie de página, marcos, objetos OLE, hiperenlaces, formularios, vídeos, sonidos, etc.

● Incluye un sistema bibliográfico que permite mantener una base de datos de libros y publicaciones para la creación de un índice de este tipo.

● Permite la creación de macros para los documentos.

● Incorpora plantillas de documentos y una galería de imágenes Clipart organizadas por temas.

● Ofrece una interfaz de usuario sencilla, que es totalmente personalizable por el usuario, pudiendo cambiar los iconos de las barras de herramientas y los menús.

● Permite proteger los documentos con contraseña.

● Incluye una herramienta integrada para exportar los documentos a ficheros PDF y XML nativamente sin usar programas externos.

● Incorpora un sistema de control de versiones que nos permite trazar en el tiempo todas las modificaciones que se realizan sobre el documento.

● Dispone de gran cantidad de extensiones que amplían la funcionalidad de la aplicación.

• Soporta gran cantidad de formatos, ya sea para editar y guardar. En la tabla [5](#page-85-0) se muestran algunos de estos formatos.

### Guía Molinux para Pymes

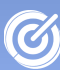

TRO DE EXCELENCIA

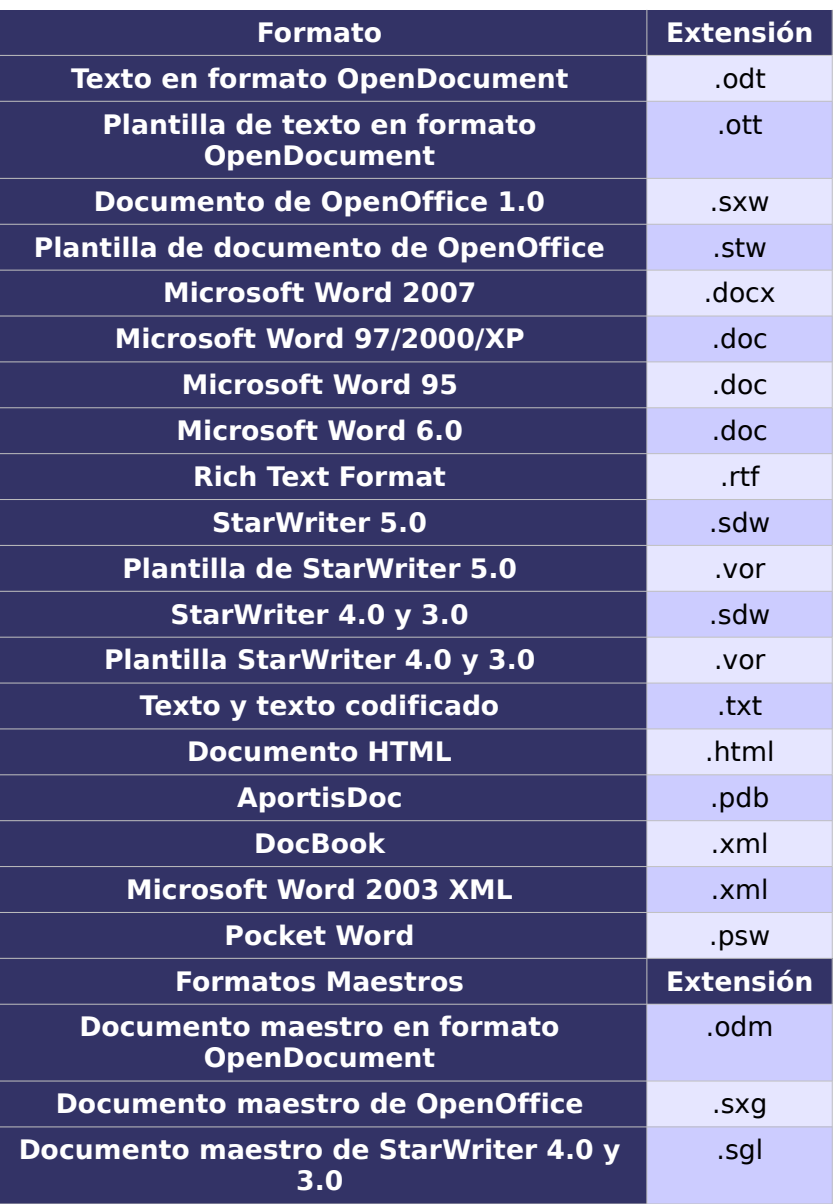

<span id="page-85-0"></span>Tabla 5: Formatos compatibles con OpenOffice Writer

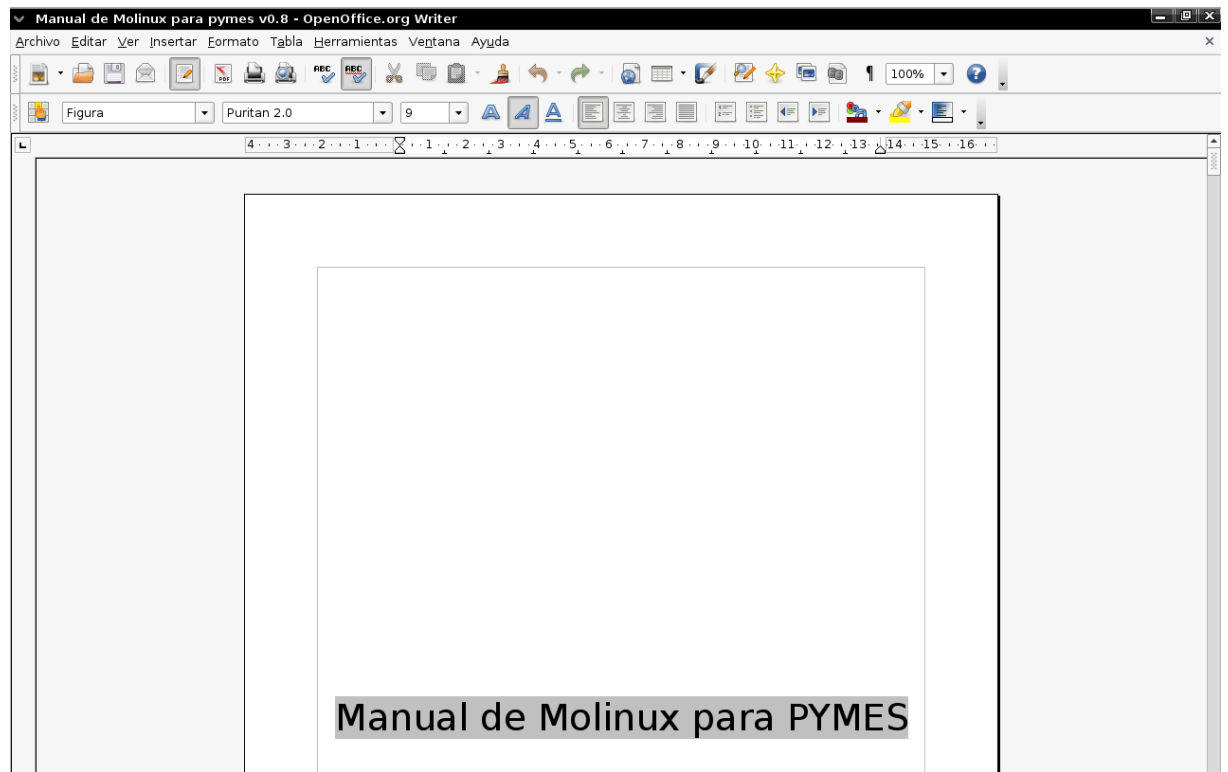

NTRO DE EXCELENCIA<br>DE SOFTWARE LIBRE

Figura 25: Captura del OpenOffice Writer

### 5.1.2. OpenOffice Calc

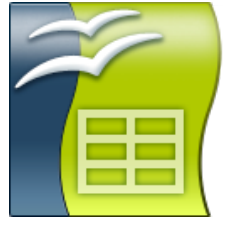

**Descripción del programa.** Calc es es una aplicación que forma parte de la suite ofimática OpenOffice. Permite manejar hojas de cálculo. Es comparable a MS Excel, pero a diferencia de éste es software libre y gratuito.

**Características.** Las características más destacadas de esta aplicación son:

- Incorpora una amplia lista de funciones de cálculo.
- Permite realizar análisis estadísticos de los datos o

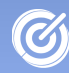

trabajar con funciones financieras.

● Permite realizar algunas funciones específicas de bases de datos.

● Mantiene conexión con Writer para servirle como fuente de datos en la generación de informes o cartas personalizadas.

● Permite la utilización e inserción de gráficos elaborados con OpenOffice Draw.

● Dispone de gran cantidad de extensiones que amplían la funcionalidad de la aplicación.

● Soporta gran cantidad de formatos, ya sea para editar y guardar. En la tabla [6](#page-87-0) podemos ver los distintos formatos que se pueden editar.

| <b>Formato</b>                   | <b>Extensió</b><br>n |
|----------------------------------|----------------------|
| <b>OpenOffice Calc</b>           | .odsc                |
| <b>Plantilla OpenOffice Calc</b> | .ots                 |
| <b>dBASE</b>                     | .dbf                 |
| Microsoft Excel 97/2000/XP       | .xls                 |
| <b>StarCalc</b>                  | .sdc                 |
| <b>Texto plano</b>               | .csv;.txt            |
| <b>Documento HTML</b>            | htm;.html            |

<span id="page-87-0"></span>Tabla 6: Formatos compatibles con OpenOffice Calc

|                 |                                                                      | Sin nombre1 - OpenOffice org Calc |                        |                                                                                    |     |   |      |          |           |     |   |                        |   |   | $  \blacksquare$ $\times$ |
|-----------------|----------------------------------------------------------------------|-----------------------------------|------------------------|------------------------------------------------------------------------------------|-----|---|------|----------|-----------|-----|---|------------------------|---|---|---------------------------|
|                 | Archivo Editar Ver Insertar Formato Herramientas Datos Ventana Ayuda |                                   |                        |                                                                                    |     |   |      |          |           |     |   |                        |   |   |                           |
|                 |                                                                      |                                   |                        | 8 - 8 8 8 8 1 8 8 9 4 5 8 9 1 8 6 6 1 8 2 3 6 7 8 <del>4</del> 5 1 0 1 0 1 0 1 0 1 |     |   |      |          |           |     |   |                        |   |   |                           |
| -6              | Nimbus Sans L                                                        |                                   | $\vert \cdot \vert$ 10 | $\bullet$ A 4 A B B B B B B A $\bullet$ & $\bullet$ & $\bullet$ .                  |     |   |      |          |           |     |   | $\boxed{\mathbb{F}}$ . |   |   |                           |
| A1              |                                                                      | $\mathbf{F}$ $f(x)$ $\sum$ =      |                        |                                                                                    |     |   |      |          |           |     |   |                        |   |   |                           |
|                 | $\overline{A}$                                                       | в                                 | $\mathsf{C}$           | D                                                                                  | E   | E | G    | H        |           |     | K |                        | M | N | $\circ$                   |
| ı               |                                                                      |                                   |                        |                                                                                    |     |   |      |          |           |     |   |                        |   |   |                           |
| $\overline{2}$  |                                                                      |                                   |                        |                                                                                    |     |   |      |          |           |     |   |                        |   |   |                           |
| 3               |                                                                      |                                   |                        |                                                                                    |     |   |      |          |           |     |   |                        |   |   |                           |
| $\overline{4}$  |                                                                      |                                   |                        |                                                                                    |     |   |      |          |           |     |   |                        |   |   |                           |
| 5               |                                                                      |                                   |                        |                                                                                    |     |   |      |          |           |     |   |                        |   |   |                           |
| 6               |                                                                      |                                   |                        |                                                                                    |     |   |      |          |           |     |   |                        |   |   |                           |
| $\overline{7}$  |                                                                      |                                   |                        |                                                                                    |     |   |      |          |           |     |   |                        |   |   |                           |
| 8               |                                                                      |                                   |                        |                                                                                    |     |   |      |          |           |     |   |                        |   |   |                           |
| 9               |                                                                      |                                   |                        |                                                                                    |     |   |      |          |           |     |   |                        |   |   |                           |
| 10              |                                                                      |                                   |                        |                                                                                    |     |   |      |          |           |     |   |                        |   |   |                           |
| 11              |                                                                      |                                   |                        |                                                                                    |     |   |      |          |           |     |   |                        |   |   |                           |
| 12              |                                                                      |                                   |                        |                                                                                    |     |   |      |          |           |     |   |                        |   |   |                           |
| $13\,$          |                                                                      |                                   |                        |                                                                                    |     |   |      |          |           |     |   |                        |   |   |                           |
| 14              |                                                                      |                                   |                        |                                                                                    |     |   |      |          |           |     |   |                        |   |   |                           |
| $\overline{15}$ |                                                                      |                                   |                        |                                                                                    | - - |   | ---- | $\cdots$ | $- - - -$ | - - |   |                        |   |   |                           |

Figura 26: Captura del OpenOffice Calc

### 5.1.3. OpenOffice Base

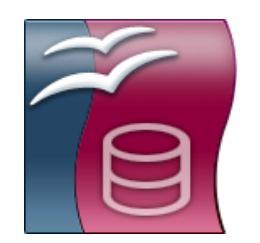

**Descripción del programa.** Base es una aplicación que forma parte de la suite ofimática OpenOffice. Es comparable a MS Access, pero a diferencia de éste es software libre.

**Características.** Las características más destacadas de esta aplicación son:

● Se puede utilizar el sistema gestor de bases de datos HSQL que incluye Base o cualquier otro que se desee para crear y editar tablas o formularios.

● Integra el generador de informes en OLAP y XML Report Designer basándose en el motor de informes de código abierto del software Pentaho.

● Para llevar a cabo trabajos de complejidad media o baja , Base puede acceder de forma nativa a los ficheros DBase. Además en Base se puede encontrar una versión completa del SGBD HSQL que almacena los datos en ficheros XML.

• Para las bases de datos Adabas D, ADO, Microsoft Access y MySQL, Base proporciona soporte nativo. Junto a lo anterior, si se usan los conectores JDBC y ODBC también proporciona soporte para otras bases de datos.

Base puede importar direcciones de agendas LDAP, Microsoft Outlook, Microsoft Windows y Mozilla.

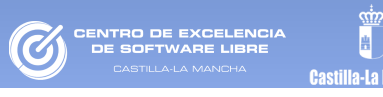

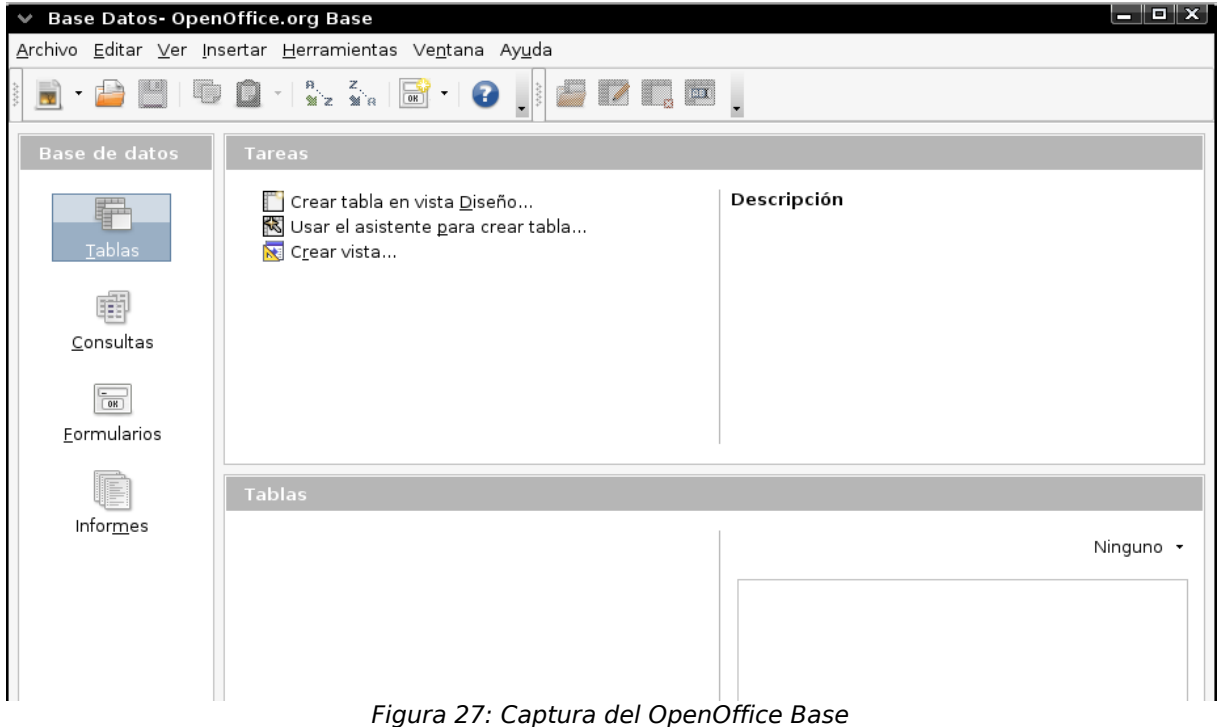

### 5.1.4. OpenOffice Impress

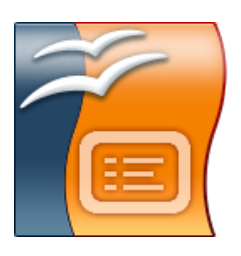

**Descripción del programa.** Impress es una aplicación que permite realizar presentaciones. Es comparable a MS PowerPoint, pero a diferencia de éste es software libre.

**Características.** Las características más destacadas de esta aplicación son:

● Utilización de efectos de transición entre diapositivas.

● Inclusión de notas personales en las diapositivas que no serán visualizadas en la presentación, pero que sí podrán ser consultadas.

● Utilización del ratón durante la presentación para señalar las partes de la diapositiva que interesen.

● Publicación en Internet de la presentación y su visualización desde prácticamente cualquier navegador.

● Utilización e inserción de gráficos elaborados con OpenOffice Draw.

● Inserción de imágenes, vídeo y sonido.

● Inclusión de acciones interactivas, es decir, el usuario puede decidir qué camino seguir en la presentación de diapositivas.

● Utilización del asistente Pilot que facilita la tarea de creación de la presentación.

● Exportación de la presentación a archivos PDF, HTML, etc.

● Exportación de la presentación a archivos SWF de Adobe Flash permitiendo que sean ejecutados en cualquier máquina con Adobe Flash Player instalado.

● Gran cantidad de extensiones que amplían la funcionalidad de la aplicación.

● Gran cantidad de formatos, ya sea para editar y guardar. En la tabla [7](#page-90-0) se muestran algunos de estos formatos.

Existe un paquete llamado openclipart que instala una extensa galería de imágenes y sonidos para OpenOffice. Este paquete está disponible en los repositorios de algunas distribuciones Linux como Debian, Ubuntu o Molinux. A parte del paquete openclipart existe una biblioteca llamada Open Clip Art Library, la cual proporciona para nuestros proyectos de dibujo y presentaciones generales una gran colección de iconos, banderas, logos, etc.

| <b>Formato</b>                      | <b>Extensión</b> |
|-------------------------------------|------------------|
| <b>OpenOffice Impress</b>           | .odp             |
| <b>Plantilla OpenOffice Impress</b> | .otp             |
| <b>Microsoft PowerPoint 2007</b>    | .pptx; .ppsx     |
| Microsoft PowerPoint 97/2000/XP     | .ppt;.pps        |
| <b>OpenOfice Draw</b>               | .sxd             |
| <b>StarDraw 5.0</b>                 | .sda             |
| <b>StarDraw 3.0; StarImpress</b>    | .sdd             |

<span id="page-90-0"></span>Tabla 7: Formatos compatibles con OpenOffice Impress

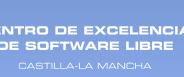

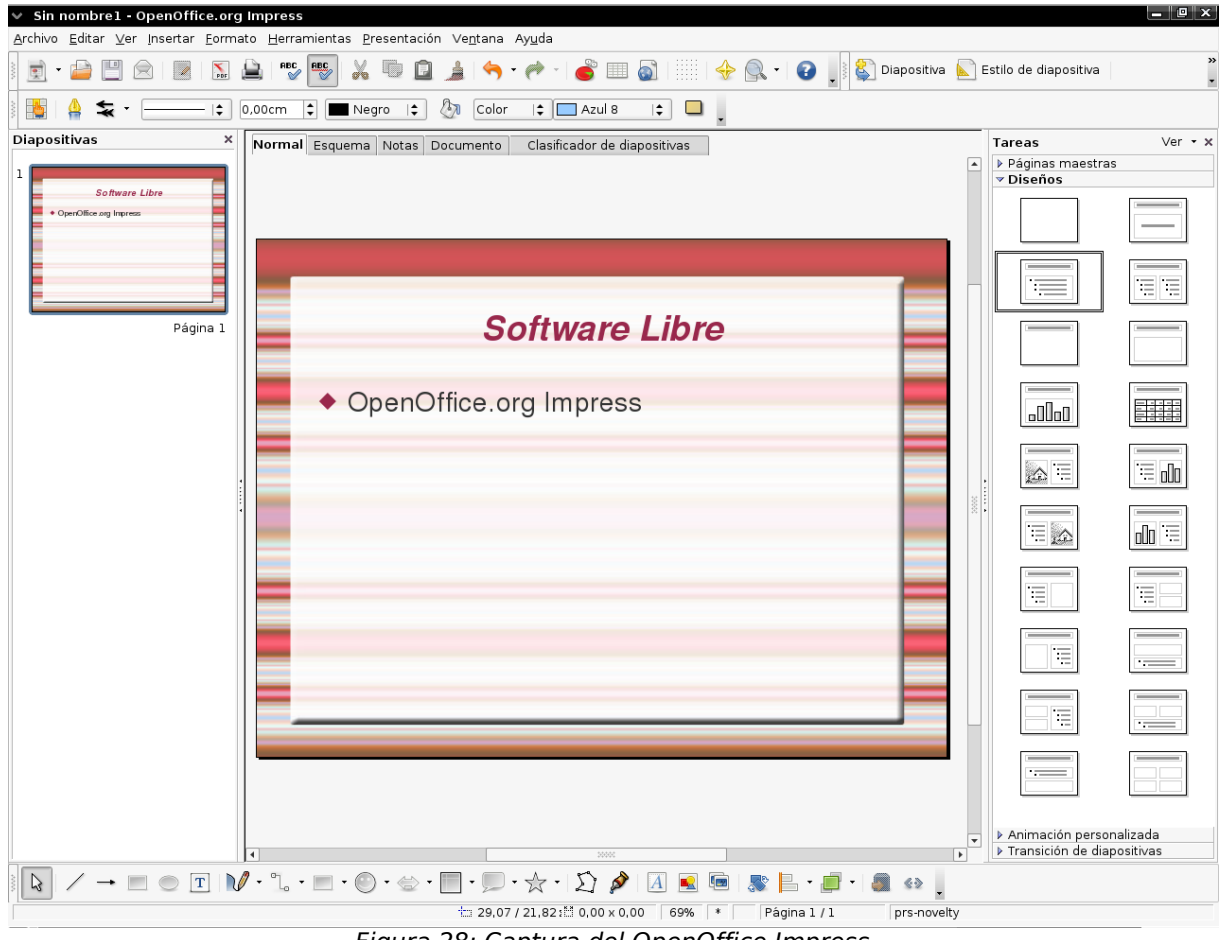

Figura 28: Captura del OpenOffice Impress

### 5.1.5. OpenOffice Draw

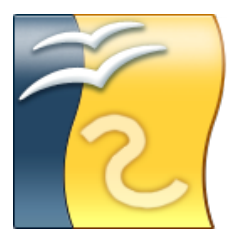

**Descripción del programa.** Draw es un editor gráfico que forma parte de la suite ofimática OpenOffice, comparable en características a CorelDRAW, el cual permite realizar diagramas, dibujos y gráficos vectoriales para ser incluidos en documentos y presentaciones. En general permite crear, utilizando el ratón a modo de pincel, dibujos de diferentes niveles de complejidad (dibujos 3D y efectos especiales) y guardarlos en diversos formatos, de tal forma que puedan incluirse en documentos impresos, sitios web o correos electrónicos.

NTRO DE EXCELENCI<mark>.</mark><br>IE SOETWARE LIBRE

**Características.** Las características más destacadas de esta aplicación son:

• Generación de imágenes vectoriales.

● Exportación de imágenes a PDF, SVG y SWF (Macromedia Shockwave Flash) entre otros.

● Importación de ficheros SVG y PDF.

● Utilización de gráficos elaborados desde otras herramientas de OpenOffice.

● Gran cantidad de extensiones que amplían la funcionalidad de la aplicación.

● Gran cantidad de formatos, ya sea para editar y guardar. En la tabla [8](#page-92-0) se muestran algunos de estos formatos.

| <b>Formato</b>                        | <b>Extensió</b><br>n |
|---------------------------------------|----------------------|
| <b>OpenOffice Draw</b>                | .odg                 |
| <b>Plantilla OpenOffice Draw</b>      | .otg                 |
| <b>StarDraw 5.0</b>                   | .sda                 |
| <b>StarDraw 30</b>                    | .sdd                 |
| <b>PDF - Portable Document Format</b> | .pdf                 |

<span id="page-92-0"></span>Tabla 8: Formatos compatibles con OpenOffice Draw

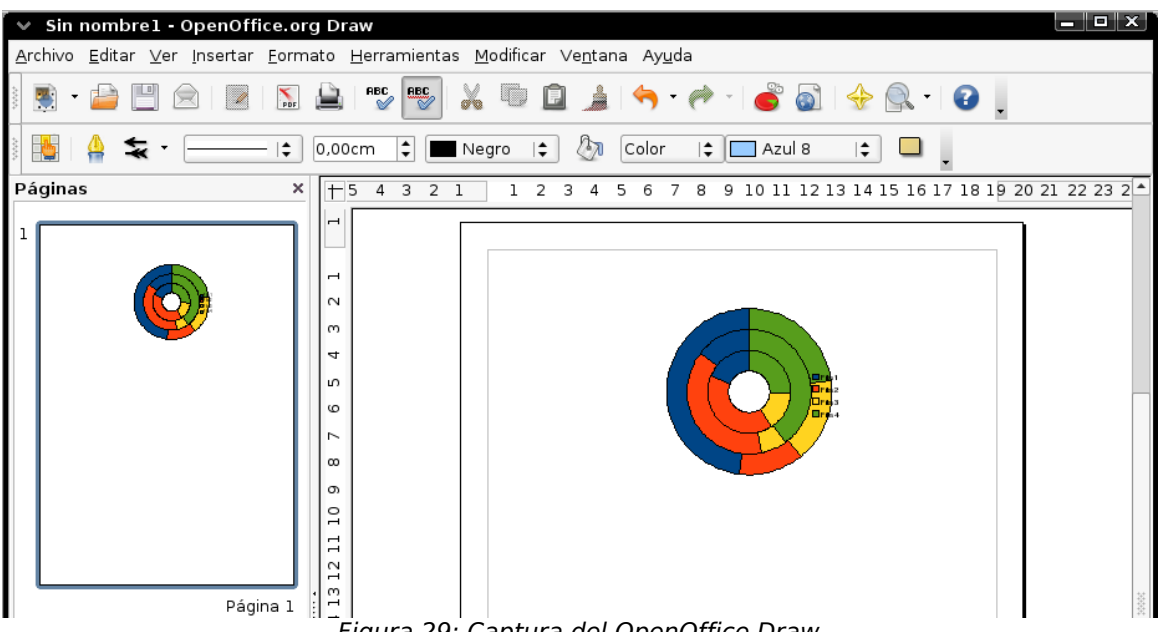

Figura 29: Captura del OpenOffice Draw

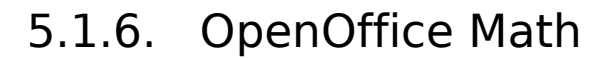

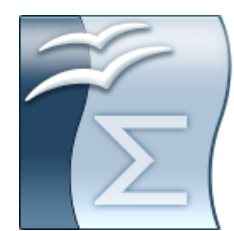

Descripción del **programa.** OpenOffice Math es una herramienta que forma parte de la suite ofimática OpenOffice similar al editor de ecuaciones de Microsoft (Microsoft Equation Editor) que permite crear y editar fórmulas matemáticas.

**Características.** La característica más destacada de esta aplicación es su interfaz simple para editar texto científico. Consta de un panel de selección con operadores, símbolos científicos, expresiones, etc. que son incorporados al documento con una simple pulsación de ratón

Un aspecto a tener en cuenta cuando se utilice OpenOffice Math es que es un editor de fórmulas (para escribirlas y mostrarlas) y no un programa de cálculo. Con este programa se pueden diseñar sumas, potencias, integrales, matrices, etc., pero si lo que se desea es calcular el resultado de una fórmula se debe usar una hoja de cálculo o un programa de cálculo matemático.

A los usuarios con cierta experiencia les resultará muy cómodo usar esta herramienta ya que podrán introducir directamente las expresiones mediante una ventana de órdenes.

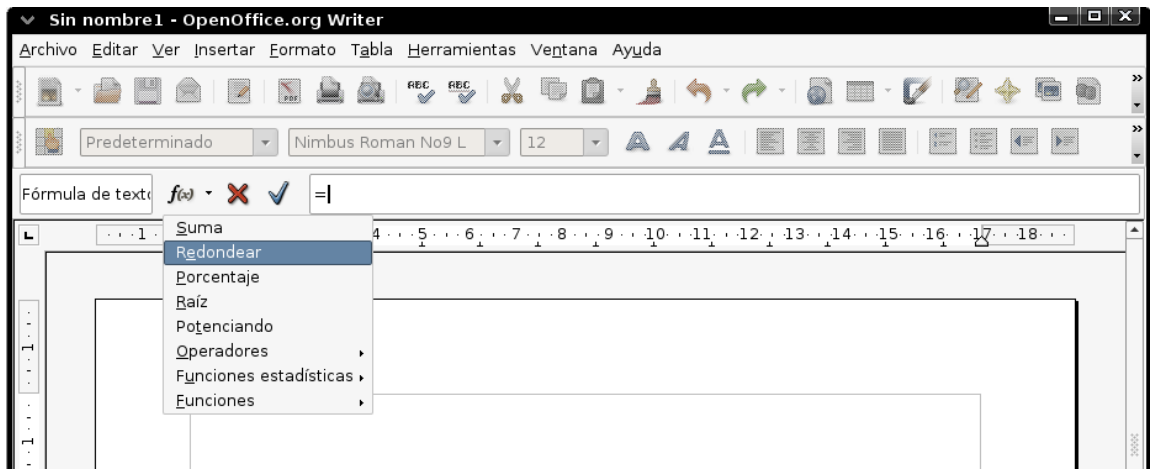

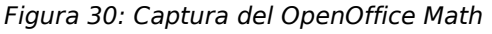

#### 5.1.7. Recursos

En la página oficial<http://www.openoffice.org/>esta disponible la suite completa de OpenOffice junto con los paquetes de idiomas y las extensiones. Además, en Internet, podremos encontrar manuales de alta calidad para cada una de las aplicaciones que la componen.

 En la red se pueden encontrar portales enteros de recursos sobre OpenOffice [http://www.learnopenoffice.org/,](http://www.learnopenoffice.org/) manuales al castellano en [http://es.openoffice.org/servlets/ProjectDocumentList,](http://es.openoffice.org/servlets/ProjectDocumentList) e incluso manuales de migración de Microsoft Office a OpenOffice [http://www.tokonhu.com/index.php?](http://www.tokonhu.com/index.php?option=com_wrapper&Itemid=38) [option=com\\_wrapper&Itemid=38](http://www.tokonhu.com/index.php?option=com_wrapper&Itemid=38)

 Otros tipos de portales interesantes son los relacionados con el eLearning, en los cuales se pueden encontrar cursos online sobre OpenOffice, como es el caso del portal de teleformación del Centro de Excelencia de Software Libre de Castilla-La Mancha <http://formados.ceslcam.com/>donde hay disponible, entre otros, cursos de iniciación a Writer, Calc e Impress.

### 5.1.8. Comparativa con Microsoft Office

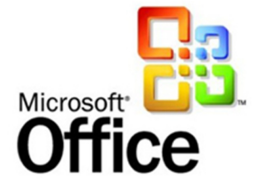

Comparativa realizada con OpenOffice 3.0 y MS Office 2007.

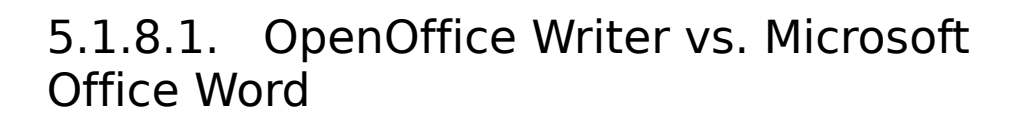

CENTRO DE EXCELENCIA<br>DE SOETWADE LIBRE

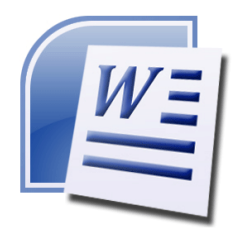

**Funcionalidad:** Ambas herramientas son bastante similares, aunque podemos encontrar diferencias en los siguientes elementos:

**Estilos.** Writer tiene estilos para marcos, listas y página; además posee un mayor control sobre los estilos de párrafo y de carácter que Word.

● **Tablas**. En Word las tablas son más manejables y customizables que en Writer.

● **Marcadores**. La función múltiple que realiza la ventana Navegador de Writer es menos eficiente para resaltar los contornos de los documentos que la función contorno de Word.

● **Encabezados y Pies de Página**. En este apartado Writer gana la partida a Word, ya que le supera en facilidad de uso y en la posibilidad de aplicar bordes, fondos y sombras a los encabezados y pies de página.

● **Índices y Tablas de Contenido**. A pesar de que en ambas aplicaciones permiten crear índices y tablas de contenido, Writer tiene más opciones de diseño.

● **Plantillas**. Word, a diferencia de Writer, puede abrir diferentes plantillas en un mismo documento, si bien puede presentar bastantes problemas.

● **Documentos maestros**. Writer no ofrece problemas a la hora de utilizar documentos maestros sobre documentos de gran tamaño, por el contrario en Word la utilización de documentos maestros puede llegar a corromper el documento.

● **Herramientas de dibujo**. Las barras de dibujo de Writer y de Word son muy similares, aunque Word se beneficia de la aplicación Visio.

● **Características particulares**. Word cuenta con algunas

herramientas que no posee Writer como son el porta-papeles múltiple, el espacio de trabajo compartido, etc. Sin embargo, Word no dispone de exportación de archivos en formato PDF y los asistentes para automatizar la ayuda para los idiomas adicionales o para descargar e instalar fuentes libres.

**Características:** Una de las grandes bazas de Writer es la cantidad de formatos de documentos que permite editar es mucho mayor que Word, por lo que puede trabajar con casi todos los formatos independientemente de la plataforma de la que provengan.

Un punto donde todavía deber mejorar OpenOffice es en el rendimiento a la hora de trabajar con documentos grandes (Más de 150 hojas), y con gran cantidad de imágenes.

**Precio:** Como conclusión final, destacar que Writer es superior a Word en bastantes facetas, lo que hace que deje de ser una mera alternativa. Si a esto sumamos la diferencia de precio entre una y otra herramienta (Word 2007 cuesta 300€, mientras que writer es gratuita). Existen motivos más que suficientes para seleccionar a Writer como la opción más óptima.

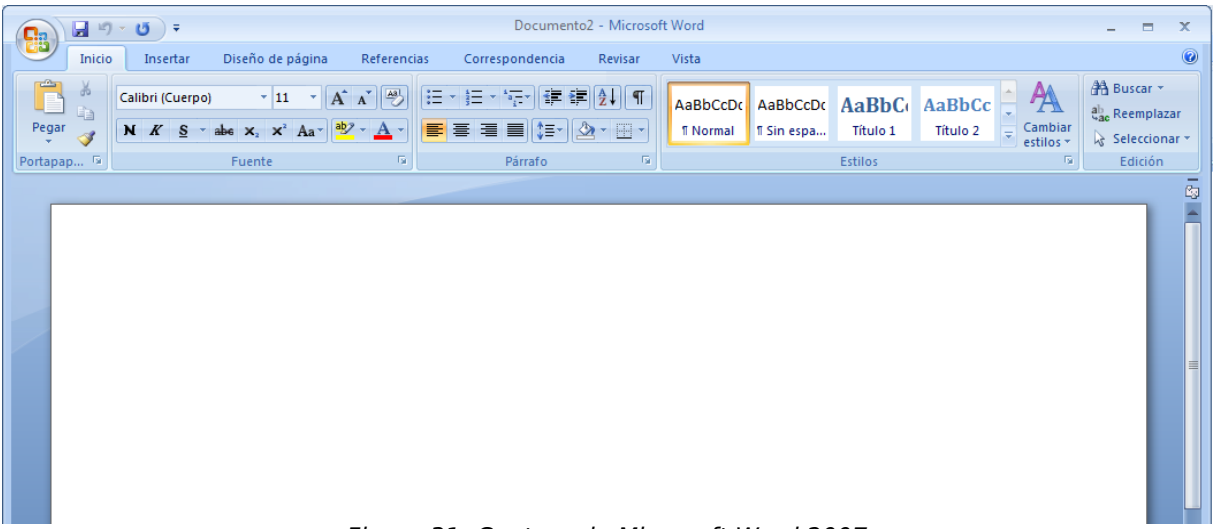

Figura 31: Captura de Microsoft Word 2007

#### 5.1.8.2. OpenOffice Calc vs. Microsoft Office Excel

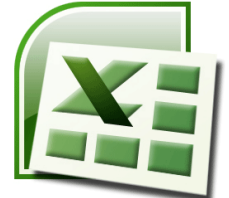

**Funcionalidad:** Calc y Excel permiten realizar prácticamente las mismas operaciones. La única referencia reseñable es el mejor tratamiento que ofrece la herramienta de Microsoft para el manejo de diagramas, ya que su funcionamiento es más estable y ofrece más posibilidades de adaptación. Al igual que el resto de herramientas de OpenOffice, permite generar ficheros pdf desde la propia interfaz sin necesidad de instalar ningún tipo de plugin ni aplicación adicional como se tendría que hacer con Excel.

**Características:** Uno de los puntos a favor de Calc son la posibilidad de gestionar un mayor número de formatos de hoja de cálculo, tanto formatos abiertos como OpenDocument, como los formatos propietarios de Microsoft Excel.

**Precio:** Calc es totalmente gratuito mientras que Microsoft Excel 2007 cuesta 289€.

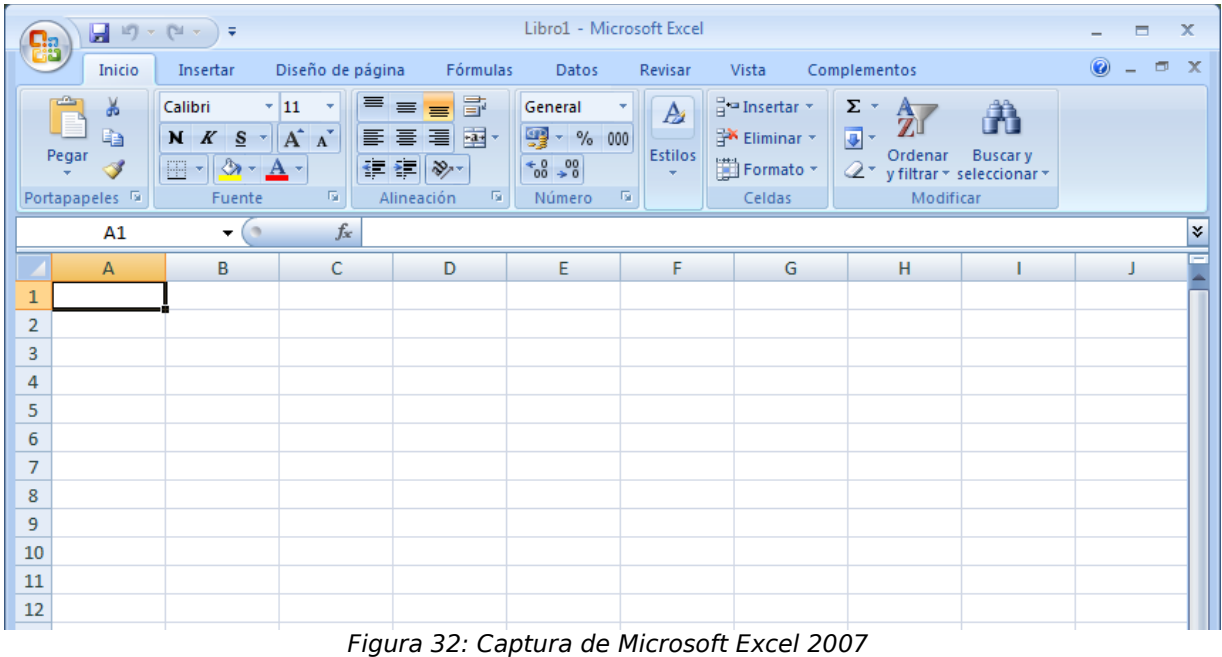

5.1.8.3. OpenOffice Base vs. Microsoft Office Access

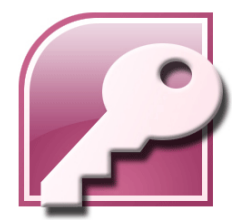

**Funcionalidad:** Ambas aplicaciones son muy similares, Permiten crear bases de datos, realizar consultas personalizadas, extraer información y realizar formularios. Si bien Access ofrece algunas opciones más, para usuarios avanzados. Una ventaja a favor de Base es que permite conectar con bases SQL externas, como MySQL, y manipularlas con total libertad, e incluso conectarse a bases de datos Oracle a través de ODBC o JDBC. Además incorpora un asistente creador que nos permitirá realizar nuestro trabajo de modo cómodo, intuitivo y eficaz.

**Características:** A la hora de trabajar con bases de datos en red, Base presenta muy buenos resultados y ofrece mayor rapidez de trabajo que Access.

**Precio:** Al igual que con en el resto de ocasiones Base es gratuito, mientras que Microsoft Access 2007 ronda los 300 €.

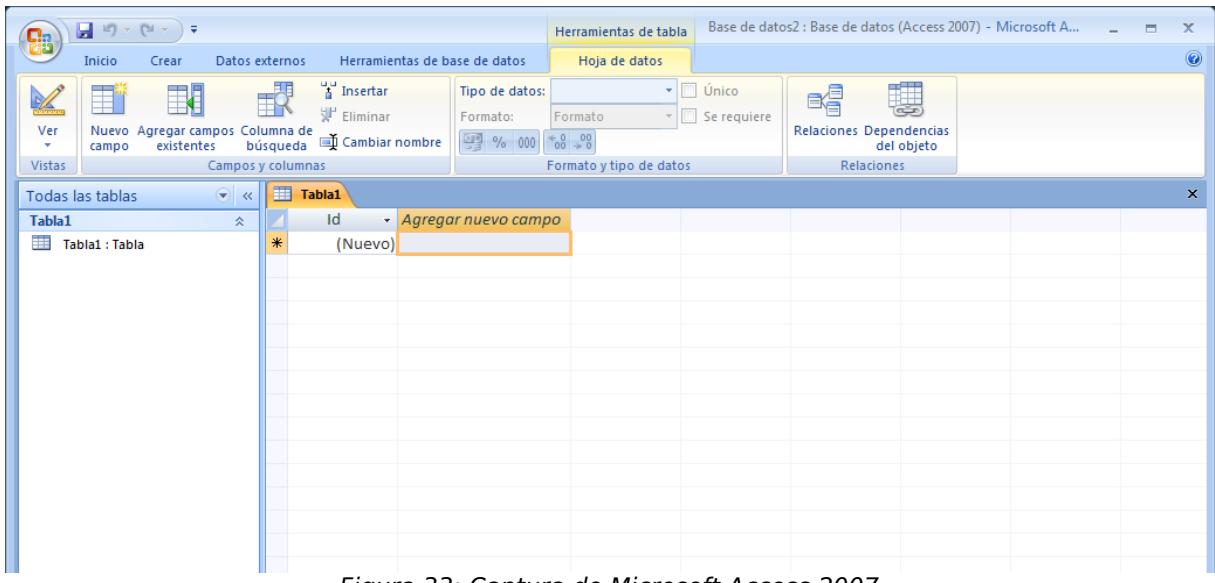

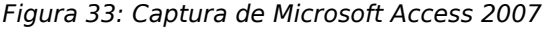

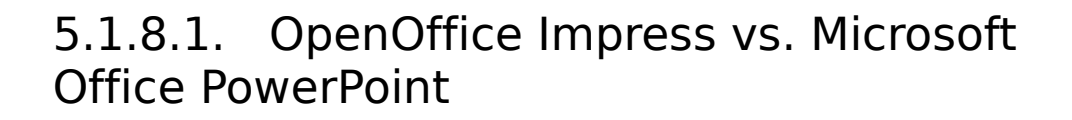

ENTRO DE EXCELENCI<br>DE COETWARE LIBRE

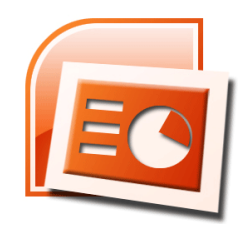

**Funcionalidad:** De nuevo la funcionalidad y posibilidades que ofrecen las herramientas de OpenOffice y Office son parejas, únicamente destacar las siguientes diferencias:

● Impress introduce el concepto de estilos sobre las imágenes. Cada estilo contiene una amplia variedad de opciones, incluidos los de relleno, esbozo, y texto. Esto proporciona un mejor tratamiento de las imágenes en Impress.

• PowerPoint permite incluir mayor variedad de efectos especiales sobres las presentaciones.

● PowerPoint permite la importación de ficheros de audio wma, mientras que Impress permite importar ficheros ogg.

● Impress no soporta la reproducción de formato de audio a través de toda una presentación de diapositivas, sino que lo hace independientemente a nivel de cada diapositiva.

● Impress, no posee de herramientas para la grabación de sonidos o narración, ni para reproducir pistas de CD.

**Usabilidad:** El punto más fuerte de Draw es la consistencia de su interfaz y su integración total con respecto al resto de herramientas de OpenOffice. Esta similitud le da mayor fortaleza a Impress. A diferencia de PowerPoint, no es tan sólo un programa de presentación, sino que es un programa de presentación superpuesto con un programa de gráficos.

**Precio:** En cuanto al aspecto económico, como en el resto de soluciones de MS Office, PowerPoint tiene un precio que ronda los 300  $\epsilon$ , frente al coste cero de Impress.

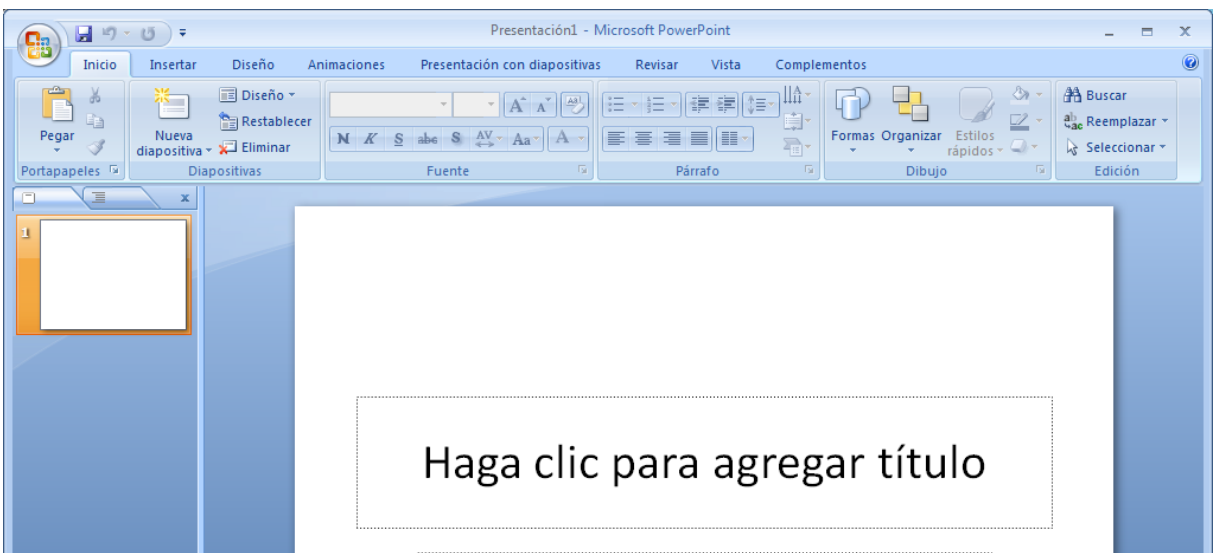

NTRO DE EXCELENCIA<br>DE SOFTWARE LIBRE

Figura 34: Captura de Microsoft PowerPoint 2007

### 5.1.8.2. OpenOffice Math vs. Microsoft Equation Editor

**Funcionalidad:** Ambas soluciones ofrecen la misma funcionalidad, excepto a la hora de escribir fórmulas en Math que permite escribir fórmulas no solo mediante el sistema WYSIWYG sino también mediante el lenguaje de marcas.

#### 5.1.9. Puntos fuertes y débiles

VTRO DE EXCELENC

La principal ventaja de OpenOffice es el uso de formatos abiertos para sus documentos ofimáticos. Al emplear una suite ofimática con formatos cerrados, como Microsoft Office, nos ata de por vida a esta suite.

Otras ventajas de OpenOffice son las mencionan a lo largo del análisis:

● Todas las aplicaciones están integradas en la misma interfaz por lo que se puede generar y editar documentos de cualquier tipo desde el menú Archivo.

● La interfaz es más simple e intuitiva y presentan un formato estandarizado en todas las aplicaciones que lo componen.

● Puede guardar automáticamente en formato PDF sin necesidad de plugins

• Permite editar ficheros PDF desde su versión 3.0, si bien todavía el sistema de edición es muy rudimentario.

• Puede abrir sin problemas cualquier documento de Word, Excel y PowerPoint.

Como puntos débiles destacarían los siguientes:

• Es más lento que Microsoft Office a la hora de manejar documentos complejos y de gran tamaño.

• La gestión de los recursos multimedia es Impress es más limitada en comparación a PowerPoint.

### 5.1.10. Otras soluciones libres

#### 5.1.10.1. Koffice

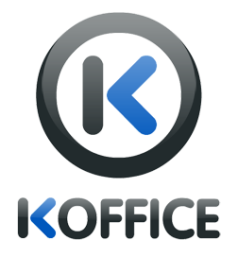

**Descripción del programa.** KOffice es una suite ofimática desarrollada bajo el proyecto KDE. Este paquete integra una serie de herramientas para el trabajo de oficina que va más allá de las necesidades habituales. Incluye:

● **KWord** es el procesador de texto de Koffice.

● **KFormula** es el editor de fórmulas matemáticas de KOffice.

- **KPlato** es un gestor de proyectos.
- **KSpread** es la hoja de cálculo de KOffice.

● **Kexi** es un entorno integrado para el manejo de bases de datos.

**· Kpresenter** es la aplicación para realizar presentaciones de KOffice.

Otras de las aplicaciones que forman parte de KOffice son:

- **Kchart** representa diagramas y gráficos.
- **Kivio** se utiliza para realizar diagramas de flujo.
- **KThesaurus** permite buscar sinónimos y definiciones.
- **Karbon14** es un editor de gráficos vectoriales.
- **Krita** manipula imágenes de mapa de bits.

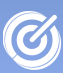

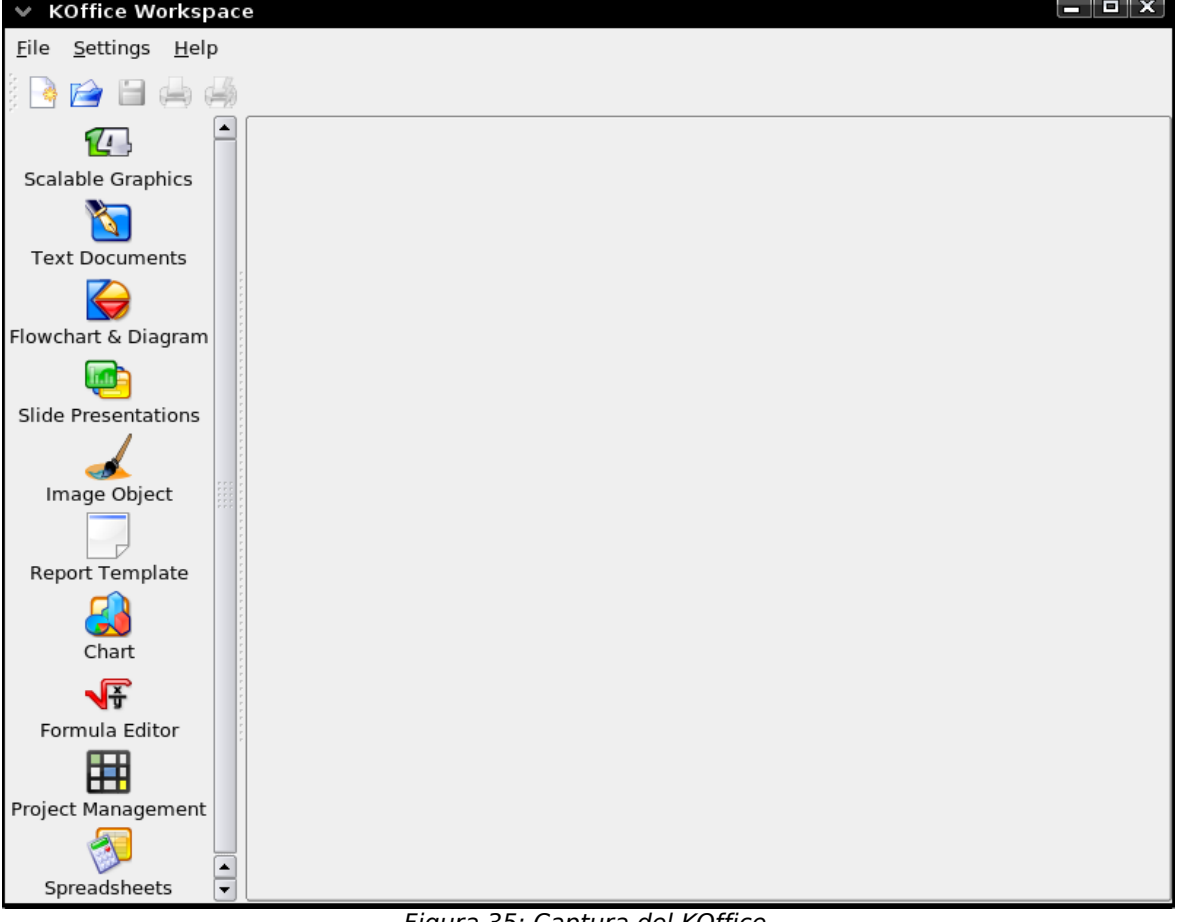

#### Figura 35: Captura del KOffice

### 5.1.10.2. Gnome Office

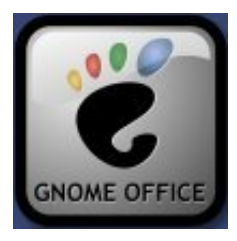

**Descripción del programa.** El proyecto GNOME desarrolló esta suite ofimática formado por las siguientesaplicaciones:

- **AbiWord** es un procesador de textos.
- **Gnumeric** es una hoja de cálculo.
- **Evince** es un visor de documentos
- **Evolution** es un gestor de correo, tareas y calendarios.

ITRO DE EXCELENCIA<br>E COETIMADE LIBRE

● **gLabels** es un aplicación para diseñar etiquetas.

● **Glom** es una herramienta para el diseño de bases de datos.

| *Sin título1<br>Normal             | Archivo Editar Ver Insertar Formato Herramientas Tabla Documentos Ayuda<br>H<br>圓<br>ß<br>4<br>E<br>URW Bookman L<br>三<br>36<br>A<br>言<br>▼∣<br>▼<br>▼ | _  ¤  X <br>DR.<br>Anchura de ▼<br>$\mathcal{F}$<br>$i\equiv 2$<br>$\stackrel{\circ}{=}$<br>₹ |    |
|------------------------------------|----------------------------------------------------------------------------------------------------|-----------------------------------------------------------------------------------------------|----|
| $\mathbf{L}$<br>$\frac{1}{2}$<br>□ |                                                                                                    |                                                                                               | 深淡 |
| 1<br>$\frac{1}{2}$<br>3            | <b>Abiword</b>                                                                                                    |                                                                                               | ▼  |
| Página: 1/1                        | Figure 26: Captura del Abiwerd (Brecesador de textes de Greme Office)                                                                                  | INS default<br>es-ES                                                                          |    |

Figura 36: Captura del Abiword ( Procesador de textos de Gnome Office )

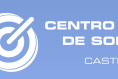

## 5.2. Gráficos: Dia

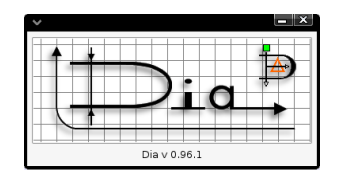

**Descripción del programa.** Dia es la aplicación gráfica que se desarrolló como parte del proyecto GNOME. Es la alternativa libre a la aplicación propietaria Visio de Microsoft.

Es un programa de dibujo vectorial que permite realizar diagramas de dibujo técnico para el campo de la empresa e ingeniería. Incluye herramientas que permiten realizar diagramas de oficinas, bases de datos, flujo de programas, UML, etc.

**Características.** Con esta aplicación se pueden realizar una gran diversidad de diagramas como se refleja en la tabla mostrada a continuación.

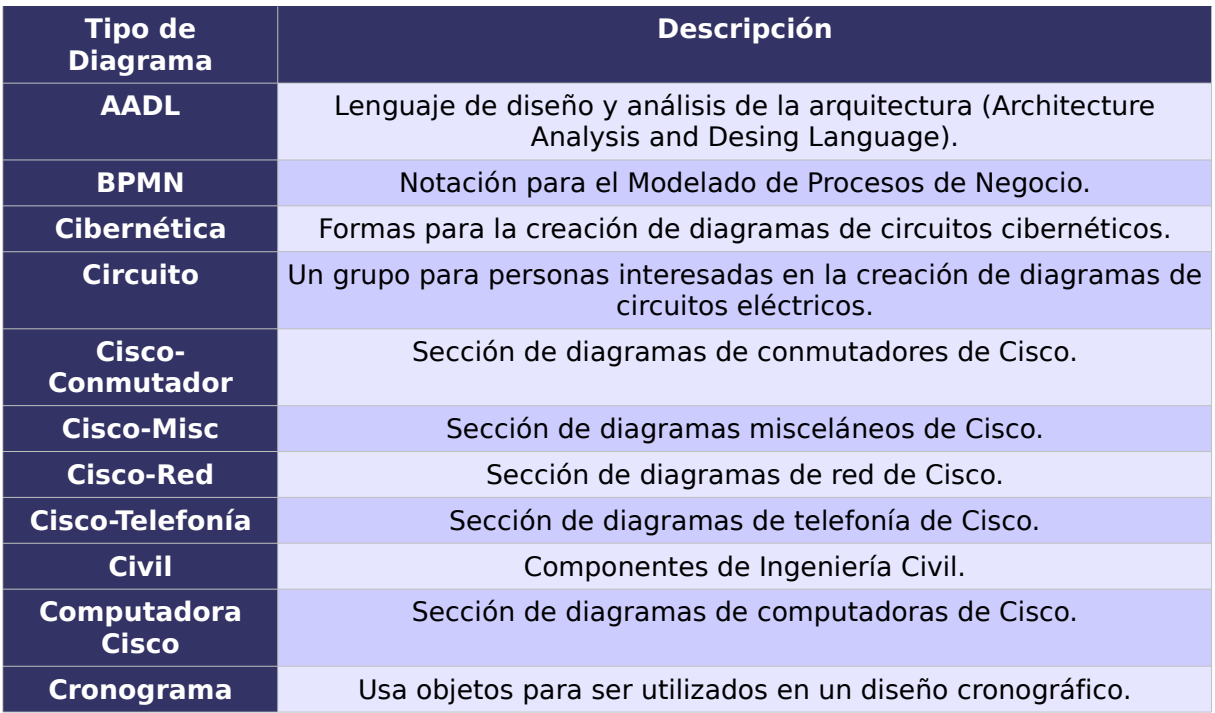

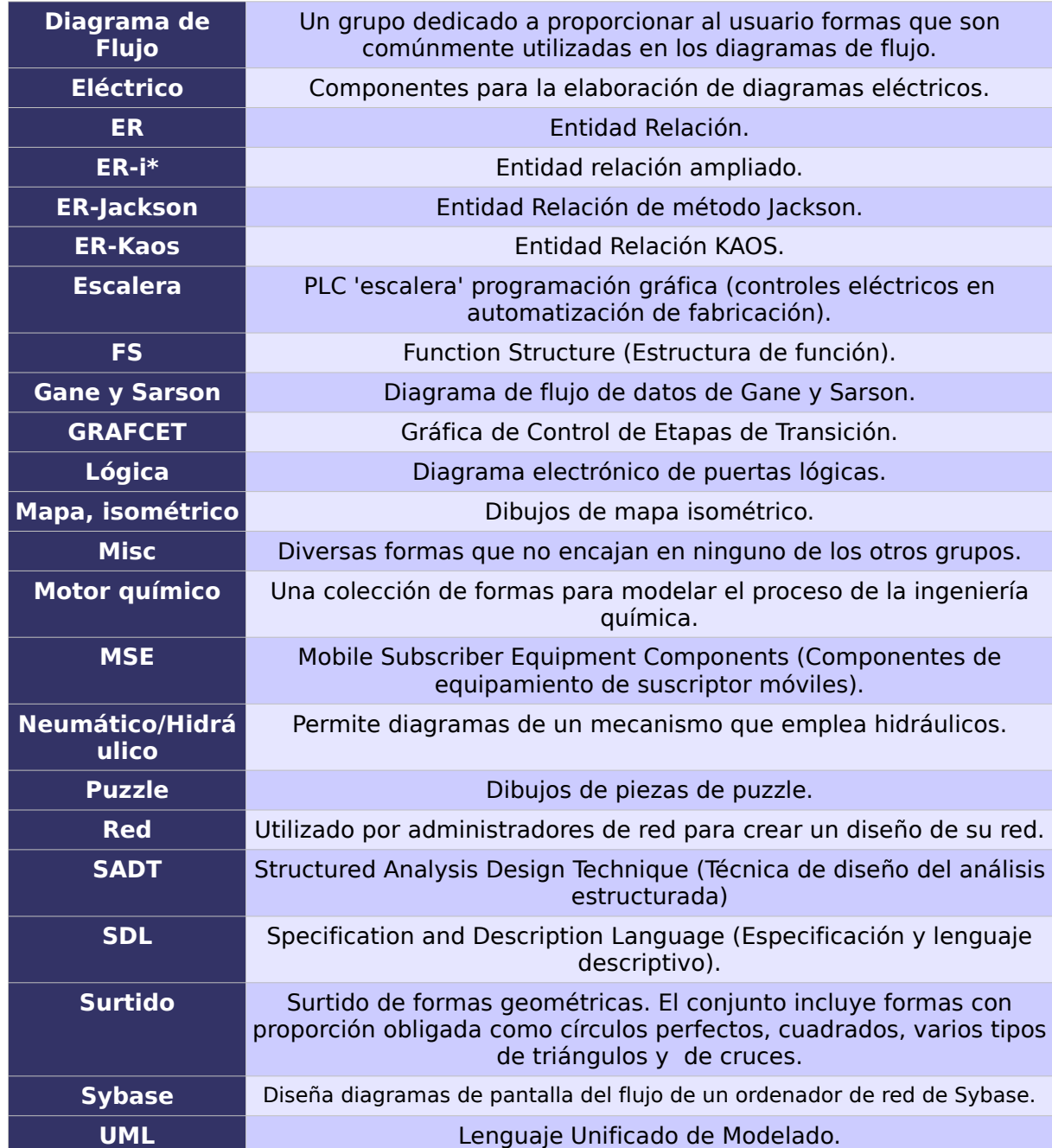

TRO DE EXCELENCI<mark>.</mark><br>: SOFTWARE LIBRE

Tabla 9: Tabla de Diagramas de Dia

Dia utiliza XML como formato para leer y almacenar gráficos, de manera que para añadir nuevas formas únicamente es necesario dibujarlas en formato vectorial e incluirlas en un archivo XML.

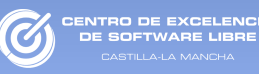

Los diagrama realizados en Dia pueden ser exportados a diferentes formatos.

| <b>Formato</b>                     | <b>Extensión</b> |
|------------------------------------|------------------|
| <b>PostScript Encapsulado</b>      | .eps             |
| Gráfico vectorial                  | .svg             |
| Gráfico vectorial                  | .cgm             |
| <b>Portable Network Graphics</b>   | .png             |
| <b>Graphics Interchange Format</b> | .gif             |
| <b>Imagen comprimida</b>           | .jpg             |
| <b>Fichero de icono de Windows</b> | .ico             |
| Imagen sin pérdida                 | .bmp             |

Tabla 10: Formatos de exportación ofrecidos por Dia

**Otra información de interés.** La aplicación se distribuye bajo licencia GPL.

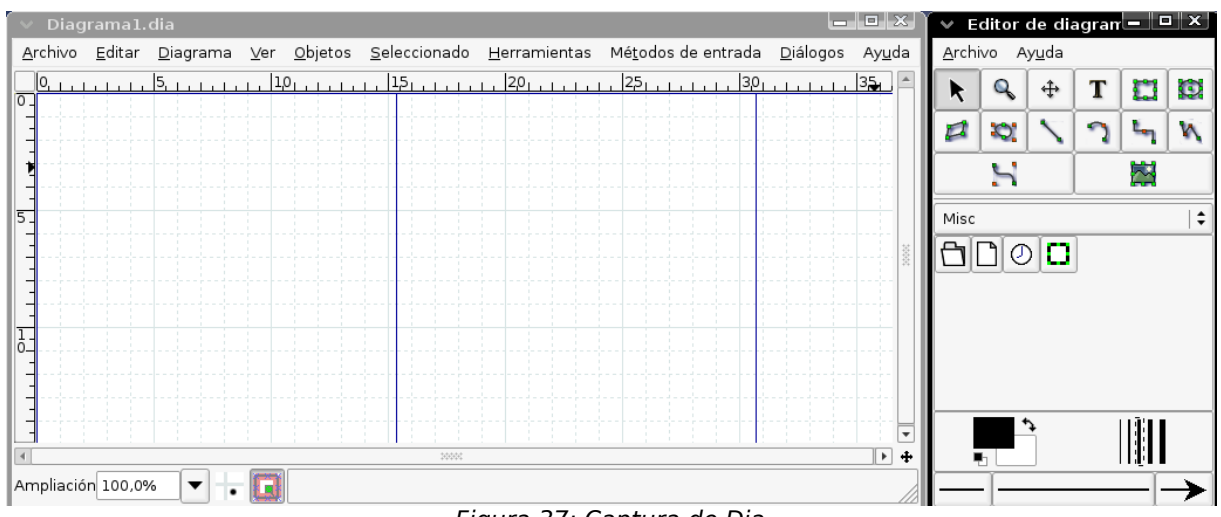

Figura 37: Captura de Dia
### 5.2.1. Recursos

En su página web<http://live.gnome.org/Dia>además de la posibilidad de descargarse el programa, se encontrarán varias capturas de pantalla así como ejemplos de diagramas realizados con Dia. También, se dispone de un manual de la aplicación y de varios tutoriales.

Podemos encontrar un manual muy completo en [http://linux.togaware.com/survivor/DIA\\_Charts.html.](http://linux.togaware.com/survivor/DIA_Charts.html) Otro recurso de utilidad es la lista de correo oficial de desarrollo del programa [http://mail.gnome.org/mailman/listinfo/dia-list.](http://mail.gnome.org/mailman/listinfo/dia-list)

También hay disponible otros foros en Internet donde resolver cualquier duda surgida sobre este programa, como por ejemplo el foro [http://www.nabble.com/Gnome---Dia-f1239.html.](http://www.nabble.com/Gnome---Dia-f1239.html)

### 5.2.2. Comparativa con Microsoft Visio

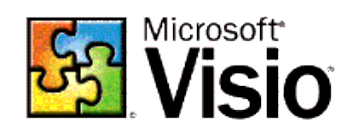

Comparativa realizada con Dia 0.95 y Microsoft Visio 2003.

**Funcionalidad:** Ambas aplicaciones ofrecen una funcionalidad muy similar, permitiendo la creación de diagramas a partir de sus propias bibliotecas de elementos. Las únicas diferencias reseñables son:

● Dia utiliza una sola hoja para hacer el diagrama, la cual varía de tamaño en función de la necesidad. Visio en cambio utiliza distintas páginas para hacer los diagramas, las cuales se pueden ir añadiendo o eliminando según se necesite.

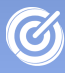

CENTRO DE EXCELENCIA<br>DE SOETWARE LIBRE

● Visio es más personalizable en ciertos aspectos de Diseño, como son los fondos predeterminados, la posibilidad de redondear las esquinas de los objetos o la posibilidad de aplicar un tema al diagrama.

**Características:** Visio incorpora una biblioteca de gráficos más completa y con diseños más atractivos.

**Usabilidad:** Dia aporta mayores facilidades a la hora de encontrar los recursos dentro de su biblioteca de imágenes. Esto es debido a que al iniciar Microsoft Visio, es necesario elegir el tipo de diagrama que se va a realizar y a partir de ahí, se muestran las formas de ese tipo de diagrama. En caso de querer alguna otra forma, es necesario conocer su nombre para posteriormente incluirla en la búsqueda. En cambio, en Dia no es necesario, ya que se puede cambiar de tipo de diagrama las veces que sean necesarias.

**Precio:** En lo que respecta al coste económico, Dia es gratuito, mientras que Visio ronda los 300€.

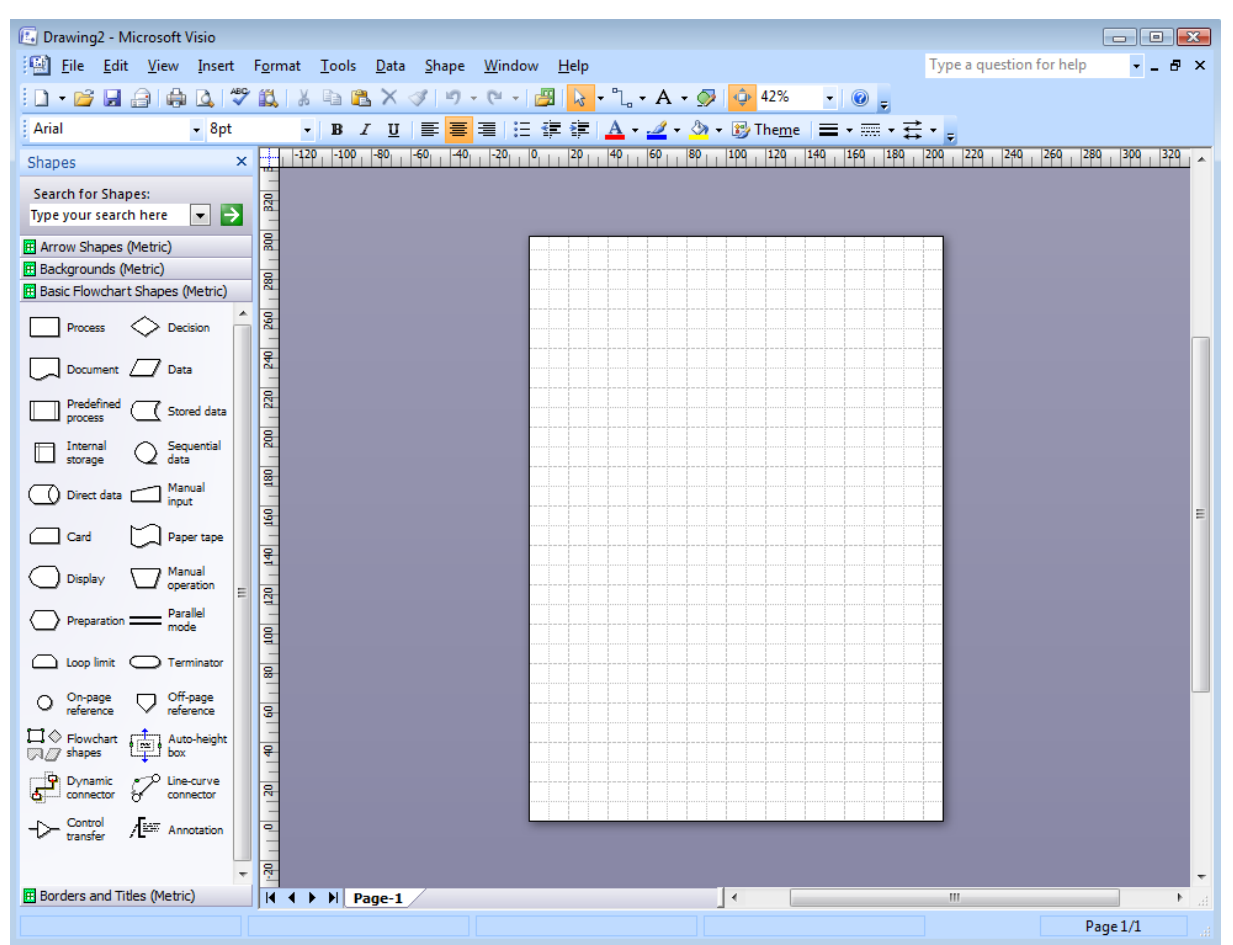

Figura 38: Captura de Visio.

### 5.2.3. Puntos fuertes y débiles

La principal ventaja de Dia radica en su ligereza y rapidez, ya que en lo que se refiere a la funcionalidad posee todo lo que se espera de un programa de elaboración de diagramas. Además su interfaz compuesta de múltiples ventanas permite al usuario distribuir cómodamente la aplicación en su escritorio.

También dispone de gran cantidad de herramientas a la hora de crear diagramas, como el dibujo en múltiples capas, herramientas de alineación, agrupación y desagrupación de elementos, escalado, etc.

Quizás el principal punto débil de este programa sea la ausencia de bibliotecas de diagramas con diseños más atractivos, como los que poseen aplicaciones propietarias como Visio.

5.2.4. Otras soluciones libres

5.2.4.1. Kivio

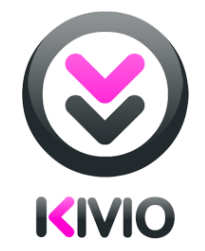

**Descripción del programa.** Kivio forma parte de la suite ofimática de KDE KOffice. Aunque es la competencia de Microsoft Visio, la interfaz de usuario de Kivio es muy similar. Esta aplicación para generar diagramas y organigramas está completamente integrada en KOffice.

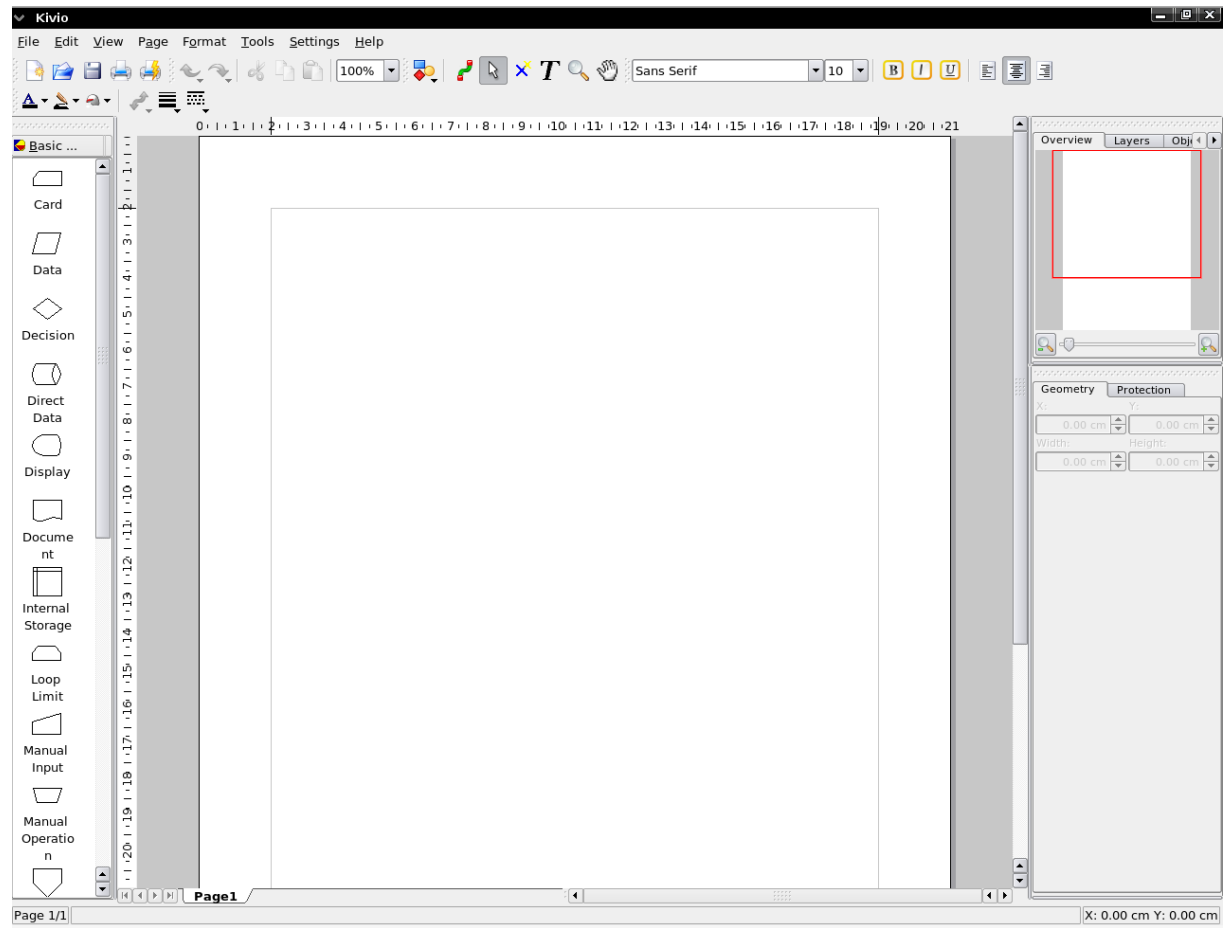

Figura 39: Captura de Kivio

CENTRO DE EXCELENCIA<br>DE SOFTWARE LIBRE

filla-La M

# 5.3. Visor de documentos: Evince

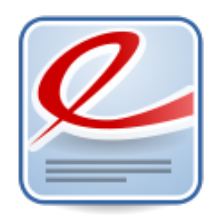

**Descripción del programa.** Evince es un visor de documentos para el escritorio de GNOME que permite abrir diversos formatos de documentos, entre otros los que se muestran en la siguiente tabla:

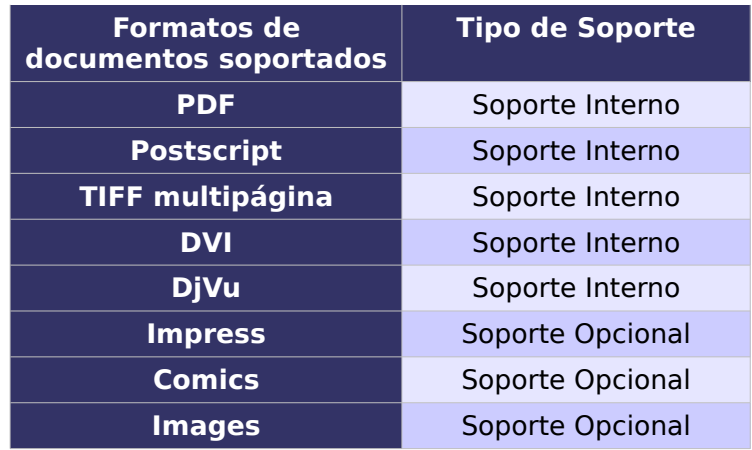

Tabla 11: Formatos de documentos

**Características.** Las características más destacadas de esta aplicación se corresponden con las siguientes funcionalidades:

● **Búsqueda.** Muestra el número de resultados encontrados y resalta el resultado en la página.

● **Páginas en miniatura.** Las páginas en miniatura permiten una forma rápida de ver a dónde ir en un documento.

● **Documentos indexados.** Muestra en forma de árbol el índice cuando se incluye en un PDF.

● **Impresión de documentos.** La impresión de

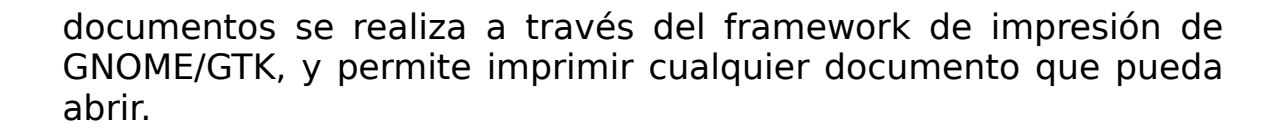

O DE EXCELENC

**Otra información de interés.** La aplicación se distribuye bajo licencia GPL.

Un plugin interesante es MozPlugger que permite integrar el visor dentro del navegador web Firefox.

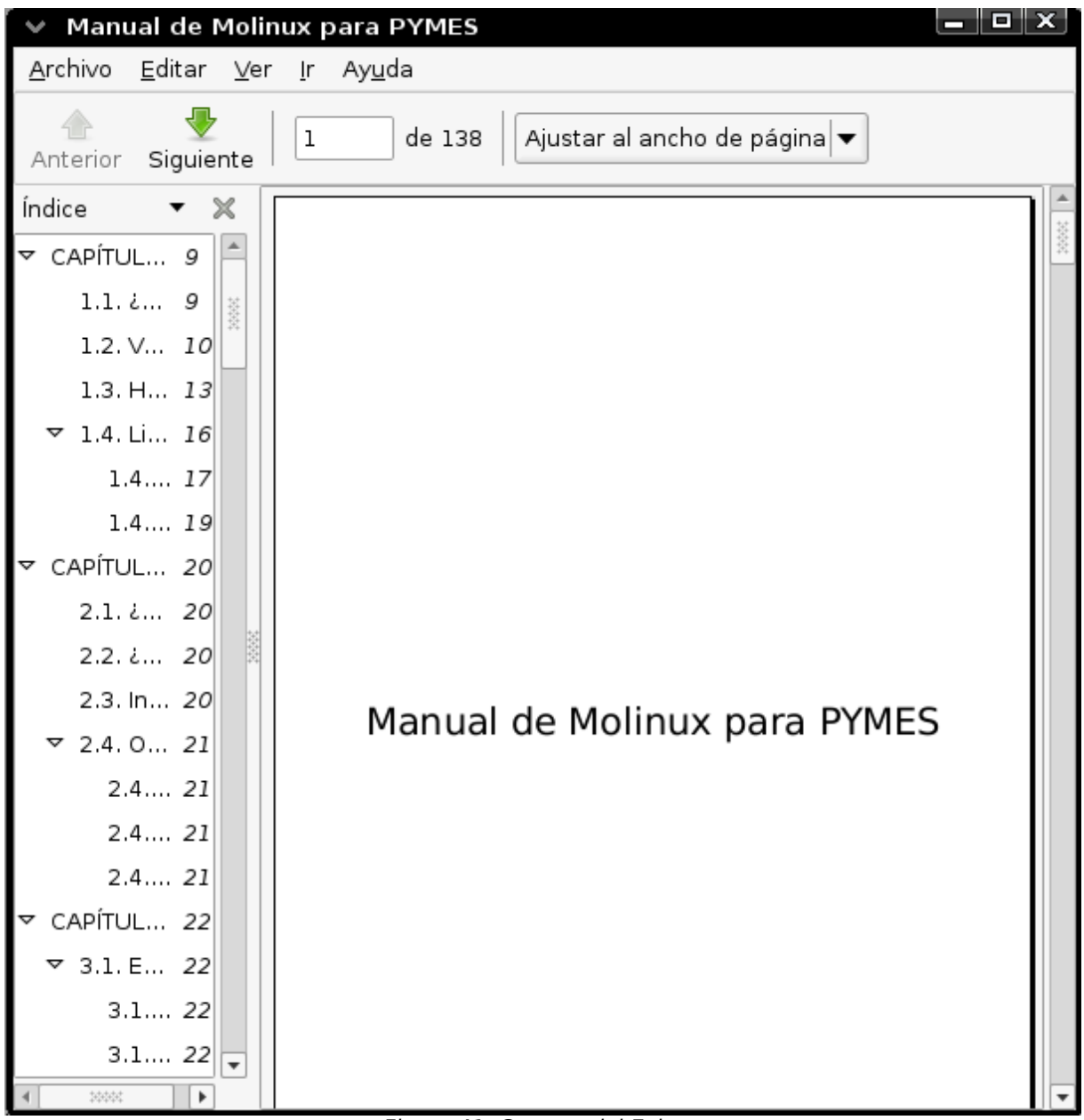

Figura 41: Captura del Evince

### 5.3.1. Recursos

En su página web<http://www.gnome.org/projects/evince/> puede encontrarse una breve descripción de Evince junto a sus características y algunas capturas de pantalla.

Su wiki oficial<http://live.gnome.org/Evince>es muy completa y contiene un sección de preguntas frecuentes, una lista de seguimiento de fallos, sección de descargas, características completas de Evince, formatos de documentos soportados, etc.

También podemos acceder al manual oficial desde [http://library.gnome.org/users/evince/index.html.es.](http://library.gnome.org/users/evince/index.html.es)

Como en anteriores programas, también existen foros en la red donde lanzar cualquier consulta relacionada con el programa, como por ejemplo [http://www.nabble.com/Gnome---Evince](http://www.nabble.com/Gnome---Evince-f1416.html)[f1416.html.](http://www.nabble.com/Gnome---Evince-f1416.html)

5.3.2. Comparativa con Adobe Reader

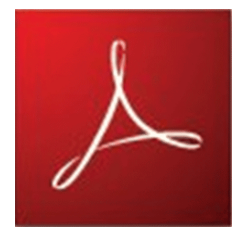

Comparativa realizada con Evince 2.25 y Adobe Reader 7.

**Funcionalidad**: Las diferencias más destacadas entre estas aplicaciones son:

● Ambas herramientas soportan funciones de búsqueda básica, pero Adobe Reader proporciona búsqueda por palabras clave en varios archivos al mismo tiempo y enlaza a la búsqueda de Yahoo mediante un navegador externo.

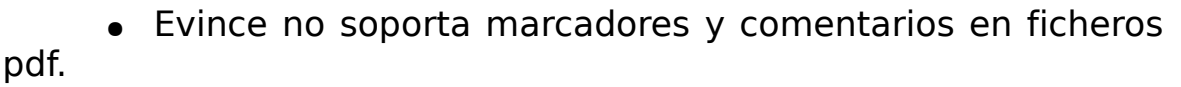

VTRO DE EXCELENC

• Evince incluye soporte de archivos postscript, mientras que Adobe Reader no. Esto característica entensible a cualquier otro formato soportado por Evince.

● Evince soporta arrastrar y soltar para mover un documento haciendo clic con el botón central.

• Evince no puede manejar archivos PDF con animación Javascript.

**Características:** Acrobat Reader es más rápido en el arranque, sobre todo en documentos complejos.

**Precio:** En lo que respecta al aspecto económico, las dos opciones se pueden descargar de forma gratuita, si bien debe recordarse que Adobe Acrobat Reader no es libre.

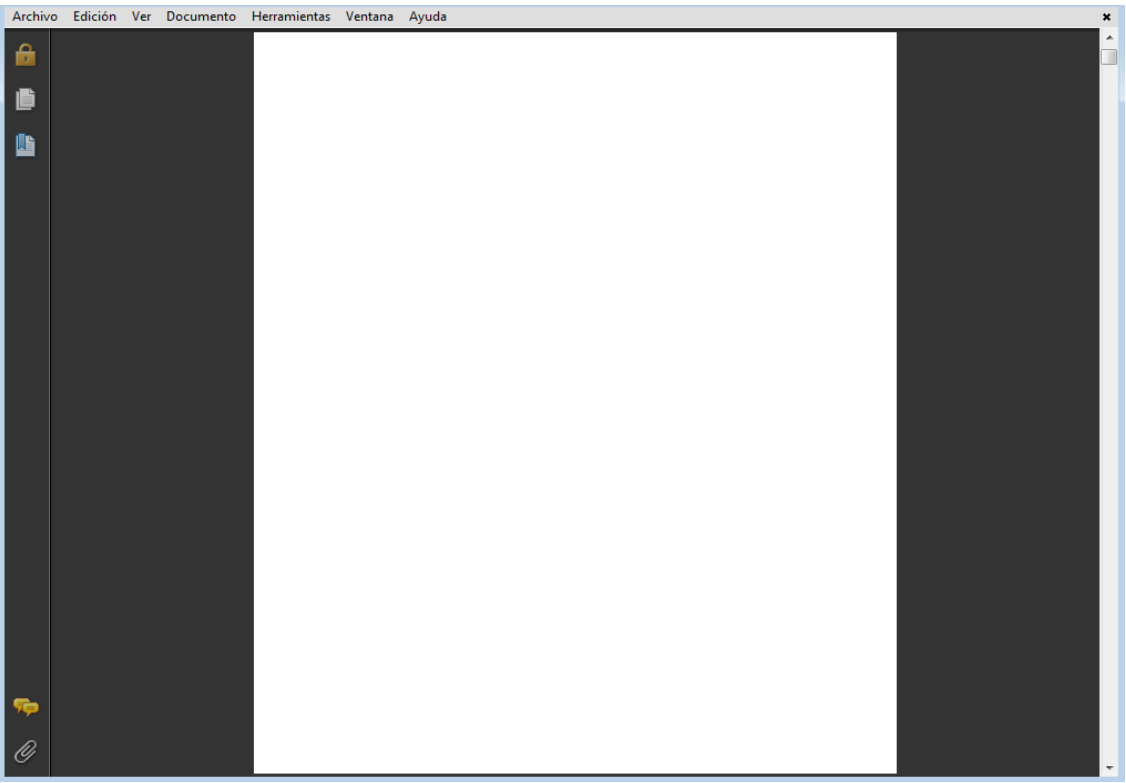

Figura 42: Captura de Adobe Reader.

5.3.3. Puntos fuertes y débiles

Los puntos más destacados del visualizador Evince son los siguientes:

• Es un lector de documentos ligero.

● Cubre todas las funciones requeridas en un visualizador de documentos.

● Permite abrir multitud de formatos como documentos de texto, PDF, DVI, imágenes ...

Su principal desventaja es que no permite realizar revisiones/anotaciones sobre los documentos.

5.3.4. Otras soluciones libres

# 5.3.4.1. Okular

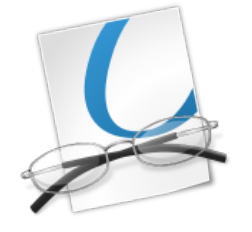

**Descripción del programa.** Okular es el visor de documentos universal de KDE.

Alguna de las características principales de Okular son que permite avanzar en el documento con sólo pulsar la barra espaciadora, crear marcas de lectura y gestionarlas, resaltar texto, añadir formas geométricas, añadir cuadros de texto, subrayar texto, añadir notas de texto emergentes, etc.

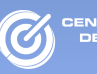

Entre los formatos que puede visualizar se encuentran los mostrado en la siguiente tabla.

| <b>PDF con el backend Poppler</b>      |
|----------------------------------------|
| <b>PostScript con el backend libgs</b> |
| <b>TIFF con el backend libTIFF</b>     |
| <b>CHM con el backend libCHM</b>       |
| DjVu con el backend DjVuLibre          |
| <b>Imágenes</b>                        |
| <b>DVI</b>                             |
| <b>XPS</b>                             |
| <b>ODF</b>                             |
| <b>FictionBook</b>                     |
| <b>Comicbook</b>                       |

Tabla 12: Formatos de documentos que puede visualizar Okular

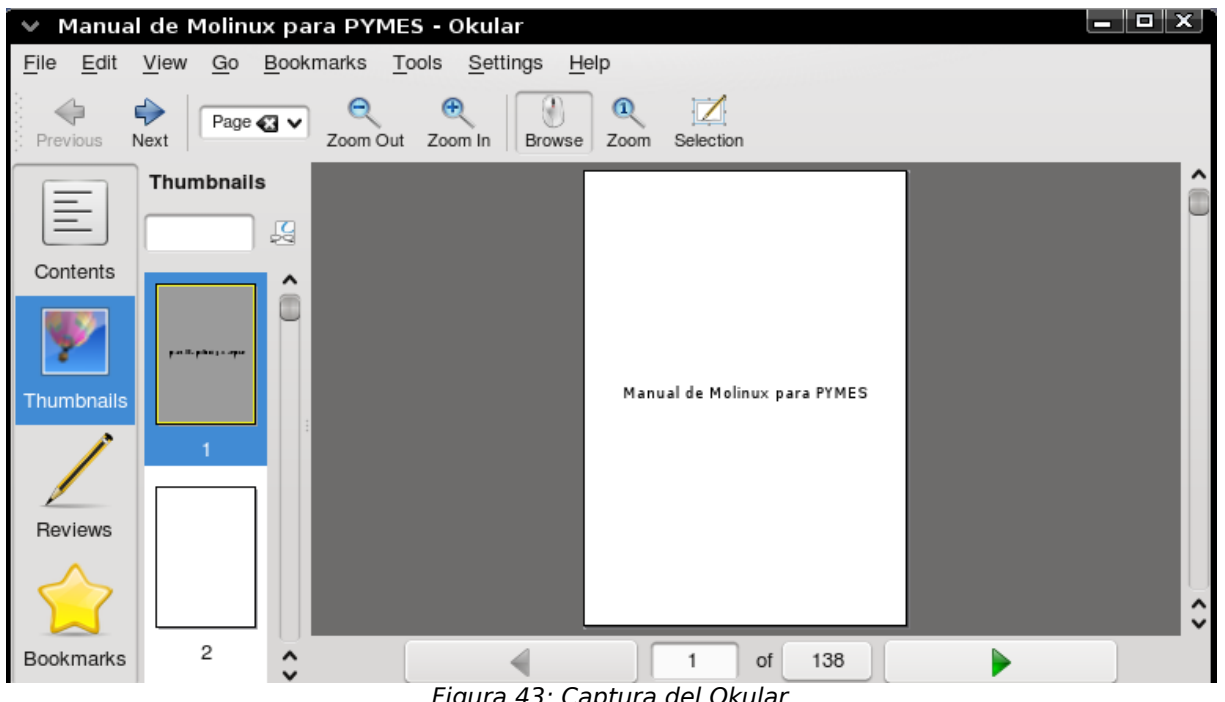

Figura 43: Captura del Okular

# 5.4. Bases de datos: MySQL

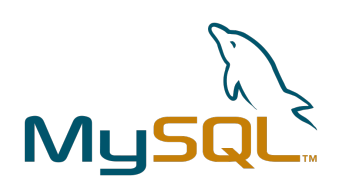

**Descripción del programa.** MySQL es un sistema de gestión de base de datos relacional, multihilo y multiusuario.

Una base de datos es una colección estructurada de tablas que contienen datos. Esta información puede contener desde una lista simple de compras a una galería de pinturas o el vasto volumen de información de una red corporativa.

**Características.** Las características más destacadas de esta aplicación son:

- Es multiplataforma (Véase tabla 11).
- Soporta procedimientos almacenados.
- Dispone de vistas actualizables.
- Permite SELECTs anidados.
- Dispone de soporte para conexiones seguras a través de SSL.

● Puede gestionar grandes bases de datos. Está funcionando con bases de datos de 50 millones de registros.

● Dispone de gestión multihilos a través de hilos del kernel.

● Permite realizar búsquedas rápidas con compresión de índice a través de tablas en disco b-tree.

● Crea tablas hash en memoria temporales para acelerar el trabajo con las tablas.

● Ofrece un sistema de contraseñas y privilegios seguro mediante verificación basada en el host. El tráfico de contraseñas es cifrado al conectarse a un servidor.

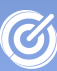

| <b>Plataformas</b>                                                   |
|----------------------------------------------------------------------|
| <b>AIX</b>                                                           |
| <b>BSD</b>                                                           |
| FreeBSD                                                              |
| HP-UX                                                                |
| GNU/Linux                                                            |
| Mac OS X                                                             |
| <b>NetBSD</b>                                                        |
| <b>Novell Netware</b>                                                |
| OpenBSD                                                              |
| OS/2 Warp                                                            |
| QNX                                                                  |
| <b>SGI IRIX</b>                                                      |
| <b>Solaris</b>                                                       |
| <b>SunOS</b>                                                         |
| <b>SCO OpenServer</b>                                                |
| <b>SCO UnixWare</b>                                                  |
| Tru64                                                                |
| $e$ BD                                                               |
| Windows 95, 98, NT, 2000, XP, Vista y<br>otras versiones de Windows. |
| <b>OpenVMS</b>                                                       |

Tabla 13: Plataformas sobre las cual funciona MySQL

**Otra información de interés.** La aplicación se distribuye bajo licencia dual, una comercial para que las empresas puedan distribuirlo en sus productos privativos, y otra GPL para usarlo de forma interna o distribuirlo con productos GPL.

Existen distintas versiones de MySQL:

● Estándar: Los binarios estándar de MySQL son los recomendados para la mayoría de los usuarios, e incluyen el motor de almacenamiento InnoDB.

● Max: Los binarios incluyen características adicionales que no han sido lo bastante probadas o que no son habituales.

● MySQL-Debug: Son binarios que han sido compilados con información de depuración extra. No debe ser usada en sistemas en producción porqué el código de depuración puede reducir el rendimiento.

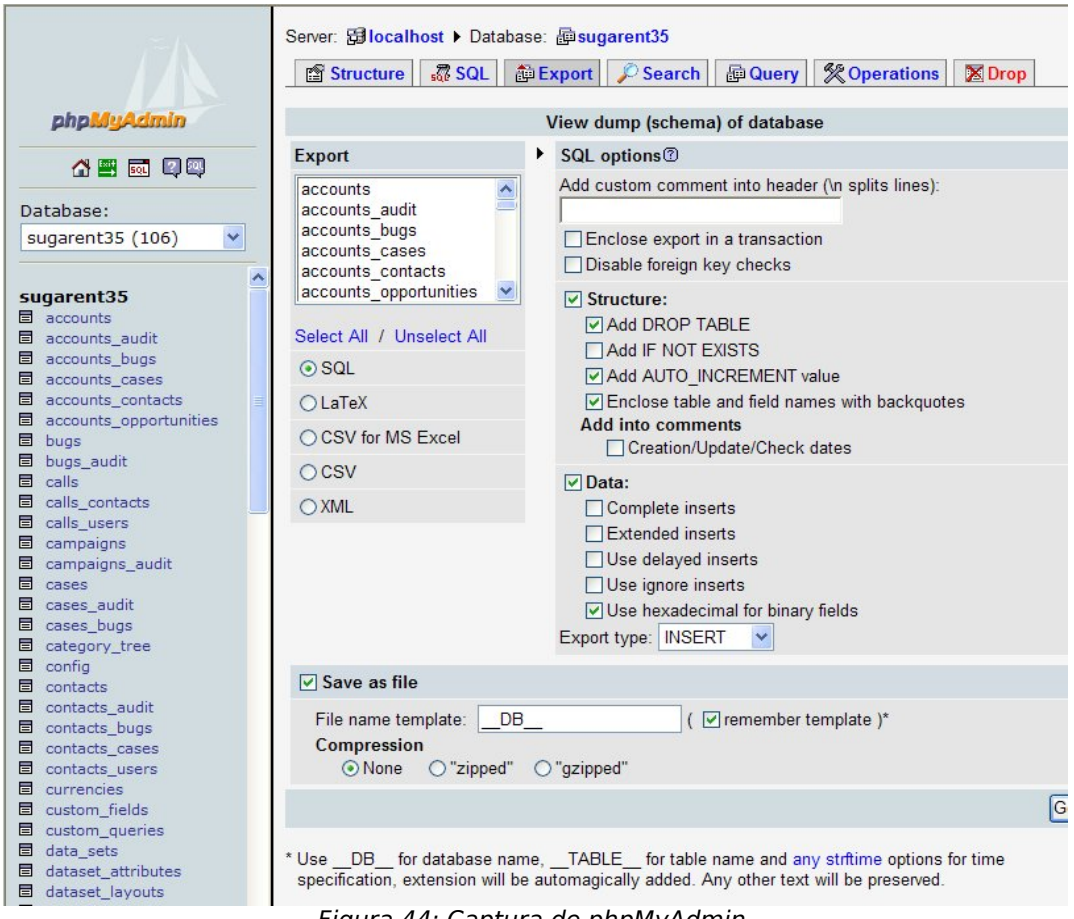

CENTRO DE EXCELENCIA<br>DE SOFTWARE LIBRE

#### Figura 44: Captura de phpMyAdmin

## 5.4.1. Recursos

La página oficial, en inglés, de esta aplicación es [http://www.mysql.com/,](http://www.mysql.com/) aunque también podemos encontrar MySQL en castellano en [http://www.mysql-hispano.org/.](http://www.mysql-hispano.org/) El manual está disponible para su consulta en [http://dev.mysql.com/doc/refman/5.0/](http://dev.mysql.com/doc/refman/5.0/en/index.html) [en/index.html](http://dev.mysql.com/doc/refman/5.0/en/index.html) del cual hay una versión en castellano en [http://dev.mysql.com/doc/refman/5.0/es/index.html.](http://dev.mysql.com/doc/refman/5.0/es/index.html)

Además, en Internet encontramos gran cantidad de documentación sobre está aplicación, como una guía de MySQL [http://www.xtec.net/~acastan/textos/Administracion%20de](http://www.xtec.net/~acastan/textos/Administracion%20de%20MySQL.html) [%20MySQL.html.](http://www.xtec.net/~acastan/textos/Administracion%20de%20MySQL.html) También es posible acceder a listas de correo y foros, como [http://forums.mysql.com/,](http://forums.mysql.com/) para intercambiar información y resolver dudas.

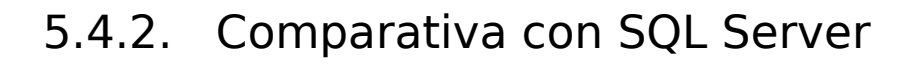

VTRO DE EXCELENCIA

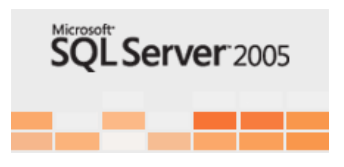

Comparativa realizada con MySql 5.0 y SQLServer 2005.[15](#page-121-0)

**Funcionalidad:** La funcionalidad entre ambas aplicaciones son bastantes similares, las principales diferencias se encuentran en el manejo de las vistas, ya que las las vistas en MySQL son únicamente actualizables, sin embargo, SQL Server tiene vistas actualizables y permite utilizar reglas y disparadores sobre ellas. También podemos destacar las siguientes diferencias:

• Tanto SQL Server como MySQL soportan ODBC, IDBC y ADO .NET para conectividad de red.

• En cuanto a los modos de replicación MySQL de nuevo solo soporta un modo de replicación, mientras que SQL Server ofrece varias opciones, Snapshot, Transactional, Merge, etc.

● MySQL ofrece dos tipos de copia de seguridad: una en la cual se vuelcan los datos de la base de datos y otra en la que se emiten todos los comandos SQL necesarios para crear la base de datos e insertar los datos. En cambio, SQL Server sólo proporciona la primera opción.

**Características:** Desde el punto de vista de la integración la comparativa no presenta grandes diferencias. Las más apreciables son las siguientes:

● Para utilizar SQL Server es necesario disponer de un Sistema Operativo de Microsoft mientras que MySQL es multiplataforma.

● El proceso de instalación y configuración de SQL server es más complejo y costoso que el de MySQL.

● SQL Server permite una administración más completa a través de SQL Management Studio Express. Para gestionar mysql

<span id="page-121-0"></span><sup>15</sup> Puede encontrase una comparativa mucho más exhaustiva en la siguiente página en ingles: [http://www.postgresonline.com/journal/index.php?/archives/51-Cross-Compare-of-SQL-Server,-](http://www.postgresonline.com/journal/index.php?/archives/51-Cross-Compare-of-SQL-Server,-MySQL,-and-PostgreSQL.html) [MySQL,-and-PostgreSQL.html](http://www.postgresonline.com/journal/index.php?/archives/51-Cross-Compare-of-SQL-Server,-MySQL,-and-PostgreSQL.html)

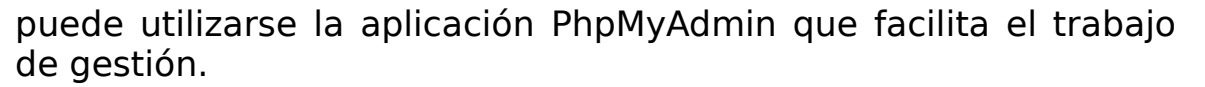

● SQL Server es compatible con multitud de herramientas para la creación y manejo de datawarehouse, si bien el soporte para MySQL es menor. Una de las herramientas que integra MySQL para el análisis de datos y herramientas de Bussines Intelligent es Pentaho<sup>[16](#page-122-0)</sup>, que por otro lado también esSoftware Libre.

**Precio:** En lo que respecta al precio, SQL Server oscila entre 221 y 1795 euros, mientras que MySQL es gratuito. Asimismo hay que recordar que SQL Server necesita un Sistema Operativo de Microsoft y por tanto una licencia.

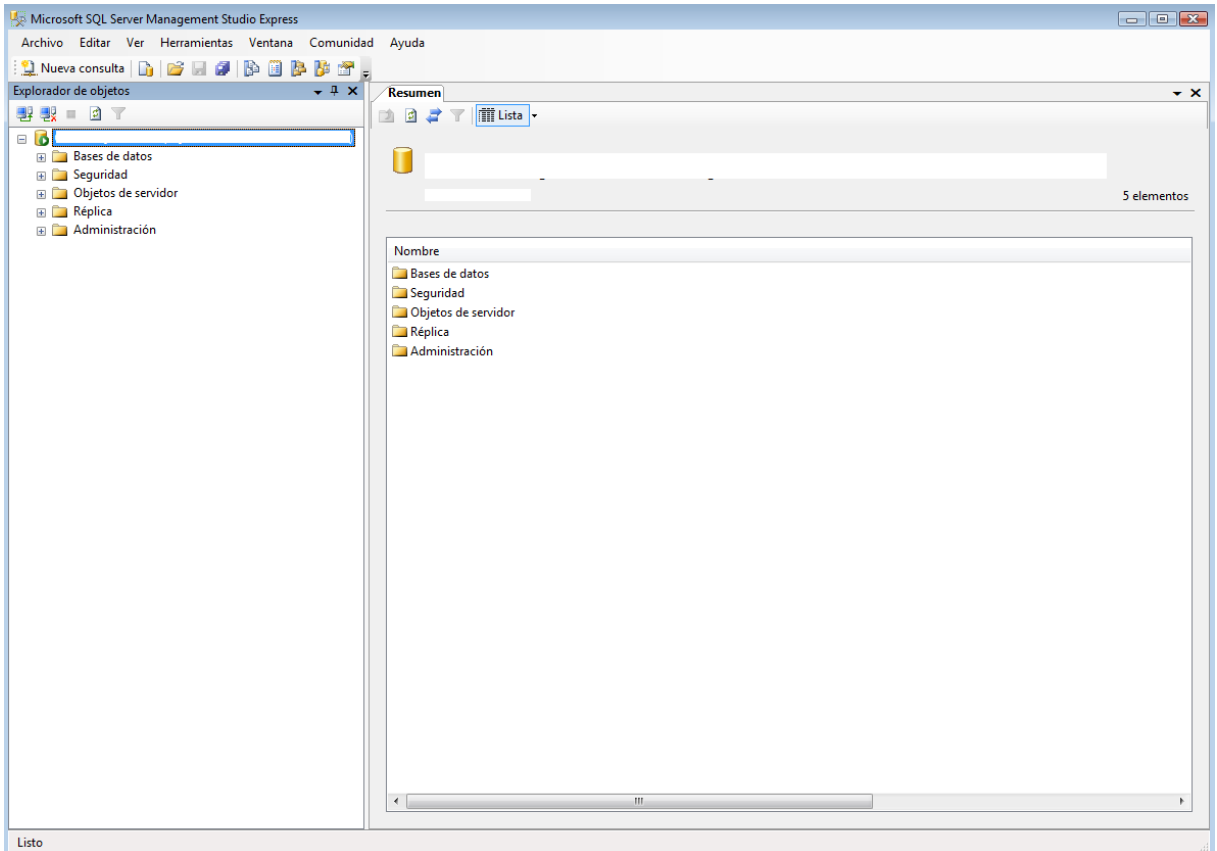

Figura 45: Captura de SQL Management Studio Express.

<span id="page-122-0"></span><sup>16</sup><http://www.pentaho.com/>

### 5.4.3. Puntos fuertes y débiles

TRO DE EXCELENC

MySQL tiene como principales puntos fuertes su facilidad de uso, su potencia y la documentación disponible. Su uso está muy extendido y forma parte de las populares plataformas LAMP (Linux, Apache, MySQL y PHP), incluidas en gran parte de los gestores de contenidos (CMS) usados actualmente, como: PHPNuke, Drupal, PostNuke, Joomla o Mambo.

MySQL es una base de datos muy rápida en la lectura cuando utiliza el motor no transaccional MyISAM, pero podrían tener problemas de integridad en entornos de alta concurrencia en la modificación. En el caso de las aplicaciones web, hay baja concurrencia en la modificación de datos y una intensiva lectura de datos, lo que unido a su facilidad de uso e integración lo hacen ideales para aplicaciones web.

Un aspecto en el que MySQL debe mejorar, y que está consiguiendo en las versiones actuales, es la incorporación de funcionalidades avanzadas como por ejemplo disparadores o procedimientos almacenados.

# 5.5. Bases de datos: Postgresql

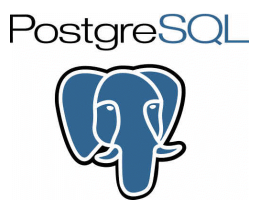

**Descripción del programa.** PostgreSQL es un servidor de base de datos relacional relacional, multihilo y multiusuario.

**Características.** Las características más destacadas de PostgreSQL son:

● Alta Concurrencia. Utiliza el sistema MVCC (Acceso concurrente multiversión) que permite que mientras un proceso escribe en una tabla, otros procesos accedan a la misma sin necesidad de bloqueos. Esto es así ya que cada usuario obtiene una visión consistente de lo último a lo que se le hizo el commit, de esta forma la lectura nunca bloquea la escritura y la escritura nunca bloquea la lectura.

• Amplia variedad de tipos nativos. Soporta Figuras geométricas, direcciones Mac y Arrays, direcciones IP, etc. También los usuarios pueden crear sus tipos de datos, los cuales se pueden indizar gracias a la infraestructura GIST.

● Gestión de Claves Foráneas

● Definición de disparadores o triggers, acotados por seis características:

- El nombre del disparador
- El evento que lo activa (Insert, Update, Delete)
- La tabla sobre la que se activará
- La función que debe ser llamada.

■ El momento en que ejecutará la llamada a la función (Antes o después del evento)

■ La frecuencia de la ejecución con que se ejecutará el disparador (Por cada fila o por cada sentencia SQL)

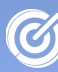

- TRO DE EXCELEI
	- Permite el uso de vistas.
	- Incorpora integridad transaccional.
	- Proporciona herencia de tablas.
	- Dispone de tipos de datos y operaciones geométricas.

• Las funciones pueden escribirse en diversos lenguajes, entre los que destacan los mostrados en la Tabla [14](#page-125-0)

> **Algunos lenguajes que se pueden usar** Un lenguaje propio llamado PL/PgSQL (similar al PL/SQL de oracle).  $\mathsf{C}$  $C++$ Gambas Java PL/Java web PL/Perl plPHP PL/Python PL/Ruby PL/sh PL/Tcl PL/Scheme Lenguaje para aplicaciones estadísticas R por medio de PL/R

<span id="page-125-0"></span>Tabla 14: Lenguajes soportados en funciones PostgreSQL

**Otra información de interés.** La aplicación se distribuye bajo licencia BSD, la cual permite su uso y distribución en aplicaciones tanto libres como privativas.

La comunidad de desarrollo de PostgreSQL, PGDG (PostgreSQL Global Development Group), está compuesta tanto por desarrolladores indivuduales como por organizaciones comerciales.

PostgresSQL puede administrarse fácilmente a través de diversas aplicaciones, una de las más populares es PgAdmin.

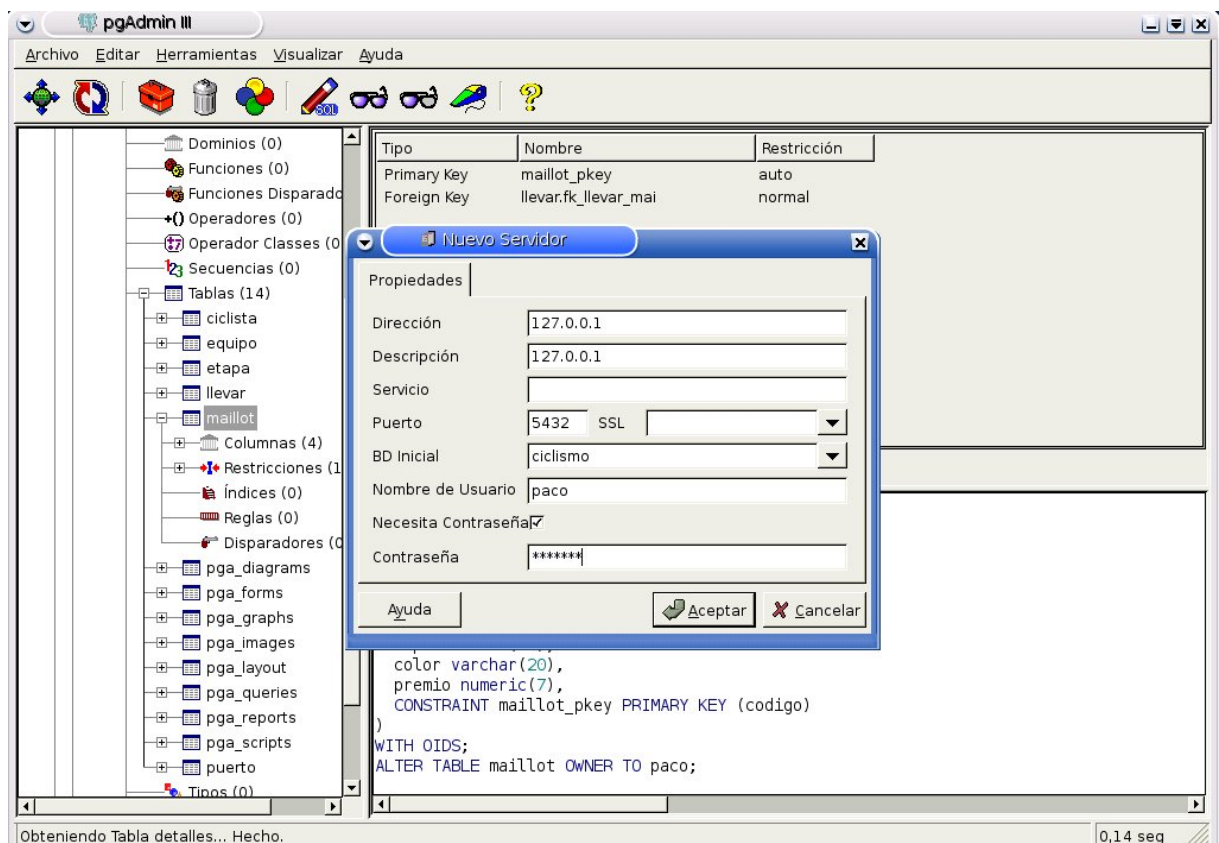

Figura 46: Captura de Postgresql

# 5.5.1. Recursos

La página oficial es http://www.postgresgl.org/, y la url de su wiki [http://wiki.postgresql.org/wiki/Español.](http://wiki.postgresql.org/wiki/Espa%C3%B1ol) También posee comunidades de usuarios en varios países, por ejemplo

- España:<http://www.postgresql-es.org/>
- Perú:<http://www.postgresql.org.pe/>
- Chile:<http://www.postgresql.cl/>
- Venezuela:<http://www.grupove.org.ve/>

En cualquier caso en Internet podemos encontrar toda la documentación necesario sobre PostgreSQL. Como referencia incluimos un enlace a diversos manuales de la aplicación<br>http://www.mygnet.net/manuales/postgresgl/ v un tutorial de http://www.mygnet.net/manuales/postgresql/ iniciación en [http://es.tldp.org/Postgresql-es/web/navegable/tutorial/](http://es.tldp.org/Postgresql-es/web/navegable/tutorial/tutorial.html) [tutorial.html](http://es.tldp.org/Postgresql-es/web/navegable/tutorial/tutorial.html)

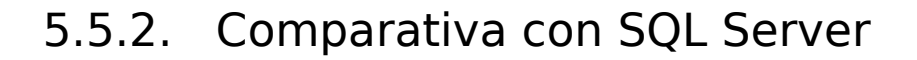

**ITRO DE EXCELENCI** 

Comparativa realizada con PostgreSQL 8.3 y SQLServer 2005.[17](#page-127-0)

**Funcionalidad:** Ambas aplicaciones disponen de funcionalidades muy similares, las principales diferencias se encuentran en el manejo de las vistas, ya que PostgresSQL permite actualizarlas pero no de forma automática, siendo necesario escribir reglas para hacerlas actualizables, las cuales pueden dar como resultado vistas actualizables muy complicadas.

● SQL Server puede añadir columnas y cambio de nombres junto con tipos de datos de vistas sin dropping. Sin embargo en Postgresgl no se puede realizarlo.

● Postgresql permite crear índices parciales y sobre funciones mientras que SQL Server no ofrece dicha posibilidad.

● Postgresql ofrece diversos tipos de autentificación: LDAP, SSPI, PAM, la confianza a través de IP, etc; SQL Server unicamente dispone de db estándar y Active Directory.

**Integración:** Las diferencias más apreciables en este ámbito son:

● PostgresSQL es multiplataforma mientras que SQL Server solo puede ser utilizado en plataformas Microsoft.

● El proceso de instalación y configuración de SQL server es algo más complejo que el de PostgresSQL, si bien para usuarios experimentados no es demasiado significativo

**Precio:** En lo que respecta al precio, SQL Server oscila entre 221 y 1795 euros, mientras que PostgresSQL es totalmente gratuito. Asimismo hay que recordar que SQL Server necesita un Sistema Operativo de Microsoft y por tanto una licencia.

<span id="page-127-0"></span>17 Puede encontrase una comparativa mucho más exhaustiva en la siguiente página en ingles: [http://www.postgresonline.com/journal/index.php?/archives/51-Cross-Compare-of-SQL-Server,-](http://www.postgresonline.com/journal/index.php?/archives/51-Cross-Compare-of-SQL-Server,-MySQL,-and-PostgreSQL.html) [MySQL,-and-PostgreSQL.html](http://www.postgresonline.com/journal/index.php?/archives/51-Cross-Compare-of-SQL-Server,-MySQL,-and-PostgreSQL.html)

## 5.5.3. Puntos fuertes y débiles

Los puntos fuertes de Postgresql son la eficiencia, sobre todo en entornos multiprocesador, y la concurrencia.

Para dejar constancia de la importancia de esta base de datos se puede comentar que es la opción utilizada para servidores de dominio de DNS y en empresas con un volumen de datos muy alto. Además suele ser la opción elegida por defecto en la mayor parte de las aplicaciones libres para la gestión de los recursos de las empresa (ERP).

En anteriores versiones, cuando se comparaba PostgreSQL y MySQL, la diferencia principal se encontraba en la velocidad a favor de MySQL, si bien este factor se ha reducido versión tras versión y actualmente la diferencia es casi inexistente.

En cuanto a las debilidades de esta base de datos, las principales tiene que ver con la gestión poco ágil de las vistas y con la mayor complejidad de gestión que implica una base de datos con características avanzadas.

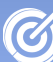

lla-La N

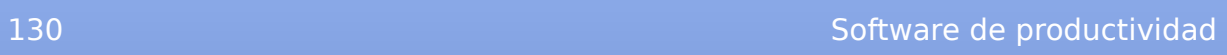

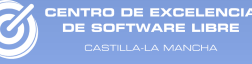

# CAPÍTULO 6. Software de Comunicación

# 6.1. Navegador web: Firefox

ITRO DE EXCELENC

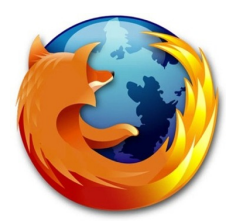

**Descripción del programa.** Firefox es un navegador web libre que se encuentra por encima de cualquier otra navegador, ya sea libres o propietario.

Uno de los aspectos más destacados es sin duda la cantidad de componentes que pueden añadirse a Firefox para mejorar su funcionalidad.

Firefox en uno de los productos Software Libre más reconocidos y usados en la actualidad, con un desarrollo basado en la innovación y en una evolución continua. Lo que hace que sea más que una alternativa al navegador Internet Explorer.

**Características.** Las características más destacadas de esta aplicación son:

• Es multiplataforma y dispone de versiones para GNU/Linux, Windows y Mac OS.

● Almacena en un catálogo el historial de navegación y los marcadores. También puede guardar las búsquedas frecuentes en carpetas dinámicas.

● Etiqueta sitios con nombres significativos para el usuario. Lo que permite que el acceso al historial de páginas sea más rápido e intuitivo

• La barra de direcciones aprende a medida que se utiliza, es decir, con el tiempo ofrece mejores resultados ya que se adapta a las preferencias del usuario.

● Muestra información instantánea sobre la identidad de una página al pulsar sobre el icono favicon de la página, incluso si se vuelve a pulsar, muestra el número de veces que se ha visitado la página y si las contraseñas están protegidas.

● Muestra aviso cuando se visitan sitios potencialmente peligroso. La lista de estos sitios se actualiza automáticamente.

● Mediante un clic o combinación de teclas borra automáticamente la información privada del usuario.

- Se integra con los programas antivirus.
- Posee un bloqueador de ventanas emergentes.

● El usuario puede leer canales rss usando servicios web, lectores de canales de escritorio o a través de marcador dinámicos.

● Incluye un gestor de descargas muy simplificado.

● Dispone de corrector ortográfico integrado, lo que facilita el trabajo del usuario a la hora de escribir directamente en webs, entradas de blogs, correos web, etc.

● Permite la navegación por pestañas. Cada sitio nuevo. En caso de cerrar una pestaña accidentalmente, puede recuperarse con la opción de deshacer.

● Ofrece una gestión de la memoria optimizada

● Dispone de soporte en directo mediante chat (sólo en inglés).

**Otra información de interés.** La aplicación se distribuye bajo licencia MPL (Mozilla Public License).

Al tratarse de un navegador, Firefox posee infinidad de plugins que pueden instalarse para obtener compatibilidad y herramientas diversas. Así pues existe un enlace en castellano en el que se pueden descargar algunos de ellos [\(https://addons.mozilla.org/es-ES/firefox/browse/type:7\)](https://addons.mozilla.org/es-ES/firefox/browse/type:7).

En la versión 3.0 batió un record guiness de descarga en un día con más de ocho millones de descargas. Dispone de multitud de premios y reconocimientos de diversas organizaciones, entre otros:

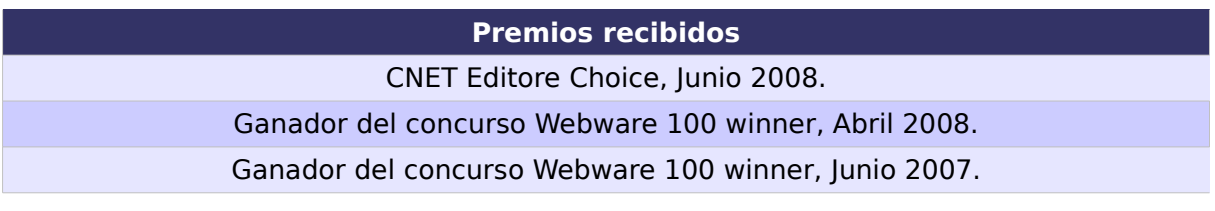

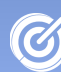

la la N

PC World: 100 Mejores Productos del 2007, Mayo 2007.

PC Magazine Editors' Choice, Octubre 2006.

CNET Editors' Choice, Octubre 2006.

PC Worlds': 100 Mejores Productos del 2006, Julio 2006

PC Magazine: Premio a la Excelencia Técnica, Categoría de Desarrollo de Software y Herramientas, Enero 2006.

PC Magazine: Premio al mejor del año, Diciembre 27, 2005

PC Pro Real World Award (Fundación Mozilla), Diciembre 8, 2005.

CNET Editors' Choice, Noviembre 2005.

UK Usability Professionals' Association: Premio a la mejor aplicación de software del 2005, Noviembre 2005.

Macworld Editors': Seleccionado con un puntuación de 4.5, Noviembre 2005.

Softpedia User's Choice Award, Septiembre 2005.

TUX 2005 Readers' Choice Award, Septiembre 2005.

PC World Producto del año, Junio 2005.

Forbes El mejor de la web, Mayo 2005.

PC Magazine Editor's Choice Award, Mayo 2005.

Tabla 15: Premios que posee Mozilla Firefox

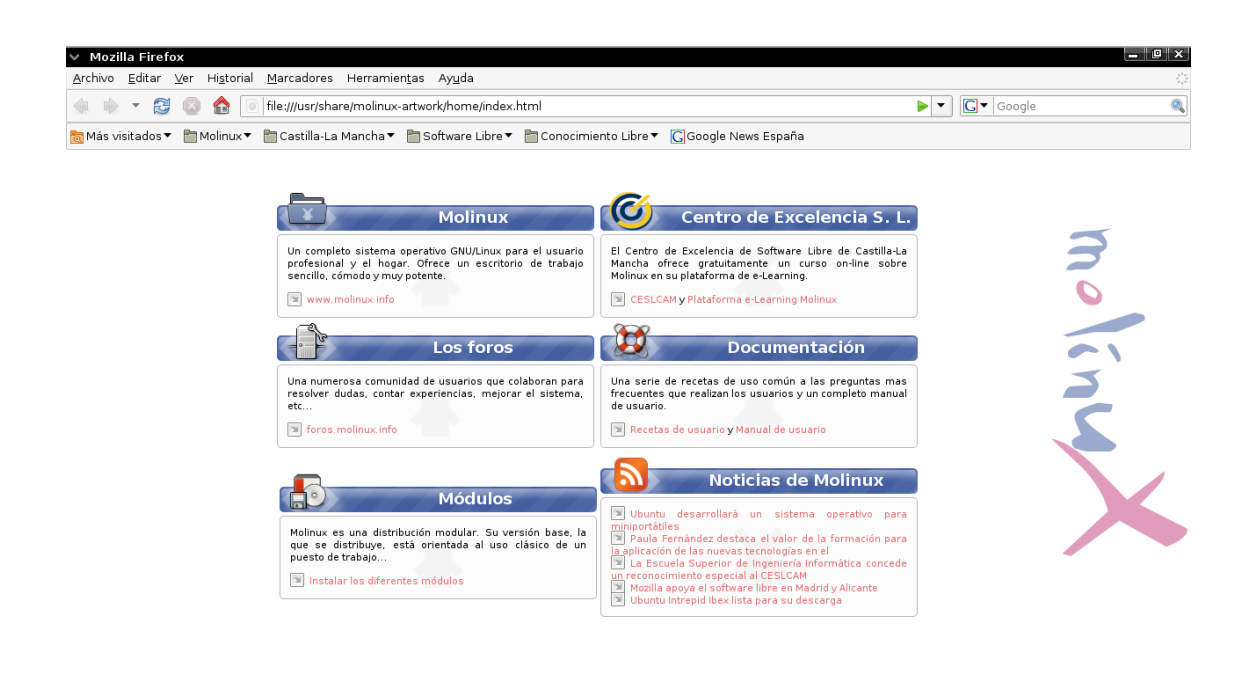

Terminado

Figura 47: Captura de Firefox

### 6.1.1. Recursos

Junto al sitio oficial http://www.mozilla.com/en-US/firefox/, también dispone de una web oficial en Europa [http://www.mozilla](http://www.mozilla-europe.org/es/firefox/)[europe.org/es/firefox/.](http://www.mozilla-europe.org/es/firefox/)

Entre las comunidades de Firefox destacan <http://www.difundefirefox.com/>y<http://www.mozilla-hispano.org/> donde se pueden encontrar foros, artículos, tutoriales y otros productos de Mozilla. En<http://www.mozillaes.org/>existen foros, noticias, documentación e incluso un chat.

6.1.2. Comparativa con Internet Explorer

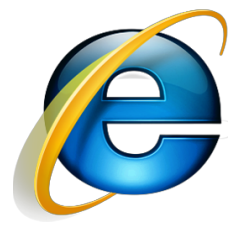

Comparativa realizada con Firefox 3.0 e Internet Explorer 7.

**Funcionalidad:** Las principales diferencias entre estas soluciones están relacionadas con la extensibilidad. Este es un caso muy representativo de las ventajas que el Software Libre dispone para la mejora continúa con el apoyo de la comunidad.

Las principales diferencias entre ambos navegadores, partiendo siempre de que los dos cubren las necesidades básicas requeridas, son:

- Firefox cuenta con corrector ortográfico.
- Firefox dispone de soporte de RSS.

● Ambos navegadores pueden ser extendidos a través de plugins y complementeos, la diferencia reside en la cantidad de recursos disponibles para uno y otro navegador. Para Firefox

existen numerosos complementos que son fáciles de administrar y de buena calidad. En cambio, los complementos para Internet Explorer son menores y en ocasiones de baja calidad.

**Seguridad:** En cuanto a las vulnerabilidades encontradas en ambas aplicaciones son más o menos similares, si bien remarcar que únicamente se han detectado incidentes de explotación masiva en vulnerabilidades reportadas de Internet Explorer.

Además, la seguridad de la aplicación está íntimamente ligada al sistema operativo que encontremos por debajo, ya que cualquier amenaza puede afectar al sistema completo. Por este motivo, sin lugar a dudas, la seguridad aumenta al ejecutar y en este punto podemos afirmar sin Firefox dentro de un sistema operativo GNU/Linux.

**Usabilidad:** En lo que concierne a este punto, no hay grandes diferencias desde que Internet Explorer incluyera la navegación por pestañas a partir de su versión 7.

Únicamente cabe mencionar la cómoda gestión del historial de navegación incluida desde la versión 3 de Firefox a través de palabras clave y algunas de las extensiones disponibles que mejoran la usabilidad de la interfaz de usuario, como por ejemplo "Download Statusbar" o "Tab Mix Plus".

**Precio:** En cuanto al coste de las aplicaciones, a primera vista no hay diferencias, pues ambas son gratuitas, si bien Internet Explorer requiere de una un Sistemas Operativo Windows. Esta varía en función de la versión del mismo. Por ejemplo, actualmente un versión de Windows Vista Home puede llegar costar alrededor de los 200 €.

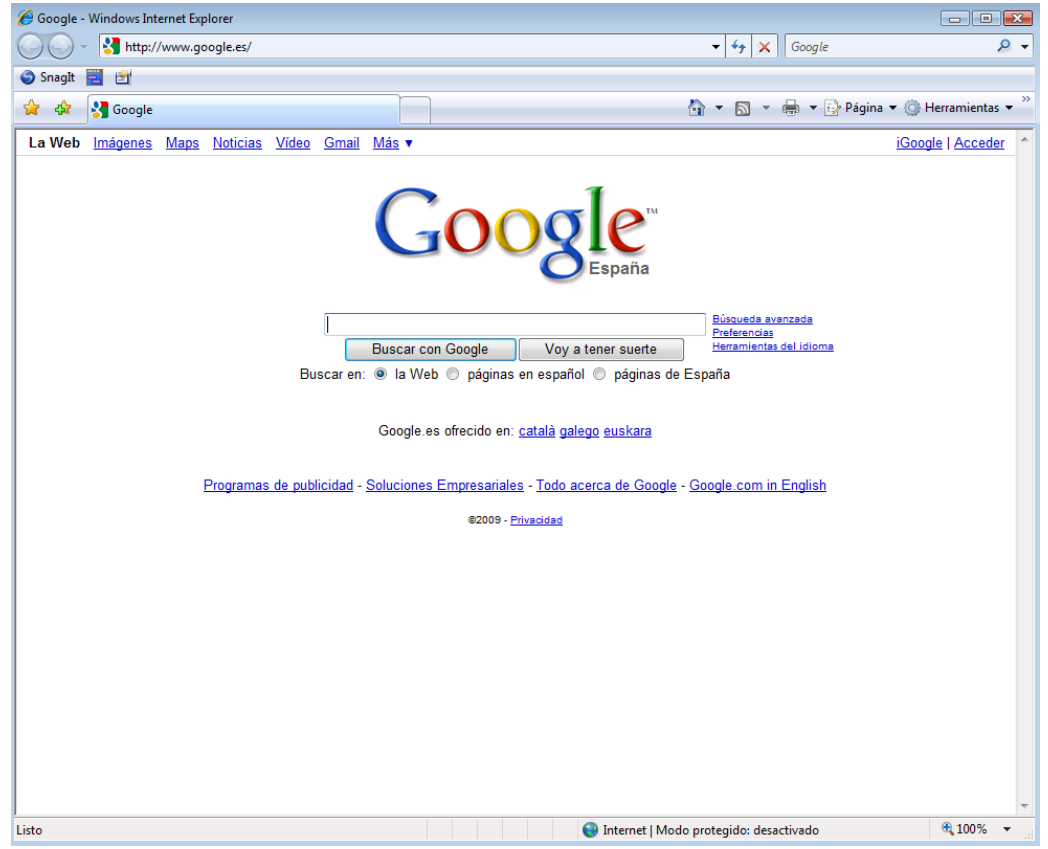

ITRO DE EXCELENCIA<br>E SOFTWARE LIBRE

Figura 48: Captura de Internet Explorer.

# 6.1.3. Puntos fuertes y débiles

El aspecto más destacados de Firefox es el que venimos comentando a lo largo de la comparativa, la gran cantidad de añadidos disponible para extender la funcionalidad del navegador. Aunque también cabe destacar el cumplimiento de los estándares Web y la posibilidad de funcionar en plataformas GNU/Linux, Windows y Mac OS

No existe ningún punto débil reseñable en Firefox, pues como cualquier otro navegador puede presentar fallos de seguridad, pero con la diferencia que estos se solventan con mayor rapidez, incluso con publicaciones tempranas (24 horas).

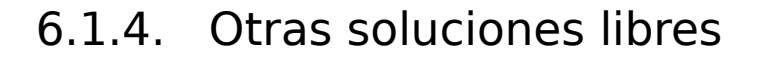

6.1.4.1. Opera

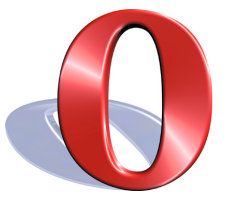

**Descripción del programa.** Opera es un navegador web multiplataforma y multidispositivo.

Fue el prime navegador que incorporó la navegación por pestañas y la posibilidad de realizar las funciones de Ir atrás y adelante, o de abrir nuevas pestañas con el ratón.

**Características.** Las características más destacadas de esta aplicación son: la velocidad, su tamaño reducido, la seguridad, el soporte de estándares y la internacionalidad.

Dispone de versiones para plataformas GNU/Linux, Windows, Mac OS, Solaris y FreeBSD.

También dispone de versiones para móviles como Opera Mini y Opera Mobile, la primera para teléfonos móviles sencillos y la segunda para ordenadores de bolsillo; o incluso de versiones para consolas como son Nintendo DS y Nintendo Wii.

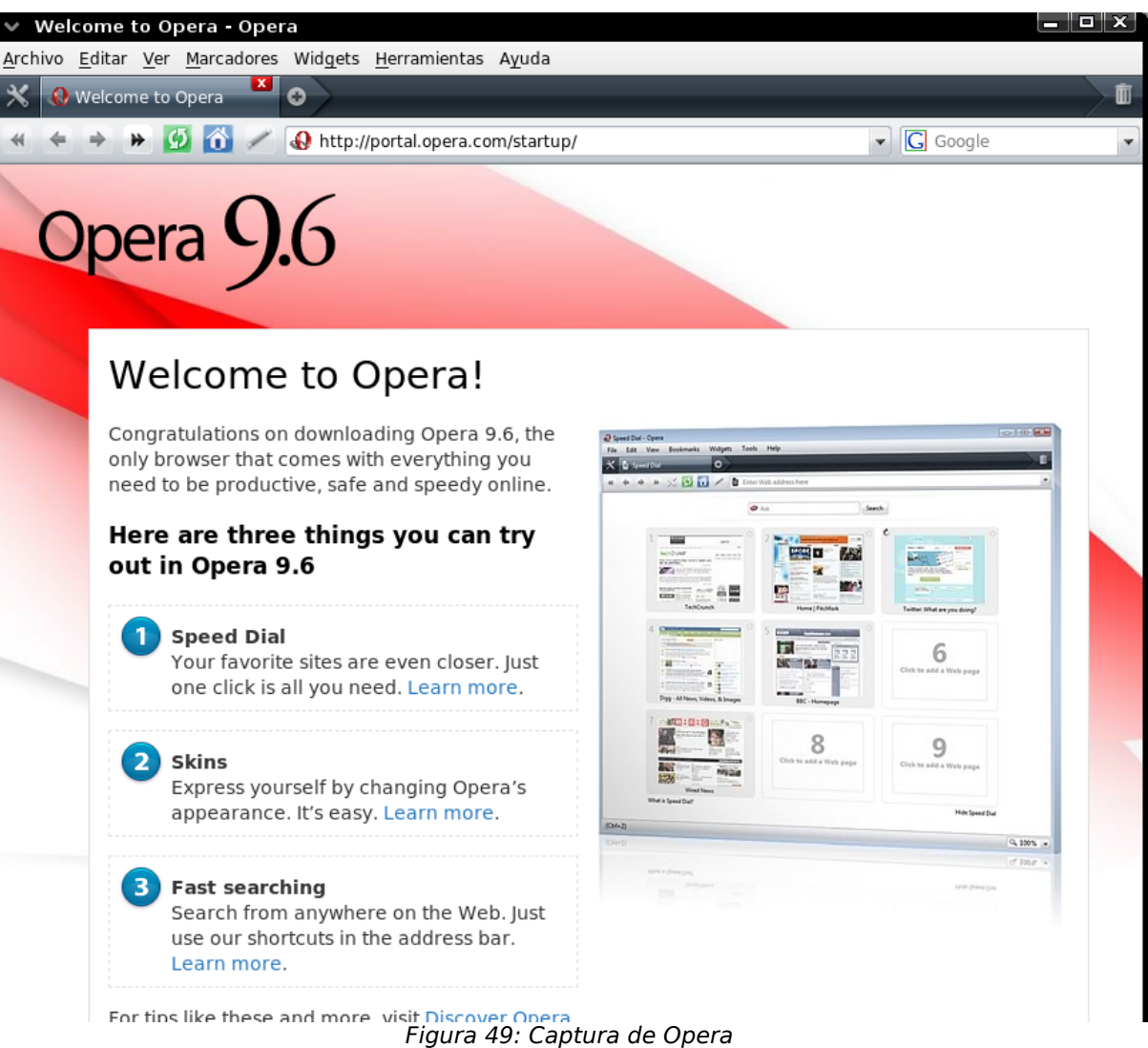

ENTRO DE EXCELENCIA<br>DE SOFTWARE LIBRE

a-La Ma

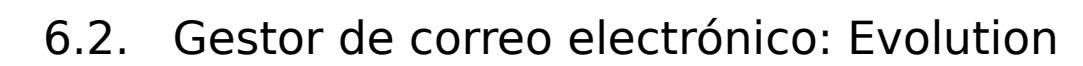

VTRO DE EXCELENC

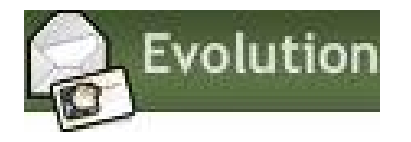

**Descripción del programa.** Evolution es un gestor libre de información personal y de trabajo en grupo que combina administración de correo electrónico, calendario, agenda y lista de tareas.

Se integra fácilmente con otras herramientas de comunicación a través de un API estandarizado, además puede conectarse a sistemas de comunicación para empresas como Novell GroupWise o Exchange 2000/2003.

**Características.** Las características más destacadas de esta aplicación son:

#### ● **Compatibilidad con los estándares :**

Es compatible con los protocolos IMAP, POP, SMTP y SMTP autenticado, y también con Exchange 2000 y 2003 y GroupWise

Los usuarios pueden suscribirse a calendarios con acceso a Internet, compartir información sobre reuniones e incluso publicarla. Estos usuarios pueden ser de diferentes servidores de colaboración, todo ello gracias a la compatibilidad con iCalendar.

#### ● **Seguridad y cifrado:**

Los protocolos PGP/GPG, SASL y SSL/TLS son admitidos por el sistema de cifrado, el cual garantiza la seguridad de los mensajes a través de los estándares.

#### ● **Compatibilidad con el protocolo S/MIME:**

Al cumplir la certificación S/MIME garantiza la firma digital y el cifrado de los mensajes, proporcionando al usuario un grado superior de autenticación.

#### ● **Lista de tareas y asuntos pendientes:**

En el apartado Tareas se incluyen listas de asuntos pendientes

para organizar el trabajo. Además pueden clasificarse por categorías e incluir información como descripción, prioridad, resumen, etc.

#### ● **Cliente de correo electrónico:**

Los mensajes se pueden ordenar cronológicamente, por autor o por conversación, accediendo a las opciones de vista. Con respecto a las carpetas, se utiliza un código de colores para indicar la prioridad o el tipo de contenido de las carpetas. El acceso al correo almacenado se realiza de forma fácil y cómoda gracias al sistema vFolders. Además, tanto los mensajes de entrada como de salida se pueden mover a determinadas carpetas utilizando los filtros que defina el usuario. Se pueden recibir mensajes de varias cuentas de correo, lo que también implica poder administrarlos y organizarlos, todo esto se consigue mediante las herramientas de gestión. Utiliza un gestor de Spam altamente efectivo, como es SpamAssassin, para filtrar el correo basura desde el cliente.

Evolution también incorpora un acceso mejorado para el correo IMAP cuando no se esté conectado.

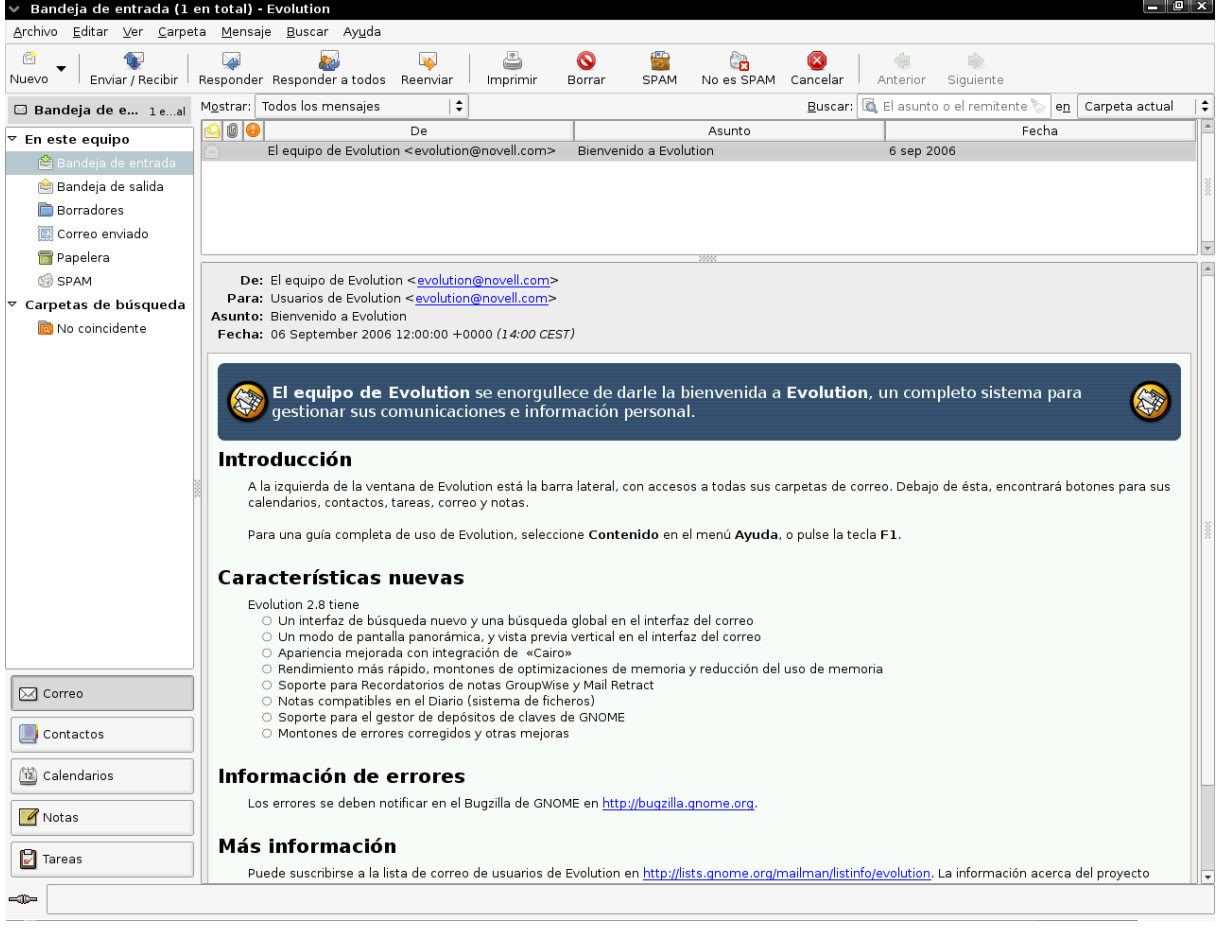

Figura 50: Captura del Cliente de Correo de Evolution

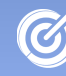

#### ● **Agenda:**

TRO DE EXCELENC

Los usuarios, a la hora de crear avisos de actividades, tienen la posibilidad de añadir ciertos efectos, tales como reproducir sonidos, abrir ventanas o posponer el aviso.

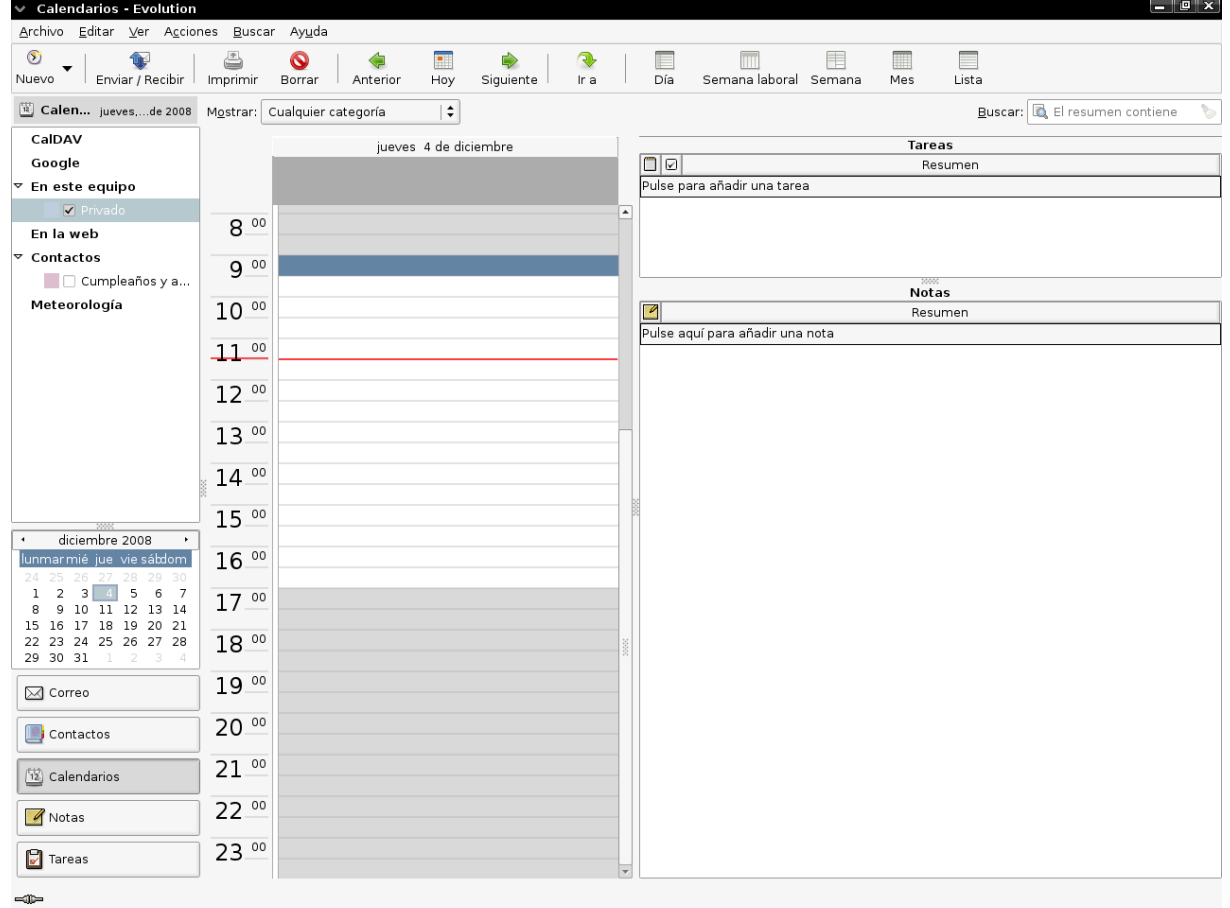

Figura 51: Captura de la Agenda de Evolution

El protocolo iCalendar a través de Exchange y otras aplicaciones compatibles permite a los usuarios programar citas y/o reuniones.

Mediante la función de horarios de grupos se pueden programar reuniones en el momento en que mejor convenga a todos los participantes ya que la función de horarios de grupos también permite ver la disponibilidad de los participantes. Dicha disponibilidad se puede ver consultando los horarios mediante el criterio de búsqueda disponible/ocupado que además de consultar, también permite a los usuarios publicar sus horarios.

También permite consultar el calendario personal y el de varias personas a la vez gracias a la función de superposición, con lo que es posible comprobar si coinciden en horarios o reuniones viables. Además sin salir del calendario de Evolution, los usuarios pueden hacer un seguimiento de las actividades.

La sincronización bidireccional entre Evolution y el dispositivo portátil del usuario le permite que acceder a la última información. Entre otros dispositivos puede sincronizar Palm Pilot, PDA, o teléfonos móviles.

Además existen pequeñas utilidades como Molinux SyncML [18](#page-142-0) que implementan la sincronización de contactos, tareas, calendarios, etc. con servidores como myFunambol o ScheduleWorld.

### ● **Estructura ampliable:**

Evolution Data Server es un componente de Evolution que muestra al resto de las aplicaciones de escritorio los datos accesibles desde Evolution. Por ejemplo, los usuarios cuando incluyen amigos en la guía de direcciones de Evolution pueden añadirlos a Gaim, ver tareas en el calendario del panel del escritorio, etc. De este modo los programadores de aplicaciones independientes no necesitan escribir para cada tipo de servidor un código diferente cada vez que acceden al servidor de colaboración.

### ● **Compatibilidad integrada con Microsoft Exchange:**

Al igual que ocurre con el servidor GroupWise es posible ver, modificar y actualizar las carpetas de correo, guías de direcciones, calendarios y tareas del servidor Exchange.

Los usuarios pueden controlar el acceso a las carpetas personales y públicas, calendarios y listas de tareas mediante la Administración de permisos. Incluso pueden abrir calendarios y carpetas compartidas de otros usuarios siempre que tengan los permisos correspondientes. Para autorizar a otras personas ver el calendario o programar y autorizar reuniones se utiliza la función Delegar calendario. Cuando se producen reuniones o hay algún compromiso se pueden reservar las salas de reuniones, vehículos u otros servicios mediante la opción reserva directa.

También es posible acceder a datos de contacto en Exchange como nombres, direcciones. Además, pueden crearse actividades de colaboración, y compartir documentos y archivos de carpetas públicas.

**Otra información de interés.** La aplicación se distribuye bajo licencia GPL. En la página oficial <http://projects.gnome.org/evolution/eplugins.shtml>hay disponible diversos plugins para ampliar las características de Evolution.

<span id="page-142-0"></span><sup>18</sup><https://forja.molinux.info/projects/molinuxsync/>

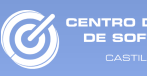

### 6.2.1. Recursos

El sitio de referencia es la web oficial del proyecto [\(http://projects.gnome.org//evolution/\)](http://projects.gnome.org//evolution/). Como es habitual podemos encontrar recursos de utilidad en Internet, como es el caso de manuales en castellano, [http://www.linuxlots.com/~barreiro/spanish/](http://www.linuxlots.com/~barreiro/spanish/gnome-es/evolution/usage.html) [gnome-es/evolution/usage.html,](http://www.linuxlots.com/~barreiro/spanish/gnome-es/evolution/usage.html) o del siguiente foro donde cualquier duda <http://www.nabble.com/Gnome---Evolution-f1297.html>

# 6.2.2. Comparativa con Outlook

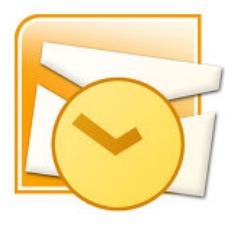

Comparativa realizada con Evolution 2.26 y Outlook 2003.

**Funcionalidad:** La funcionalidad de Evolution y Outlook es prácticamente idéntica. Ambos parten de un gestor de correo muy completo que aporta funcionalidad de agenda de contactos y calendario. En cuanto a protocolos, ambos aceptan todos los estándares, ya sean o no encriptados.

En cuanto a la conectividad, ambos permiten la sincronización con servicios de directorio, Microsoft Exchange y dispositivos portables. En este aspecto, Evolution aporta una ventaja sobre Outlook, ya que permite la sincronización con Novell Groupware o sincronización con los servicios de calendario de Google.

Además, Evolution ofrece un sistema gestión de complementos que permite ampliar su funcionalidad. Actualmente la Comunidad de Software Libre ha desarrollado multitud de plugins dispares, como filtro AntiSPAM o información meteorológica.
**Precio:** Desde el punto de vista del coste, evolution gana la partida ya que es gratuito frente a los más de 100 euros que cuesta una licencia de Outlook.

INTRO DE EXCELENCIA<br>DE SOFTWARE LIBRE

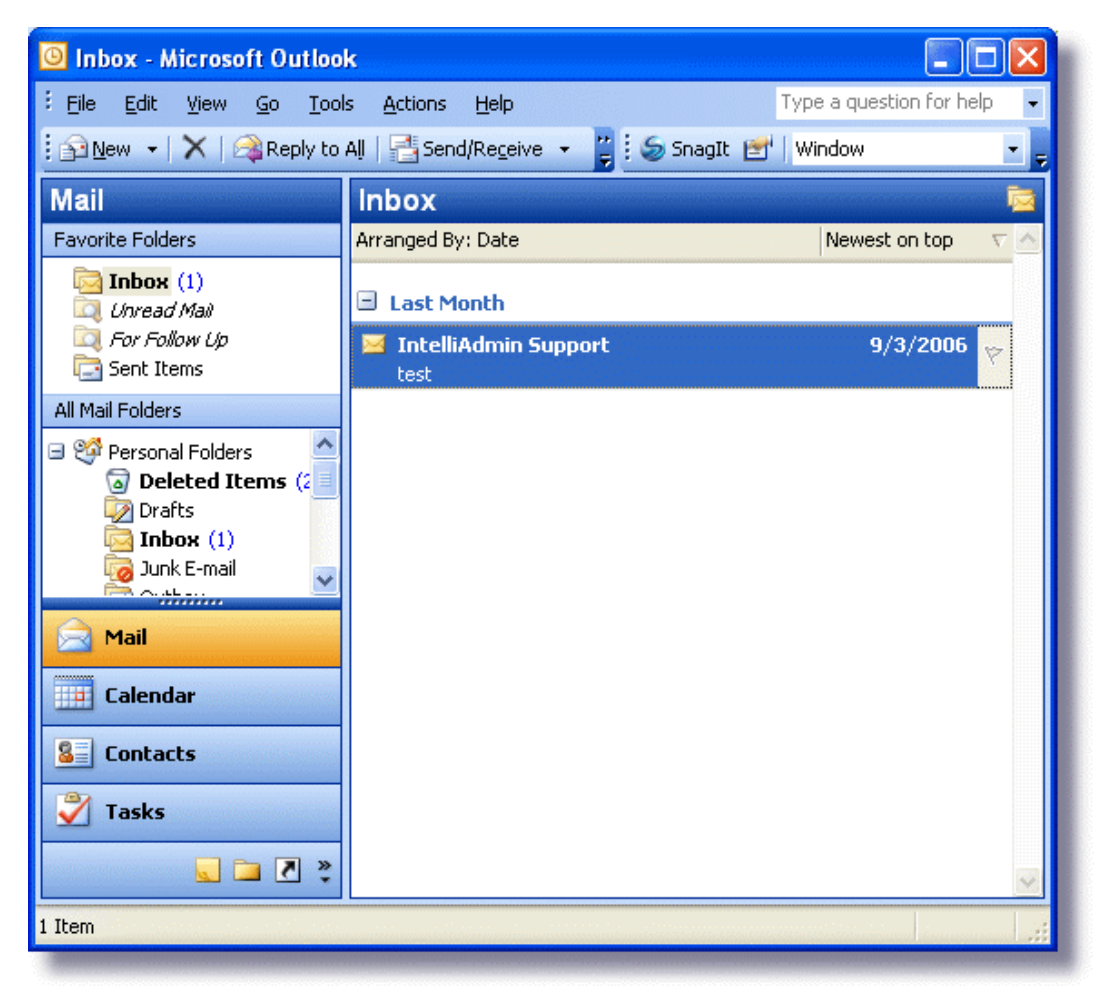

Figura 52: Captura de Outlook.

# 6.2.3. Puntos fuertes y débiles

El punto más destacado de Evolution es sin duda la completa gama de herramientas que integra.

Uno de los puntos débiles, al menos para algunos usuarios, podría ser su falta de versiones para plataformas Windows. En este caso la aplicación Thunderbird si ofrece versiones para Windows, además forma parte de los productos de Software Libre más reconocidos en todo el mundo.

# 6.2.4. Otras soluciones libres

# 6.2.4.1. Thunderbird

ENTRO DE EXCELENCI<br>DE SOFTWARE LIBRE

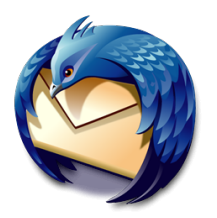

**Descripción del programa.** Thunderbird es el cliente de correo electrónico de software libre de la Fundación Mozilla.

**Características.** Las características más destacadas de esta aplicación son: la gestión multi-cuenta, gestión de reglas y filtros para organizar los correos en carpetas y la detección de SPAM. Junto a éstas dispone de otras características importantes que se detallan a continuación:

● **Vista avanzada de carpetas.** Las carpetas se pueden mostrar y organizar por diferentes estados: recientes, mensajes sin leer, favoritos, etc. También permite la configuración de canales RSS y grupos de noticias por carpetas.

● **Permanece informado.** Cada vez que Thunderbird recibe un correo, muestra una ventana emergente en la que aparece el asunto del email, el remitente y una parte del texto del mensaje. Además existe la posibilidad de que nos informe en qué carpeta está almacenado mediante la configuración previa de un filtro.

● **Búsquedas guardadas.** Las búsquedas realizadas sobre Thunderbird son guardadas en una carpeta de tal forma que, en próximas ocasión, no es necesario volver a realizar la búsqueda ya que se almacenará en una carpeta.

● **Búsqueda mejorada.** Thunderbird ofrece una búsqueda rápida que mientras se escribe muestra los resultados de la búsqueda. También cuenta con un panel de búsqueda cuya función consiste en realizar una subbúsqueda más rápida dentro de los mensajes mostrados.

● **Protección antifraude (phishing).** La aplicación avisa al usuario en el momento en que se pulse sobre un enlace que nos lleve a un sitio diferente al que indica su URL. También avisa al usuario cuando llegan mensajes engañosos que solicitan al usuario información confidencial.

● **Filtro antispam.** Para evitar el correo basura, todos los mensajes pasan por un filtro y en caso de que el usuario lo etiquete como correo basura, la aplicación aprende y actualiza su filtro para ese tipo de mensajes.

● **Plantillas de mensajes.** Es posible configurar fácilmente plantillas de mensajes para facilitar las tareas de reenvío de información.

**• Etiquetado de mensajes.** Los mensajes pueden ser etiquetados por los propios usuarios para organizar el correo, facilitar las búsquedas o las vistas de los mensajes.

● **Integración de plugins o ampliaciones.** Posee cientos, quizá miles de complementos para ampliar la funcionalidad de la aplicación, como por ejemplo: Voz por IP, organización de contactos, escuchar música o modificar el aspecto de la interfaz.

● **Administrador de complementos para extensiones y temas.** Desde el mismo lugar es posible instalar, desinstalar, activar y desactivar los complementos. Personalizar Thunderbird se realiza fácilmente gracias a este administrador de complementos.

● **Actualización automática.** Evita que el usuario tenga que consultar si existen nuevas actualizaciones del proyecto, ya que dispone de un sistema de aviso automático para actualizaciones. Estas están disponibles en más de 30 idiomas y para las plataformas Windows, Linux y Mac OS.

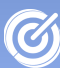

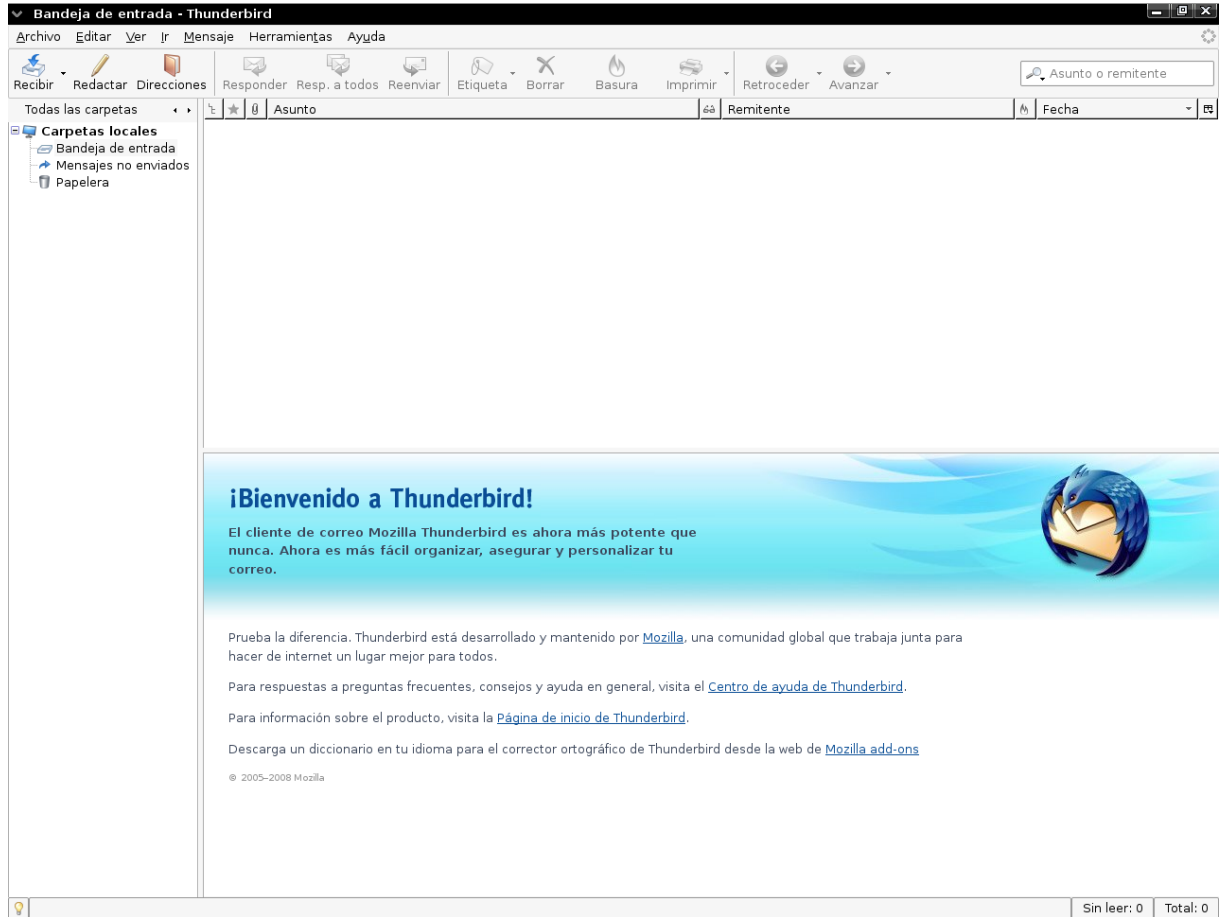

Figura 53: Captura de Thunderbid

# 6.2.4.1.1. Recursos

Junto a la página oficial [http://www.mozilla.com/en-](http://www.mozilla.com/en-US/thunderbird/)[US/thunderbird/](http://www.mozilla.com/en-US/thunderbird/) existe una web oficial en Europa [http://www.mozilla](http://www.mozilla-europe.org/es/products/thunderbird/)[europe.org/es/products/thunderbird/.](http://www.mozilla-europe.org/es/products/thunderbird/) También posee una comunidad <http://www.mozilla-hispano.org/>donde encontrar foros, artículos y tutoriales sobre Thunderbird y otros productos de Mozilla. En la página oficial de Mozilla [http:// www.mozillaes.org/](http://www.mozillaes.org/) es posible encontrar foros, noticias, documentación e incluso un chat.

De nuevo en Internet podemos localizar recursos de utilizad como los manuales en castellano de las siguientes páginas [http://www.destroyerweb.com/tutos/thunderbird/manual](http://www.destroyerweb.com/tutos/thunderbird/manual-thunderbird.htm)[thunderbird.htm](http://www.destroyerweb.com/tutos/thunderbird/manual-thunderbird.htm) y [http://www.simas.org.ni/informatica/manuales/](http://www.simas.org.ni/informatica/manuales/thunderbird.pdf) [thunderbird.pdf](http://www.simas.org.ni/informatica/manuales/thunderbird.pdf)

6.3. Mensajería instantánea: Pidgin

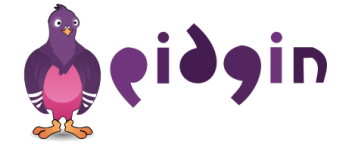

**Descripción del programa.** Pidgin es un cliente de mensajería instantánea multiprotocolo que permite conectarse a múltiples redes de mensajería como: AIM, ICQ, Google Talk, Jabber/XMPP, MSN Messenger, Yahoo!, etc.

**Características.** Las características más destacadas de esta aplicación son:

• Es multiplataforma y funciona en sistemas GNU/Linux, Windows y Mac OS.

- Se encuentra disponible en más de 20 idiomas
- Es posible extender su funcionalidad a través plugins.

● Permite conectarse con varios usuarios a la vez en la misma red o conectarse al mismo tiempo a varias redes. Véase la tabla [16](#page-149-0) más adelante.

• Las conversaciones se muestran en pestañas diferentes, pudiéndose agrupar para reducir espacio en el barra de trabajo.

• Las conversaciones pueden ser almacenadas

● Los nombres de los contactos pueden reemplazarse por cualquier cadena de texto.

● Avisa cuando un contacto se conecta, desconecta o cambia de estado.

- Permite transferir archivos.
- Admite emoticonos e imágenes.

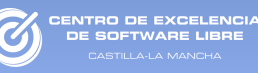

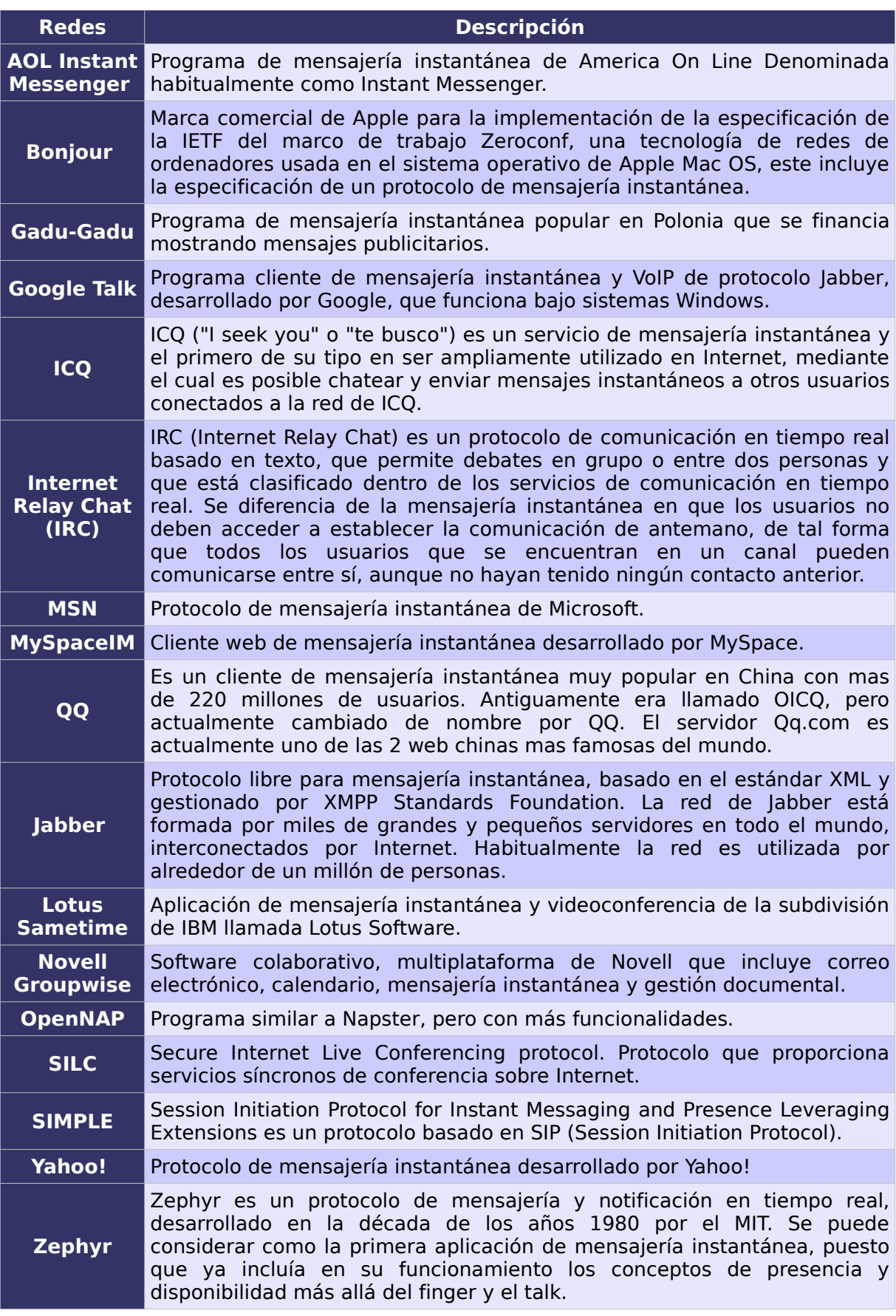

<span id="page-149-0"></span>Tabla 16: Lista de clientes soportados por Pidgin

**Otra información de interés.** La aplicación se distribuye bajo licencia GPL.

NTRO DE EXCELENCI<br>DE SOFTWARE LIBRE

El potencial de la aplicación reside en su arquitectura, pues divide la interfaz gráfica de usuario (GUI) y el motor interno que permite incluir de forma más simple conexión a nuevas redes. La primera muestra los datos al usuario y el segundo implementa toda la funcionalidad de conexión con las diferentes redes de mensajería, de tal forma que se podrían usarse interfaces distintas utilizando el motor y escribir nuevos programas cliente.

![](_page_150_Picture_3.jpeg)

Figura 54: Captura de Pidgin

![](_page_151_Picture_1.jpeg)

#### 6.3.1. Recursos

Su página oficial es http://www.pidgin.im/, en ella podemos encontrar, entre otros recursos, una lista de correo para desarrolladores y resolución de problemas.

También podemos encontrar nuevos plugins para aumentar su funcionalidad en la web de desarrolladores del programa o nuevos emoticones en<http://developer.pidgin.im/wiki/ThirdPartyPlugins>y [http://developer.pidgin.im/wiki/ThirdPartySmileyThemes,](http://developer.pidgin.im/wiki/ThirdPartySmileyThemes) respectivamente

En Internet podemos encontrar facilmente documentación en castellano sobre Pidgin, por ejemplo el de la página de Recursos de Software Libre de la Universidad Carlos III de Madrid <http://crisol.uc3m.es/index.php/remository?func=fileinfo&id=15>o en el portal Manuales de Linux [http://www.manualeslinux.com/modules/](http://www.manualeslinux.com/modules/wfdownloads/singlefile.php?cid=21&lid=229) [wfdownloads/singlefile.php?cid=21&lid=229.](http://www.manualeslinux.com/modules/wfdownloads/singlefile.php?cid=21&lid=229)

6.3.2. Comparativa con Windows Live Messenger

![](_page_151_Picture_7.jpeg)

Comparativa realizada con Pidgin 2.5.5 y Windows Live Messenger 8.5.

**Funcionalidad:** La principal diferencia entre ambas aplicaciones radica en la conectividad. Pidgin puede comunicarse con más de 15 redes de mensajería diferentes, mientras que Messenger únicamente permite la conexión a la red de Microsoft.

Además Pidgin, al contrario que Messenger, permite la conexión a la red de MSN con dos usuarios distintos a la vez en la misma máquina.

CENTRO DE EXCELENCIA

C

Pero por otro lado Messenger, al contrario de Pidgin, incluye protocolos para la videoconferencia, comunicación por voz y juegos multijugador.

**Precio:** En lo que se refiere al tema económico no hay ninguna diferencia pues ambos se pueden descargar de forma gratuita.

![](_page_152_Picture_4.jpeg)

Figura 55: Captura del Windows Live Messenger.

# 6.3.3. Puntos fuertes y débiles

La principal ventaja de Pidgin es su gran compatibilidad con distintos protocolos de red de mensajería instantánea. Además permite la conexión a varias redes a la vez de forma transparente al usuario. Incluso aunque el usuario se conecte a distintas redes a la vez, todos sus contactos aparecerán unificados en la misma ventana.

Otra ventaja clara son las conversaciones en pestañas. Cada conversación iniciada con un contacto no requerirá una nueva ventana, sino que se abrirá una nueva pestaña en la ventana de conversaciones. Esto liberará la barra de tareas y el escritorio de ventanas innecesarias.

El principal defecto de Pidgin es la falta de mecanismos que posibiliten la videoconferencia y la comunicación por voz, si bien existen otros programas libres para esta tarea como Ekiga.

# 6.3.4. Otras soluciones libres

### 6.3.4.1. aMSN

![](_page_154_Picture_3.jpeg)

**Descripción del programa.** aMSN es un cliente de mensajería instantánea que utiliza el protocolo MSN. Su apariencia es muy similar a MSN Messenger e incluso incluye muchas de sus peculiaridades.

**Características.** Las características más destacadas de esta aplicación son:

● Las conversaciones aparecen en pestañas.

● Tiene un historial con las imágenes de usuario, también tiene un historial de las conversaciones e incluso puede almacenar las sesiones de webcam con todos los contactos.

● Permite la posibilidad de conectarse a varias cuentas a la vez.

● Admite la ampliación de funcionalidades mediante plugins.

- Permite realizar conferencias, aunque no videollamadas.
- Ofrece soporte para grupos.
- Avisa al usuario de los eventos mediante alarmas.
- Está disponible para más de 20 idiomas

● Admite emoticonos personalizados e imágenes, también emoticonos normales y animados con sonidos.

● Permite el cambio de apariencia a través de skins.

![](_page_155_Picture_1.jpeg)

O DE EXCELENCI

En la web oficial del programa, [http://www.amsn-project.net,](http://www.amsn-project.net/) podemos encontrar recursos de utilidad, como skins, plugins, documentación e información para desarrolladores.

![](_page_155_Picture_43.jpeg)

Figura 56: Captura de aMSN

# 6.4. Lector RSS: Liferea

![](_page_156_Picture_2.jpeg)

**Descripción del programa.** Liferea es un programa para la subscripción de noticias en linea (feeds). Los sistemas de noticias en linea ofrecen protocolos, como RSS, para suministrar a suscriptores información actualizada frecuentemente sin necesidad de tener que recurrir a un navegador web.

**Características.** Las características más destacadas de esta aplicación son:

• Es compatible con formatos de noticias RSS, Atom y RDF.

● Detecta automáticamente el formato de los feeds de una página.

● Detecta automáticamente la dirección de los feeds, únicamente indicándole la dirección de la página.

• Permite navegar por las noticias y sus páginas web dentro del propio entorno.

- Ofrece navegación por pestañas
- Permite descargar archivos adjuntos..

• Puede importar y exportar listas de fuentes en formato OPML.

• Dispone de un sistema que avisa al usuario cuando hay nuevos elementos sin leer.

● Actualiza las fuentes automáticamente, carga la información en segundo plano y lo almacena en disco.

● El soporte de carpetas virtuales es similar al utilizado en Evolution.

**Otra información de interés.** La aplicación se distribuye bajo licencia GPL.

![](_page_157_Picture_2.jpeg)

# 6.4.1. Recursos

CENTRO DE EXCELENCIA

Además de la página oficial [http://liferea.sourceforge.net/,](http://liferea.sourceforge.net/) disponemos de un blog donde solucionar cualquier duda o problemas que pueda surgir en [http://liferea.blogspot.com/.](http://liferea.blogspot.com/)

Otra alternativa para la resolución de problemas es la consulta de foros tales como [http://www.nabble.com/Liferea](http://www.nabble.com/Liferea-f4044.html)[f4044.html,](http://www.nabble.com/Liferea-f4044.html) en el cual se pueden encontrar dudas de todo tipo.

En lo que respecta a manuales, podemos encontrar alguno en siguiente enlace [http://liferea.malavida.com/doc701-descargar](http://liferea.malavida.com/doc701-descargar-manual)[manual.](http://liferea.malavida.com/doc701-descargar-manual)

# 6.4.2. Comparativa con Microsoft Outlook **Express**

![](_page_158_Picture_2.jpeg)

#### Comparativa realizada con LifeRea 1.4 y Outlook 2003.

**Funcionalidad:** En lo que a funcionalidad se refiere no hay ninguna diferencia reseñable.

**Precio:** En cuanto al precio, Microsoft Outlook Express está integrado dentro de los sistemas Windows, por lo que es necesario disponer de éste y pagar el precio de su licencia, mientras que Liferea es gratuito.

#### 6.4.3. Puntos fuertes y débiles

La principal ventaja de Liferea es su facilidad de uso, ligereza y rapidez.

Uno de los puntos débiles, al menos para algunos usuarios, puede ser la falta de versiones para plataformas diferentes a GNU/Linux. En este caso la aplicación RSSOwl si ofrece versiones para Windows y Mac OS.

Para los usuarios que buscan una interfaz más atractiva, existen lectores de noticias que se integran en el escritorio como os desklets o screeenlets de los sistemas GNU/Linux. Estos sistemas son similares a los SideBar de Windows que automáticamente muestra las noticias configuradas en Internet Explorer.

![](_page_159_Picture_1.jpeg)

### 6.4.4. Otras soluciones

# 6.4.4.1. Akregator

![](_page_159_Picture_4.jpeg)

**Descripción del programa.** Akregator es un programa cuya función es agregar noticias. Es compatible con feeds (suministro de datos) en formato RSS y Atom.

**Características.** Entre las características soportadas por este lector de noticias destacan:

● Permite realizar una búsqueda incremental entre los títulos de todas las entradas en su base de datos. Además permite ordenar por categorías los feeds e incluso si se configura con anterioridad, tiene la posibilidad de traerlos en intervalos.

● El usuario tiene la opción de mostrar todos los feeds individualmente o por categorías**.** 

● Incluye un navegador interno con pestañas, pero también permite visualizar las noticias con un navegador externo

● Puede funcionar en segundo plano y avisarnos cuando haya elementos nuevos.

![](_page_160_Picture_1.jpeg)

A lla-La Manc

![](_page_160_Picture_2.jpeg)

Figura 58: Captura de Akregator

# 6.5. VPN: OpenVPN

![](_page_161_Picture_2.jpeg)

**Descripción del programa.** OpenVPN es una solución de conectividad basada en SSL (Secure Sockets Layer) y VPN (Virtual Private Network).

Las VPNs sirven para conectar diferentes puntos de una organización. Son virtuales porque simbolizan una red que físicamente no está estructurada como tal. Y son privadas porque solamente pueden leer los datos transferidos las personas que tengan los permisos adecuados gracias al uso de mecanismos criptográficos.

OpenVPN permite configurar VPN de forma muy simple, incluso para personas que no tienen demasiada experiencia en esta tecnología.

**Características.** Las características más destacadas de la aplicación son:

• Es multiplataforma: GNU/Linux, Windows, Mac OS, Solaris, OpenBSD, FreeBSD, NetBSD.

● Ofrece conectividad punto-a-punto con validación jerárquica de usuarios y hosts conectados remotamente.

● Soporta balanceo de carga.

● En los túneles VPN se pueden utilizar restricciones, reglas, NAT10 y reenvío de paquetes

● Permite enviar información a través de no-IP, IPX o Broadcast.

● Ofrece diversos modos de funcionamiento: servicio TCP o UDP, servidor o cliente y funcionamiento a través de proxy. También puede funcionar como NAT.

● Permite múltiples conexiones en el mismo puerto TCP o

UDP.

● Puede implementar reglas para actuar como cortafuegos.

● Permite extender el funcionamiento mediante scripting y puede ejecutar scripts durante el arranque.

**Otra información de interés.** La aplicación se distribuye bajo licencia GPL.

Desde que se creara en 2001 ha mejorado tanto que posiblemente es la única solución que ofrece una calidad tan alta desde el punto de vista de seguridad, usabilidad y funcionalidad.

![](_page_162_Picture_7.jpeg)

Figura 59: Captura de OpenVPN

![](_page_163_Picture_1.jpeg)

#### 6.5.1. Recursos

En la página oficial<http://openvpn.net/>encontramos disponible gran cantidad de recursos en línea, desde manuales de uso e instalación hasta FAQs, libros, etc. También existen muchos manuales de calidad en Internet como el que hay disponible en castellano en [http://laurel.datsi.fi.upm.es/~rpons/openvpn\\_como/.](http://laurel.datsi.fi.upm.es/~rpons/openvpn_como/)

Para resolver cualquier duda o problema es posible recurrir a algunos de los foros que encontramos en Internet, por ejemplo: [http://forums.untangle.com/openvpn/.](http://forums.untangle.com/openvpn/)

6.5.2. Comparativa con Microsoft ISA Server

![](_page_163_Picture_6.jpeg)

Comparativa realizada con OpenVPN 2.1 e ISA Server 2006.

**Funcionalidad:** Ambas aplicaciones realizan las mismas funciones, aunque a través de mecanismos y estándares diferentes.

**Características:** Las diferencias principales entre las dos soluciones, a parte del coste, están relacionadas con el consumo de recursos de la máquina.

Una de las restricciones inherentes cuando se habla de un servidor que forma parte de una compañía propietaria como Microsoft, es que necesita funcionar bajo un sistema operativo Windows. Esto acarrea que el servidor resida en un sistema en el que los recursos no están muy optimizados. Sin embargo OpenVPN puede funcionar prácticamente en cualquier plataforma. En el caso de hacerlo en sistemas GNU/Linux el funcionamiento será más fluido.

**Seguridad:** Ambas aplicaciones son altamente seguras,

pero la seguridad del sistema no se basa únicamente en la solidez de la aplicación, sino que se ve directamente relacionada con la seguridad del sistema operativo sobre el cual se ejecuta. A día de hoy las plataformas GNU/Linux son más seguras y estables

**CENTRO DE EXCELENCIA**<br>DE SOFTWARE LIBRE

**Precio:** En lo que respecta al coste, la edición estándar de Microsoft ISA Server 2006 sobrepasa los 1.000€ para cada procesador y la edición para empresas cerca de los 5.000€. Además debe tenerse en cuenta que para utilizar este software es necesario disponer de un sistema operativo Microsoft Windows Server 2003 cuyo coste asciende a unos 800€.

![](_page_164_Picture_3.jpeg)

Figura 60: Captura de Microsoft ISA Server.

# 6.5.3. Puntos fuertes y débiles

TRO DE EXCELENC

Las bazas más fuertes de OpenVPN son:

● Facilidad de uso, configuración e instalación.

● Alta funcionalidad, multitud de opciones de configuración y de funcionamiento.

● Alto rendimiento a nivel de seguridad, estabilidad y mecanismos de cifrado sin la complejidad de otros soluciones como IPSEC.

● Gran cantidad de documentación sobre el producto tanto oficial como no oficial.

La principal debilidad de OpenVPN residiría en que el actual estándar para soluciones VPN es Ipsec y OpenVPN no es compatible con él, pues Ipsec funciona a nivel de paquete IP, mientras que OpenVPN funciona a nivel de capa de transporte.

6.6. FTP: FileZilla

![](_page_166_Picture_2.jpeg)

**Descripción del programa.** FileZilla es un cliente FTP que permite transferir ficheros y administrar servidor FTP.

**Características.** Lo más destacado de este programa es que ofrece todo lo requerido en un programa de este tipo. Además dispone de un buen sistema para registro de mensajes (Message Log), administrador de sitios web (Site Manager) y una cola de transferencia (Transfer Queue). Algunas características concretas de FilaZilla son:

● Ofrece soporte multilenguaje y multiplataforma: GNU/Linux, Windows, Mac OS o FreeBSD.

● Soporta conexiones seguras a través de SSL/TLS, SFTP

● Proporciona soporte a conexiones a través de proxy y firewalls.

● Permite continuar con las descargas interrumpidas, siempre que el servidor soporte esta opción.

● Los límites de velocidad de las transferencias son configurables.

- Permite arrastrar y soltar (drag and drop).
- Posee una cola de cargas y descargas.

● Los parámetros de conexión de sitios FTP pueden ser almacenados.

- Permite definir filtros de archivos.
- Su interfaz es muy simple.
- Incluye un asistente para configurar la red.

![](_page_167_Picture_1.jpeg)

![](_page_167_Picture_44.jpeg)

# 6.6.1. Recursos

La página oficial, [http://filezilla-project.org/,](http://filezilla-project.org/) aloja recursos tales como manuales, foros, wikis, etc. También hay disponible una web en castellano en [http://www.filezilla.es/.](http://www.filezilla.es/)

# 6.6.2. Comparativa con SmartFTP

![](_page_168_Picture_2.jpeg)

#### Comparativa realizada con FileZilla 3.2.4 y SmartFTP.

**Funcionalidad:** La funcionalidad de estas dos aplicaciones son prácticamente idénticas. La única diferencia reside en la integración con el propio entorno. FileZilla no está integrado totalmente con el sistema operativo, por lo que al seleccionar un fichero dentro del navegador de FileZilla, no se dispone de los comandos habituales del sistema operativo (Cortar/Pegar). En cambio esto sí puede realizarse con SmartFTP.

**Características:** La ventaja principal de FileZilla es que está disponible para distintas plataformas, mientras que SmartFTP solo funciona en sistemas Windows.

**Precio:** En lo que se refieren al coste, SmartFTP tiene un precio aproximado de unos 30 €, mientras que FileZilla es gratuito.

| SmartFTP - Local Browser [2]<br>IO                                                                                                    |                                                                         |                                                                              |                                                                                                    |                      |                                      |                        |
|----------------------------------------------------------------------------------------------------|-------------------------------------------------------------------------|------------------------------------------------------------------------------|----------------------------------------------------------------------------------------------------|----------------------|--------------------------------------|------------------------|
| Commands View Tools<br>Favorites<br>Window<br>Help<br>i ETP.                                                                                                    |                                                                         |                                                                              |                                                                                                    |                      |                                      |                        |
|                                                                                                    |                                                                         |                                                                              |                                                                                                    |                      |                                      |                        |
| De Login anonymous<br>21 Anonymous $\left  \cdot \cdot \cdot \cdot \right $ [1] $\left  \cdot \cdot \right $ [2] $\left  \cdot \right $ [2] $\cdot$ [1] $\left  \cdot \right $ [2]<br>Password<br>Port |                                                                         |                                                                              |                                                                                                    |                      |                                      |                        |
| $4D - X$<br>$4P+X$<br>Local Browser [1 <sup>2</sup> Cocal Browser [2]<br>ftp.smartftp.com - anonymous B NASA Images                                                                                    |                                                                         |                                                                              |                                                                                                    |                      |                                      |                        |
| My Computer<br>10.0.7                                                                                                    |                                                                         |                                                                              | ASCI 10101<br><b>■XDDPRIA</b><br>马田                                                                                           |                      |                                      |                        |
| $\bullet$   X h h $\bullet$   $\bullet$   s $\bullet$ $\times$   $\bullet$   $\Box$<br>$\Box$                                                                                                    |                                                                         |                                                                              | : Folders                                                                                                    | $-4x$<br><b>Name</b> |                                      |                        |
| $-4x$                                                                                                    |                                                                         |                                                                              | assdcftp.gsfc.nasa.gov                                                                                                    | standards            |                                      | adev                   |
| <b>Folders</b>                                                                                                    | Name<br>Type                                                            |                                                                              | admin                                                                                                    | staging              |                                      | <b>The bin</b>         |
| <b>Desktop</b>                                                                                                    | <b>Files Stored on This Computer</b>                                    |                                                                              | bin                                                                                                    |                      | spacecraft data<br>selected software | admin<br>Access Warni  |
| My Documents<br>My Computer<br>œ.                                                                                                    | Shared Documents File Folder                                            |                                                                              | dev<br>etc                                                                                                    | <b>Choub</b>         |                                      | DOREADME.TX            |
| My Network Places                                                                                                    | Administrator's D File Folder                                           |                                                                              | image                                                                                                    | photo gallery        |                                      |                        |
| Recycle Bin<br>ø                                                                                                    | friend's Documents File Folder                                          |                                                                              | miscellaneous                                                                                                    | <b>E</b> PDS         |                                      |                        |
| <b>Terminal Servers</b>                                                                                                    | <b>Gillmb's Documents</b><br>File Folder                                |                                                                              | models                                                                                                    | models               |                                      |                        |
| testaaaaa                                                                                                    | mberchtold's Doc File Folder                                            |                                                                              | <b>PDS</b>                                                                                                    | miscellaneous        |                                      |                        |
|                                                                                                    |                                                                         |                                                                              | photo gallery                                                                                                    | mage                 |                                      |                        |
|                                                                                                    | <b>Hard Disk Drives</b>                                                 |                                                                              | pub<br>selected software                                                                                                    | ₹                    | TIF-                                 | $\rightarrow$          |
|                                                                                                    | <b>Local Disk</b><br>Disk (C:)<br><b>Devices with Removable Storage</b> | <br>Ę<br>$\mathbf{\mathfrak{p}}$<br>$\overline{\mathsf{x}}$<br>$\rightarrow$ | [17:06:41] 1230 bytes transferred. (6.98 KB/s)<br>[17:06:42] 226 Transfer complete.<br>$\overline{\phantom{a}}$<br><b>HIE</b> |                      |                                      | (<br>$\rightarrow$     |
| 12 objects                                                                                                    |                                                                         |                                                                              | 17 objects                                                                                                    | 41.3 KB              |                                      | nssdcftp.gsfc.nasa.gov |
| $0 \div$<br>4 KBps/Thread<br><b>Transfer Queue</b>                                                                                                    |                                                                         |                                                                              |                                                                                                    |                      |                                      |                        |
| <b>Name</b>                                                                                                    | Size Source                                                             |                                                                              | <b>Destination</b>                                                                                                    | <b>Status</b>        | <b>Speed</b>                         | <b>Elapsed - Left</b>  |
| SFTPMSI.exe                                                                                                    | ftp://ftp.smartftp.com/Client/x64/SFTPMSI.exe<br>3.32 MB                |                                                                              | C: \Downloads\Client\x64\SFTP                                                                                                 |                      |                                      |                        |
| SFTPMSI.exe                                                                                                    | ftp://ftp.smartftp.com/Client/x86/SFTPMSI.exe<br>2.72 MB                |                                                                              | C:\Downloads\Client\x86\SFTP                                                                                                  |                      |                                      |                        |
| SFTPNSI.exe                                                                                                    | ftp://ftp.smartftp.com/Client/x86/SFTPNSI.exe<br>2.37 MB                |                                                                              | C: \Downloads\Client\x86\SFTP                                                                                                 |                      |                                      |                        |
| SFTPMSI.exe                                                                                                    | ftp://ftp.smartftp.com/SmartFTP/SFTPMSI.exe<br>2.53 MB                  |                                                                              | C:\Downloads\SFTPMSI.exe                                                                                                    |                      |                                      |                        |
| SFTPNSI.exe                                                                                                    | ftp://ftp.smartftp.com/SmartFTP/SFTPNSI.exe<br>2.20 MB                  |                                                                              | C:\Downloads\SFTPNSI.exe                                                                                                    |                      |                                      |                        |
| unicows.cab                                                                                                    | ftp://ftp.smartftp.com/SmartFTP/unicows.cab<br>107 KB                   |                                                                              | C:\Downloads\unicows.cab                                                                                                    |                      |                                      |                        |
| C: \Documents and \Queue.dat<br>$\overline{\mathbf{a}}$                                                                                                    | Ttems: 6                                                                | Total: 13.2 MB                                                               | Transferred: 0 bytes                                                                                                    | In Speed: 0 bytes/s  |                                      | Out Speed: 0 bytes/s   |
| Temporary Queue   Transfer Queue   Connections   Speed<br>×                                                                                                    |                                                                         |                                                                              |                                                                                                    |                      |                                      |                        |

Figura 62: Captura de SmartFTP.

# 6.6.3. Puntos fuertes y débiles

TRO DE EXCELENCI<br>: COETWADE LIBRE

 La principal ventaja de FileZilla es su facilidad de uso y la implementación de todas las características que un cliente FTP necesita. Además podemos encontrarlo para múltiples plataformas (Windows, Linux, Mac OS) e incluso hay disponible una versión portable que puede llevarse en un dispositivo de almacenamiento extraíble.

Uno de los puntos débiles de FileZilla a mejorar podría ser su integración con el sistema operativo.

# 6.6.4. Otras soluciones

# 6.6.4.1. gFTP

![](_page_170_Picture_3.jpeg)

O DE EXCELENCI<mark>.</mark><br>IOETWARE LIBRE

**Descripción del programa.** gFTP es un cliente FTP en Software Libre. Soporta los protocolos FTP, HTTP, FSP y SSH2 y dispone de versiones para GNU/Linux, Windows y Mac OS.

Las características de esta aplicación son muy similares a las de SmartFTP: es multiplataforma, multiprotocolo y multilenguaje.

![](_page_170_Picture_48.jpeg)

Figura 63: Captura de gFTP

![](_page_171_Picture_0.jpeg)

la-La N

![](_page_171_Picture_3.jpeg)

![](_page_172_Picture_1.jpeg)

# CAPÍTULO 7. Otro software empresarial

# 7.1. Servidores web: Apache

![](_page_173_Picture_2.jpeg)

**Descripción del programa.** Apache es un servidor HTTP multiplataforma desarrollado bajo la fundación Apache.

Es uno de los productos de Software Libre más populares y quizá el más reconocido. Fue el servidor HTPP más usado en el mundo y en 2005 se encontraba en dos tercios de los sitios web del mundo <sup>[19](#page-173-0)</sup>.

Su sistema modular flexible, permite cargar y descargar módulos sin necesidad de modificar el kernel. Dichos módulos se cargan en memoria cuando son necesarios y se descargan automáticamente cuando dejan de utilizarse.

**Características.** El servidor está formado por una serie de módulos que aportan la funcionalidad básica. Algunos de los módulos básicos del sistema son:

![](_page_173_Picture_108.jpeg)

A través de módulos externos puede extenderse la funcionalidad del servidor, entre los más utilizados seencuentran:

> **mod\_perl mod\_php**

<span id="page-173-0"></span>19 Estadísticas uso Apache – Enero de 2009 [http://news.netcraft.com/archives/2009/01/16/january\\_2009\\_web\\_server\\_survey.html](http://news.netcraft.com/archives/2009/01/16/january_2009_web_server_survey.html)

![](_page_174_Picture_1.jpeg)

![](_page_174_Picture_2.jpeg)

![](_page_174_Picture_3.jpeg)

A parte de por su sistema modulable y extensible, Apache también destaca por otras características, entre ellas:

- Es multiplataforma.
- Es multiprotocolo.
- Soporta IPv6.

● Permite el uso de hilos en sistemas Unix, lo que ofrece una gran escalabilidad.

● Permite configurar los módulos para que se comporten como filtros.

● Permite balanceo de carga proxy.

● Ofrece soporte para archivos grandes (más de 2GB) en plataformas de 32 bits.

**Otra información de interés.** La aplicación se distribuye bajo licencia Apache, compatible con la GPL.

En la página<http://maven.apache.org/plugins/>existen diversos plugins y herramientas para extender su funcionalidad.

![](_page_174_Picture_14.jpeg)

![](_page_175_Picture_1.jpeg)

VTRO DE EXCELENC

#### 7.1.1. Recursos

En la página oficial del proyecto<http://httpd.apache.org/> disponemos de todo tipo de información y documentación sobre Apache. También puede visitarse la web de "The apache software foundation"<http://www.apache.org/>donde hay disponible información de proyectos mantenidos por la comunidad, enlaces de interés, información de próxima conferencias, podcasts, etc.

En Internet existen gran cantidad de manuales de instalación y configuración de Apache como por ejemplo el siguiente: [http://wiki.bandaancha.st/Instalar\\_Apache\\_httpd.](http://wiki.bandaancha.st/Instalar_Apache_httpd)

Para resolver dudas sobre el programa, disponemos en la red amplia de foros, tales como [http://www.apacheforum.com/,](http://www.apacheforum.com/) <http://www.webmasterworld.com/forum92/>o [http://forums.digitalpoint.com/forumdisplay.php?f=49.](http://forums.digitalpoint.com/forumdisplay.php?f=49)

# 7.1.2. Comparativa con IIS

![](_page_175_Picture_7.jpeg)

Comparativa realizada con Apache 2.2 e Internet Information Services 7.

**Funcionalidad:** Desde el punto de vista de la funcionalidad ambas soluciones son similares, si bien Apache además de ser multiplataforma puede ser extendido con nuevos módulos.

**Características:** En el ámbito del rendimiento Apache gana claramente la partida, esto se debe a varios aspectos:

• La interfaz de usuario que a IIS le aporta una

configuración más sencilla para usuarios noveles también obliga a mantener un sistema gráfico activo. Sin embargo Apache funciona sin necesidad de esta interfaz optimizando al máximo los recursos de la máquina.

• Al combinar Apache con un sistema operativo GNU/Linux. obtendremos un rendimiento netamente superior. Pues estos sistemas, además de consumir menos recursos, poseen núcleos especialmente compilados para las plataformas en las que se instalan, optimizando al máximo los recursos de la máquina.

**Seguridad:** Desde el punto de vista de la estabilidad, seguridad e integración de nuevo Apache vuelve a ganar la partida. Algunos de los motivos son:

● Los sistemas Windows tratan las aplicaciones como extensiones del núcleo, de manera que un error en una aplicación podría afectar a todo el sistema. Por el contrario las aplicaciones en GNU/Linux están separadas del núcleo y en el caso de que una aplicación falle no afectará al sistema.

• En IIS es código propietario, por lo tanto en el caso que se detecte una vulnerabilidad en el sistema, el usuario deberá esperar hasta que la empresa mantenedora solucione el problema y publique un parche.

• En el caso que un ataque al servidor sea efectivo, en IIS se podría obtener el control del sistema con todos los privilegios, ya que IIS se ejecuta dentro de una cuenta de usuario administrador de Windows. Sin embargo en Apache/Linux el servidor web se ejecuta en una cuenta con privilegios muy limitados.

● Un error crítico a Apache no afectaría al sistema operativo Linux que funciona por debajo, únicamente deberíamos tener activo un script que testease el funcionamiento del Apache y que lo volviese a levantar. Sin embargo en caso que el IIS tuviera un error crítico, este error arrastraría a todo el sistema y se necesitaría reiniciar el sistema completo.

• La gran seguridad que tiene Apache/Linux viene dada en parte de la seguridad del sistema operativo que lo soporta. La seguridad de los sistemas GNU/Linux es muy alta debido principalmente a la ausencia de virus, diseño excepcional del núcleo, gestión de los usuarios segura, etc.

**Precio:** En lo que respecta al coste económico, destacar

![](_page_177_Picture_1.jpeg)

que al igual que el resto de programas Software Libre analizados, Apache es gratuito, mientras que para usar IIS se necesita una licencia de Windows. La versión del IIS dependerá de la versión del sistema operativo utilizado. Como ejemplo en Windows Server 2003, cuyo coste es de aproximadamente 800€, viene incluida la versión 6 de IIS.

![](_page_177_Figure_4.jpeg)

Figura 65: Captura de IIS.

# 7.1.3. Puntos fuertes y débiles

Los elementos más destacables de Apache son:

Gran cantidad de funcionalidades y protocolos

Es totalmente configurable y adaptable a las necesidades que se requieran. Esto es debido a su diseño modular.

● Puede ser configurado mediante ficheros de texto, lo que facilita la portabilidad del sistema y la configuración remota.

- Es fácilmente adaptable y altamente extensible.
- Es multiplataforma: GNU/Linux, Windows, MacOS, ...
- Es muy estable y seguro.

Está soportado por Apache Group en el que se colaboran grandes empresas como HP, Google, Yahoo e incluso Microsoft.

# 7.1.4. Otras soluciones

#### 7.1.4.1. Cherokee

![](_page_178_Picture_3.jpeg)

TRO DE EXCELENCIA<br>: SOFTWARE LIBRE

**Descripción del programa.** Cherokee es un servidor web libre, multiplataforma y desarrollado en España.

**Características.** Las características más destacadas de esta aplicación son: la velocidad, facilidad de uso y modularidad. Puede ejecutar CGI, PHP tanto como PHPCGI o FastCGI, redireccionar a otras url, soporta la configuración de servidores virtuales y también incluye registro y autenticación de usuarios.

Se llama Cherokee en honor al servidor Apache. Su desarrollo comenzó con el objetivo de crear un sistema nuevo que cubriese el mayor número posible de necesidades de los usuarios, pero que no fuese tan complejo y pesado como Apache.

![](_page_178_Picture_7.jpeg)

![](_page_179_Picture_1.jpeg)

![](_page_179_Picture_2.jpeg)

**Descripción del programa.** Joomla es un gestor de contenidos web de licencia GPL.

Joomla permite crear sitios web de forma realmente rápida y de aspecto profesional. Es tan rápido y sencillo de usar que en poco tiempo se puede obtener, por ejemplo, un portal completo o una web donde publicar noticias, blogs, etc. El estilo y diseño se pueden modificar fácil y rápidamente, ya que el diseño se basa en plantillas editables y existen miles de plantillas gratuitas para descargar en Internet.

Gracias a su interfaz Web se pueden publicar contenidos desde cualquier ordenador conectado a Internet.

**Características.** Las características más destacadas de esta aplicación son:

• Es un sistema multiplataforma con versiones para GNU/Linux, Windows y Mac OS.

● Permite crear y administrar de forma rápida y simple, portales, blogs, foros, feed rss, sistemas de encuestas, calendarios, ...

● Ofrece búsqueda en el sitio web, versiones imprimibles de páginas, cache de páginas, etc.

● Es extensible a través de módulos y componentes.

**Otra información de interés.** La aplicación se distribuye bao licencia GPL.

Utiliza la Base de Datos MySQL y está construido en PHP.
En lo que se refiere a extensiones, en la página <http://extensions.joomla.org/>de Joomla, se pueden encontrar un gran número de plugins ordenados por categorías para que resulte mucho más fácil la búsqueda.

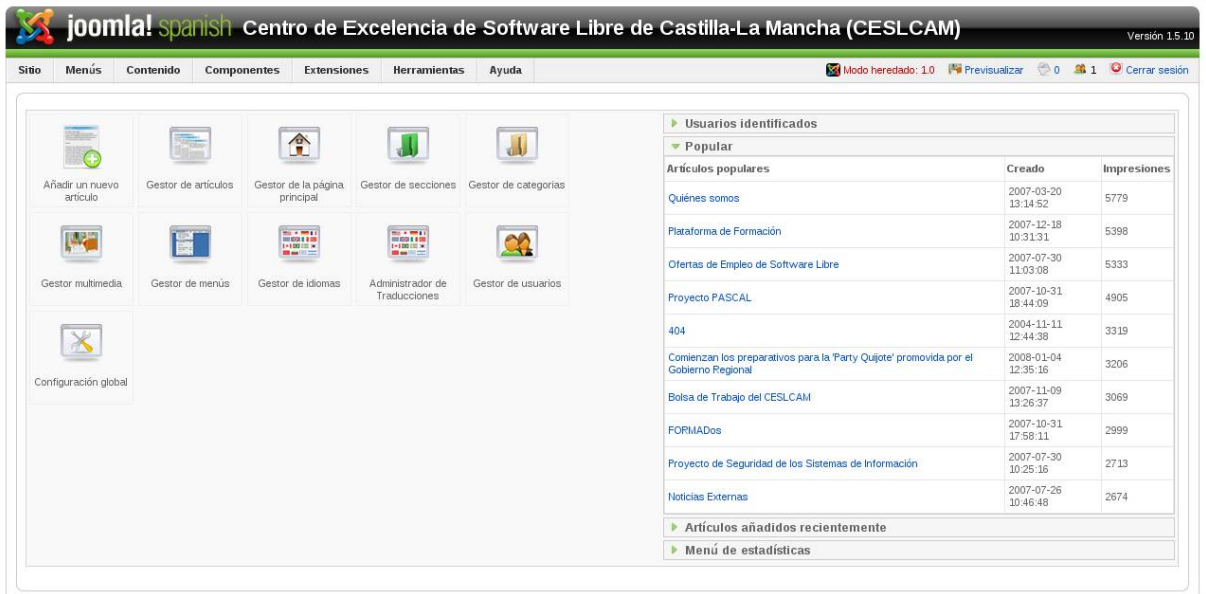

nial es software libre liberado bajo la Licencia GNU/GPL. Figura 67: Captura de Joomla

## 7.2.1. Componentes

Los componentes Joomla añaden funcionalidad mediante componentes. Estos componentes se encargan de gestionar la información dentro de Joomla, convirtiéndolo en algo más importante que una web de publicación de información. Hay componentes que ofrecen funcionalidad extra y otros en cambio que están relacionados con las funciones principales de Joomla.

Inicialmente Joomla viene con varios componentes instalados que permiten leer las noticias de otros sitios web, publicación de encuestas o anuncios y gestión de usuarios.

Existen multitud de componentes desarrollados por la comunidad Joomla. Estos componentes se instalan desde el panel de administración y aportan funcionalidades muy diversa como galerías

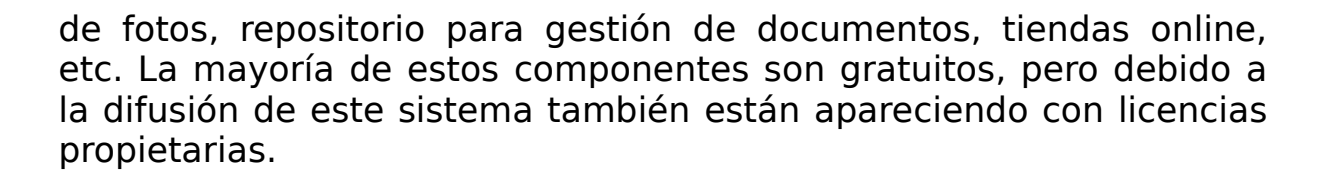

ENTRO DE EXCELENC

Algunos de los componentes libres más interesantes se listan a continuación:

• AkoComment: permite la posibilidad de que los usuarios añadan comentarios a los artículos al igual que en un blog.

● Joom!Fish: componente que permite ofrecer un sitio web en varios idiomas.

● ZoomGallery: componente para administrar galerías y álbums de fotos.

● Joomlaboard: permite crear y gestionar foros de discusión con moderadores.

● MyPMS: componente que permite a los usuarios del sitio web enviarse mensajes personales. Ejemplo: MyPMS.

• 404SEF y OpenSEF (Search engine friendly): componentes que gestionan la reescritura de las urls Joomla, haciéndolas más legibles y eficientes para los motores de búsqueda.

• Remository o DocMan: componentes para crear un directorio de documentos o archivos para su descarga.

● Letterman Newsletter: Para habilitar la suscripción a un boletín de noticias.

● JD-WordPress: Para integrar WordPress en Joomla.

● Joomblog: Para habilitar blogs individuales para cada uno de los usuarios.

● Facile Forms: Para la creación de formularios de distinto tipo.

• Bibliography: Para mostrar una base de datos de Libros.

El nombre de los componentes de Joomla comienza con el prefijo "com\_", en cambio los nombres de los módulos empiezan con el prefijo "mod\_".

Los componentes incluidos en la versión básica de Joomla son:

• Com content: Componente que gestiona los contenidos. (Contenido->Todos los artículos con contenido).

• Com frontpage: Componente que administra y muestra la página principal del sitio web (Contenido->Administrar página de inicio).

• Com contact: Componente encargado de administrar los contactos y enviar los mensajes, que escriben desde el formulario los usuarios, por email. (Componentes-> Contactos->Gestión de contactos).

● Com\_banners: Componente de administración de banners. (Componentes-> Banners).

• Com poll: Componente de encuestas y votaciones. (Componentes -> Encuestas).

• Com weblinks: Componente de gestión y publicación de enlaces. (Componentes -> Enlaces Web)

• Com rss: Componentes de sindicación de noticias (hacia otros sitios. (Componentes-> Syndicte) y desde otros sitios como com\_newsfeeds (Componentes-> Noticias externas--> Gestión de noticias externas).

• Com wrapper: Componente que genera las ventanas internas que contienen otras páginas externas (iframes). (Tiene asociado el módulo wrapper).

• Com messages: Componente de mensajería interna. (Mensajes--> Buzón de entrada).

• Com search: Componente del buscador interno. (Tiene asociado el módulo Buscador).

• Com login, Com user, y com registration: componentes relacionados con funciones de usuario.

### 7.2.2. Módulos

En Joomla no es lo mismo un módulo que un componente, aunque ambos añaden funcionalidad al sistema. Los componentes de Joomla son lo que en otros sistemas llaman módulos, y los módulos en Joomla son lo que en otros sistemas llaman bloques.

Estos módulos se cargan en los laterales de la página web,

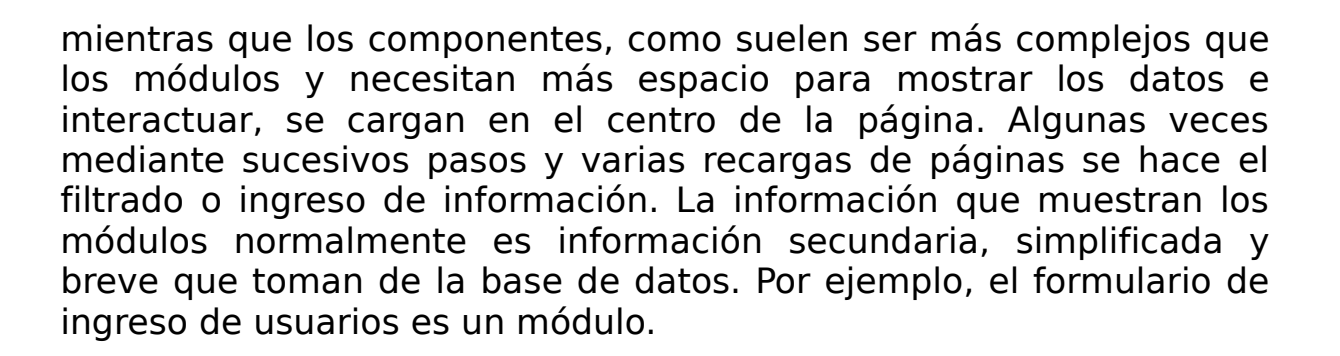

#### 7.2.3. Recursos

La web principal del proyecto es [http://www.joomla.org/,](http://www.joomla.org/) desde donde podemos estar informado de todos los eventos relacionados con Joomla. Además hay disponible blogs, listas de correo, foros y una Wiki con gran cantidad de información. También podemos encontrar una larga lista de extensiones en http://extensions.joomla.org/.

La comunidad de Joomla en castellano se encuentra en [http://www.joomlaspanish.org/,](http://www.joomlaspanish.org/) en la hay disponible gran cantidad de recursos, entre los que destacan la versión de Joomla en castellano, foros y manuales.

Otro elemento de interés en lnternet es <http://www.edujoomla.es/>donde existen manuales, tutoriales y videotutoriales en castellano.

7.2.4. Comparativa con Vignette Web Content Management Enhanced Suite.

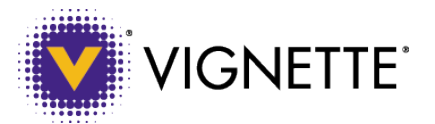

Comparativa realizada con Joomla! 1.5 y Vignette 7.

**Funcionalidad:** Las principales diferencias entre ambas soluciones son:

● Joomla posee estadísticas sobre elementos vistos, número de usuarios por periodo de tiempo, etc. En VWCM esto supone un coste extra.

● Ambos soportan codificación UTF-8, aunque sólo Joomla soporta FTP. Además, sólo VWCM sigue la especificación W3C para WAI y para XHTML.

• En VWCM si se quiere tener blog, encuestas y permitir contribuciones de usuarios hay que pagar una cantidad extra. En cambio, Joomla lo ofrece de forma gratuita.

● Joomla soporta tecnología CGI, mientras que VWCM no.

● Joomla dispone de varios módulos de comercio electrónico a diferencia de VWCM que no posee ninguno.

• Para VWCM los elementos adicionales: foros, introducir gráficos y tablas, correo electrónico, calendarios, wikis, etc. suponen un coste extra mientras que en Joomla sólo hay que añadir los módulos libres correspondientes.

**Seguridad:** En cuestión de seguridad Joomla, a diferencia de VWCM, facilita al administrador el control de los usuarios registrados. Pero en caso de fallos de seguridad en VWCM se le notificará al administrador, sin embargo en Joomla son los administradores los que deben estar atentos a los posibles fallos de seguridad, por ejemplo consultando las páginas oficiales o a través de listas de correo.

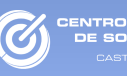

**Precio:** Joomla es gratuito. Vignette únicamente realiza presupuestos personalizados para empresas a través de su web empresarial. Para más información puede consultarse [http://www.vignette.com/.](http://www.vignette.com/)

**Otra información de interés:** La aplicación se distribuye bajo licencia GPL. Está desarrollado en PHP y utiliza MySQL como sistema de base de datos.

| Ele<br>Edit View Favorites                                                                                                    | Tools<br>Help                                                                                                    |                           |                       |                       |                           |                  |
|----------------------------------------------------------------------------------------------------|----------------------------------------------------------------------------------------------------|---------------------------|-----------------------|-----------------------|---------------------------|------------------|
| ×<br>Back -                                                                                                    | □ ◎ D Search ☆Favorites ④ ② ③ 回 □ 回 的 9 回 %                                                                                                    |                           |                       |                       |                           |                  |
|                                                                                                    | Address   @ ] C:\Documents and Settings\Amy Philips\My Documents\resume\work_archive\Vignette\builder7x\admin\context_system\fset_sys_app_mgmt.htm |                           |                       |                       |                           | $\vee$ $\Box$ Go |
| <b>VIGNETTE</b><br>M                                                                                                    |                                                                                                    |                           |                       |                       | <b>APPLICATION PORTAL</b> |                  |
| <b>Server Console</b>                                                                                                    |                                                                                                    |                           |                       |                       |                           |                  |
| Welcome Page                                                                                                    | Applications » Recruiting                                                                                                    |                           |                       | Logged in as gpenston | Switch to Site            | Logout<br>Help   |
|                                                                                                    |                                                                                                    |                           |                       |                       |                           |                  |
| El Server Settings<br>E Components<br><b>E</b> Sites<br>H-Membership<br>E Delegated Administration<br><b>E</b> Builder<br><b>9-Applications</b><br><b>9 Data Stores</b><br><b>Q</b> Dermissions<br><b>Q</b> Consumers<br><b>9 Settings</b><br>E: Content Administration<br>El Languages<br><b>E</b> -Tools | <b>GREED FO</b>                                                                                                    | Name V                    | Search                |                       | 12 components             |                  |
|                                                                                                    | <b>Name</b>                                                                                                    | <b>Type</b>               | <b>Date Modified</b>  |                       |                           | A                |
|                                                                                                    | <b>Recruiting</b>                                                                                                    | Application               | Today, 10:54 AM       |                       |                           |                  |
|                                                                                                    | All Candidates - Admin                                                                                                    | Report                    | 07/24/03, 10:28 AM    |                       |                           |                  |
|                                                                                                    | All Candidates - HR Mgr                                                                                                    | Portlet                   | Today, 12:02 PM       |                       |                           |                  |
|                                                                                                    | Application Confirmation                                                                                                    | Form                      | <b>Today, 2119 PM</b> |                       |                           |                  |
|                                                                                                    | <b>Pil</b> Candidates                                                                                                    | Data Model                | 07/24/03, 10:28 AM    |                       |                           |                  |
|                                                                                                    | <b>M</b> Candidate Status - Admin                                                                                                    | Chart                     | Today, 10:54 AM       | 'n                    |                           |                  |
|                                                                                                    | <b>ED</b> Employment application                                                                                                    | Folder                    |                       |                       |                           |                  |
| <b>Mockup Notes:</b><br>Gray: To Do<br>Orange: In Progress<br>Green: Mocked-up<br>Blue: Refers to Portal 7.1                                                                                                    | <b>ED</b> Interview phase                                                                                                    | Folder                    |                       |                       |                           |                  |
|                                                                                                    | All Candidates - Admin                                                                                                    | Report                    | 07/24/03, 10:28 AM    |                       |                           |                  |
|                                                                                                    | III All Candidates - HR Mor                                                                                                    | Report                    | 06/21/03, 12:02 PM    |                       |                           |                  |
|                                                                                                    | Candidate Status - Admin                                                                                                    | Portlet                   | Today, 11:33 AM       |                       |                           |                  |
|                                                                                                    | Ey Employment Application                                                                                                    | Form                      | 06/21/03, 6:04 PM     |                       |                           |                  |
|                                                                                                    | Find a Candidate by Skill                                                                                                    | Report                    | 06/10/03, 4:18 PM     |                       |                           |                  |
|                                                                                                    | Job Requisition - Admin                                                                                                    | Form                      | 07/22/03, 5:39 PM     |                       |                           |                  |
|                                                                                                    | <b>14</b> Interviewed Candidates                                                                                                    | Chart                     | 06/10/03, 2:52 PM     |                       |                           |                  |
|                                                                                                    | <b>B</b> Ca Data Stores                                                                                                    | <b>Application Folder</b> |                       |                       |                           |                  |
|                                                                                                    | <b>B</b> Recruiting DS                                                                                                    | Data Store                | 07/24/03, 10:28 AM    |                       |                           |                  |
|                                                                                                    | 12 components within this application. Application components refer to data models, views, and portlets.                                           |                           |                       |                       |                           | Next »           |

Figura 68: Captura de Vignette.

## 7.2.5. Puntos fuertes y débiles

La principal ventaja de Joomla es que sin necesidad de conocer un lenguaje de programación, puede desarrollarse fácilmente un portal web con contenidos altamente profesional.

Asimismo dispone de una cantidad muy importante de añadidos (módulos y componentes) a coste cero y para casi cualquier necesidad. También existen multitud de plantillas gratuitas, aunque también las hay de pago, que facilitan el trabajo de diseño y maquetación.

Otra de las ventajas es que el sistema se puede gestionar desde un único panel de control accesible vía web.

Por destacar alguna debilidad a Joomla podríamos decir que para usuarios avanzadas y con conocimientos técnicos el sistema puede llegar a ser menos adaptable en comparación con otros CMS como Drupal

7.2.6. Otras soluciones libres

7.2.6.1. Drupal

**Descripción del programa.** Drupal es un sistema de gestión de contenido perfecto para llevar a cabo diferentes tipos de sitios web debido a su flexibilidad y adaptabilidad. También dispone de módulos adicionales disponibles, de los cuales hay una gran variedad.

Tiene un gran respeto por los estándares de la web. Además, su código es destacable por ser de una gran calidad. Hace especial hincapié en que todo el sistema sea muy consistente y de gran usabilidad, junto con una estructura modular y un sistema muy configurable.

**Características.** Para resumir sus características, las dividiremos en grupos: plataforma, gestión de contenido, gestión de usuarios, blogging, rendimiento y escalabilidad, características de comunidad, administración y análisis, y características generales.

#### ● **Plataforma**

CENTRO DE EXCELENCI<br>DE SOETWARE LIBRE

■ Es multiplataforma y además es totalmente portable.

■ Se pueden crear portales multilingües, ya que, el texto se puede traducir usando una interfaz web, importando traducciones existentes o integrando otras herramientas de traducción.

▪ Se pueden utilizar otras bases de datos distintas de MySQL incorporando el soporte en la capa de abstracción de base de datos, la cual está implementada y mantenida para MySQL y PostgresSQL ya que la mayoría de las instalaciones de Drupal usan MySQL.

#### ● **Gestión de contenido**

**.** La información es tratada uniformemente como una misma cola de moderación ya que el contenido creado en Drupal es un objeto (nodo).

■ Se tiene un control total sobre lo que ha cambiado en el contenido de Drupal, quién lo hizo y el momento en que lo hizo, es decir, hace un seguimiento de todas las actualizaciones de Drupal, todo esto se realiza gracias a su sistema de control de versiones.

**El contenido publicado en la web lo puede ver** cualquiera desde el escritorio mediante un sistema de agregado de noticias. Otro aspecto a tener en cuenta es la exportación en formato RDF/RSS del contenido, lo que permite que se pueda utilizar en otros sitios web.

■ Todo el contenido que hay en Drupal tiene un enlace permanente asociado, de tal manera que se puede enlazar externamente evitando que en el futuro falle dicho enlace.

■ El aspecto del sitio web se puede cambiar fácilmente puesto que el contenido de la presentación está separado en el sistema de temas. Las plantillas se pueden crear con HTML y/o PHP.

#### ● **Gestión de usuarios**

**EXECUTE:** Drupal establece los permisos de tal forma que los asigna a los roles y después agrupa a los usuarios por roles en lugar de tener que asignarle permisos a cada uno de los usuarios.

■ Los usuarios se pueden registrar e iniciar sesión de

diferentes maneras, en las que se encuentra la forma local. Otra forma es a través de algún sistema de autenticación externo, por ejemplo: Blogger, Jabber, etc. En caso de integrarse con un servidor LDAP, se puede utilizar en una intranet.

#### ● **Blogging**

■ Drupal tiene un sistema de caché en la base de datos al que se le puede configurar la temporización. Para publicar y leer enlaces a noticias a otros sitios web utiliza el sistema de agregado de noticias que incluye.

▪ Gracias a la API de Blogger, es más fácil actualizar un sitio Drupal ya que permite que se actualice usando herramientas como las de web o de escritorio, que aportan un entorno de edición más usable.

#### ● **Rendimiento y escalabilidad**

■ Para incrementar el rendimiento y reducir la carga que tiene el servidor, el mecanismo de caché elimina la consultas que se han hecho a base de datos.

■ Drupal tiene un mecanismo de control de gestión que se puede configurar y ajustar para habilitar o deshabilitar unos módulos u otros en función de la carga del servidor.

#### ● **Características de comunidad**

■ Drupal es el único que permite crear un libro en el que puedan contribuir otros usuarios.

■ Los comentarios están enlazados para poder, de una forma sencilla, seguir y participar en la discusión.

**E** Incluye foros de discusión.

■ Los administradores y usuarios pueden crear encuestas online ya que Drupal incluye un módulo que les permite su creación y configuración.

#### ● **Administración y Análisis**

**EXECO 6** Con un navegador se puede configurar y administrar todo el sistema sin necesidad de utilizar otro software.

**E** Los administradores puede saber los sucesos del sistema que han ocurrido ya que toda actividad y todos los sucesos se quedan registrados en el registro de eventos.

■ Los informes y estadísticas pueden ser mostrados por Drupal en las páginas web de administración.

#### ● **Características generales**

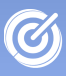

TRO DE EXCELENC

■ Tanto los usuarios como los administradores pueden ayudarse del fuerte sistema de ayuda online que posee Drupal para los módulos del núcleo.

▪ El contenido de Drupal está indexado en todo momento facilitando las búsquedas.

**EXECTE Drupal se puede extender o adaptar gracias a que es** Software Libre.

■ Mediante módulos se le puede añadir funcionalidades como mensajes privados, página de categorías, etc. Además, existen muchos módulos y una gran parte de ellos provienen de la comunidad de Drupal.

■ El contenido y la presentación de Drupal los puede personalizar el usuario a su gusto ya que en el núcleo hay implementado un entorno de personalización.

Drupal se distribuye bajo licencia GPL. Está escrito en PHP.

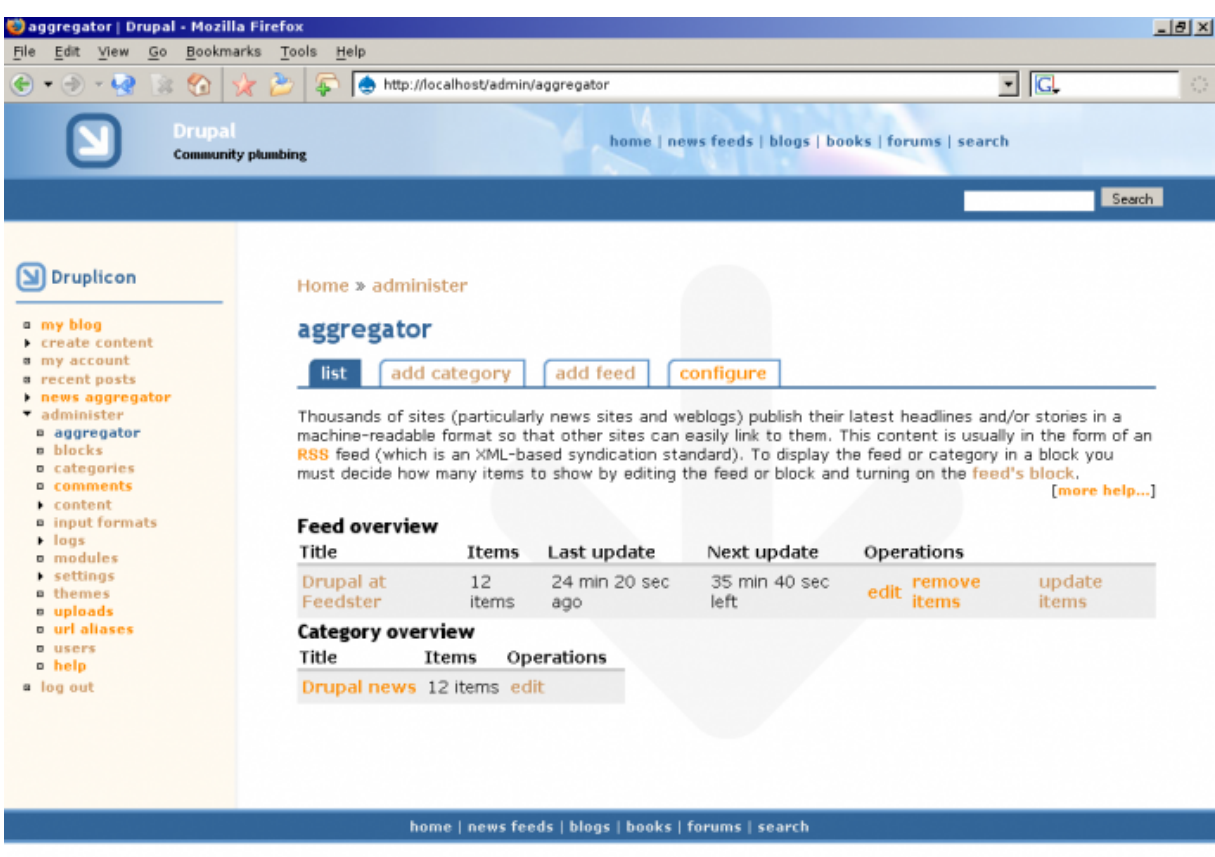

Figura 69: Captura de Drupal

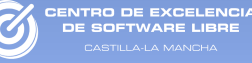

# CAPÍTULO 8. Servicios en Software Libre para empresas

## 8.1. Centro de Excelencia de Software Libre de Castilla-La Mancha

TRO DE EXCELENC

El Centro de Excelencia de Software Libre de Castilla- La Mancha (CESLCAM) es un centro promovido por la Junta de Comunidades de Castilla-La Mancha (JCCM), la Fundación Parque Científico y Tecnológico de Albacete (PCYTA), la Federación de Empresas TIC de Castilla-La Mancha (FEDETICAM), Telefónica y Sun Microsystem.

La función principal del centro es actuar de elemento dinamizador y difusor del Software Libre en Castilla La Mancha, y su objetivo es el despliegue total de la Sociedad de la Información en Castilla-La Mancha utilizando como motor de desarrollo el Software Libre y la Innovación. Para conseguir esta meta de manera sostenible creemos que es indispensable fomentar el desarrollo de empresas y profesionales de la región que sean capaces de dar respuesta a las necesidad planteadas por la sociedad.

Con esta pretensión nace el programa TICOS, incluido dentro del proyecto PASCAL[20](#page-191-0), con el que se buscan los siguientes objetivos:

● Favorecer la industria local generando mayor riqueza en al región.

● Fomentar y facilitar un cambio hacia un modelo de negocio más claro, rentable y diferenciado como es la venta de servicios de valor añadido en contraposición a la venta de productos.

• Fomentar la creación de nuevos puestos de trabajo referidos al área de Tecnologías de la Información y Comunicaciones.

● Disponer de un tejido empresarial capaz de absorber la demanda de servicios en Software Libre.

• Disponer de un tejido de profesionales TIC de la región que sean capaces de dar soporte en tecnologías basadas en

<span id="page-191-0"></span><sup>20</sup> Plan de Acción en Software Libre para Castilla-La Mancha desarrollador por el CESLCAM y financiado por la Junta de Comunidades de Castilla-La mancha, Ministerio de Industria, Turismo y Comercio y fondos FEDER.

NTRO DE EXCELENCIA<br>DE SOFTWARE LIBRE

Software Libre.

Buena parte de estos objetivos empiezan a materializarse a través del portal [http://ticos.ceslcam.com](http://ticos.ceslcam.com/) donde pueden encontrarse las siguientes herramientas:

● **Marketplace**: Entorno web para la oferta y demanda de servicios TIC entorno al Software Libre entre empresas de Castilla La Mancha. El objetivo de este Marketplace es relacionar a empresas, clientes y proveedores, en un sólo punto de encuentro, facilitando la localización de servicios de Software Libre que sin este tipo de soluciones se encuentran dispersos por la red.

● **Mapa de Empresas**: Directorio de empresas TIC de Castilla-La Mancha que ofrecen servicios basados en Software Libre. El portal web muestra las empresas a través de un mapa mediante el cual se hace más sencilla la localización geográfica de cada una de ellas. Los resultados pueden ser filtrados por provincias y por áreas de negocio. Este directorio está abierto a cualquier empresa castellano-manchega que ofrezca servicios de Software Libre y desee aparecer en ella.

● **Bolsa de Empleo**: Bolsa de Empleo para profesionales TIC especializada en ofertas de empleo relacionados con Software Libre. Con este servicio se pretender facilitar la búsqueda de empleo a profesionales TIC y de candidatos cualificados a empresas TIC.

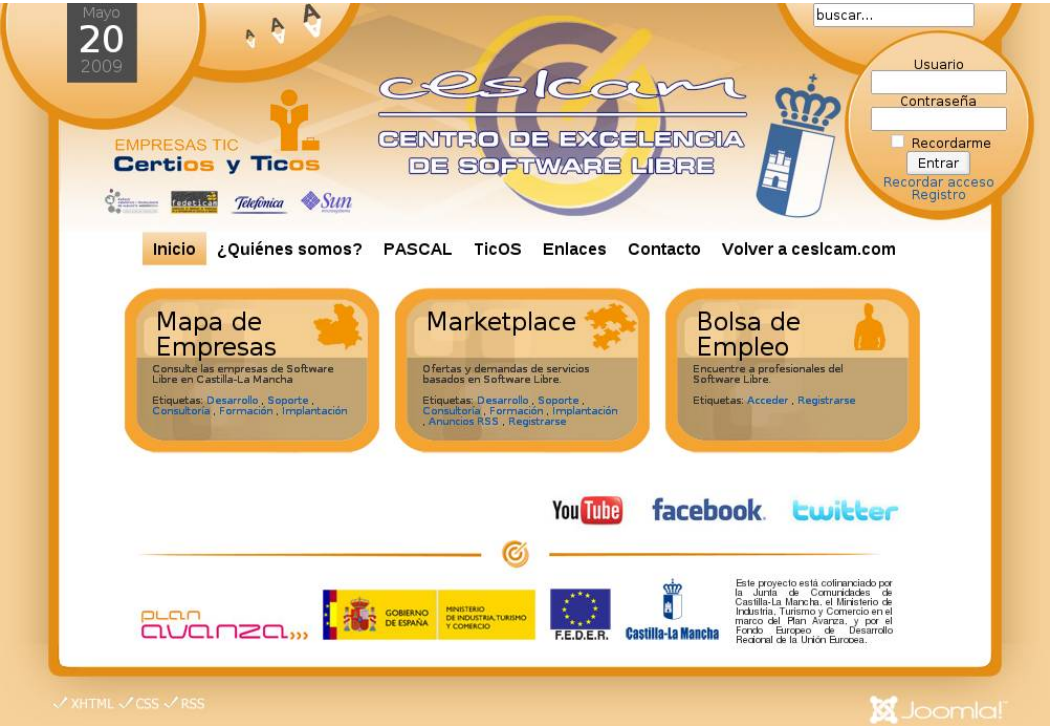

Figura 70: Portal Web proyecto TICOS

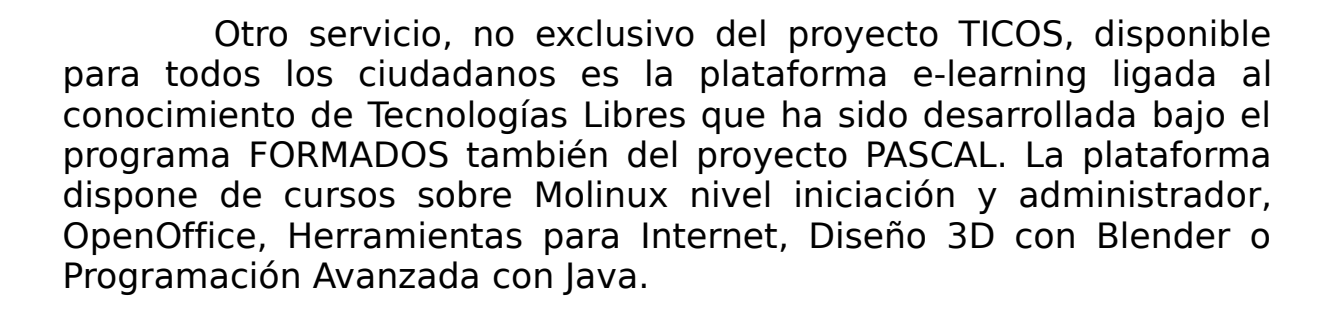

CENTRO DE EXCELENCI<br>DE SOETWADE LIBDE

La plataforma e-learning se encuentra alojada en el portal web [http://formados.ceslcam.com.](http://formados.ceslcam.com/) Desde aquí es posible acceder a los recursos disponibles de forma totalmente gratuita siempre que se trate de modalidades online y a coste muy reducido para modalidades semipresenciales.

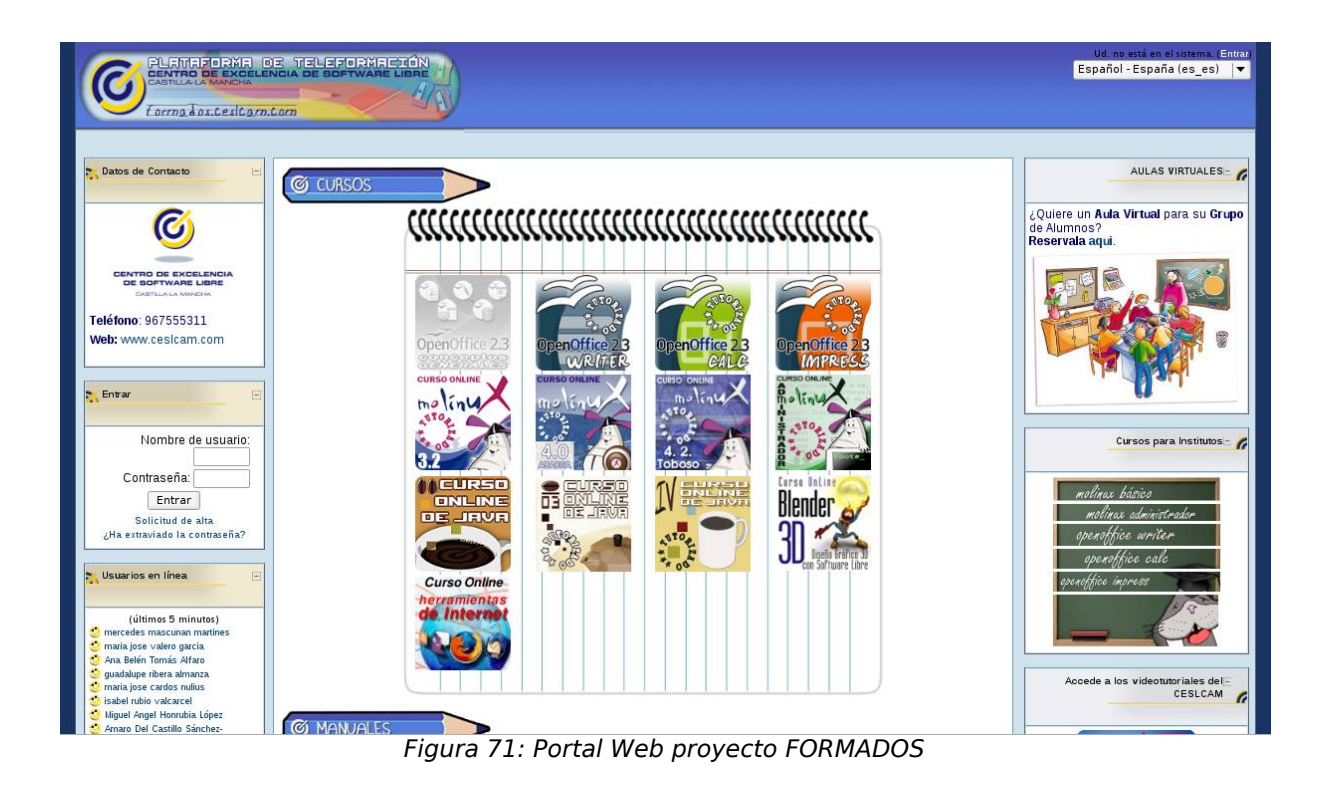

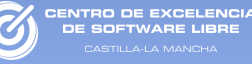

## CAPÍTULO 9. Listado de Software Libre para pymes

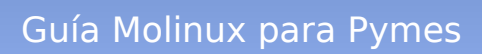

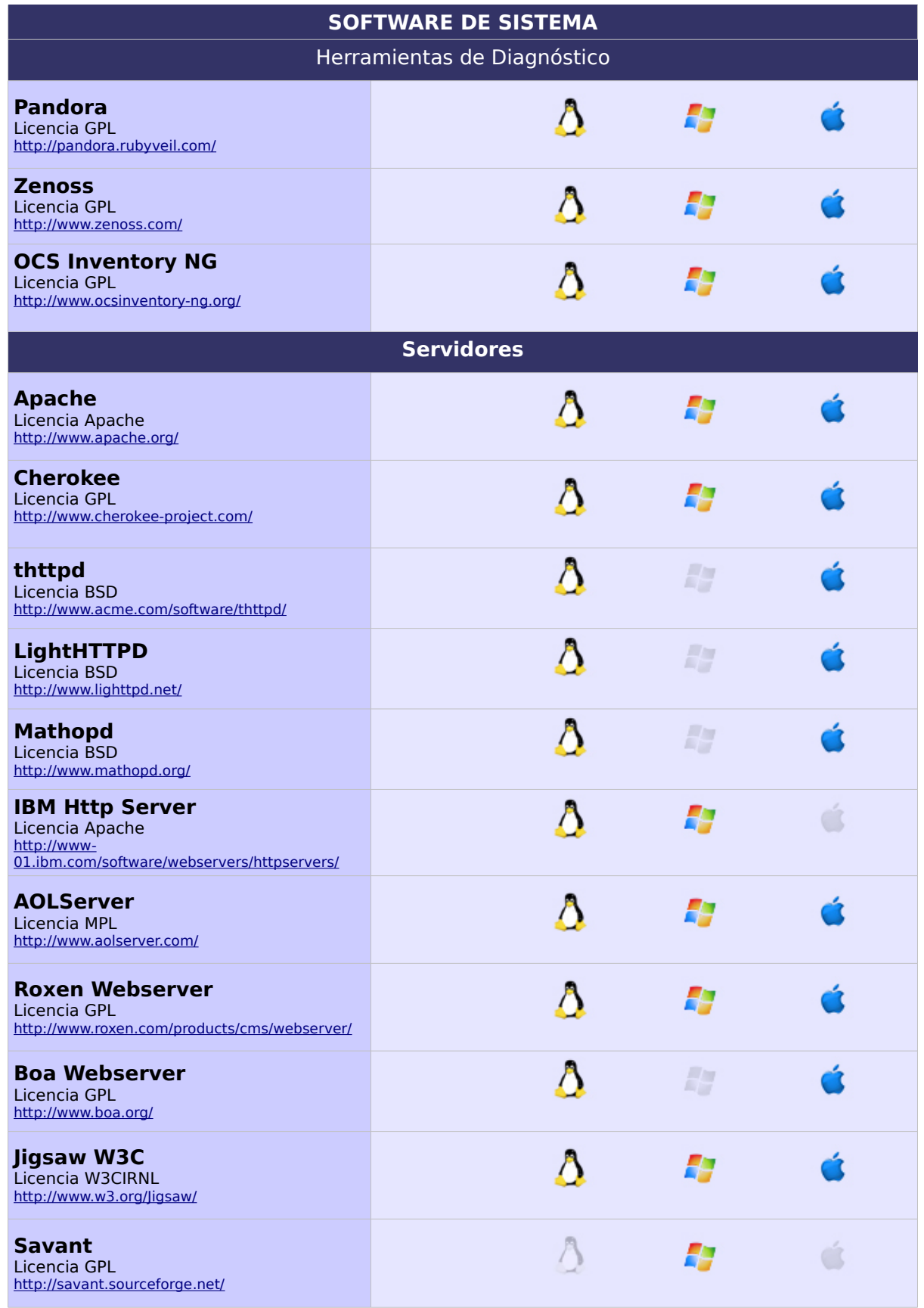

NTRO DE EXCELENCIA

la-La N

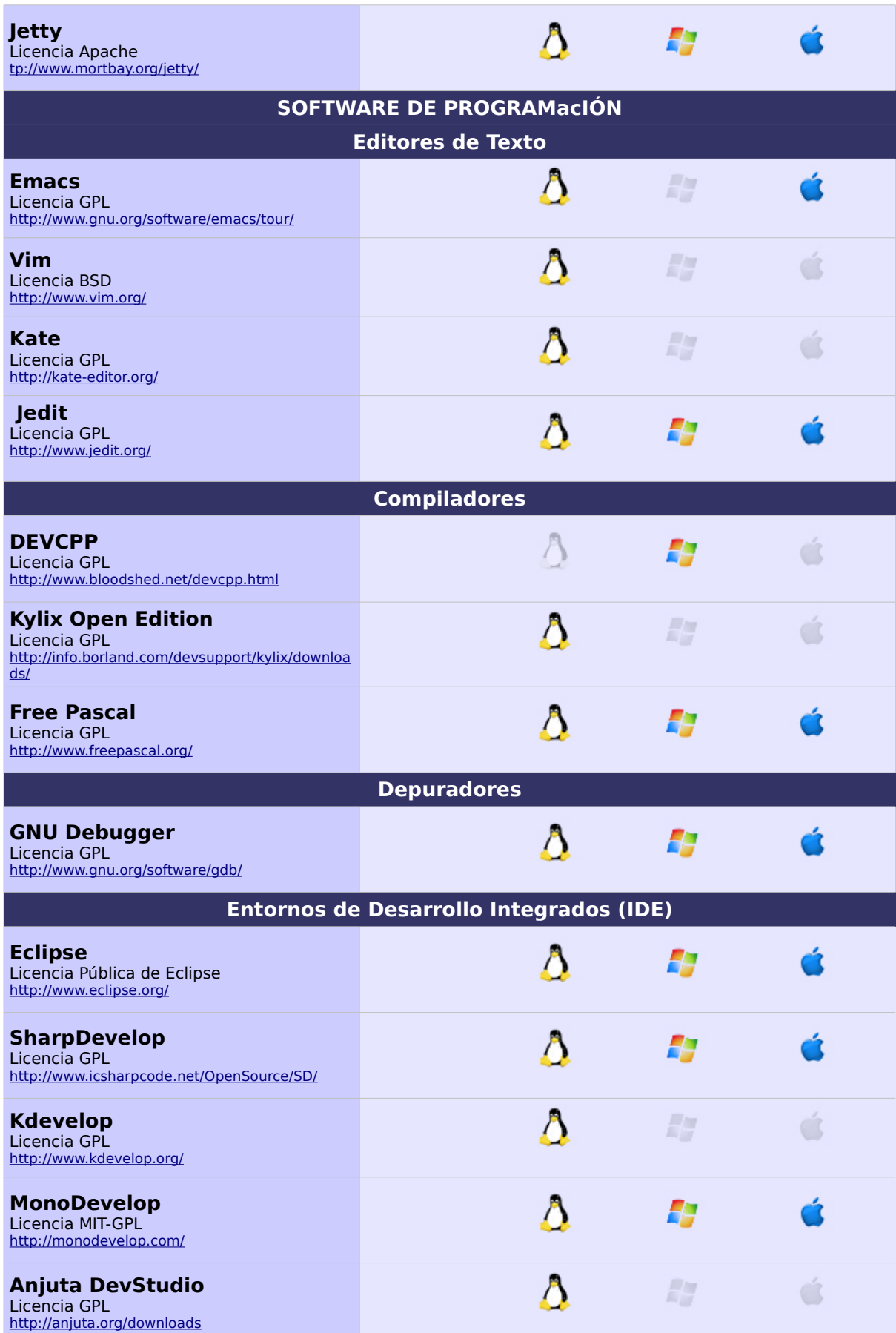

ENTRO DE EXCELENCIA<br>DE SOFTWARE LIBRE

a-La Ma

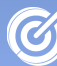

la-La N

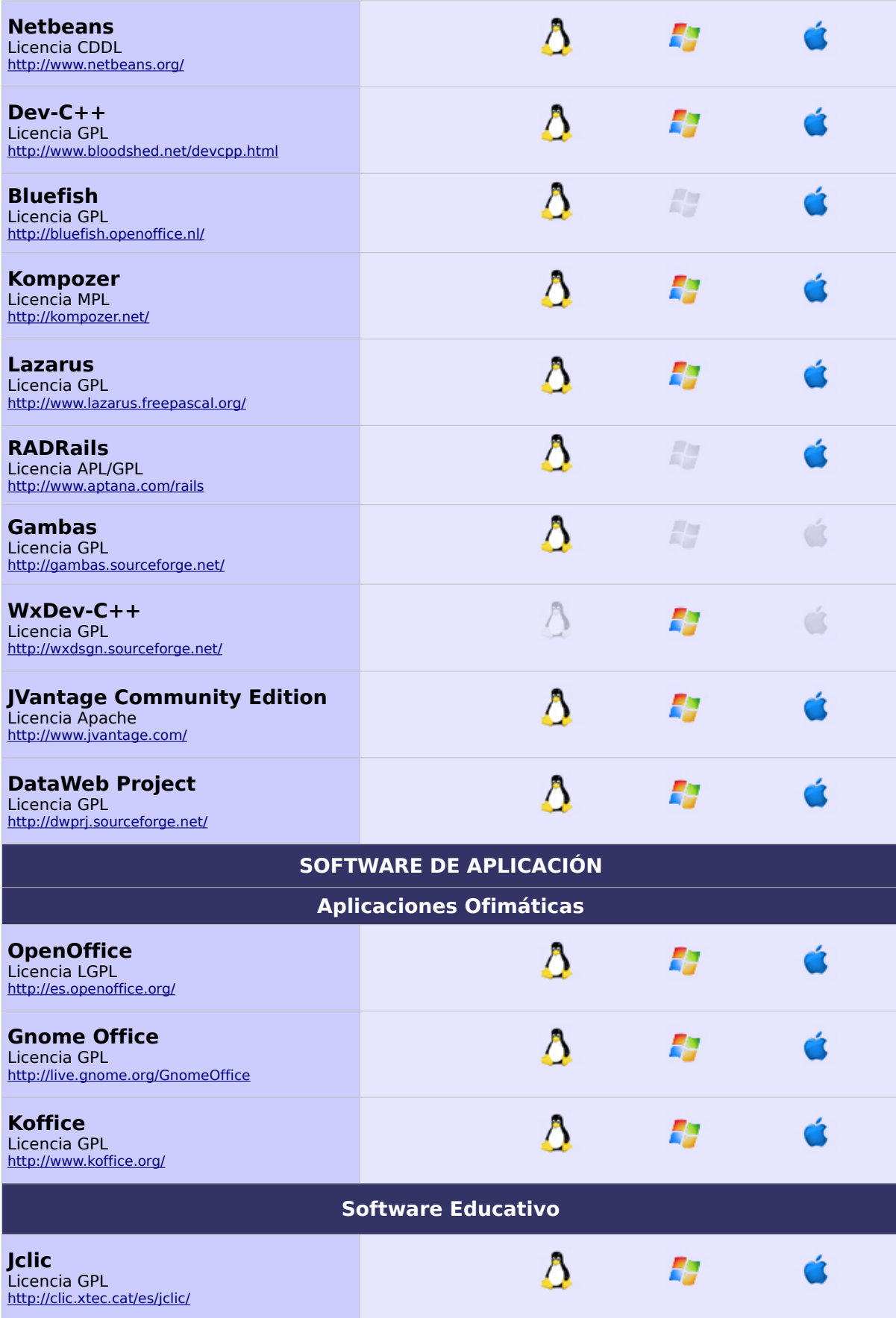

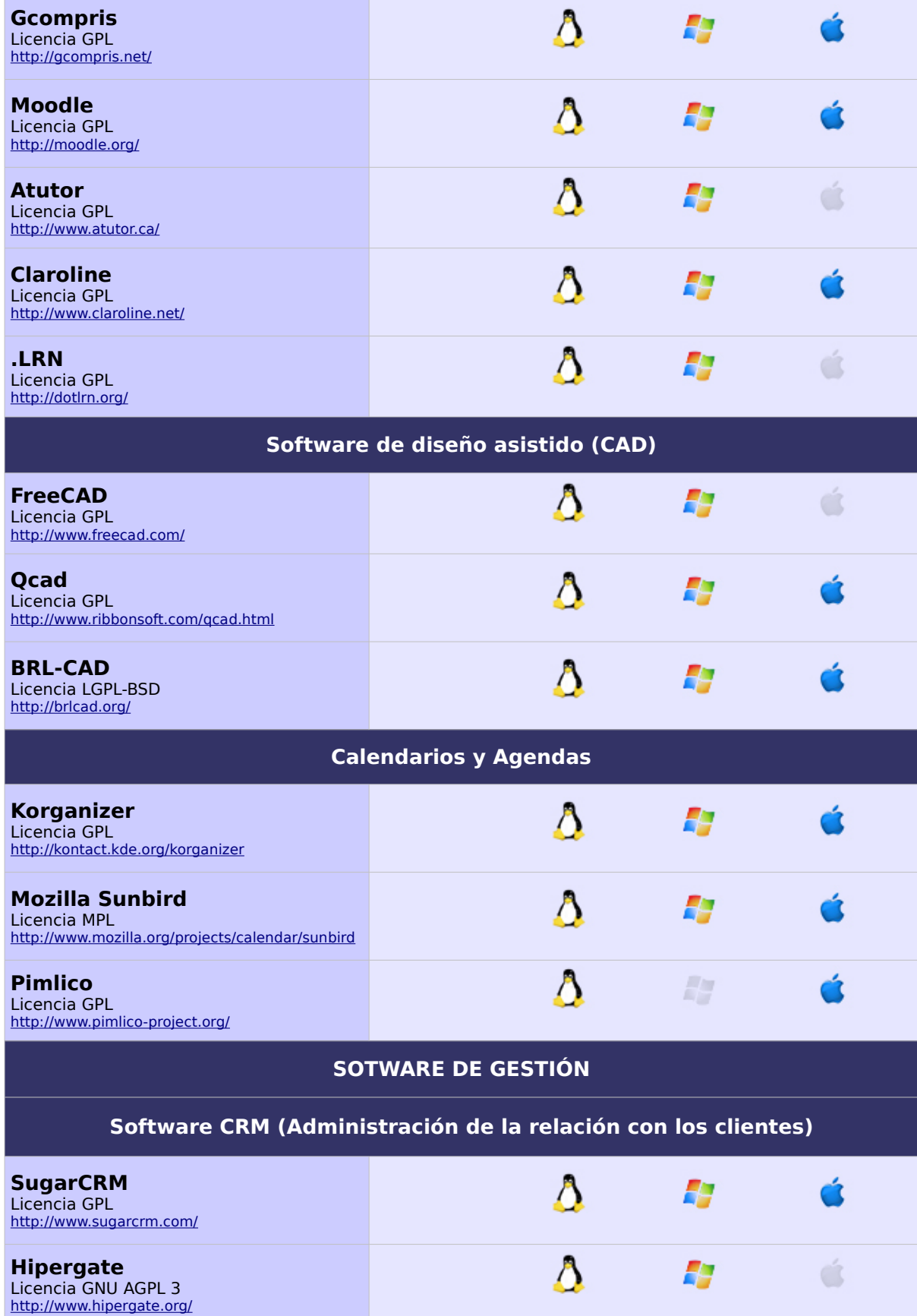

Ŵ.<br>L

itilla-La Manch

ENTRO DE EXCELENCIA<br>DE SOFTWARE LIBRE

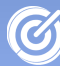

la-la l

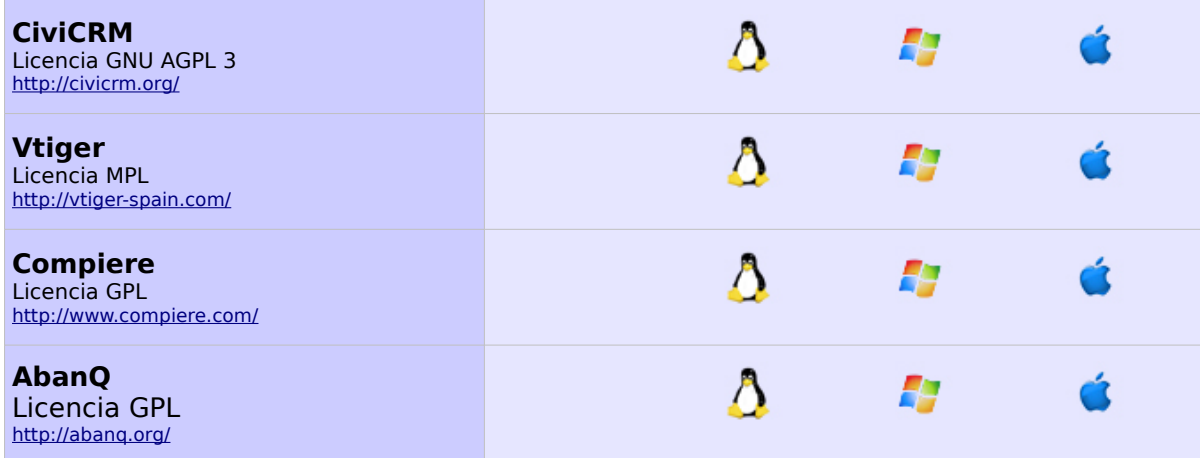

#### **Software ERP (Sistemas de planificación de recursos)**

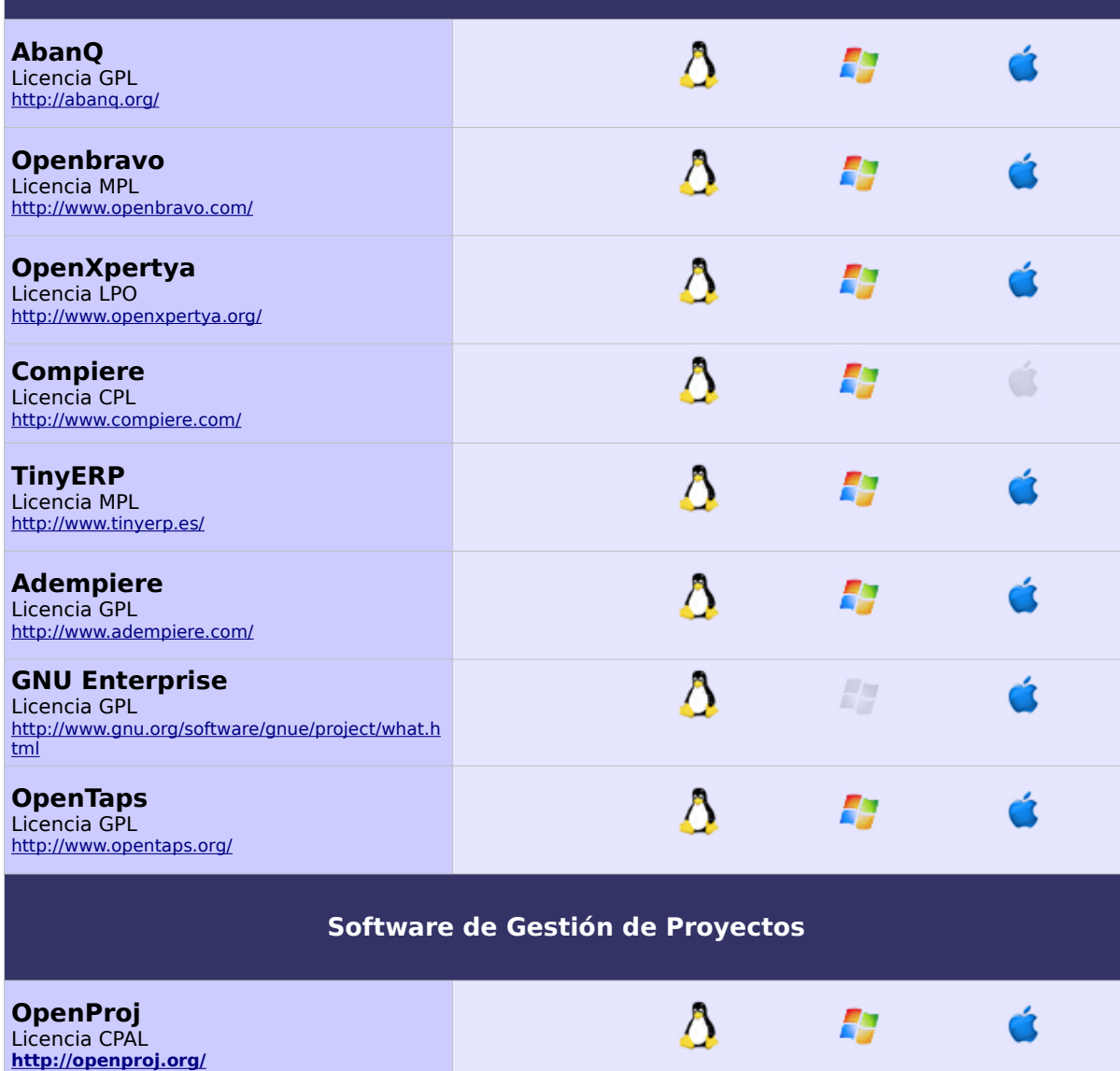

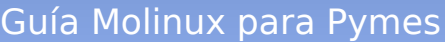

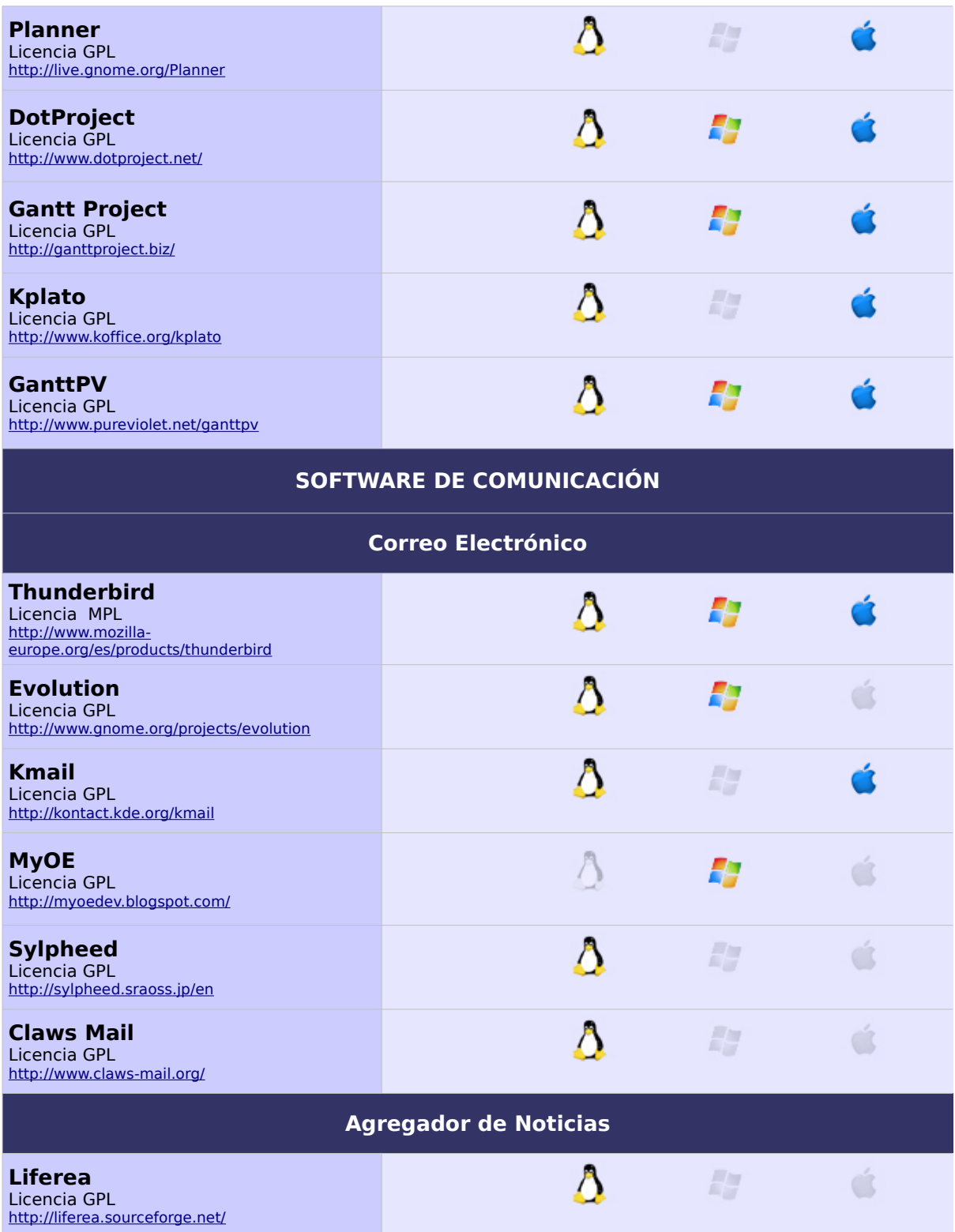

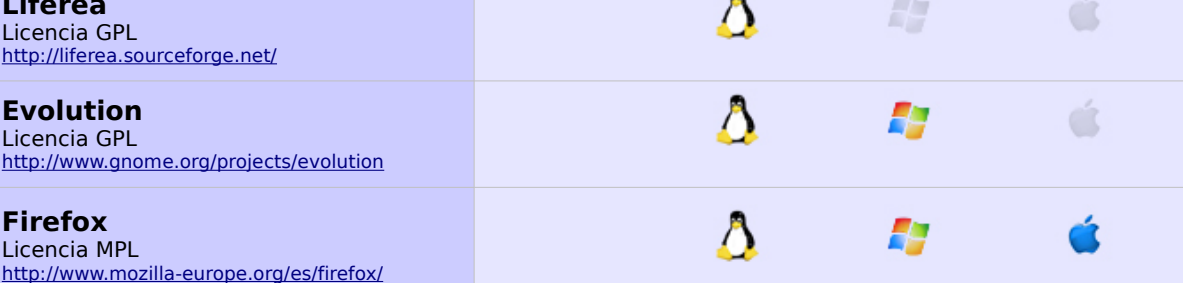

ள்<br>∎

a-La Manci

**CENTRO DE EXCELENCIA<br>DE SOFTWARE LIBRE** 

(C)

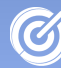

alla l

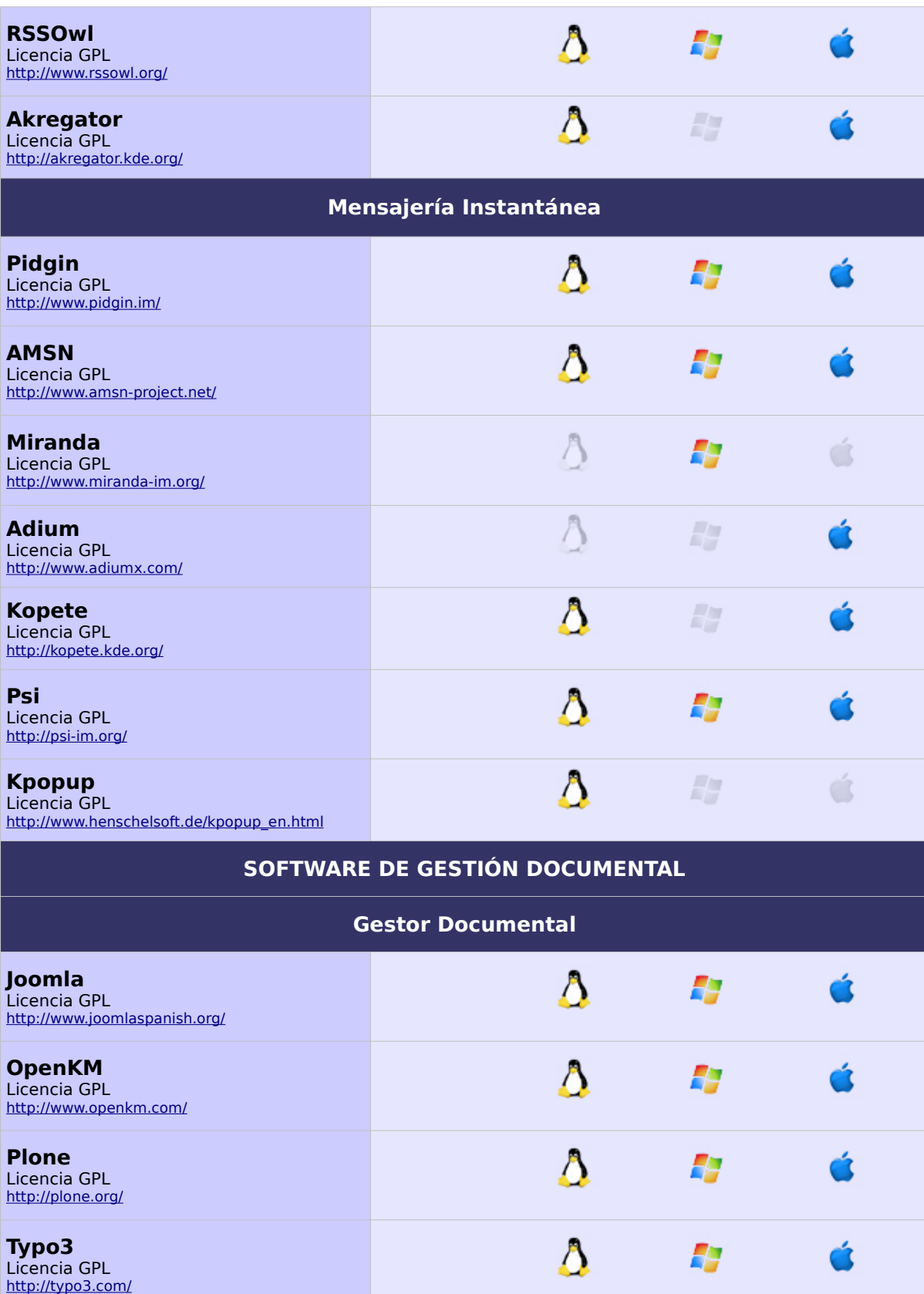

A continuación citamos los documentos utilizados para el desarrollo de esta publicación:

Manual de usuario de Molinux 4.2.

<http://www.molinux.info/>

Guía wiki para Ubuntu. [http://guia-ubuntu.org](http://guia-ubuntu.org/)

Wikipedia en español. [http://es.wikipedia.org](http://es.wikipedia.org/)

Guía para la creación de empresas Software Libre. Autor Centro Europeo de Empresas e Innovación de Navarra (CEIN)

[http://www.cein.es/pdf\\_documentacion/creacion/GuiasofLibre.pdf](http://www.cein.es/pdf_documentacion/creacion/GuiasofLibre.pdf)

Páginas oficiales de los respectivos programas evaluados.

CENTRO DE EXCELENCIA DE SOFTWARE LIBRE DE CASTILLA-LA MANCHA Fundación Parque Científico y Tecnológico de Albacete Centro de Emprendedores | Paseo de la Innovación, 1 | 02006 ALBACETE

# TFNO. 967 555 311 FAX. 967 555 301 ceslcam@ceslcam.com | www.ceslcam.com

## **DESAROLLADO POR:**

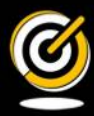

www.ceslcam.com **CENTRO DE EXCELENCIA** DE SOE **TWARE LIBRE** 

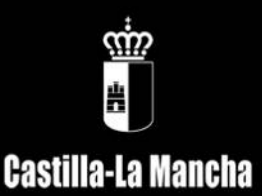

## **COFINANCIADO POR:**

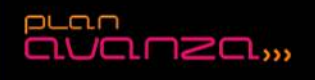

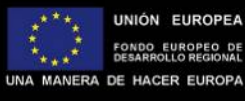

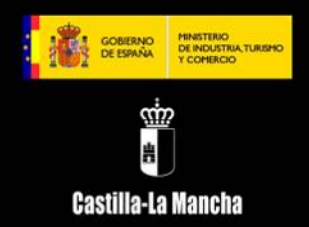